## . ·. **RSTS PROFESSIONAL**

#### Volume 3, Number 2 June 1981

\$10<sup>00</sup>/issue, \$25<sup>00</sup>/year

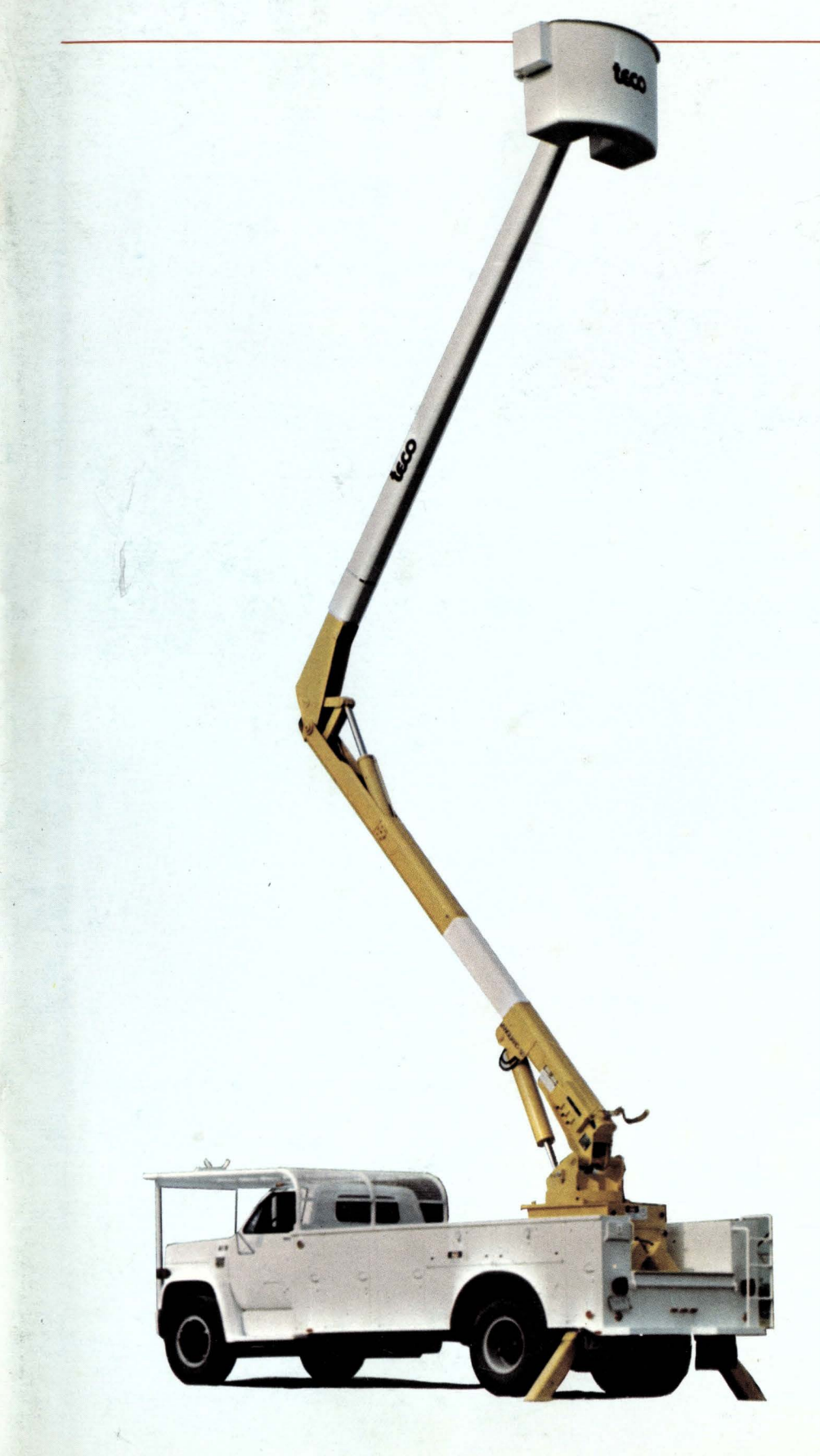

## INSIDE:

- □ Making Basic-2 Programs Sharable
- $\Box$  The RSTS/E Benchmarks Part I
- □ RSTS/E System Management
- □ DEB, a Basic-Plus 2 Mini-debugger
- D Analyzing and Allocating Data Processing Resources
- DIRECT.TEC
- D UK Decus
- D JBSTAT
- □ The VAX-SCENE CONPAX: Conversion of PDP-11 Assembly Code to VAX-11 Native Mode
- $\Box$  RSTS Disk Directories. Part 5
- □ The RDC Revisited
- $\Box$  CASE 1578 C.M.
- □ ODT.DOC (Macro Man)
- D Address Four Megabytes with an 11/34
- $\Box$  RSTS/E Monitor Internals. Part 2
- □ Notes From a Ride on the AMTRAIN(ing)
- $\Box$  More ...

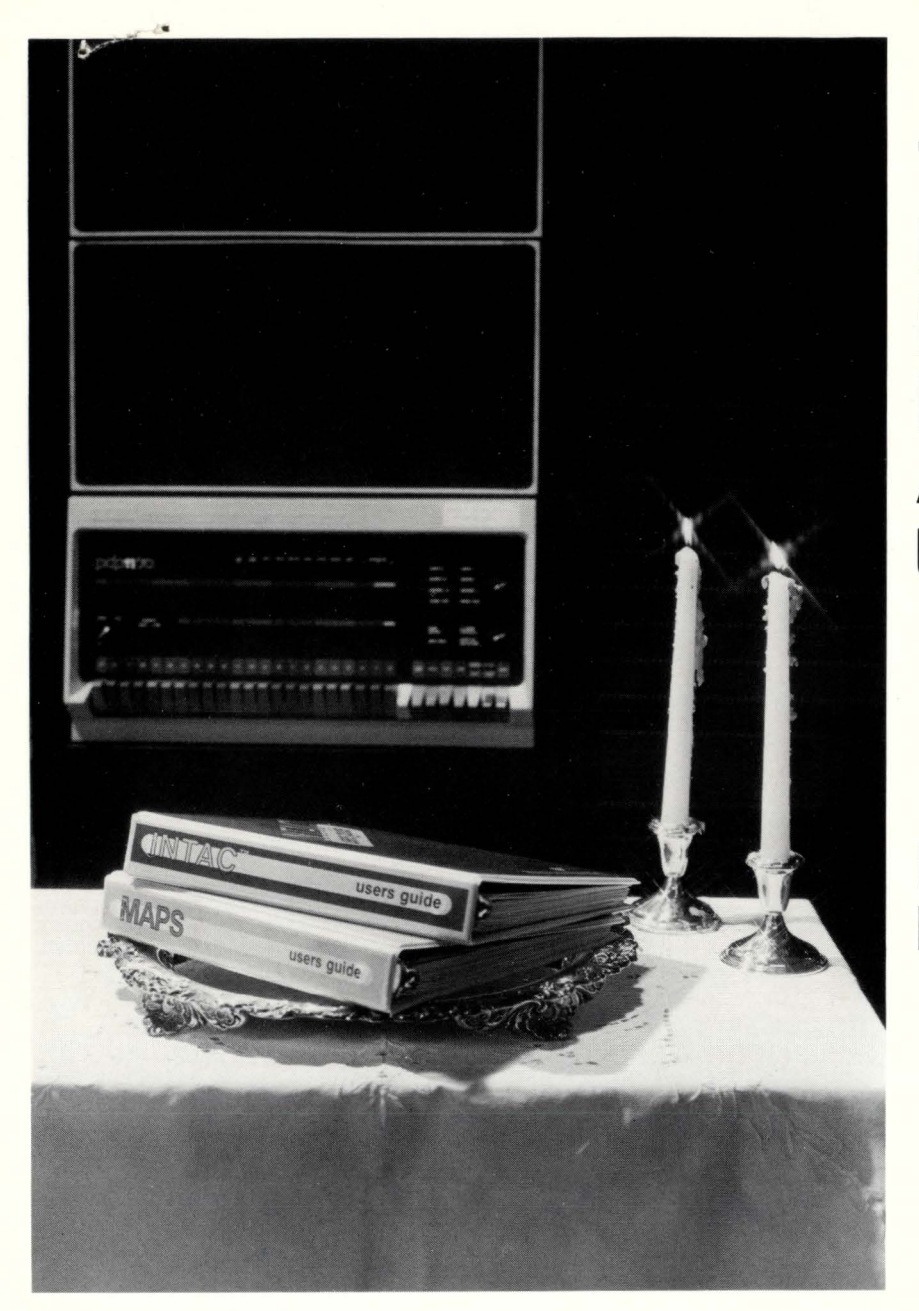

## **Two Distinguished Products for And now VAX Users**

## **INTAC™ MAPS™**

#### **Interactive Data Base Management**

•

INTAC is a new concept for data storage and retrieval that features an easy-to-use question and answer format, built-in edit rules, multi-key !SAM data access, interactive inquiry and a unique report generator.

#### **Financial Modeling**

MAPS, recognized worldwide for over five years as a leader in financial modeling and reporting, is used to construct budgets, financial forecasts, consolidations and " what if" analyses.

Ross Systems, with over seven years of proven capability, now offers these two products to current and prospective PDP-11 and VAX users. INTAC and MAPS enable business managers to produce instant reports themselves, and relieve DP managers from the pressures of special requests.

Ross Systems offers these management tools on our timesharing service, for license on existing computers and as part of a complete, in-house timesharing installation.

Call us collect for more information.

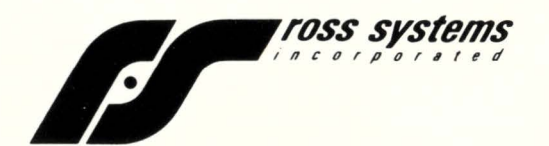

1900 Embarcadero Road, Suite 208, Palo Alto, CA 94303 • (415) 856-1100 • Other offices in San Francisco and Los Angeles

## **Reliable, Economical Printer Systems** At 200, 300, 600 & 900 lpm.

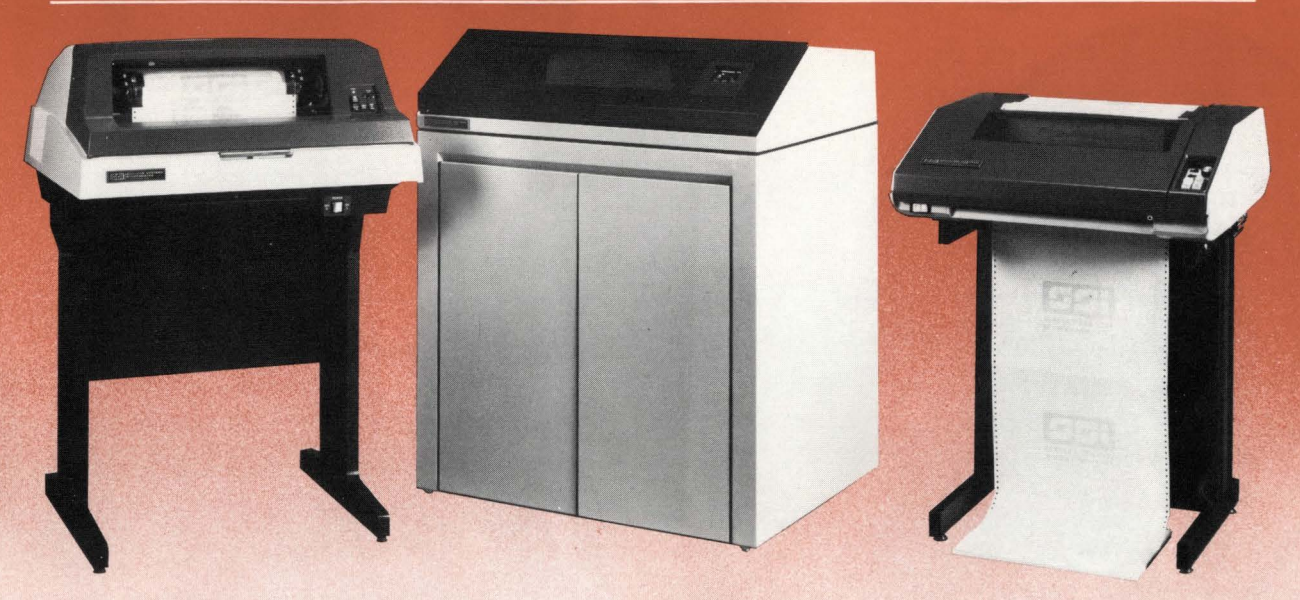

#### **For DEC, Data General, Hewlett Packard, Texas Instruments and most other popular computer systems.**

Parallel or Serial.

Select, plus others. **Nationwide Service.** 

Band-Change Flexibility.

available also.

I Low Cost. Initial low purchase price, plus the long-term savings<br>resulting from inherent reliability.

#### High Performance.

- At 200, 300, 600 and 900 lines per minute.
- Quiet.
- Set new industry standards for impact technology. Reliable.
- Built for heavy-duty applications.
- Superior Print Quality.
- Achieved through fully formed steel band technology. Easy-to-maintain.
	- Latest microprocessor technology and diagnostics make these printers the products for the '80s.
- 30-Day Delivery.

## The Industry Leader At Your Service. 30-Day Delivery.<br>
The Industry Leader At Your Service.<br>  $\blacksquare$  The Industry Leader At Your Service.<br>  $\blacksquare$   $\blacksquare$   $\blacksquare$   $\blacksquare$   $\blacksquare$   $\blacksquare$   $\blacksquare$   $\blacksquare$   $\blacksquare$   $\blacksquare$   $\blacksquare$   $\blacksquare$   $\blacksquare$   $\blacksquare$   $\blacksquare$   $\blacksquare$   $\blacksquare$

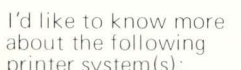

- $-200$  lpm impact matrix  $-$  The B series (300 or
- 
- 
- 
- 
- $\vert$  . Serial Interfacing<br>(synchronous or
	-

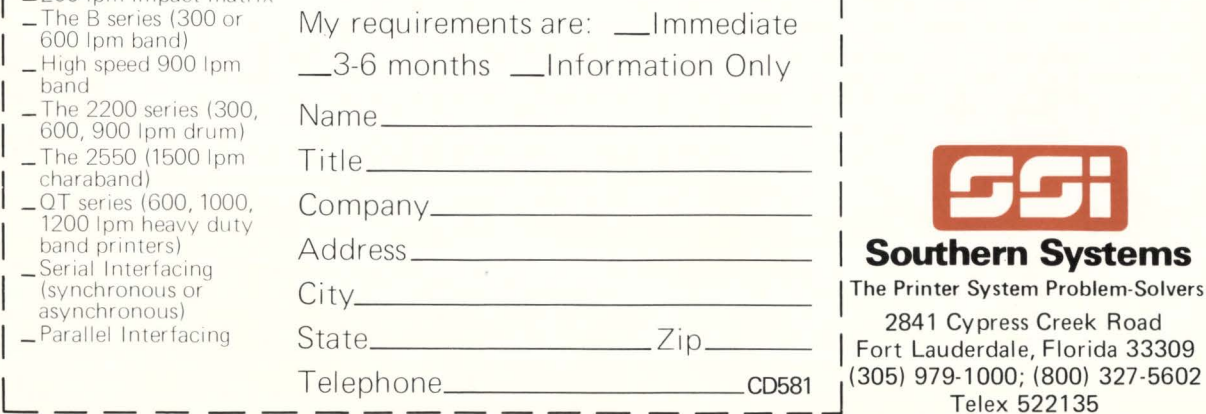

 $My$  computer is a\_\_\_\_\_\_\_\_\_

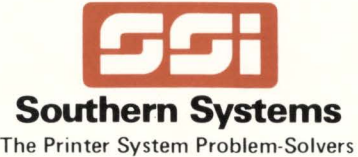

**Guaranteed Compatibility.**<br>SSI's interfacing technology guarantees compatibility with DEC, DG, HP, Tl, Perkin Elmer and most other processors.

SI's pioneering approach in interface technology allows you the choice of parallel or serial operation. In serial interfacing, SSI also offers both asynchronous and the synchronous needed for IBM and Burroughs Poll and

Unmatched quality of service through SSl's innovative central dispatch control system.

Many different bands provide many different typefaces with a single change by the operator. Special bands

## AIVEBYASER IN FRO

Everyday we find the pressure to produce is being pushed on the programming staffs around the world. Programmer productivity is the name of the game.

Application Development is a time consuming process, and without the proper tools, even the best programmers can get lost in the shadows .

Amcor has the solution for the produc-

tivity problem... AMBASE, our revolutionary Application Development System and DBMS. AMBASE is designed to work with DEC PDP-11 computers utilizing the RSTS/E operating system.

AM BASE is helping technical staffs worldwide to improve their productivity from 100-900%. Jobs that took 10 days are being completed in 1 day with AMBASE.

So don 't get lost in the shadows , let AMBASE put you out in front.

For more information on AMBASE, or any of AMCOR's complete line of data base oriented applications, give us a call , or use the coupon provided below.

### **Software for DEC RSTS/ E Systems**

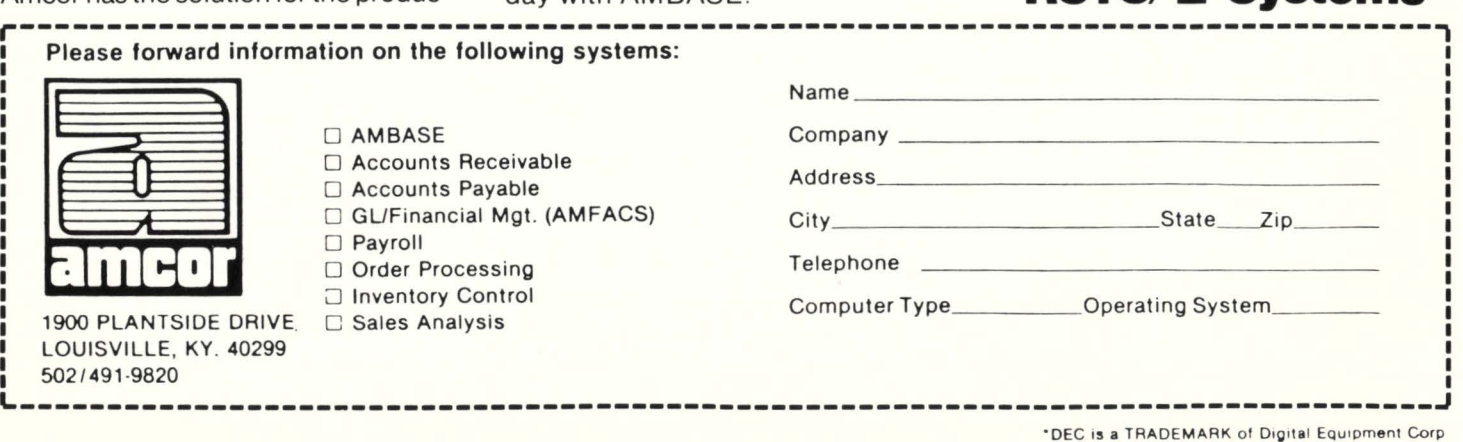

## **Contents**

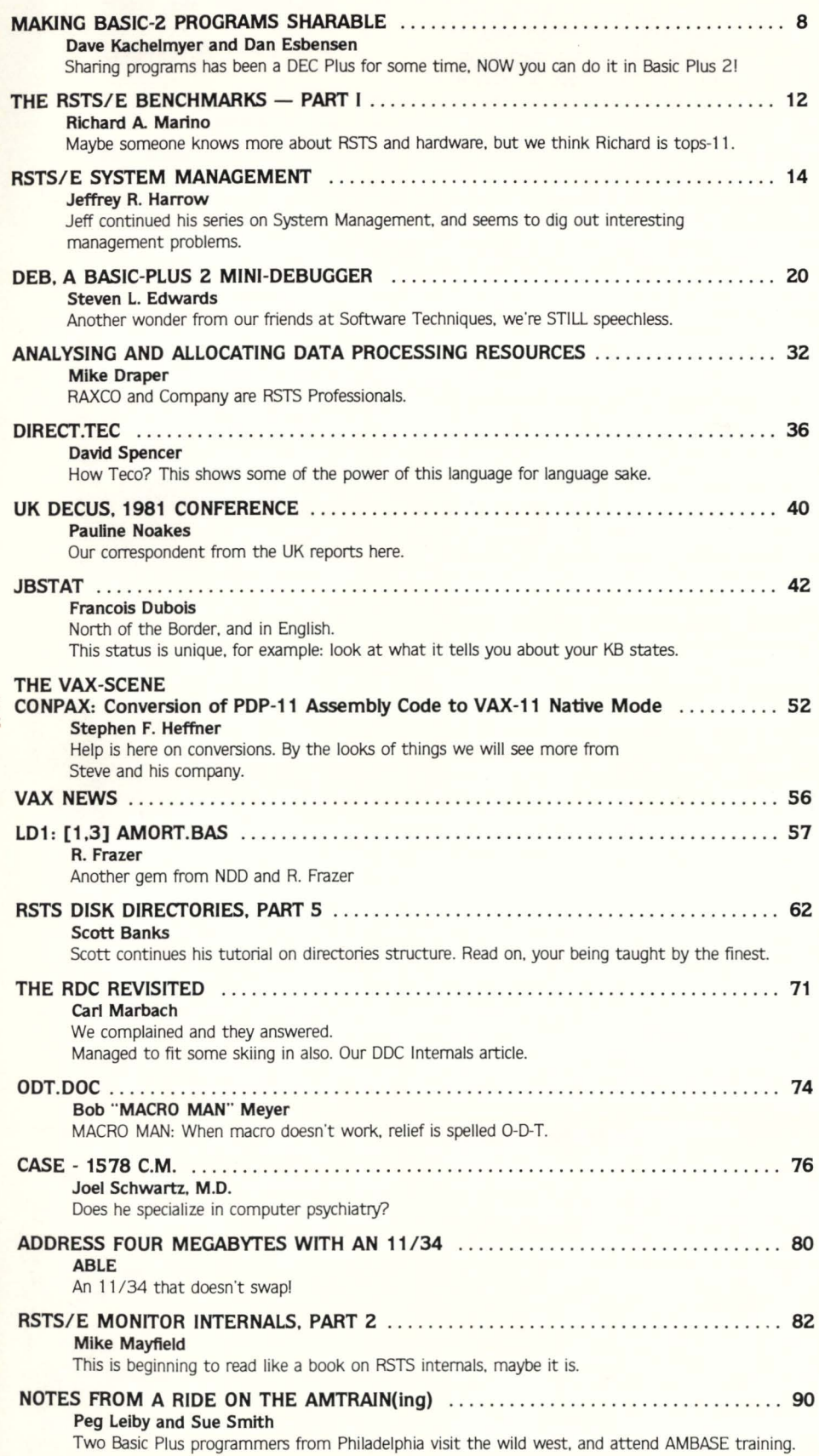

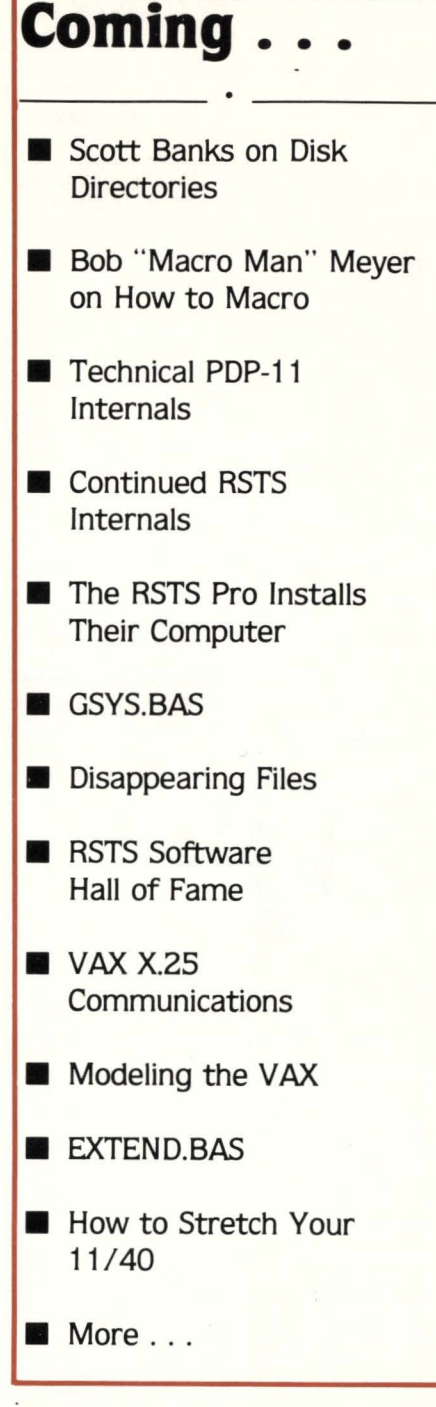

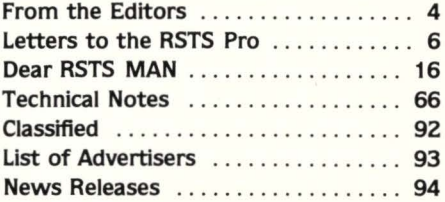

The RSTS Professional Magazine. June 1, 1981, Vol. 3.<br>No. 2. Published quarterly. Single copy price \$10<sup>00</sup>. \$2500 per year. Published by M Systems. Inc.. 753 Johns Lane. Ambler, Pa. 19002, telephone (215) 542-7008. Send all<br>correspondence and change of address to: Box 361, Ft.<br>Washington, Pa. 19034. Application to mail at second<br>class postage rates pending at Ambler, Pa. 19002.<br>Copyright © lication may be reproduced in any form without written permission from the publisher.

```
RSTSPROFESSIONALRSTSPROFESSIONALRSTSPROFESSIONALRSTSPROFESSIONALRSTSPROFESSIONALRSTSPROFESSIONALRSTSPROFESSIONALRSTSPROFESSIONALRSTSPROFESSIONALRSTSPROFESSIONALRSTSPROFESSIONALRSTSPROFESSIONALRSTSPROFESSIONALRSTSPROFESSION
```
### **From the editors...**

**waiting ...** 

#### Carl Marbach

Version 7.0 was in its time a neat piece of software. It had all kinds of good new things; big (better.faster) FIP, Data caching, QSTATS, lots of new MODES, ANSI! magtape routines and lots more. It was a definite improvement over V6C. Sure, it had its problems, but these would be fixed in the next release  $-$  wasn't that just a year away?

In the Golden, Olden days, when you purchased a one year support contract for RSTS it guaranteed you at least one new release. We became used to a release cycle of about 1 year. Okay, <sup>\*</sup>it slipped once and a while to 18 months, but the clear inference was that we could expect releases at about 1 year intervals. In 1975 we were running V6A. In 1980 we were through 6B, 6C and 7.0 giving us 4 versions in S years; pretty close to the cycle we were describing above.

December will mark two (2) years since V7.0 hit the streets and the best DEC GUESS is that the next version is still about 1 more year away! Three years! What's going on? Hardware hasn't exactly been quiet over these 2 years; RM05, 11/24, immediate delivery (!) on LS120's and VT100's, MOS memories and more.

Maybe V7.0 is so solid it doesn't need a new release. But what about the 11/70 small buffer problem, the 11/34 task building problems (it's still task building!), the RMOS support (it costs extra), 11 /24"s are anyone's guess. Stats that don't work and worse (they give erroneous figures) and more. Why is it that RSX seems to get the new bells and whistles first; DECNET, 2780 support, FORTRAN 4 PLUS.

Of course the commercial marketplace has made RSTS one of the most active operating systems around. There is Word Processing, List processing, Data bases, Queing systems. backup packages, magazines. disk structuring packages, modeling systems, languages and editors  $-$  all from sources other than DEC. Just look through this magazine for all the good people working for your money.

Insiders tell me that all this time is being spent figuring out the BEST solution to these problems. That they will be worth waiting for. How do all of you out there feel about paying for three years for support and not seeing a new release? We think that although two women can't make a baby in less than nine months, two RSTS developers could produce a new version of RSTS twice as fast as one. Message: get off INDENT. GIGI and frills; make RSTS work the way it should.

What are you waiting for?

Andy Riebs spelling the<br>small buffer relief.

DECUS MIAMI The Tide Has Turned

Dave Mallery

The big news from Miami is that two years Of stone-walling has ended. DEC is talking to us again! One is tempted to attribute the thaw to the effect Of tropical breezes and sunny skies on those inhabitants of the frozen north, but I'd rather think that there have been some fundamental changes in policy.

RSTSPROFESSIONALRSTSPROFESSIONALRSTSPROFESSIONALRSTSPROFESSIONALRSTSPROFESSIONALRSTSPROFESSIONALRSTSPROFESSIONALRSTSPROFESSIONALRSTSPROFESSIONALRSTSPROFESSIONALRSTSPROFESSIONALRSTSPROFESSIONALRSTSPROFESSIONALRSTSPROFESSION

This was obvious right from the start. As soon as the opening salvos of what I had predicted would be "Buffer Wars" were fired. the development folks informed us that they were promising relief in the next release and would tell us more at a later session. The next morning, at a session entitled "Building a RSTS Monitor", Andy Riebs from the development team disclosed two approaches that were in the works to provide the relief.

First. a new memory pool would be established to hold WCB's and FCB"s. Secondly. selected code segments would be re-worked to utilize "I and D" space-a hardware feature never before used by RSTS. Basically, this presents the developer with another set of memory mapping registers to use for buffer pools and the like. Please be very clear that nothing in this article, as well as nothing said at Miami represents a firm committment by DEC. It is imperative that we accept this information in the spirit in which it was given.

There was also some bad news. The next release is more than six months away.

This symposium was highlighted by many excellent user papers. Mike Mayfield from Northwest Digital Software delivered a six hour marathon on Monitor Tables to large. late night audiences.

Mark Diebert from Squibb gave an excellent paper entitled "So Your Disk Is Irrevocably Corrupt" shedding a great deal of light on one of the more ominous init error messages.

Joyce Hayes and Steve Stepanek gave a three session TECO wonderland tour. It's amazing how some things never die. I have attended more funerals for RSTS and TECO than I care to remember. I heard about one site, in Rochester. NY, that uses about forty

... continued on page 28

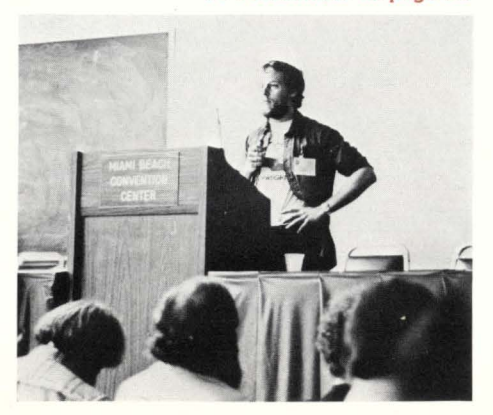

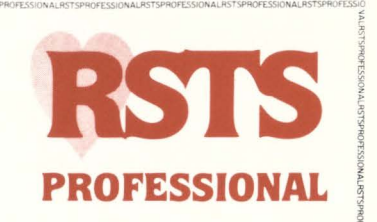

STESHAMOILRESTSPLANDILRESTSPROFESSIONALREST

**Editors** R.D. Mallery Carl B. Marbach Assistant Editor Helen Marbach Controller Peg Leiby Subscription Fulfillment Kathi B. campione United Kingdom Representative Pauline Noakes RTZ Computer Services Ltd. P.O. Box 19. 1 Redcliff Street Bristol, BS997JS Phone: Bristol 24181 Contributors Scott Banks Mike Draper Francois Dubois Steven L. Edwards Dan Esbensen R. Frazer Jeffery R. Harrow Stephen F. Heffner Dave Kachelmyer Peg Leiby Richard A. Marino Mike Mayfield Bob Meyer Pauline Noakes Joel Schwartz. M.D. Sue Smith David Spencer **Cartoons** Douglas Benoit Photographic Consultant Bill Marbach Design & Production Grossman Graphics

Editorial Information: We will consider for publication all submitted manuscripts and photographs. and welcome your articles. photographs and suggestions. All material will be treated with care. although we cannot be responsible for loss or damage. (Any payment for use of material will be made only upon publication.)

<sup>\*</sup>This publication is not promoted, not authorized, and is not in any way affiliated with Digital Equipment Corporation. Material presented in this publication in no way reflects specifications or policies of Digital Equipment Corporation. All materials presented are believed accurate. but we cannot assume responsibility for their accuracy or application.

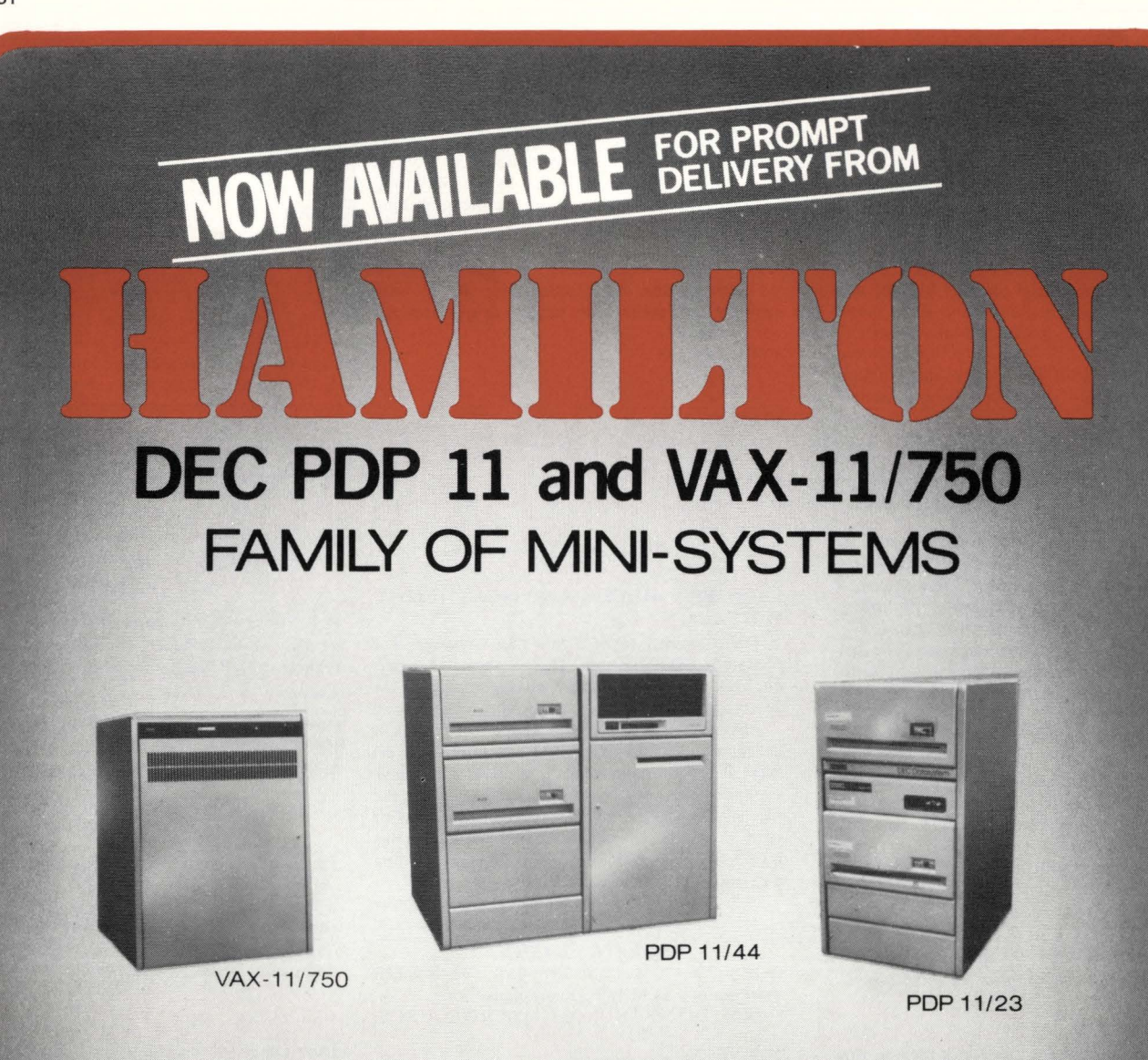

## **Software Packages Include:**

- □ Word Processing
- □ Inventory Control
- □ Information Storage and Retrieval
- □ Retail Office Supply
- □ System Resource Accounting and Performance Monitoring
- D File Security & Incremental Backup. System
	- **Container Optimization**

## RENTAL . SALE . SERVICE . SOFTWARE

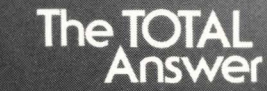

One Penn Plaza, New York 10119<br>Pearl Court, Allendale, New Jersey 07401<br>415 Horner Avenue, Toronto M8W4W3

800-223-In New York call: 212-695-1936 In Canada call: 416-251-1166

**TOLL FREE** 

DEC, PDP, VAX are trademarks of<br>Digital Equipment Corporation

LONDON

CALGARY

page S

## **LETTERS to the RSTS Pro ...**

#### Dear Dave and Carl,

My subscription to your excellent magazine is now being handled through Pauline [Noakes] in the U.K. As an 'original' subscriber, since you gave me my first free copy at DECUS San Diego, 1979, I would like to say that the articles have been getting better and better with each issue (I like the new VAX section  $-$  keep it going!) and it's a shame that you only publish quarterly. Many thanks.

#### Yours sincerely, Collin Shaw, Berkshire, England

P.S. I also appreciate the MACRO-11 sections! *Thank you, Collin, it's nice to know that you've been with us since Volume I, Number I. We made a wise investment and so did you.* 

#### Dear Carl,

I was pleased to see my article that you published in the May/June 1980 issue of the *RSTS Professional.* You might be interested to know that since it appeared, I have moved to Memphis, Tennessee, and become a software specialist for Digital.

I think very highly of your magazine. The articles are very informative and especially useful for new RSTS users. I strongly recommend the publication to everyone.

Might I suggest a topic for an article sometime? I'd like to see a review of the word processing packages available that run under RSTS. Technical details such as effect on system load, run time system versus multiple copies of a program, etc., would be useful plus an evaluation of user ease, stability of product and the company marketing the product.

Thanks again.

#### Sincerely,

Susan Blount Duff, Software Specialist *We like ypur suggestions, Susan. Stay in touch.* 

#### Dear RSTS Pro,

Early one Saturday, no, late Saturday nite, now early Sunday morning, I found myself reading back issues. The (obvious) motive: Plagiarism.

Nonetheless, I discoverd a picture of a Datamedia DT-80 in Vol. I, No. I, but I couldn't find a later reference. Has anyone collected that T-shirt yet?

We have 3 DT-80's in house, and 2 have blown their ROMS, requiring strapping to provide EIA RS-232 signals for our modems. Did yours (or others) do this?

#### Steve Suttles, Systems Programmer Interlake, Inc., Chicago, Ill.

*Steve, RSTS MAN says, "Watch static electricity as these terminals seem very sensitive. Non-volatile RAM failures are (unfortunately) common to many of these."* 

*As for the photo contest in our first issue, look no further* - *there is no later reference. We thought we had everyone "stumped" [in reality, however, most readers probably wanted to see* if *there would be a second issue]. I suppose you want to be awarded a famous RSTS Professional T-shirt for your answer, well .* . . *at this late date we'd have to hold a staff conference to decide. Rest assured, we'll take the matter under consideration just as soon as we get the staff to sit still for a few minutes.* 

#### **THE TTOPNF ERRATA**

Dear RSTS Professional:

This is a letter to say thank you, and to point out a bug in the method used to translate source to the printed page.

In the March, 1981 issue you published "Control F, Open Files Support". Which in one swell foop restored my faith in the entire magazine publishing industry. Please convey my thanks to Steven P. Davis for allowing you to publish such a useful patch.

However, the caret characters  $( \wedge )$  were dropped from the two files that made up the article.

#### TIOPNF.MAC

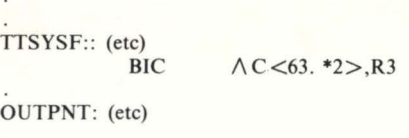

#### $BIC \qquad \wedge C \leq 177$ ,R2

TTDVR. TEC EBTTDVR. MAC\$\$@  $\wedge$ A/ Found "TTDVR. MAC" (etc)

There seemed to be a late name change. The filenames TTOPNF and TTSYSF seem to be interchangeable so I opted to use what seemed to be the more consistant name of TISYSF.

Also decoding the TECO source usage of \$ or character and \$ for <ESCAPE> got a little bit silly. It might have been a good idea to have expanded the occurences of  $\leq$ ESCAPE $>$  in the file to <ESC> or something as distinctive. For your information a copy of the file expanded in this fashion is enclosed. I also took the liberty of adding a carriage return or two.

Paul Ralston, Engineer Data Node, Inc., Sunnyvale, CA !!!!!LATE FLASH!!!!!

OOPS: The '#' was also dropped. This is much more serious as MACRO complains not. MORAL: DO NOT RUNOFF MACRO SOURCE.

EBTTDVR MAC<Esc><Esc><br>@^A/Found "TTDVR MAC" - working/<br>Y<Esc>5/AWR<Esc>FR/AWR/SPD<Esc><Esc>

NORG TTSYST<Esc>LI<br>ORG TTOPNF ,OPEN FILES CODE

<Esc≫∈sc><br>NT1\$CRR : <Esc≫∈sc>−STI\$CTT<Esc>

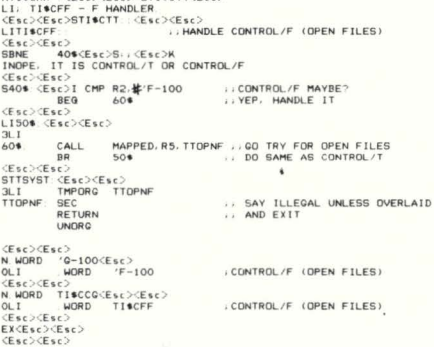

*Our readers keep us on our toes! A I-shirt is going to Paul for pointing out this error to all of us.* 

#### Gentlemen:

May I make an unsolicited recommendation regarding the publishing of source code for programs, subroutines and specifically the monitor code listed for ctrl/F? Your intent is clearly to publish routines which can be used by entering the code listed in the article and following the installation procedure. To wit:

I) Have someone attempt to implement the program from the article.

2) Publish ASSEMBLY listings, not raw macro code or something with a checksum capability so that the reader can easily observe if he/she has entered the listing correctly.

3) Use a printer which prints all ASCII characters. The  $\Lambda$ F article has published without benefit of a printer which had the " $\Lambda$ " and "#" characters. These characters appeared as a CHR\$(32%).

Had someone attempted to implement the ctr!/ F article he would have quickly found the rather conflicted naming of the module and its entry point as "TTSYSF" and "TTOPNF" in sundry places throughout the article.

The PAT.TSK program will compute checksums for an OBJ module and I presume that PAT- .SA V does also. Some reader should also be able to provide a good checksum process for Basic Plus 2, Basic +, or TECO code. This would be invaluable in determining if the code was entered properly by the installe.

Many thanks for interesting and informative articles. With a little more effort you can save the readers many frustrating hours.

Gary ap Kohls, Programming Manager Star Plan Data Processing

Milwaukee, WI

P.S. My monitor is patched for the moment to treat a  $\wedge$ F as a  $\wedge$ T as without this patch RSTS reboots to "OPTION: " when the first  $\Lambda$ F is typed! *See corrected version on page 35.* 

#### One more last minute answer to our December , 1980 "Best Caption" contest.

64 jobs? 128 keyboards? 1000 small buffers?!! Dave Kachelmyer North County Computer Services, Inc.

Escondido, CA

*Pretty good, Dave. However, the caption that tickled Dave Mallery the most was:* 

*"Small Buffers??* - *Oh, I've got 2 of those." Our winner, therefore, is Kim Branch, Daniel International Corp. We're sending Kim a small (but valuable) RSTS Professional Tee-shirt.* 

#### How TECO? Why TECO! Who TECO?

#### Dear Dave:

I thought you might find the attached advertisement from today's Los Angeles Times, amusing.

Sincerely, Richard A. Marino, Vice President Data Processing Design, Inc. Placentia, CA

#### Tampa Electric becomes TECO Energy.

been serving the electrical needs of Greater Tampa and parts of west central Florida for more than 81 years. Over ame, we nave acquired other energy treated businesses to better serve our customers. Now some of these businesses have expanded beyond providing service to Tampa Electric into profitable operations in the growing energy marketplace. www.communical and cognitive terms of a holding communication of a holding communication.<br>TECO Energy. Inc. TECO Energy now holds the communistick of The TECO Energy family<br>The TECO Energy family<br>of companies includes five principal<br>subsidiary companies: • Tampa Electric Company continues to be the principal<br>operating subsidiary. Its predominantly coal-fired generating<br>stations serve the electrical energy needs of more than 330,000<br>customers in and around the bustling Grea

. ;..k>c.!,~~~!J!=S21~~ ~·~~~~:;! ~rpiRI•..,. Co.I blimp. D«'lnr Cuml"n' 1ndf;'lltwr ~storage and transfer terminal south of New Orle<br>assippi River. Coal for Tampa Electric Company a<br>https: is handled at Electro-Coal. CONSIDE COMMAND COMPATY operates ocean-going<br>barges and tugs to transport coal to Tampa, and to haul coal and<br>other bulk products for other customers.

- 
- Mid-South Towing Company hauls coal for<br>Tampa Electric on the Ohio and Mississippi Rivers Cal-Glo Coal, Inc., a coal mining and processing company in eastern Kentucky. is Tampa Electric Company's

ipal source in 10w-sumir com.<br>"I of April 16, the New York Stock Exchange stock tables in the<br>upers will show TECO Energy. Inc . as TECO . TampE will<br>uper be shown. The ticker symbol continues to be TE. For more 116 Engel to about TECO Energy, Inc., please write to.<br>1980 TECO Energy, Inc., P O. Box 111, Tampa, FL 33601

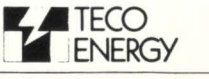

. .. continued on page 35

# **ination for DE** \* **Users.**

#### **System Industries disk storage. For immunity**

**against high prices, slow delivery and limited choice.** If your VAX-11/780\* is waiting for RPOX/RMOX drives, you stand to lose a lot more than valuable time. You stand to lose on price/performance, too.

We can help. We're System Industries, the world's largest independent supplier of complete disk systems for DEC users.

Add on or trade out, we'll save you big money. We've been saving DEC users big money on large-capacity disk storage for more than 10 years. And we've made it easy.

We can simply add to your present disk storage. Or we can trade your RPOX/RMOX drive(s) for one of our superior disk systems. Whichever way you choose, you can count on 100% software transparency. And substantial dollars saved.

**Get a wide choice, including Winchester-SMD combos.** Shared data base with multiple CPUs . . . nonstop operation featuring multiple drives . . . one of our many field-proven system configurations is ideal for your VAX disk storage needs.

We even offer Winchester-SMD combos that pack 900 Mbytes into the same floor space you may be using for 300 Mbytes (RM04/05). By trading your RM04/05 for our Winchester-SMD combo, you can net an additional 600 Mbytes. And pay no more than the cost of an RM04/05 from DEC.

Worldwide service and 30-day delivery. We've built our entire business around fast, effective service. Beginning with responsive delivery-30 days ARO-and

following with customized service con- $_{1}$ tracts, we provide the support to get your ! system up fast. And keep it running.

So why wait for DEC. Take the System Industries VAXination today. It's a sure cure for slow delivery and poor price/performance. For de-

tails, contact the sales office nearest you. Or use the coupon.

 $^{\star}$ DEC and VAX-11/780 are trademarks of Digital Equipment Corporation.

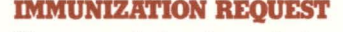

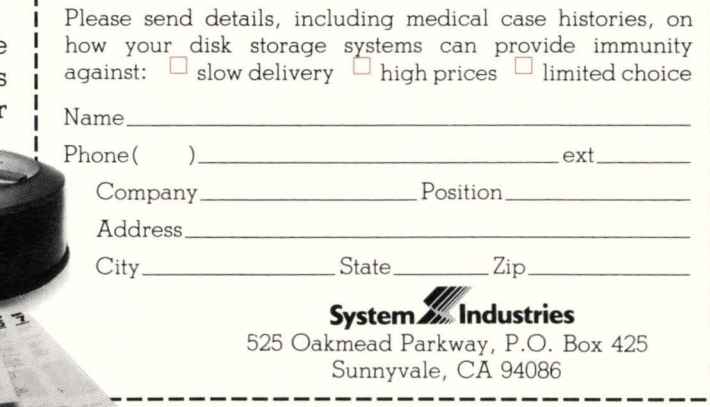

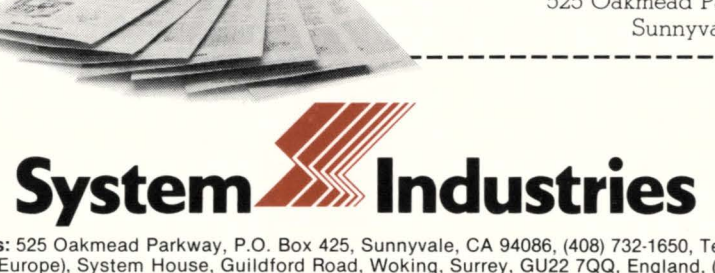

United States: 525 Oakmead Parkway, P.O. Box 425, Sunnyvale, CA 94086, (408) 732·1650, Telex 346-459. Europe: System Industries (Europe), System House, Guildford Road, Woking, Surrey, GU22 7QQ, England, (048 62) 5077, Telex 859124. California (714) 754-6555, (213) 557-0384; Colorado (303) 741 ·3502; Georgia (404) 955-2252; Illinois (312) 948-9330; Massachusetts (617) 695-4022; New Jersey (201) 839-8650; New York (516) 482-6082; New York Metro (212) 953-0315; Ohio (513) 771-0075, (5 13) 874-5503; Texas (713) 497-7224; Washington, O.C. (703) 734-9700; West Germany (06102) 5464/5; Sweden 08·63 62 74

## **Making Basic-2 Programs Sharable**

Dave Kachelmyer. Dan Esbensen. North County Computer Services. Inc., Escondido. california

#### **ABSTRACT**

With the advent of RSTS/E V7.0, sharable programs provide a simple solution to the problem of large. concurrently used programs degrading system performance.

#### **INTRODUCTION**

At our installation, there are several 31K custom data entry programs that are used by 13 to 18 people throughout the day. These programs place a sizable load on our system because of the large memory requirements. RSTS scheduler overhead. and swapping overhead.

The multi-user feature of Task Builder was used to solve this problem. BASIC-2 program pure areas were extracted from the program and placed in a resident library to be shared by all users of the program. With the pure areas removed. the program size dropped to 7K. Converting these programs resulted in increased system performance because more memory was available, and swapping overhead *was* greatly reduced.

#### SHARABLE PROGRAMS UNDER RSTS/E

As part of the resident library feature of RSTS/E V7.0, the task builder was upgraded to handle tasks built with read-only code. This feature is called the multi-user task feature. When this feature is used, the task builder takes all read-only code and moves it to the task's upper address space. This code is then marked as read-only sharable code.

RSTS/E supports sharable programs as a task file/resident library combination. A multi-user task must be converted into separate read-write and read-only code in order to run correctly. This conversion is done with MAKSIL.

When run on a multi-user task. MAKSIL splits the task file into an executable task file and a resident library file. The resident library must be ADDed before the task file can be run.

#### SHARABLE BASIC-2 PROGRAMS

BASIC-2 programs contain two read-only sections. \$CODE and SPDATA. The section \$CODE contains threaded code generated from the source program. The section SPDATA contains numeric constants .and string literals referenced in the program.

BASIC-2 programs also contain a read-write section. called BP20TS. which is effectively read-only. This section contains BASIC-2 OTS routines referenced by the threads in \$CODE. These routines are extracted from the BP2COM library and placed in the task image by the task builder. Because the modules in BP2COM are defined as read-write, task builder places these modules in the task's lower address space, greatly increasing the size of the non-sharable program segment. This can be avoided by having the task builder force the section BP20TS into the sharable segment.

BP20TS is made sharable by forcing the section to be defined as read-only. To do this, a PSECT definition is placed in the program's overlay description file, defining BP20TS as read-only. This definition forces the task builder to include the BP20TS code in the read-only sharable segment. However, because this definition conflicts with the OTS module definitions. the task builder generates a warning message for each module included in the task image. The number of modules included in the task can be reduced by taskbuilding against a resident library.

#### BUILDING A SHARABLE BASIC-2 PROGRAM

The following describes the procedure for building a sharable task from a BASIC-2 source program. The procedure for making sharable programs requires that the MAKSIL patch 11 .16.1 be installed. Additionally, the procedure for making a sharable BASIC-2 program requires that the BASIC-2 compiler patch 45.2.12 must be installed. The MAKSIL patch may be found in the February Software Dispatch. The BASIC-2 compiler patch is reproduced in Appendix A.

The steps are:

- 1. Compile program
- 2. Build task builder control files
- 3. Edit task builder command file
- 4. Edit overlay description file
- S. Taskbuild program
- 6. Generate LIB and TSK files with MAKSIL
- 7. Install Resident Library
- 8. Test program

The first step involves compiling the program into an object module.

#### OLD TEST COMPILE TEST /OBJ

The next step is to build the Task Builder CMD and ODL files. The program may be built against a BASIC-2 resident library to reduce the number of OTS modules in the task image.

HISEG Name [BP2COM]--NONE Account [LB:]-- BRLRES File spec [NONE]--LB:BASICS BUILD TEST

# THE MISSING LINK.

**MENU** is an applications development aid that provides the DEC RSTS software developer with a powerful process control device.

**MENU** easily generates menus that guide the application user into selected programs based on his security level.

**MENU** supplements RSTS security by allowing multilevel access capabilities

within an individual account. Separate project-level control minimizes System Manager interaction for system level security.

**MENU** is driven by simple text files which determine extent of program control, type and level of security. screen displays, and presentation of on-line '/HELP' information.

**MENU** provides a separate Run Time System to prevent unauthorized access to RSTS 'ready state' resources.

**MENU** installs in minutes and requires no software modifications.

**MENU** provides a common interface for all your users and application needs.

For information on MENU, please give us a call. We would be delighted to show. you the missing link.

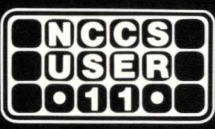

**North County Computer Services, Inc.** 2235 Meyers Ave. Escondido, California 92025 (714) 745-6006, Telex: 182773

DEC and RSTS are registered trademarks of Digital Equipment Corporation.

Once the files are built. the Task builder command file is edited to include the /MU switch in the task file specification. The command file should look something like this:

SY:TEST /MU= SY:TEST /MP  $UNITS = 12$  $ASG = SY:5:6:7:8:9:10:11:12$ RESLIB =LB: BASICS/RO  $EXTSCT = 512$  $II$ 

Next. edit the PSECT definition into the overlay description file. This involves adding a PSECT 'statement and inserting a reference to this statement in the ROOT statement. The ODL file should look something like this:

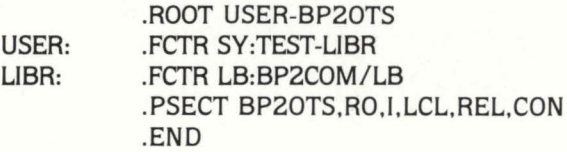

The next step is to taskbuild the program. Because of the PSECT definition conflicts. the task builder will print a MODULE MULTIPLY DEFINES PSECT BP20TS message for each BASIC-2 OTS module referenced by the program. These messages (but only these messages) should be ignored.

#### TKB @TEST

MODULE xxxxxx MULTIPLY DEFINES PSECT BP20TS

TASK EXIT STATUS: ERROR

Next, run MAKSIL to split the file into LIB and TSK files. For convenience, the SIL output file can be named as a TSK file.

RUN \$MAKSIL

MAKSIL V7.0-07 +/MU PATCH Resident library name? TEST Task-Build Resident Library input file < TEST.TSK> ? Include symbol table (Yes/No)  $\langle$  YES  $>$ ? NO Task Image SIL output file < TEST.SIL >? TEST.TSK TEST built in 4K-words, 0 symbols in the directory TEST.TSK renamed to TEST.TSK< 104>

PIP TEST.TSK <124 > /RE

The next step is to add the resident library. UT ADD LIBRARY SY:[1,210]TEST/ADDR:124

And then test the program.

RUN TEST.TSK

Once the test procedure is complete, the program is ready to use. The statements to ADD the resident library segment should be placed in the start-up command files.

#### ACKNOWLEDGMENTS

This procedure was developed with the aid of information supplied by the Basic-Plus-2 Development Group of Digital Equipment Corporation.

#### APPENDIX A

RSTS/E V7.0 Software Dispatch. May 1981

BASIC-PLUS-2 V1.60 Seq 45.2.12 M for RSTS/E V7.0 BASIC2 Compiler Patches

INCORRECT PSECT ATTRIBUTES

#### PROBLEM:

\$PDATA and \$CODE PSECT have incorrect access attributes.

#### SOLUTION:

This mandatory patch to the Compiler for BASIC-PLUS-2 V1 .60 will cure the problem. It must be installed on all versions (EIS. FIS. and FPU) of the Compiler. Article seq. 45.2.7 M must be applied before this patch can be applied.

#### PROCEDURE:

1. Install the following patch using the ONLPAT program supplied on the distribution media:

```
Command file name? <LF> 
File to patch? $BASIC2.TSK 
Base address? 742:55724-55054 
Offset address? 4<br>Base Offset Old
Base Offset Old New?<br>000650 000004 002640 ? 2660
           000004 002640<br>000006 002640
000650 000006 002640 ? 2
Offset address? 12<br>Base Offset Old
Base Offset Old New?<br>000650 000012 002440 ?2460
                       002440 ? 24<br>002640 ? ^{\circ} Z
000650 000014 002640
Offset address? ^2Z
Base address? 574:70456-36734 
Offset address? 1562<br>Base Offset Old
Base Offset Old New?<br>031522 001562 053522 ? 47
031522 001562 053522 ? 47522<br>031522 001564 044454 ? ^Z
           001564 044454
Offset address? 1720 
Base Offset Old New?<br>031522 001720 026127 ?26
031522 001720 026127 ? 26117 
           001722
Offset address? ^Z
Base address? <sup>2</sup>
File to patch? ^{\circ} Z
```
2. The compiler is now ready for use.

## **AMPEX MAKES PDP 11/34 OUTPERFORM PDP11/70.**

RSTSPROFESSIONALRSTSPROFESSIONALRSTSPROFESSIONALRSTSPROFESSIONALRSTSPROFESSIONALRSTSPROFESSIONALRSTSPROFESSIONALRSTSPROFESSIONALRSTSPROFESSIONALRSTSPROFESSIONALRSTSPROFESSIONALRSTSPROFESSIONALRSTSPROFESSIONALRSTSPROFESSION

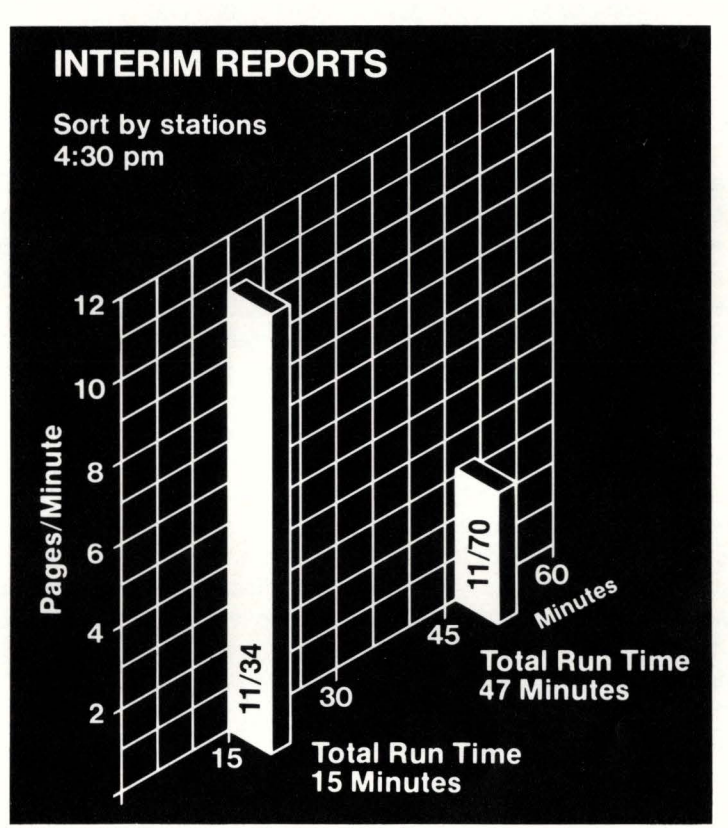

That's what happened at San Francisco General Hospital Medical Center. With the addition of Ampex Megastore, processing time was reduced to more than  $1/3$  the time previously required.

Ed Wong, Manager of Data Processing, was running 4,000 patient tests every day, seven days a week. And he needed help.

Ampex Megastore has been in use over one year for Ed Wong, seven days a week, 24 hours a day, without failure. According to Ed, "We put a lot of time and study into our selection of Megastore, so naturally we're very pleased with the results. Our line printer is now running at maximum rate, 600 LPM. Before it was less than half that. During peak load periods, we have experienced no wait time

with our 26 terminals."

Dr. Myron Pollycove, M.D., Director, Clinical Laboratory, added, "We had considerable delays in processing information on the CRT screen, in some cases up to one minute. When you consider the number of inquiries from doctors, that kind of response time is just too slow. Of course, that was before we installed Ampex's Megastore." With non-volatile storage of

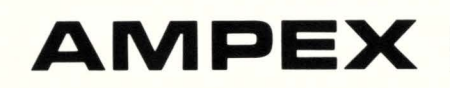

from *Y2* megabytes to 4 megabytes. It's made of core. And it's fast. 3 microseconds, max. And there's no latency. Megastore is transparent to minicomputer software, and requires no program

changes. Additionally, it's high reliability improves system uptime and availability.

Megastore. The higher performance alternative to fixed head disks on PDP-11 minis that provides exceptional throughput and reliability.

For more information about how you can put Megastore to work performing for your system, call Cal Goshi at 213/640-0150. Or write him at Ampex Memory Products, 200 N. Nash Street, El Segundo, CA 90245. Ed Wong did. CAmpex 1980

#### **MAKES THE DIFFERENCE.**

## **The RSTS/E Benchmarks Part I**

RSTSPROFESSIONALRSTSPROFESSIONALRSTSPROFESSIONALRSTSPROFESSIONALRSTSPROFESSIONALRSTSPROFESSIONALRSTSPROFESSIONALRSTSPROFESSIONALRSTSPROFESSIONALRSTSPROFESSIONALRSTSPROFESSIONALRSTSPROFE.

By Richard A. Marino. Data Processing Design, Inc.

benchmark: "A mark made in some durable object, as a wall or other landmark, of known position and elevation, for use as a reference point in surveys or tidal observations."

RSTS/E is certainly a durable object and the RSTS/E Professional a landmark publication, but the goal of this series of articles is to present an examination of how one can develop and use benchmarks as reference points in making evaluations of hardware devices and software techniques. The goal of these evaluations being to improve the performance of your RSTS/E system and your RSTS/E applications.

Our interest is in computer benchmarks  $-$  that is benchmarking or measuring the performance of a computer system performing a specific task. The term specific task is critical because the goal of benchmarking, like any experiment, is to measure the difference - the difference in performance under differing conditions.

For pure hardware performance this may mean the execution of the same program, typically very scientific and arithmetic in nature. on different hardware configurations and different computer systems. You probably have seen advertisements touting a computer's speed in 'wheatstones per second', one common measure of scientific computational speed. But this type of method neglects one impor $tant factor - this benchmark like any benchmark$ measures one specific condition and this performance cannot typically be generalized to similar tasks. While I am not making an accusation, it would not be difficult to take one of the popular scientific benchmarks and design a FORTRAN compiler or even a hardware instruction set (microcoded as they are) to provide exceptional benchmark performance.

So one of the rules you should follow in reviewing the results of the benchmarks presented in these articles or in any advertisement is:

> Benchmarks are specific but do not necessarily reflect performance in general or in your particular system/application environment.

Another oversight it is easy to make while benchmarking is to be overly concerned with pure hardware speed. As many of you have realized there are many ways to improve system performance - while faster hardware is one way it is often times not the best (and certainly not the cheapest) way. Despite the fact that your sales representative may

want to sell you that new fast widget  $-$  it may only make a marginal difference in performance.

A for-instance is that disk transfer speed is really less important than you might think. Some benchmarks that we will look at later in this series demonstrate that there are other factors that contribute even more to disk throughput. We will look at many different hardware components and compare them, but more to relate their real performance to their theoretical performance. A second general guideline is:

Speed does not in itself determine performance.

For example here is one pure speed benchmark. A program that appeared in volume 1. number 1 of the RSTS/E Professional implemented a bubble sort in Macro-11. I modified the program to do the sort fifty times and then executed it standalone on various configurations. The results:

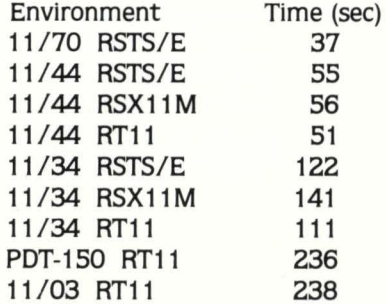

I am not going to attempt to draw any conclusions, but I would be interested in hearing from you if you would like to draw some. In fact I would welcome any suggestions or observations you have about it.

A difficulty in benchmarking and one way in which benchmarks mislead is that no benchmark that I develop is perfectly valid for your environment, even assuming it is perfect for mine. One of the goals of this series is to help you discover how to develop your own benchmarks for your own environment. It isn't as hard as you might think.

While my benchmarks may not match your environment I will be showing you the results of some benchmarks you can reproduce on your own system. This will allow you to compare your configuration with those I use. This is one .. . continued on page 76

## **"DPD** ... IS **GROWING AGAIN!"**

between 10:00 a.m. and 4:00 p.m.<br>between 10:00 a.m. and 4:00 p.m.<br>Data Processing Design is growing again! We are looking<br>Data Processing Design is growing again! We need highly motivated<br>Data Processing Design is good tec between 10:00 a.m. and 4:00 p.n. Detween 10:00 a.m. and 4:00 p.m.<br>Detween 10:00 a.m. and 4:00 p.m.<br>Data Processing Design is growing again! We are looking<br>Data Processing Design is growing again! We motivated<br>Data Processing Design is growing backgrounds etween 10:00 a.m. and sprowing again! We motivated between 10:00 a.m. and sprowing again! We motivated between the process of our cur-<br>Data Processing Design is growing again! We motivated on<br>to expand our sales force. We processing sales force.<br>
xpand our sales force.<br>
ple with moderately good technical buccess of our cur-<br>
ple with moderately good technical buccess of our cur-<br>
ple with moderately good technical success of our cur-<br>
of DI Data Proc<br>io expand our sales to good technic<br>people with moderately good technics.<br>people with moderately good technics.<br>any of DIGITALS\* Minicomputers. expand our derately good<br>beople with moderately good expandences of our cur-<br>eople with moderately solutions.<br>any of DIGITALS\* Minicomputers.<br>This growth is due to the continued saver for RSTS E\* and<br>This growth is due to eople with modes.<br>
In of DIGITALS\* Minicourt for RSTS E\* and<br>
In of DIGITALS\* work to the continued successing products.<br>
This growth is due to the continued sales, based out of our<br>
rent products.<br>
The positions are basic my of DIGITALS due to the community of DIGITALS and Saver for NST This growth is due to the community and exciting products.<br>This growth is due to 11 and Saver for NST products.<br>The upcoming release of several new and exci This growth to WORD-11 and mew and exclude out of our ent products. WORD-11 and mew and excludes to the communi-<br>ent products. WORD-11 inside' sales, based out of our entire upcoming release of several new inside' sales, b ent products. We of several the sales, based communi-<br>the upcoming release of several times and community in the community.<br>The positions are basically 'inside' sales, based community<br>The positions are county, California. The upcoming to basically the and conventions are basically the<br>The positions are basically california. A lot of the over the<br>office in Orange County, California. A lot of the customer<br>office in Orange County, the jobs inc in Orange<br>Ins with our prospective traveling<br>the However, the jobs include traveling<br>the conventions.<br>Sand conventions.<br>Our environment at DPD is dynamic and personal<br>our environment at DPD is dynamical and personal<br>our en tions with our the jobs more and enthusiastic<br>hone. However, the jobs more and enthusiastic<br>hone. However, the jobs more and enthusiastic<br>sites and conventions.<br>Our environment at DPD is dynamic and personal<br>our environmen phone. However, complement<br>sites and conventions. hone. However,<br>the and conventions.<br>Our environment at DPD is dynamic and personal<br>our environment at DPD is dynamic and personal<br>our environment at proporate structure cuts out most of the<br>with ample opportunity for rapid tes and<br>Our environment as for rapid to cuts out most<br>with ample opportunity for rapid to cuts out most<br>growth. Minimal corporate structure in many institutes.<br>growth. Minimal corporate in many very competitive s<br>growth. h ample opportunity for far cuts out<br>ample opportunity for tark until institutes.<br>wth. Minimal corporate structure cuts institutes.<br>wth. Minimal corporate structure in many institutes salaries<br>wth. Minimal comes were very co ith ample opportunity in many institute salaries<br>growth. Minimal corporate structure in many institutive salaries<br>politics that become so tiring in many competitive salaries<br>politics that become societient. We pay very com rowth. Minimary of time so time and very compone so the pay very compone so that with politics that become so the pay very component. You start with politics that becomes as well as health, life and dental insurance. You s olitics that because that we perform insurance.<br>
Benefits are excellent. We perform insurance.<br>
Benefits are excellent, the and dental insurance.<br>
as well as health, life and dental it grows to 17 days after be<br>
as well as Benefits are of vacation per year and it grows to rid either be seen as health, life and defined it grows to rid either bool's<br>In the solution per years. As a salesperson, you would either pool'<br>In the solution of particip well as health,<br>
2 days of vacation per year and working bonus pool and the software bonus pool and the software bonus pool and the software commissioned or participate in the software program. Last year<br>
commissioned or 2 days of vacally as a salesper the 'software' or participate in the 'software' or participate in the 'software'  $\frac{10-20\% \text{ to } 90u}{2000}$  to year commissioned or participate in the 'software' bonus pool generally adds nly three year-<br>commissioned or participate<br>commissioned or participate<br>commissioned bonus pool generally adds 15 year.<br>(the software bonus pool generally space contributed 15%),<br>salary). DPD also has a profit sharing year software<br>ry). DPD also has a profit space and we compute this<br>our first 'profit sharing' year and we compute this<br>our first 'profit sharing about making a change, this<br>maximum allowed by law.<br>If you have been thinking abou lary). DPD allowed by law.<br>was our first 'profit sharing you.<br>was our first 'profit sharing about making a change, this was our first,<br>the maximum allowed by law.<br>If you have been thinking about making a call—<br>If you have salary). DPD arofit sharing 3-<br>was our first 'profit sharing by law.<br>the maximum allowed by law.<br>the revou have been thinking a the maximum and been thinking the a call of the may be your opportunity. Give me a call soon.<br>The your opportunity. Give me a call soon.<br>T14-993-4160. Hope to hear from you soon.<br>T14-993-4160. Hope trademarks of Digital Eq The maximum been thinking<br>If you have been thinking<br>If you have been thinking. Give me a call<br>The your opportunity. Give me a call<br>The your opportunity for rising executives who are head<br>the photon of Digital and RSTS/E ar nay be your open to hear frequipment Corporation (14-993-4160). Hope to hear frequipment Corporation (14-993-4160). Hope the trademarks of Digital Equipment Corporation (15) and RSTS E are trademarks of Digital Equipment C <u>ቴክ</u>

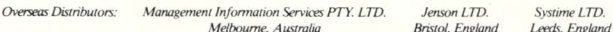

## **RSTS/E System Management**

By Jeffrey R. Harrow. 485 Creekview Drive. Stone Mountain. Ga. 30083

Does anyone out there use "forms" (or simulated Block Mode) in their applications to make it easier for a user to interact with his application program?

**Certainly,** there are a large number of applications written in this manner. but unless you have a CTS-500 (commercial flavor) system and are using DIBOL/DECFORM, you have had to code the forms handling yourself using Echo Control Mode.

The good news is that DEC has come out with an across operating system package called Forms Management System (FMS) which. as the name implies. provides high level forms capability for your applications written in any language which supports a "CALL" verb (NOT BASIC-Plus) without your having to do any of the dirty work.

The bad news is that it won't be available for RSTS/E until around the end of 1981.

The good news is that there is an alternative. Interactive Data Entry (INDENT). available for RSTS/E which does many of the same things as FMS (although in a different manner) and does a few things that FMS does not.

The bad news is that. in some shops. an internal problem between DEC's INDENT and RSTS/E groups which left a special operational requirement (more in a moment) will make INDENT realistically unuseable.

INDENT is composed of an INDENT Run-Time System. an INDENT Compiler. and several INDENT utilities which allow you to work with the forms you design. INDENT is a highly sophisticated package which allows easy use of the many special features of RSTS/E (such as multi-terminal 1/0) and the VT100 (all attributes).

In brief. to create an INDENT application, you first decide what the form should look like. You then, using an editor, create a text file which is actually the source code for the IN DENT compiler. This is NOT an "on-screen" forms editor (like FMS provides). but. like DECFORM. requires you to create the forms description. then compile it. then display it to see what you have done.

Once you have a compiled INDENT form. you can exercise it (and I don't just say "display" it. because INDENT allows extremely sophisticated and versatile forms which can have many parts. chain between forms. do scrolling within a form. etc.) with some of the supplied INDENT utilities. You then put this aside. and create your application program which will "drive" the form. The application program essentially does Field 1/0 to/from the form using a few CALLS (which are resolved from the INDENT object library at Task Build time).

All fairly simple. except for this one problem: The first thing that your application program must do is "fire up" the INDENT form job. This is necessary because your application program runs in JOB A. linked to whatever Run-Time System is

appropriate (BASIC2. RSX. etc.) and your first CALL to INDENT SPAWNS JOB B. which runs the compiled INDENT form and is linked to the INDENT Run-Time System. (When you do the CALLS to do the Field 1/0 to/from your form, the INDENT routines linked into your application program are actually doing Message Send/Receives to the associated INDENT form job (JOB B).)

And here is the crux of the problem ... the SPAWN Syscall requires Privilege, and that means that your application program must have Permanent (shudder) or Temporary Privilege to start its INDENT job.

In any sanely run RSTS/E shop. VERY FEW privileged passwords are up for grabs, and this means that each application programmer who is writing INDENT application programs must go to one of the Systems Staff each time that he re-task builds his application program (which happens quite a bit during program development/testing). If the Systems Staff is conscientious. they must then go over the application program with a fine toothcomb during each of these iterations, to make sure that the program will not compromise the system once he gives it the Temporary Privilege attribute. This can easily constitute an unacceptable level of effort for the Systems Staff (or could cause them to shirk their duty and. perhaps. give the Temporary Privilege attribute to a program with a bug which. while running Privileged, could cause harm to the system or other users).

During the course of my SPRs with DEC on this subject. I received an interesting "finger pointing" response from the INDENT group. indicating that they had requested a Feature Patch to RSTS/E allowing an installation to make the SPAWN Syscall non-privleged, however the RSTS/E group would not commit to providing such a patch. much less provide an expected date. A later communication suggested writing a simple utility which would allow a non-privileged user to make a program privileged himself ... anyone willing to have such a utility?

Therefore, although INDENT is an extremely versatile forms package. if you are thinking of purchasing it for your shop consider two items: Can you afford (you can't afford NOT to) the resources to scan your application programmers' INDENT application programs each time a change is made: and do you have any expectation of moving the application to a non-RSTS/E system such as RT11. VAX. or RSX. (Note that INDENT forms bear NO relation to an FMS equivalent. nor will they ever do so.) If these are not problems to you, INDENT may well provide the forms capabilities we've all been waiting for.

but if these are problems. prepare to wait for FMS-RSTS/E.

Concerning the Datatrive problem which I discussed last issue. DEC's response was a change to the installation procedure to remove all protection from the central data dictionary, or use private dictionaries. Come on. DEC! A central precept of the use of DTR in many shops is the use of a central dictionary. and it is against all conceivable security considerations to leave such a central dictionary completely unprotected! I realize that this requires some changes to DTR for RSTS/E (implementing the Temporarily Drop Temporary Privilege Syscall in a few places and giving DTR.TSK a protection code of  $<$  232  $>$  and LB:QUERY.DEC a protection code of  $<$  60  $>$  ), but we're paying for a product that works correctly on our RSTS/E systems, as well as on RSX11M, etc!

Speaking of DTR. there's another RSTS/E related problem. The RSTS/E standard for error messages is for the first character of an error message to contain either a"?" or a "%' to indicate that it is a FATAL or WARNING message. respectively. DTR does NOT preface its error messages with these characters. which means that you may get quite unexpected results when running DTR as part of a BATCH or ATPK stream. I've submitted another SPR on this subject. and I'll keep you informed on its response. In the meantime, examine any such job streams to be sure that if the DTR portion has a fatal error. the rest of the job stream. which WILL continue. does not do anything which would prevent you from fixing the DTR problem and re-running the job stream. See you next issue. •

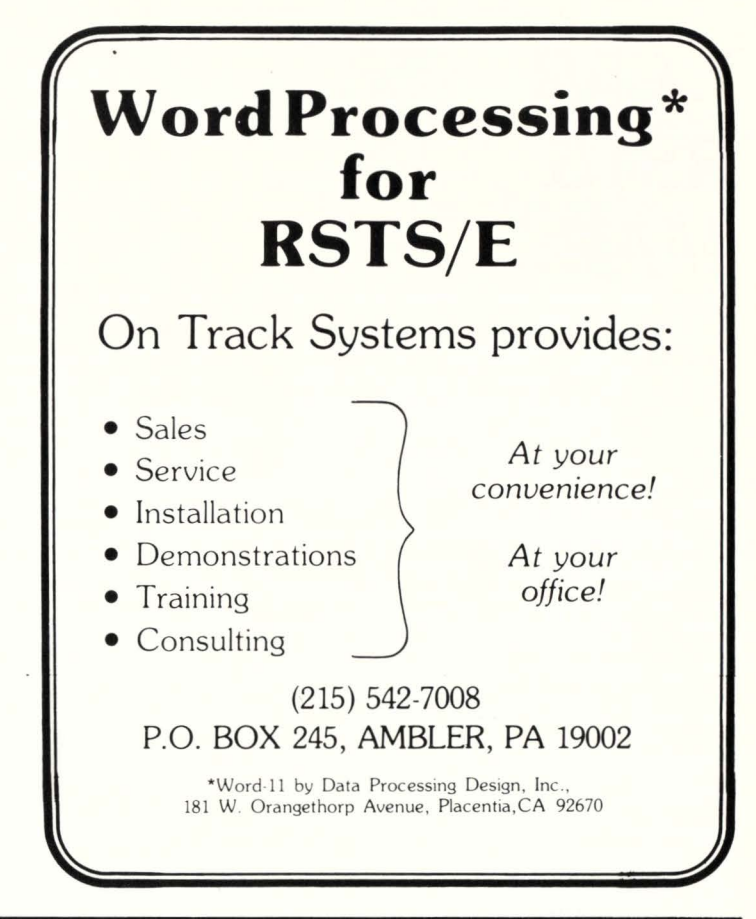

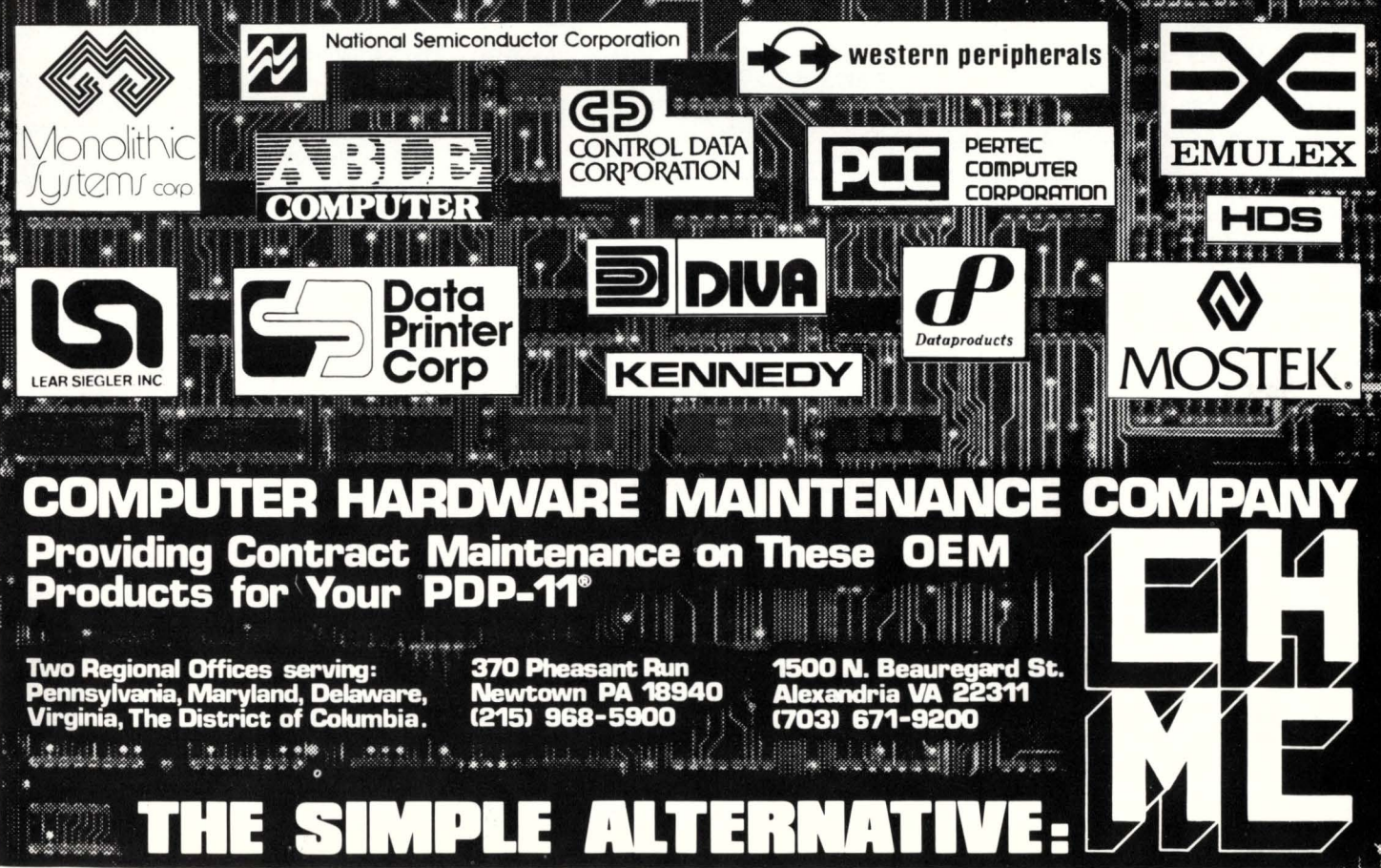

222222 DEAR **RSTS MAN:** 

#### DEAR RSTS MAN:

1) The RSTS Professional contains more useful information on one page than DEC could ever hope to fit into one of its manuals.

2) There is a bug in PIP.SAV (at least in V06C). As far as I can tell, PIP.SAV uses the following routine:

COPY FILESPEC IN-NAME TO OUT-NAME 1) FOR FIL-NUM = 0 TO 32767

- 1.1) DO A DIRECT LOOKUP ON IN-NAME. GET OCCURRENCE NUMBER FIL-NUM TO IN-NAME-1 (LIKE THE DIRECT LOOKUP ON WILD CARD SYSCALL, FIP = 17.)
- 1.2) ON ERROR FROM ABOVE, GOTO 2
- 1.3) CHANGE WILD CARDS IN OUT-NAME AS NEEDED. PUT RESULT IN OUT-NAME-1
- 1.4) COPY IN-NAME-1 TO OUT-NAME-1
- 1.5) NEXT FIL-NUM

2) END

This works fine most of the time. If you try to copy files within an account the following happens:

PIP 3Y0: \*.\* = SY0: \*.\*

(DIRECTORY CONTAINS 1.FIL, 2.FIL, AND 3.FIL}

(PIP COPIES 1.FIL TO 1.FIL}

(DIRECTORY CONTAINS 2.FIL, 3.FIL, 1.FIL IS NEW FILES LAST)

(PIP COPIES THE SECOND FILE IN THAT ACCOUNT, 3.FIL, TO 3.FIL}

(DIRECTORY CONTAINS 2.FIL, 1.FIL, 3.FIL}

1. FIL will not get copied. This causes problems when:

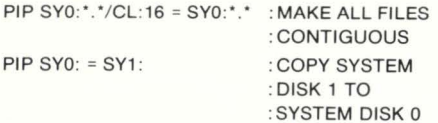

3) I think there is a bug in REORDR.BAC- it uses the following routine:

REORDER USER FILE DIRECTORY (4,5] 1}0PEN A SCRATCH DIRECTORY

- 2) FOR FIL-NUM = 0 TO 32767
	- 2.1) GET STATISTICS (NAME.EXT, LAST ACCESS DATE, etc.} ABOUT FILE NUMBER FIL-NUM
	- 2.2) IF NOT THERE, GOTO 3
	- 2.3) IF IT IS OPEN, THEN ABORT
	- 2.4) COPY STATISTICS TO SCRATCH DIRECTORY
	- 2.5) NEXT FIL-NUM

3) COPY ENTIRE SCRATCH DIRECTORY TO DIRECTORY OF (4,5)

Imagine the following happens:

1) User (1,10) is reordering account (4,5) which has 200 files in it. The reorder takes a long time.

RSTSPROFESSIONALRSTSPROFESSIONALRSTSPROFESSIONALRSTSPROFESSIONALRSTSPROFESSIONALRSTSPROFESSIONALRSTSPROFESSIONALRSTSPROFESSIONALRSTSPROFESSIONALRSTSPROFESSIONALRSTSPROFESSIONALRSTSPROFESSIONALRSTSPROFESSIONALRSTSPROFESSION

2) User (4,5) logs in, deletes the first 10 files in his account, and logs off.

3) REORDR.BAC reordered files 150 to 180 while the above was going on. It was not paying attention to files 1-10 which have now been deleted.

4) The scratch directory is copied into the real directory.

I hope I missed something in REORDR.BAC which checks for this, as the results could be grim.

4) The article on RSTS V7 internals was very informative. Most of what was said (almost all *o{* the useful information) is applicable to RSTS V06C.

- 5) How can you tell if a printer is print-<sup>222</sup> ing or if it is just sitting there? Is<sup>222</sup>
- ??? there any way you can PEEK into its Buffer Control Area somehow and
- ??? find out if there are any small???
- 222 buffers which are to be printed on<sub>222</sub> the printer once it finishes up?

Sincerely, Kenneth Boorom Grade 10, Brunswick School Riverside, CT

Dear Ken: I would not call #2 a bug, but a feature. A very dangerous feature! However, this will work on DECTAPE! In the very old days DECTAPES did not free up space when a file was deleted . . . a "Copy and Clean" operation was required and if you had lots of time only one DECTAPE was needed.

Number 3, when running REORDER always SET NO LOGINS or Else!

Number 5 was submitted to a monitor Guru. His answer:

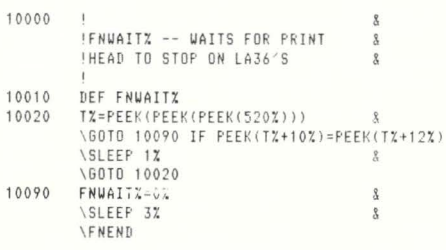

How come it took until 10th grade for you to think of all this? How about writing us an article on how and what you and your school do on RSTS. Keep up your interest!

#### DEAR RSTS MAN:

Problem: A Fortran user (under RSTS/E) has a large program that manages extensive files. During certain points in the program execution he wishes to interrupt the program without terminating its execution. Having so interrupted it, he will handle the situation within his program $-$  i.e., he can tidy his files files and make an orderly exit or resume processing.

It's easy enough to handle this problem if we were dealing with Basic-plus, but in Fortran it's not so simple. The idea was to be able to type a single character at the terminal and the program would test for the existence of it. If it wasn't there, it would go on about its business.

After much trial-and-error coding, the program KBT, attached, worked out but not very well. With a simple Fortran calling program which did nothing but loop on the call to KBT and test the flag, the real time between character input and reaction of the program to it averaged 45 seconds! Secondly, KBT seems only to react to a carriage-return; other characters (without being followed by a return) have no influence on it.

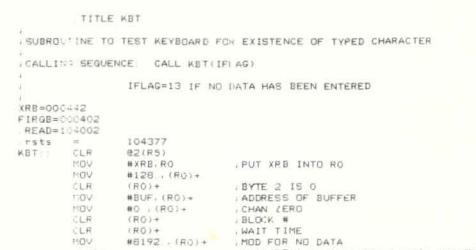

• SJ<;:? CP·H~ MOO FOR NO OAT'°' r~ts t•l, R Tl\ to I •t rttt ll•na I• tll• EMl FIEAO ISSUE NO-WAIT READ TO TERMINAL 1•ov l!• FIFIQB, @,j!IP~I • PUT STATUS IN !FLAG HOV **GREIRGB**, **e**2(R5)<br>FTS PC

BUF 128 BLKB<br>END

 $001$ 

I have two questions: (1) How can I make this program behave as it should, and (2) Will somebody please explain why this program (or for that matter, any MACRO program accessing the monitor data or using the directives) only works if you include the directive ". RSTS"? It's almost like magic, especially since no one anywhere, including your authors, ever mentions it.

> Ms. E.G. Johnston Director, Computer Center Western Maryland College

Dear Ms. Johnston: 1) We don't know, but a BASIC+2 version follows that works fine!.

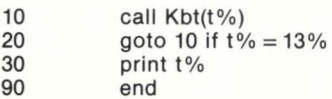

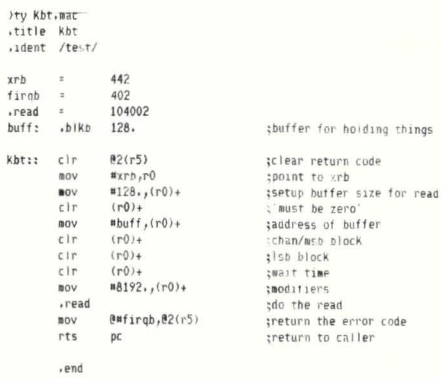

2) The . RS TS directive is required to prevent the RT11 emulator from intercepting the EMT, but to pass the next monitor call to RSTS.

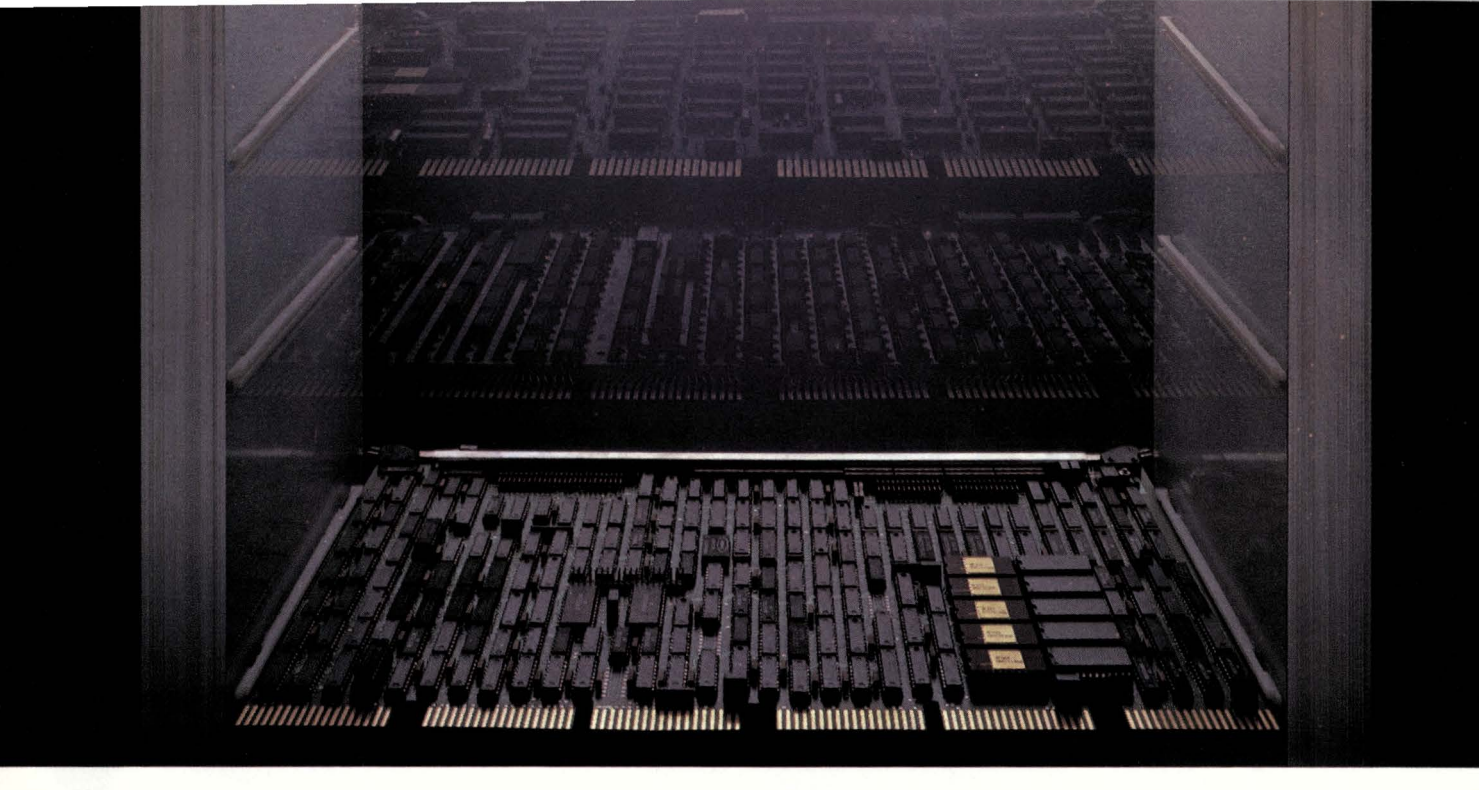

## **HEXACON from National. A new dimension in inner space.**

**National unleashes the first DEC®-compatible peripheral controller that does the work of three.** 

Why waste valuable chassis space on peripheral controllers that can only interface a single device type to DEC's UNIBUS®? This one-to-one approach can only drive your UNIBUS system costs upward and its overall reliability downward.

Now there's no reason to put up with this inefficiency. Now there's the HEXACON™<br>controller.

HEXACON is our new hex-wide peripheral controller that simultaneously handles up to four RM02/RM03 80 **MB** disk drives, four TU10 1/2" tape drives and 8 MB of our NURAM™ semiconductor disk. All from just a single slot.

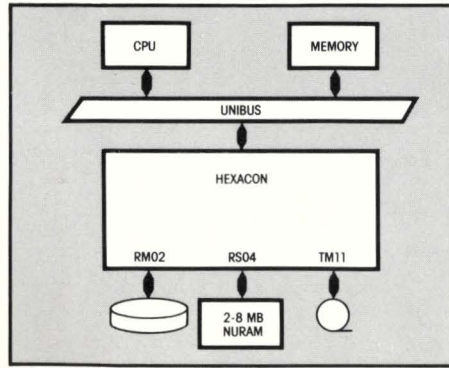

**Cut costs in the factory and in the field.** By using one board to do the work of three or more-with no degradation-you save a bundle in a number of ways.

Your most immediate savings is the elimination of two comparably priced controller boards. But farther down the

line, HEXACON's upgrade flexibility lets you expand a configuration less expensively because you don't necessarily need to buy additional boards or a larger chassis.

This also means your spares inventory costs are cut way back. Not only in the factory, but in the field as well.

And at the same time, HEXACON increases your system's reliability because it uses far fewer ICs to do the whole job (198 in all).

What these and other cost-benefits all boil down to is a rebalancing of your system operational costs. HEXACON brings the price of 1/0 processing back in line with the costs of instruction processing and memory. Which makes the old one-to-one approach a thing of the past.

**It all stems from our XPU™ architecture.** HEXACON is based on our advanced Transfer Processing Unit (XPU) design concept.

The XPU's generalized intelligence emulates the transfer processing logic of DEC's RM02 /RM03 disk, TUlO tape and RS04 fixed head disk controllers. So it's fully hardware and software compatible with any UNIBUS system.

By consolidating this logic into a single powerful microengine - and with the aid of on-board multi-sector buffers - HEXACON can simultaneously transfer data at the rates of 1.2 MB/sec (80 MB disk), 320 KB/sec (1600 BPI tape) and 500 KB/sec (8 MB NURAM fixed head disk emulator).

And only one UNIBUS load services all three device types.

**Practicality prevails.** HEXACON's XPU architecture further enhances its overall

reliability because it utilizes only proven technologies. There are no risky new and exotic parts to complicate the matter. Just good, solid and efficient design. From the same company that brought solid reliability to DEC add-in memory.

Leave it to the Practical Wizards to add a whole new dimension to inner space.

For complete details on our HEXACON controller, simply send in the coupon below or call Bill LeDuc toll-free at **(800) 538- 8510 or (800) 538-8514.** In California call ( **408) 736-6994.** 

HEXACON, NURAM and XPU are trademarks of National Semiconductor Corporation.

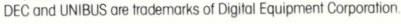

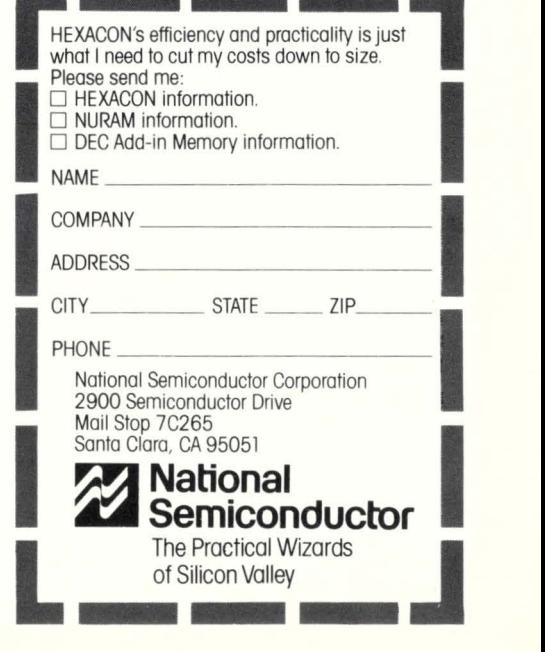

## **DEC Terminals, Peripherals and Supplies?**

# Veregogn

And we'll get 'em on their way to you right away  $$ usually within 24 hours. Exactly what you wanted. At the right price. In time. On time. Every time. Anywhere in the continental U.S.A. You can count on us. Because we're The Suppliers.

#### **DIC Peripherals**

BA11KE DD11CK/DK DH11AD DL11E DZ11-A,B,C,D,E,F FP11-A MS11LB MS11LD MSV11DD DLV11J RM05-AA RK07EA RK711EA RL02-AK RL211-AK RL01-AK RL11-AK RLV21 RLV11 RX211-BA RXV21-BA TJE16-EA TWE16-EA TWU45-AA KDF11-AO,HD,HF,HH,HK DR<sub>11</sub>C MR11EA VT103-AA, BA **Call us at (904) 434-1022** 

#### **DIC Terminals**

LA 34 DECwriter IV<br>LA 36 DECwriter II LA 36 DECwriter II<br>LA 38 DECwriter IV DECwriter IV LA 120 DECwriter III LA 180 DECprinter I<br>VT 50 DECscope ( VT 50 DECscope CRT<br>VT 52 DECscope CRT DECscope CRT VT 100 DECscope CRT VT 103 DECscope CRT VT 132 DECscope CRT

**Call us at (904) 434-1022** 

#### **DIC Supplies**

Disk Cartridges and Packs **Diskettes** Diskette Storage Units Mag Tape Ribbons Paper Forms Caddy Anti-Static Rugs Print wheels Terminal/Printer Stands Forms Bursters and Decollators Check Signers and a whole lot more

**Call us for our complete catalogue: 1-800-87 4-97 48. In Florida, call (904) 434-1022.** 

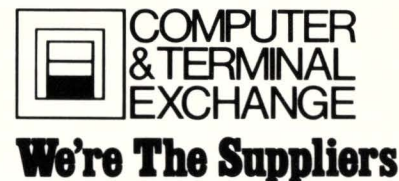

114 East Gregory Street Pensacola, FL. 32501

## **DEB, a Basic-Plus 2 Mini-debugger**

By Steven L. Edwards, Software Techniques, Inc. Copyright (C) 1981 by Software Techniques. Inc.

#### 1.0 Abstract

The Basic-Plus 2 language provides the applications programmer with a very powerful program debugging facility. Unfortunately, there are two serious problems with the supported debugging facility: size. and lack of features. The debugging facility described in this article was written with these problems in mind.

#### 2.0 Disclaimer

This article describes the author's experience with RSTS/E V7.0 and Basic-Plus 2 V1.6 and may not be accurate in other operating environments. This document may contain information that is not part of the supported functionality of RSTS/E or Basic-Plus 2 and therefore is subject to change without notice.

#### 3.0 Description

DEB is a tiny Basic-Plus 2 debugging routine. stripped down to the bare minimum functionality to provide some semblance of debugging facility to programs that are too large to make use of the supported Basic-Plus 2 debugging facility. Gone are variable display (PRINT), variable assignment (LET), and most of the breakpoint features. In their place are GOTO's. RESUME's. and executing a trap to ODT (if linked into the program).

In use. DEB replaces the LIN\$ (line number routine). Thus. the resolution of our breakpoint and tracing control is at the line number level, not at the statement level.

#### 4.0 History

Software Techniques is a software house specializing in RSTS/E and Basic-Plus 2/RMS-11K applications. Because of the 16 bit addressing limitation (31KW) on PDP-11's, we found ourselves without any facility to debug large applications programs. DEB was written to give us a trace of the line numbers being executed. However. just watching the trace was not enough, so breakpoints were added. GOTO and RESUME were soon added in response to a dare (who can leave a challenge un-challenged?). We develop our programs in a mix of Basic-Plus 2 and MACRO (see RP. V2 #4), so the 'O' command was added to allow the use of a low level debugging tool like ODT.

#### 5.0 Command Set

The command set available to the applications programmer. while admittedly a restrictive subset of the supported debugger command set, includes a few tricks that belong in the supported debugger. Listed below is the DEB command set. The command parser is very simplistic (less memory). so all commands consist of a single character and a line number if applicable.

- B linenumber-set breakpoint.
- C-continue until next breakpoint.
- E-exit program.
- G linenumber-GOTO linenumber.
- O-enter ODT.
- R linenumber-RESUME linenumber.
- $\bullet$  S-step.
- T-enable tracing.
- U linenumber- un-set breakpoint.
- $\bullet$  <  $CR$  > --step.

#### 6.0 Linking Instructions

Since DEB replaces the LIN\$ routine, compile your program with "/LIN / NODEB" to insure that this routine will be executed at each line number (LIN) and that we have enough memory to execute our program (NODEB).

Do not link to BASICS because references to resident libraries are resolved before references to object modules or libraries.

When you link your program. you will get the 'error' message:

%TKB - \* DIAG \*- MODULE \$ERROR MULTIPLY DEFINES SYMBOL LINS

Since our module is referenced first. the task-builder will ignore the Basic-Plus 2 routine.

#### 7.0 Linking Example

 $>$ BP2 PDP-11 BASIC-PLUS-2 V1 .6 BL- 01 .60 BASIC2

OLD DEBTST

BASIC2

## '1 *(for once) was speechless.* RSTS PROFESSIONAL

To tell the truth, so are we. We knew DISKIT would amaze RSTS users, but, frankly, we were unprepared for the response. Phone calls, letters, and now the RSTS PROFESSIONAL -- all saying what we want you to know:

DISKIT is a remarkable software tool!

Listen to what else Dave has to say:

"... using DISKIT, I created 130 accounts and fully extended their centered UFDs in 3 minutes and 40 seconds (a job that used to take 4 to 8 hours.)'

"I then copied the full contents of a 300 MB RM05 equivalent to this new 'well-structured' disk in 45 minutes, optimizing clustersize and contiguity in the process..."

#### DISKIT IS A DISK STRUCTURING UTILITY

As Dave discovered, DISKIT's disk structuring utility, DSU, is fast. It also:

- Optimizes file clustersizes
- Places and pre-extends UFDs
- Performs transfers between unlike disks
- Saves all accounting data
- Allows manual file placement
- Provides full logging and statistics
- Includes sophisticated error handling and recovery

#### DISKIT IS A DIRECTORY PROGRAM

But DISKIT is more than a disk structuring utility. DISKIT's Macro-11 directory program, DIR, displays directories 12 times faster than before -- looking up files by name, extension, and date (with wildcards) at the incredible rate of 250 files/second.

And DIR is smart. It supports all standard DIRECT switches (including backwards, up to 1,000 files) with features you won't find elsewhere -like password lookup, UFD placement, and UFD size.

DIR even works as a diagnostic tool on dismounted disks, detecting bad directory structures and identifying them with comprehensive error messages.

#### DISKIT IS AN OPEN FILES DISPLAY PROGRAM

DISKIT's Macro-11 OPEN program displays open files by job - with complete job and file statistics. It even has a " sleep switch", allowing you to dynamically update information at any desired interval.

#### DISKIT LETS YOU WRITE YOUR OWN DISK HANDLING ROUTINES

Best of all, the very same routines used in DISKIT are included, with documentation, so you can write your own disk handling routines. In minutes.

#### DISKIT IS THE FIRST SOFTWARE TOOL KIT FOR COMPLETE DISK MANAGEMENT

The DISKIT package provides all the tools and utilities you need to create and manage a wellstructured disk. The entire DISKIT package, with extensive documentation is available now for only \$1250.

DISKIT, Dave says, "... is the 'final solution' to structured disks, eliminating all of the time and complexity and reducing the job to one of a SAVRES."

What more could we say?

Once again, we've got the answer.

Software Techniques, Inc.

5242 Katella Avenue, Suite 101, Los Alamitos. CA 90720

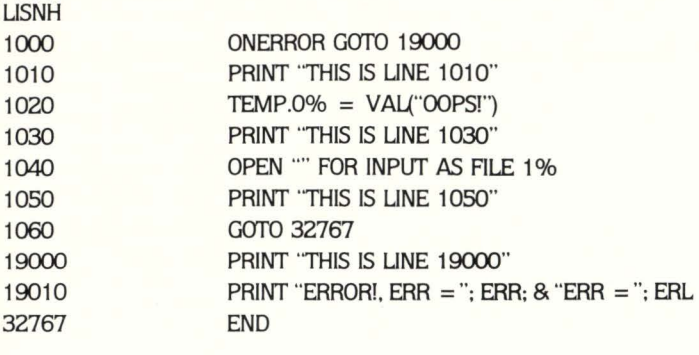

#### BASIC2

COM/OBJ/LIN/NODES

BASIC2

**HIS** Name [NONE}-NONE Account [LB:}-

#### **BASIC2**

BRL NONE

BASIC2

BUI DEBTST.DEB

BASIC2

TKB @DEBTST % TKB - • DIAG •-MODULE \$ERROR MULTIPLY DEFINES SYMBOL LIN\$

% Task exit status: ERROR

#### 8.0 Sample Execution

When the program is run. DEB displays a header, and the first line number awaiting your command. As the program executes. DEB displays the current line number at each breakpoint or step. If the program has an error pending (has not beed RESUME'd). the relevant information is displayed before the current line number.

>RUN DEBTST

Deb:DEBTST V7.0-0S Software Techniques

1000> ; STRAIGHT EXECUTION 1000> ; 1000> c THIS IS LINE 1010 THIS IS LINE 19000 ERROR!,  $ERR = 52$  ERR = 1020

>RUN DEBTST

Deb:DEBTST V7.0-0S Software Techniques

1000> BREAKPOINT DEMO 1000> : 1000> B 1020 1000> B 19000 1000> c THIS IS LINE 1010 1020> c Ern:DEBTST, Err:00052, Erl:01020 19000> c THIS IS LINE 19000 ERROR!, ERR =  $52$  ERR =  $1020$ 

>RUN DEBTST

#### Deb:DEBTST V7.0-0S Software Techniques

1000> ; GOTO DEMO 1000> ; 1000> G 1050 1050> s THIS IS LINE 1050 1060> G 1000 1000> B 19000 1000> c THIS IS LINE 1010 Ern:DEBTST, Err:00052, Erl:Ol020 19000> G 1000 Ern:DEBTST, Err:00052, Erl:Ol020 1000> c THIS IS LINE 1010 ?Illegal number at line 1020 in "DEBTST"

>RUN DEBTST

#### Deb:DEBTST V7.0-0S Software Techniques

1000> ; RESUME DEMO 1000> ; 1000> B 19000 1000> c THIS IS LINE 1010 Ern:DEBTST, Err:00052, Erl:Ol020 19000> R 1000 1000> c

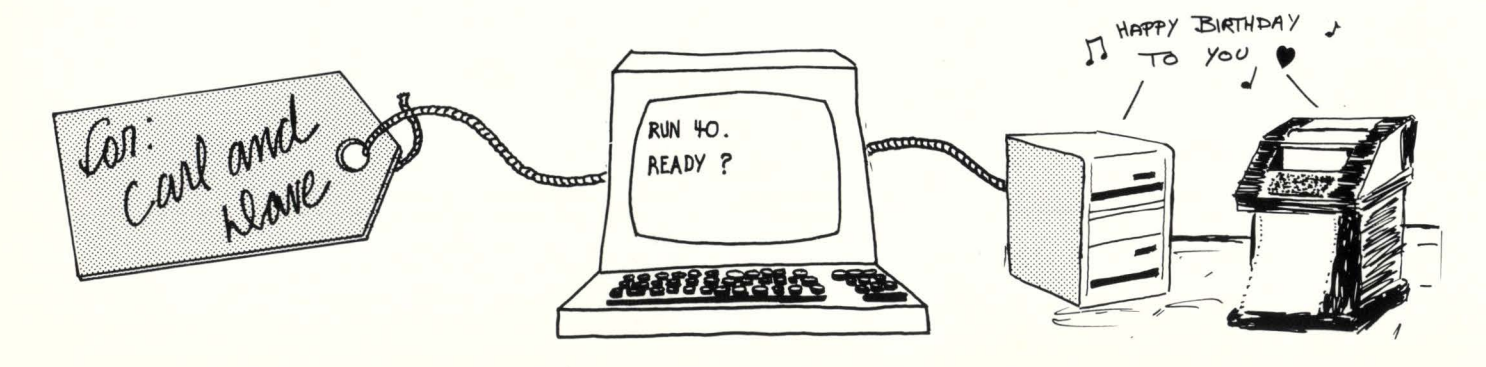

THIS IS LINE 1010 Ern:DEBTST, Err:00052, Erl:01020 19000> R 1030 1030> c THIS IS LINE 1030 Ern:DEBTST, Err:OOOlO, Erl:Ol040 19000> R 1050 1050> c THIS IS LINE 1050

>RUN DEBTST

Deb:DEBTST V7.0-0S Software Techniques

1000> ; TRACE DEMO 1000> ; 1000> T 1000> c At line 1000 At line 1010 THIS IS LINE 1010 At line 1020 At line 19000 THIS IS LINE 19000 At line 19010  $ERROR!$ ,  $ERR = 52$   $ERR = 1020$ At line 32767

>RUN DEBTST

#### Deb:DEBTST V7.0-0S Software Techniques

1000> ; BREAKPOINT DEHO 1000> ; 1000> B 19000 1000> c THIS IS LINE 1010 Ern:DEBTST, Err:00052, Erl:Ol020 19000> u 19000

Ern:DEBTST, Err:00052, Erl:Ol020 19000> R 1030 1030> c THIS IS LINE 1030 THIS IS LINE 19000 ERROR!,  $ERR = 10$   $ERR = 1040$ >

#### 9.0 Summary

• Enabl LC

DEB is a small (under 500 words) limited function debugging routine for Basic-Plus 2 programs. In many cases. the functions available will allow the applications programmer to debug the program at hand. DEB is not intended to be a functional replacement for the supported debugging facility. but it does have a place in the applications programmer's toolbox.

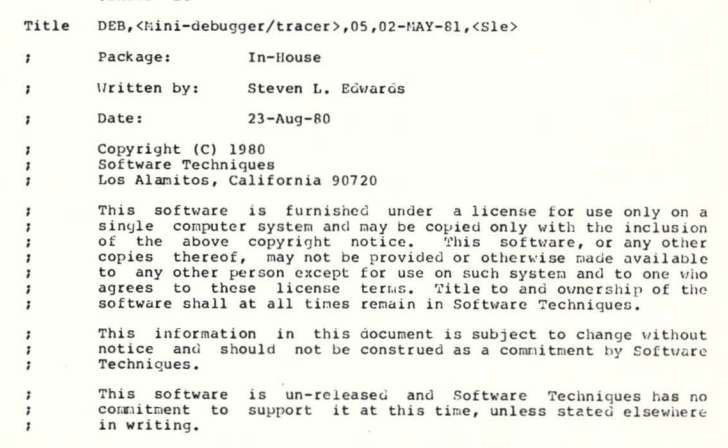

## **WHERE OH WHERE?**

Somewhere out there, several years ago, there was a device driver that emulated an RS and used one or more MB of 11/70 memory instead of a disc. If you just happen to have it, we will spread it around and a lot of people will benefit.

Contact Dave Mallery at (215) 364-2800

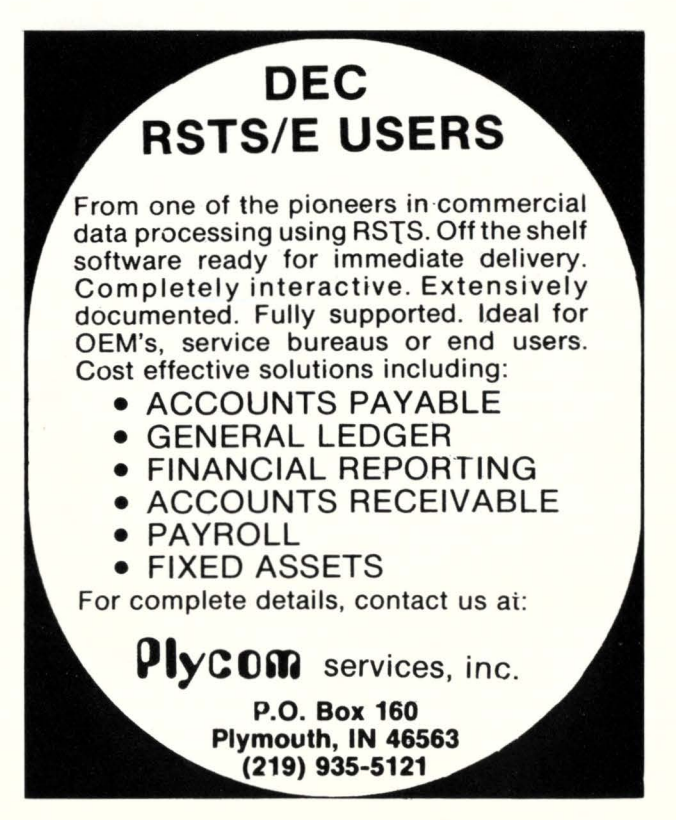

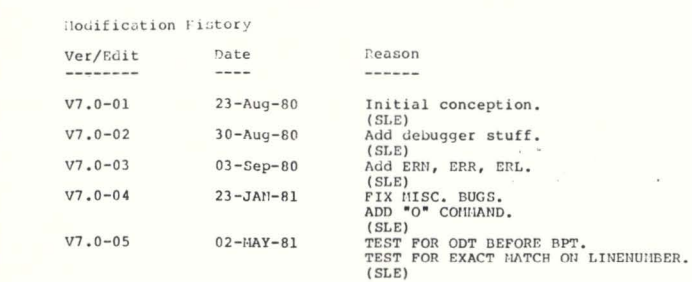

#### General Description

This routine replaces the Basic-Plus 2 LIN\$ routine.<br>This routine allows you to do some minor debugging, and display<br>some tracing info.

Debugging commands available are:

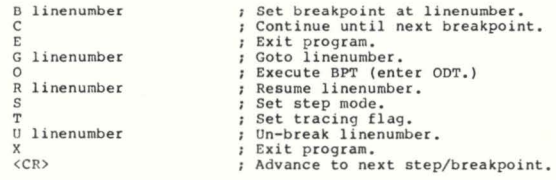

Assembly instructions:

 $NAC$  DEB = PRE, COMMON, DEB

 $\frac{1}{1}$ is on the SYSGEU tapes is on the BP2 tapes

Linking instructions:

Edit the ODL, CND, or TKB command line to include a<br>reference to the object module DEB, Note: do not link to BASICS<br>because references to resident libraries are resolved before<br>object modules, Ignore the TKB error message:

 $\$  -- \*DIAG\*-MODULE \$ERROR MULTIPLY DEFINES SYMBOL LINS Since our module is referenced first, the task-builder will ignore the Plus-2 routine.

Global Symbols

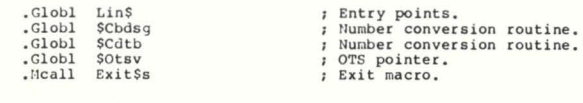

Macros

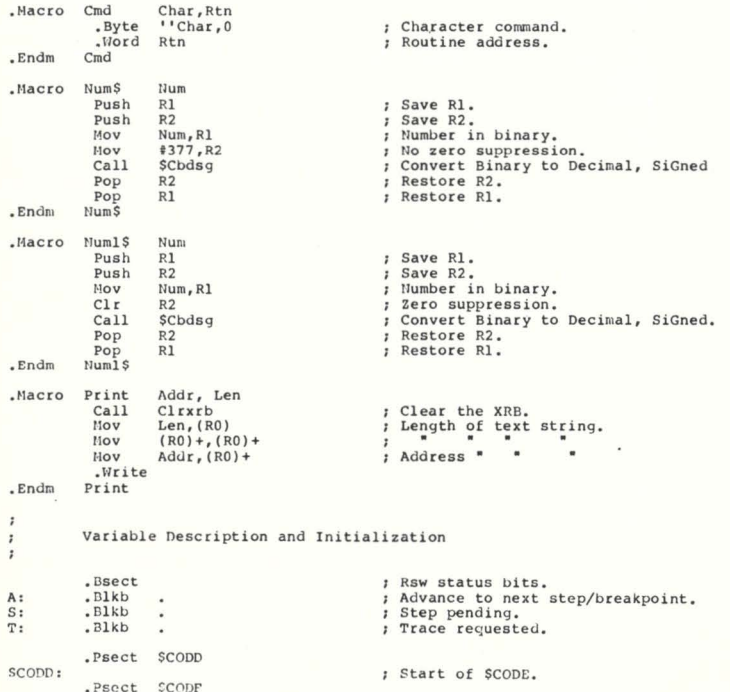

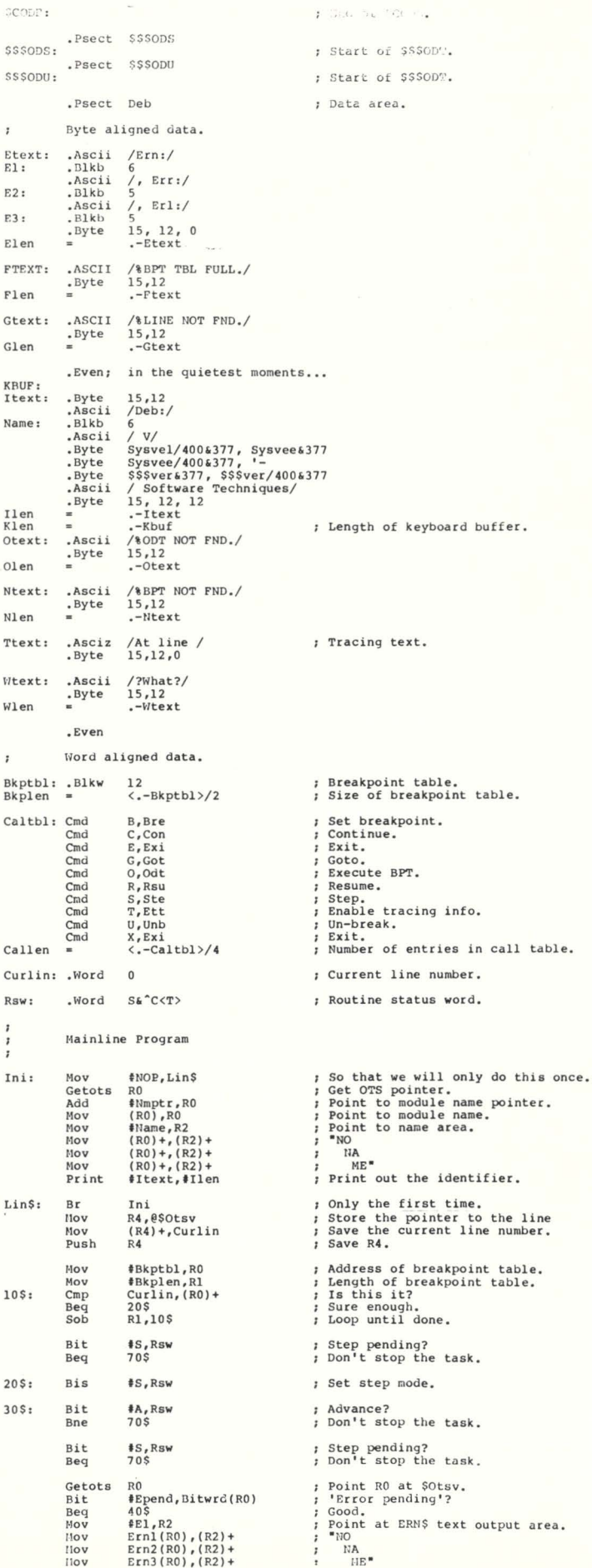

## **RSTS/E SOFTWARE PACKAGES**

- **KOSS,** a multi-terminal key-to-disk data entry system. (Also available for RSX-11M.)
- **TAM, a multi-terminal screen-handling** facility for transaction-processing applications. (Also available for RSX-11M.)
- **FSORT3, a very fast sort. Directly sorts** RSTS/E files containing up to 16 million keys or records. Up to 70 times as fast as the RSTS-11 Sort package in CPU time.
- **Example 3 SELECT,** a convenient, very quick package for extracting records that meet user-specified selection criteria.
- **BSC/DV.** a device driver for the DEC DV11 synchronous multiplexer that handles most bisynchronous protocols.
- **COLINK, a package that links two RSTS/E** systems together using DMC11s. Supports file transfers, virtual terminals , and across-thelink task communication.
- $\blacksquare$  **DIALUP,** a package that uses an asynchronous terminal line to link a local RSTS/E system to a remote computer system. Supports file transfers, virtual terminals , and dial-out through a DN11.

(The performance-critical portions of the first five packages are implemented in assembly language for efficiency.)

> **Evans Griffiths & Hart, Inc.**  55 Waltham Street Lexington, Massachusetts 02173 (617) 861-0670

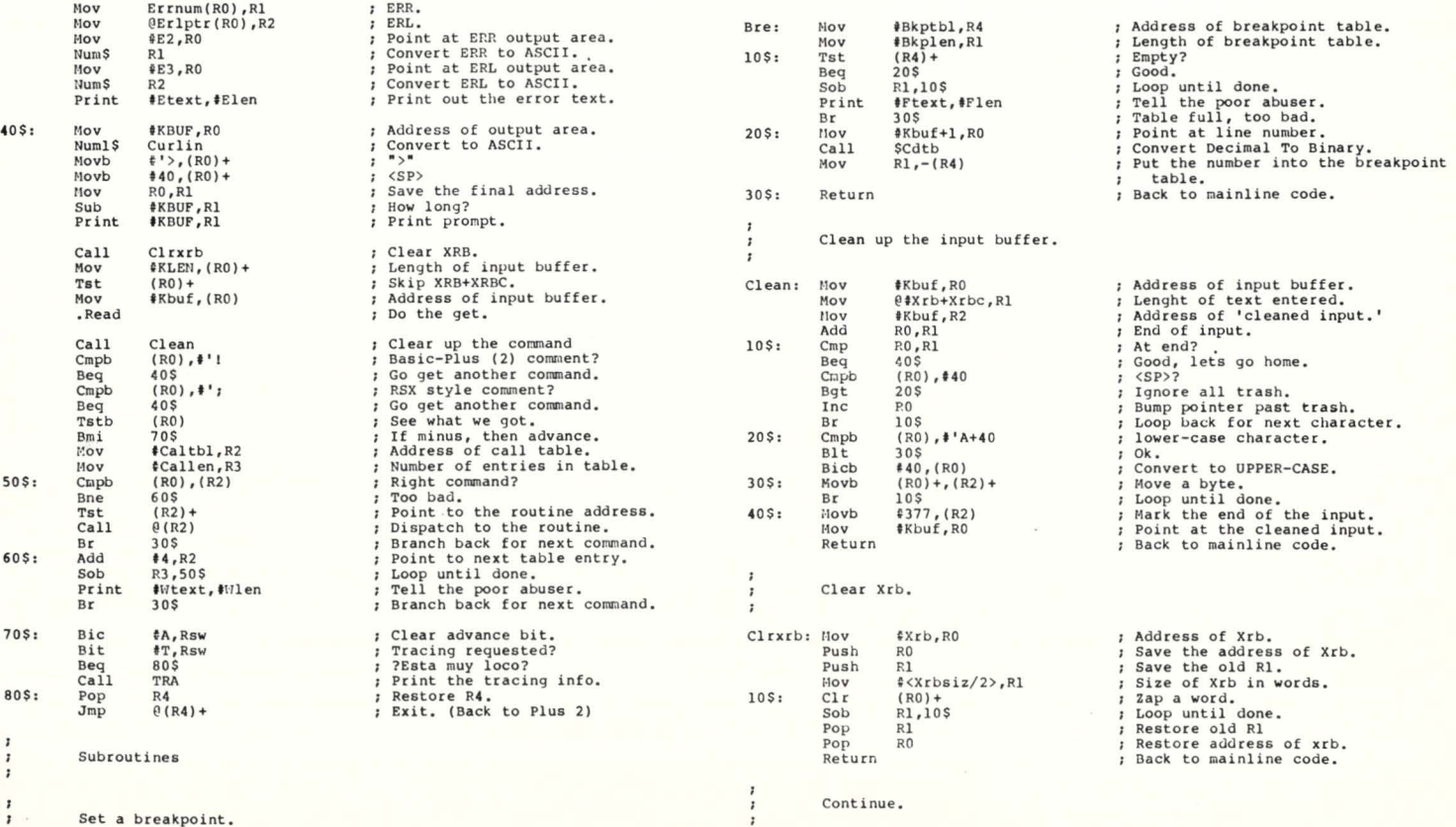

page 26 June 1981

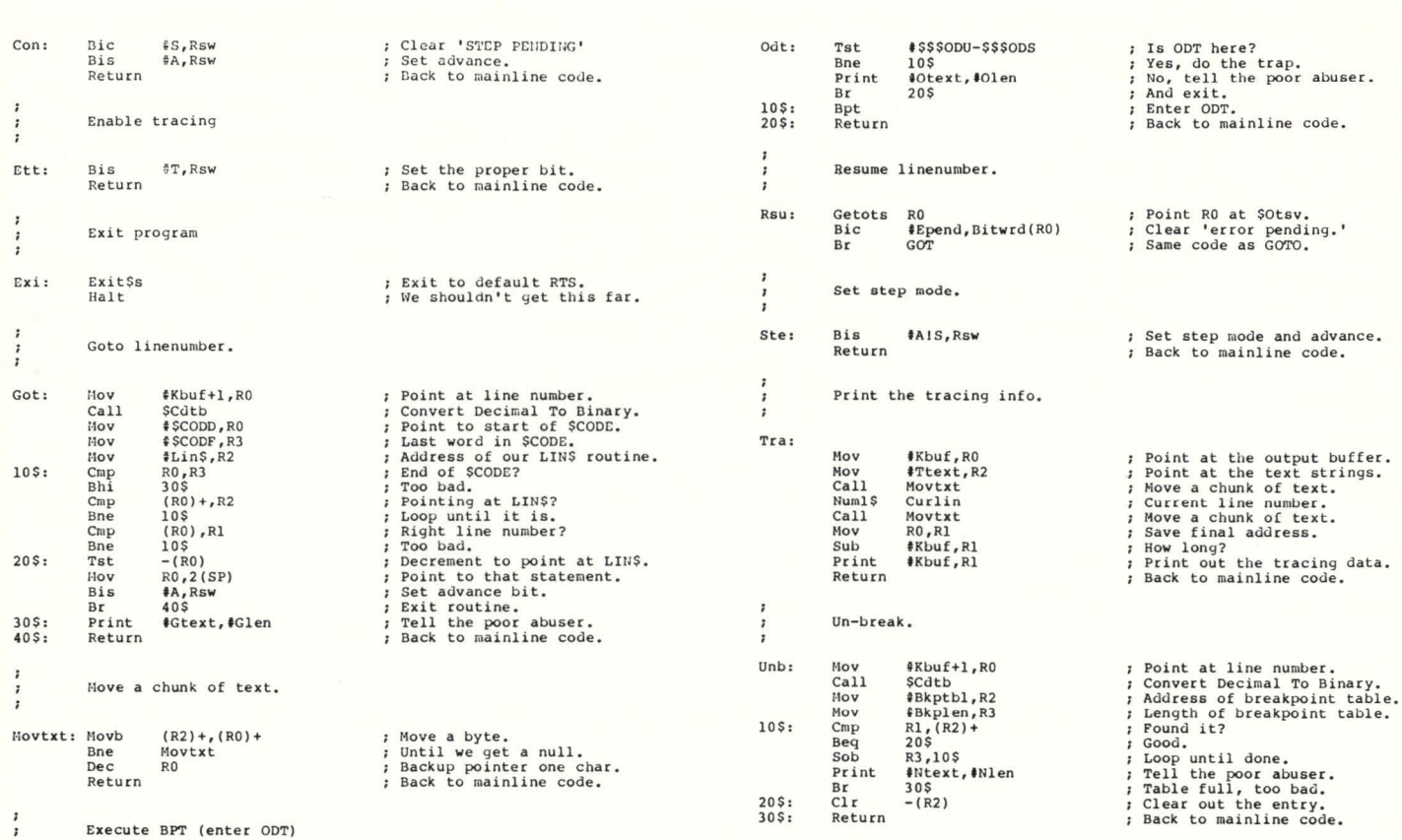

RSTSPROFESSIONALRSTSPROFESSIONALRSTSPROFESSIONALRSTSPROFESSIONALRSTSPROFESSIONALRSTSPROFESSIONALRSTSPROFESSIONALRSTSPROFESSIONALRSTSPROFESSIONALASTSPROFESSIONALRSTSPROFESSIONALRSTSPROFESSIONALRSTSPROFESSIONALRSTSPROFESSION

#### VERSION 2.0 NOW AVAILABLE: **QUE-11** - **V2.o**  ONE JOB SPOOLER FOR RSTS/E CONTROLS ALL SPOOLING

#### REPLACES:

- SPLIDL, SPLRUN ... etc.
- BATIDL, BATRUN ... etc.
- QUEMAN, QUMRUN ... etc.
- OPSER, OPSRUN ... etc.
- ATPRO
- ATPK

#### QUE-11:

- DEC QUE Compatible
- One job controls all spooling
- Saves small buffers and job slots
- Spawns jobs as needed
- Handles line printer and keyboard spooling
- Controls as many BATCH JOBS as pseudo-keyboards
- Full parameter replacement in QUE calls
- "DO" command replaces indirect processors
- QUEMAN SYS call supported
- Program deliveries NOW
- Only \$995 single cpu license
- Trial Version \$100

#### *For more information contact:*

On Track Systems, Inc., P.O. Box 245, Ambler, PA 19002 Phone: 215/542-7008

## **RSTS PROFESSIONAL**

#### Box 361 • Ft. Washington, PA 19034 • (215) 542-7008

- $\Box$  PAYMENT ENCLOSED for one year's subscription (4 issues). US 3rd class, \$25 / Canada & US 1st class: \$35 All other countries (air mail): \$40. payable in US dollars.
- D BILL ME for one year's subscription:  $\Box$  US 3rd class /  $\Box$  Canada or US 1st class /  $\Box$  Other foreign.

#### Please send Back Issues circled:

 $\Box$  \$10 per issue enclosed.

• End

 $\Box$  Bill me for  $$12.50$  per issue.

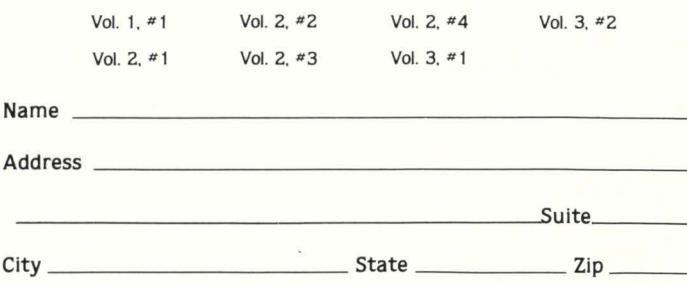

Telephone ( \_\_\_\_\_\_\_\_ country \_\_\_\_\_\_\_\_\_\_ \_

#### FREE CLASSIFIED AD WITH SUBSCRIPTION!!

Your first 12 words are absolutely FREE, only \$1 .00 per word thereafter. Use the space provided below.

•

# HRICLOPY

#### Finally! A publication exclusively for DEC\* or DEC-related users, manufacturers, and consultants!

#### What is HARDCOPY?

HARDCOPY is a bi-monthly magazine written and edited for the community of users and vendors of DEC and DEC-compatible eQutpment. Topics ranging from new peripherals to softWare updates give the reader a broader, more In-depth coverage than most all other publications.

#### Who reads HARDCOPY?

HARDCOPY ts exclusively directed at the DEC marketplace. Along with Its primary readership of end users, systems analvsts, site managers, MIS directors, and engineers HARDCOPY also circulates to manufacturer consultants and OEM's of DEC-compatible peripherals and softWare vendors.

#### Inside HARDCOPY . . . a magazine covering it all!

Five HARDCOPY sections - DEC NEWS, EDITORIAL, DEC COMPATIBLES, BUSINESS SPOTLIGHT, SOFTWARE and VAX INFO highlight all the latest topics of Interest concerning small, medium and large scale computers.

#### Why should you subscribe?

If you are a user, manufacturer, consultant or OEM of DEC related eQutpment, HARDCOPY wlll provide you with highly Informative, up-to-date news ranging from general Interest articles to new product announcements.

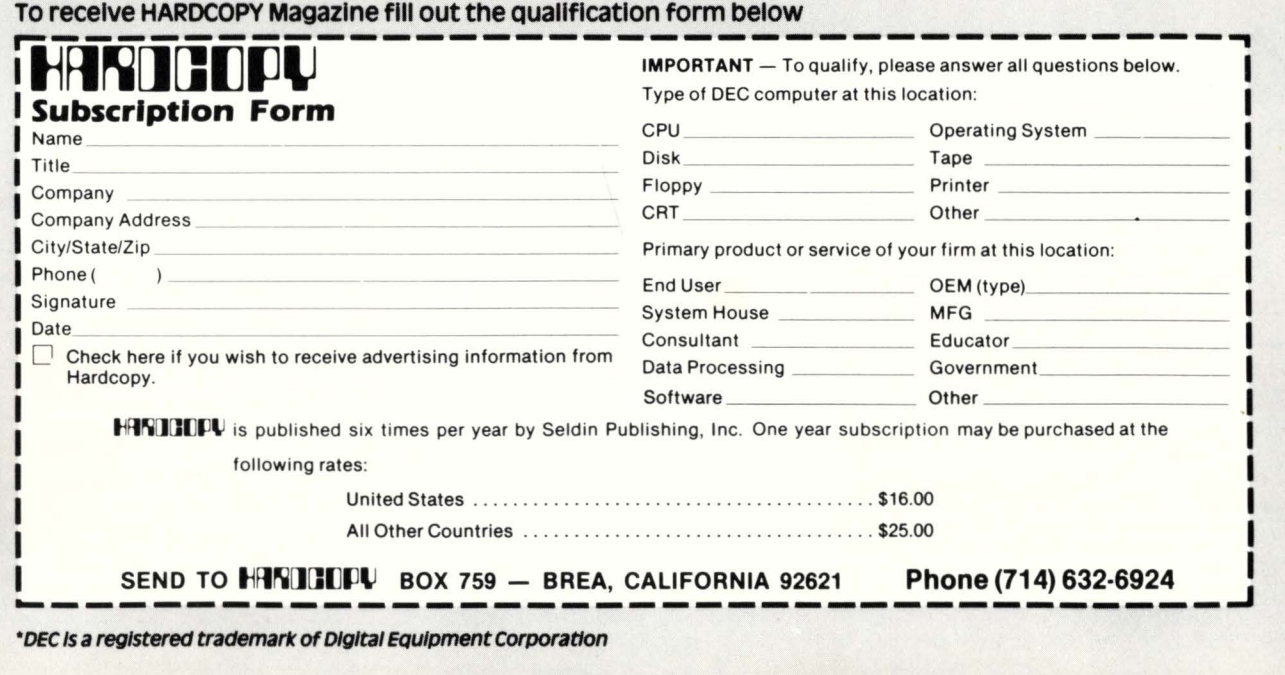

**LOOKING FOR A VT100/VT52 ALTERNATIVE?**  THE SYSTEM **TINITH** data

**Z19 VIDEO TERMINAL** 

- \$795 (quantity one)
- Volume discounts available
- Extended Parts Warranty available
- Immediate Delivery
- VT52® or ANSI Escape sequence
- High-resolution 24x 80CRT, 25th line
- Full ASC II Character Set, upper and lower case with true descenders and VT52<sup>®</sup> graphics
- Reverse video by character
- Professional-touch keyboard, 72 keys, 12 function keys, 12-key numeric keypad
- Full-screen or line edit/ transmit
- Keyboard. switch, or software programmable

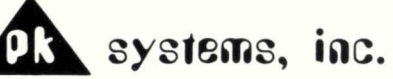

113 N. Center ·Bloomington, IL 61761

Authorized **ZINCON** Dealer and Service Center

#### LOOK

at the "tear-out" cards in this issue.

There's a "HOT to COLD" form for rating our articles. Let us know what is most and least interesting to you.

There's a FREE gift for you. Bring in new subscribers and collect rewards. See "BOUNTY HUNTERS" card.

## From the editors  $\dots$

#### Dave Mallery

simultaneous TECO users editing macro for micros. Try doing that with EDT.

RSTSPROFESSIONALRSTSPROFESSIONALRSTSPROFESSIONALRSTSPROFESSIONALRSTSPROFESSIONALRSTSPROFESSIONALRSTSPROFESSIONALRSTSPROFESSIONALRSTSPROFESSIONALRSTSPROFESSIONALRSTSPROFESSIONALRSTSPROFESSIONALRSTSPROFESSIONALRSTSPROFESSION

All of the above sessions are great examples of how the user community can use DECUS to meet its real needs.

The gang from North County Computer Services delivered an excellent series on Basic + 2 while Software Techniques carried on with their speciality-disk optimization.

I noticed large numbers of users complaining about disk problems in the open sessions - "We get multiply allocated clusters all the time". "My system stops cold and Jocks up if I run out of room on my RMOS" etc..etc.

Clearly. there are Jots of field service and software service types in need of some education. It amazes me to see that so many people could actually believe they have software problems when some controller was delivering data blocks into their satt buffers!

There was an excellent presentation by Glen D. Kinzey from Professional Datasystems on "Basic Communications". This is a clearly NON DEC area that should be developed in future symposia. So few users have any idea about modems and muxes. I recently heard about a site using 22 lines and 22 pairs of Bell rented modems on an application that could have used one or two lines and pairs of stat mux's.

I attended a "Commercial VAX" session. Unfortunately. the title of the session is still a contradiction. The session was like a late-SC RSTS wish list in 1975. I feel it will take two or three more years for VAX to recover from its initial RSX / scientific bias. Boy am I glad I don't have to waste six DECUS'S lobbying for what I already have. There were practically no user papers from the VAX folks-too bad.

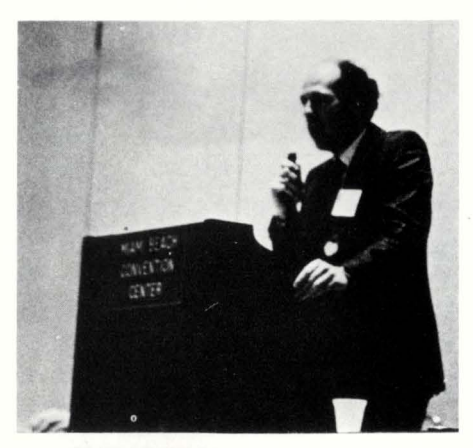

New RSTS Product Manager J. Thomas McKinney Miami DECUS

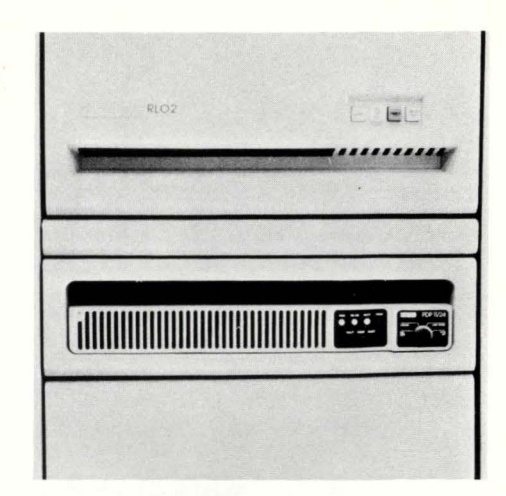

The New 11/24! The RSTS Engine for the 80's. Miami DECUS

I think that the high point for me. was the opportunity to hear Gordon Bell reminisce on the invention of the UNIBUS. His talk consisted of a large number of "lessons" from the history of computers, illustrated profusely with slides from the Digital Computer Museum. DECUS has pravided me with the ability to meet several of the heroes and heroines of our industry in person and I am very grateful. I was also delighted that Mr. Bell had indeed heard of our magazine.

The 11/24 was available in the exhibit hall for inspection. This is the RSTS engine for the next few years. It is too soon to really have any good benchmark info. on this machine. but by next DECUS. we should have some good numbers. I wonder (to myself) if it will get CPU bound before it can really use all that memory-time will tell. This is the machine that clearly shows the directions of RSTS. however. Gordon Bell made a remark that impressed me  $-$  he said: "always resist the impulse to build the last machine of a series." I guess that's why we have an  $11/24$  and not (yet) and  $11/84$ . The Commercial OEM group stated in a product panel that they have chosen RSTS as the operating system of preference for PDP/11's in the 80's. The RSTS product line folks said they expect 20.000 RSTS licenses by 1985 (and agree with me that there are about 8000 known licenses now).

One notable comment - "Datatreive has their WOMBAT. RSTS should have a squirrel mascot because we're always caching.

The logistics-Miami is nice, especially after a bad winter. The hotels are beautiful but the prices are more suited to an OPEC meeting or a convention of Cocaine dealers. The "food" that was "served" at the convention center was a disgrace. We stopped eating there after the second lunch. I think DECUS should send out refunds and sue Miami. The campgrounds were so far away that one seriously considered camping there. •

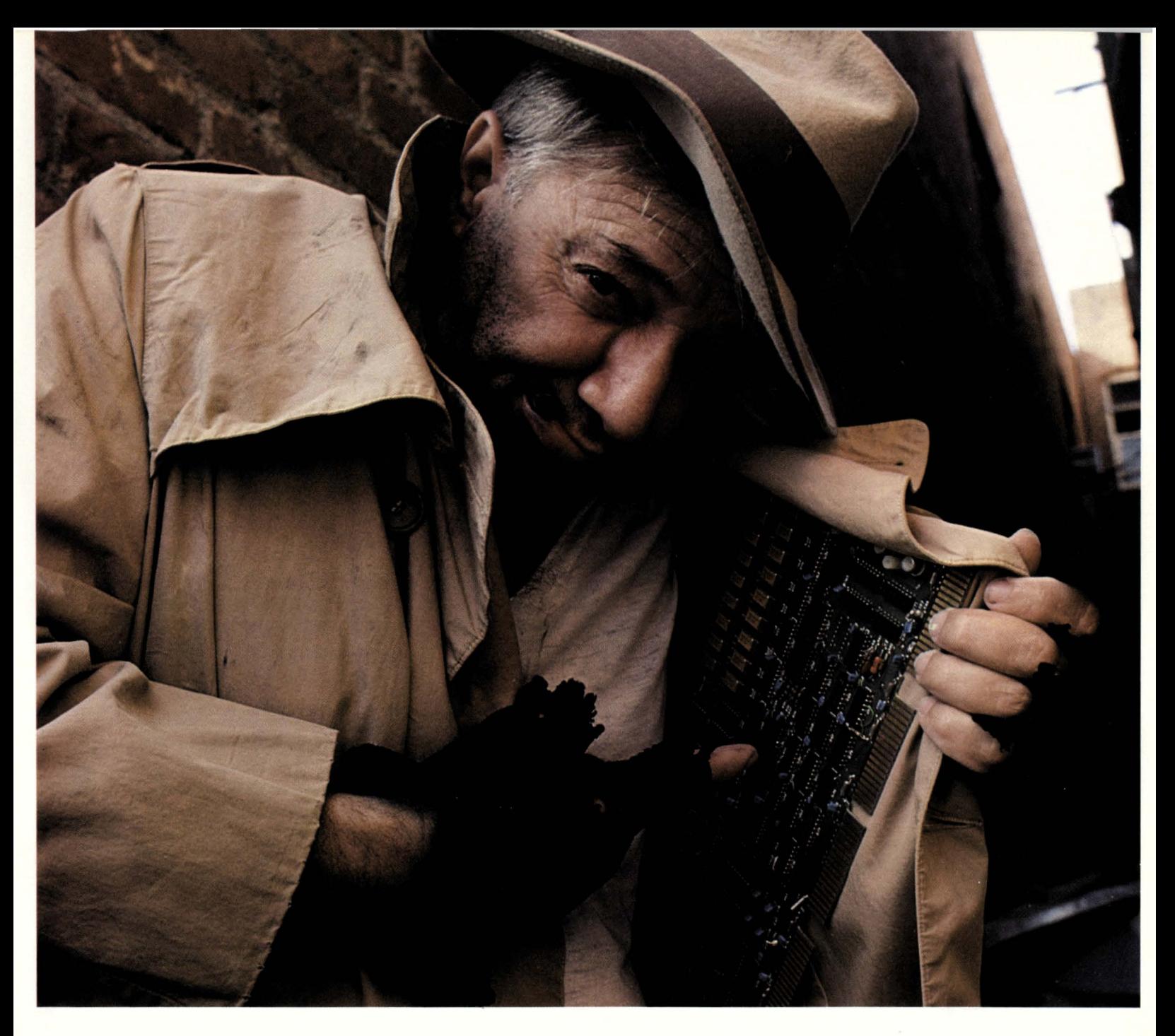

## **A few years ago, you bought DEC controllers or you took chances.**

Time was you couldn't trust anyone. Price was often lower. Delivery was sometimes faster. But let's just say quality, reliability and service left lots to be desired (if the product even worked at all)

Times change. Enter Emulex . First we decided that price shouldn't be the only reason to buy our controllers even though they cost less . The design goal of every tape, disk and communications controller we make is to go DEC one better. Emulex controllers actually optimize the DEC systems in which they're installed . Emulex controllers would

also be easier to install - plug 'em right into a backplane - hardware and software transparent

We decided, also, to concentrate our expertise on DEC . We know DEC computers and designed products to improve them . Others didn't. You wouldn't remember their names.

In the last two years one Emulex success has led to another. Today, Emulex

provides OEMs and end users with the industry's broadest line

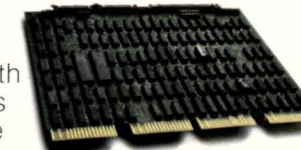

of controllers that improve DEC performance across the board. If we did anything wrong , it was in setting a new standard. Competitors stopped imitating DEC and started trying to imitate us.

So even today, unless you 're careful, you can still take chances. There's a big difference between an imitation DEC controller and a genuine Emulex.

#### **Emulex. The genuine alternative.**

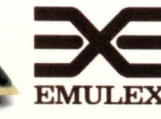

EMULEX CORPORATION 001 East Deere Avenue Santa Ana, CA 92705 (714) 557-7580 **EMULEX TWX 510-595-2521** 

Ó

 $\circ$ 

 $\circ$ 

 $\circ$  $\Omega$ 

## **VAX & RSTS/E (V. 7) USERS**

## **OUR RABBIT SYSTEM ALWAYS TELLS THE TRUTH ABOUT YOUR COMPUTER**

**Like who is using it, when, where, what resources, and how much .** .. **all in great detail or summarized-your choice.** 

> **RABBIT** will give you the most complete set of user accounting info you've ever seen  $-$  complete, detailed information for each user session. It even creates invoices, too, if you wish.

> **RABBIT** will also draw a picture worth a 1000 words about your system performance. In fact it will draw you lots of pictures showing CPU, DIO, PAGE FAULTS (and the like) consumed every hour, every day, every week. It'll graphically depict your "average" day . .. with or without your biggest users so you can better load your system for peak response and throughput.

> **RABBIT** makes life easier for the system user, system manager, operating management and the accounting department . . . and it never tells a lie.

> **RAXCO** markets a complete line of operational support, financia planning and data management systems for DEC computing equipment. For a free catalog of these systems contact:

> > **3336 N. Flagler Drive**

**RAXCO NO.** 

**West Palm Beach,** 

**Florida 33407** 

**(305) 842-2115** 

## **SYSTEM PERFORMANCE ANALYSIS FOR VAX AND RSTS/E USERS**

If your system is suffering from slow response, clogged I/O, reduced throughput, then put **RAXCO's RABBIT·2** on your case. **RABBIT·2** locates the trouble spots 1n your operating system and identifies the source of the problems.

**RABBIT-2** will chart your system performance, on an hour by hour, user by user, or program by program basis. **RABBIT·2** will quickly sketch a profile of your average system day, your average user demands, and your average program resource requirements.

**RABBIT ·2** provides the tools you need to investigate system throughput in terms of CPU, I/O, memory, connect, KCTs, etc. - over any time period you specify. You can play "What if?" by simulating the removal of the offending program or user and displaying the results of the change.

#### **RABBIT-2 capabilities include:**

- **Batch and interactive analysis**
- **Interval or time displays**
- **Resource consumption diagrams**
- **User and program investigation**
- **Graphic or numeric output**
- **WHO was on WHEN**

**c... c..** 

- **Profile analysis of users and programs**
- **Ratios of resources utilized**
- **Rankings of users and programs**
- **Forecasting of future resource consumption**

**RAXCO** markets a complete line of operational support, financial planning and data management systems for DEC computing equipment. For a free catalog of these systems contact:

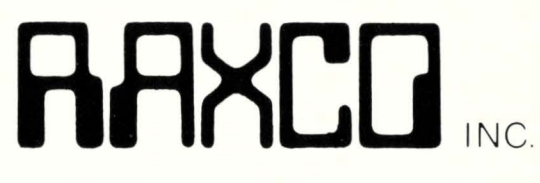

**3336 N. Flagler Drive West Palm Beach, Florida 33407 (305) 842-2115** 

A WORD ABOUT THE AUTHOR . . . .

Mike Draper is a principal in RAXCO, a computer software and services company specializing in DEC computer resource recovery systems. These systems include job accounting, performance analysis, resource accounting and auditing under VAX/VMS, RSTS, and RSX11m+.

Mr. Draper has more than 20 years of experience in the data processing field. having worked with IBM and Multiple Access Ltd. before joining RAXCO.

In addition to resource recovery systems. Mr. Draper has extensive experience in financial planning systems.

## **ANALYSING AND ALLOCATING DATA PROCESSING RESOURCES**

By Mike Draper. RAXCO INC.

Despite the constantly decreasing hardware costs and the improvements in software tools. the cost of data processing activities remains a substantial expense for most companies. regardless of the type of system or service that they use. All too often. some. most. or all of this expense is allocated to the " Data Processing" or "Computer" department. Actually. however. most of the cost of running a computer center should relate to end-users of the system rather than to the group that maintains the system. Whether the users are paying real cash dollars for the computer services or simply shifting around budget allocations makes no difference. A prime concern is still to account fairly and accurately.

Two major problems that prevent many companies from using billing or chargeback as an effective management and control tool might be referred to as the "Shoemaker's Children" and the "Cart/Horse" syndromes. In the former. the DP personnel are so busy processing everyone else's data that they haven't the time to process their own. With the latter problem. when the question is asked "Why don't you do proper accounting?" The answer is all too often. "The machine doesn't provide the data." And all too often, upper management accepts these excuses thereby sacrificing not only accountability, but more importantly. a large measure of control over computer related facilities.

#### **WHO NEEDS WHAT AND WHY!**

A good place to start with this investigation. as with many other types of projects. is at the end. What kind of reports would the controller or VP finance like to see on his or her desk before making decisions about adding hardware? What type of reports would tell the manager of information systems if a new policy was having the desired effect? What information would be valuable to the system manager to evaluate the effect of a department's use or to anticipate the effect of adding a new application? Perhaps most important of all is what kind of feedback would help the end-user to use the DP resources more effectively?

There is another very important function performed by machine use accountability. Look at this graph:

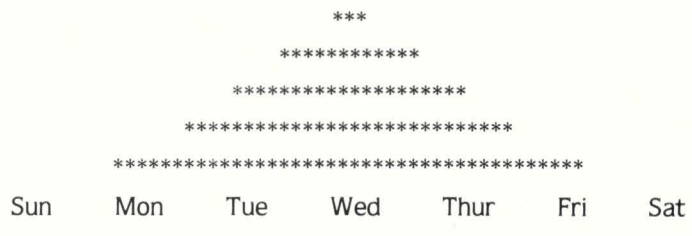

This is a very frequent occurrence. The \*'s represent the amount of machine resources used each day. The Wednesday amounts are limited by the resource available. The totals for the other days are limited by various other factors. The white space above the the \*'s on all except Wednesdays represents idle machine time. There is a similar profile for the hours of the day except it is two humped because of lunch hour.

While this is not the case for all installations. it occurs more frequently than not. It is interesting to note that most DP managers and even fewer people in positions of accounting or responsibility are aware of the extent of the idle time on a "fully loaded system". I would not presume that some sort of resource accounting or auditing can cure this. or that a complete cure is possible or even desirable. Many financial people, however. feel twinges in their ulcers when they compare Mondays and Fridays with Wednesdays.

There are three areas where the information about who is using what. when is useful (or perhaps necessary).

- 1. Financial Management
- 2. Operational Management
- 3. End-user Management

Information. of course. is just the bread of the management sandwich. On top. it tells you where to start and on the bottom. it tells you if anything has changed. Effective resource accounting can also provide much of the meat of the sandwich as a tool for implementing policy.

#### **IMPLEMENTING POLICY.**

How can we get more people to use the computer on Mondays and Fridays? One way would be to just tell the worst

offenders (if we can identify them). "You stop using the computer on Wednesdays. you turkeys!!" In addition to perhaps not being an effective management approach. it is also going after a very complicated problem with a very blunt instrument. A more delicate approach might be more effective.

Just the way every department head or project manager must estimate his or her manpower and other physical needs. why not have estimates of computer use? These, of course, might be based on accounting for previous projects or periods. Then. by giving discounts for off-prime time and perhaps even penalties for super-prime time. the users would have the option of trading off convenience and time effectiveness for cost effectiveness. There would be direct feedback every billing cycle and the ability to review patterns of changing use.

Where projects or departments have budgets. the periodic review of percent complete versus budget used would be useful not only in evaluating the current period. but more importantly. for planning the next cycle. I am certainly not recommending the chargeback of computer use as a threat of heads rolling. The state of the art of estimating computer use is still far too primitive to expect accuracy. It is only through constant feedback that the art or science of estimating will develop.

Realize the need for accountability is only the first step. Perhaps you have run through this scenario before.

You: Frank. I need some kind of chargeback, performance evaluation. departmental accounting system.

Frank: Well. you just tell me EXACTLY what you want and I'll get someone on it as soon as ...

You: I'm not exactly sure what I want, but it has to be useful and usable by various management levels.

Frank: [Lecture #324 "Computers Require Precision"]

#### WHAT YOU REALLY NEED!

You need a tool that will allow you to get answers to the type of questions that you know you have to ask. but that you can't ask until you get some other answers first.

You need to give Finnicky Frank enough detail to shut him up and Ball-park Bob a brief enough summary so he might read it.

You need simple pictures with simple numbers that the VP finance can stick on his wall and point to in meetings.

You need general information to spot long term trends and specific information to analyze trouble spots.

You need a standard set of reports that can be compared cycle to cycle. plus the adaptability to meet changing requirements and provide special one shot reports.

You need various levels of detail.

You need ALL expenses relating to the DP facility combined into one statement.

You will need various things that neither you nor I can anticipate until their time comes around.

#### HOW DO YOU GET WHAT YOU NEED?

You could go to your Systems Manager (Frank) and he will do one of two things. He might try to avoid the whole area as in the previous example, or he might say " Hey. that sounds like a

terrific idea. I'll get someone on it right away." In this case you are really in trouble. "Someone" quickly becomes the permanent billing programmer/operator. You will not only not get the information that you need. but you will not get it weeks late and when you do get it. it will be wrong. Not getting what you want will also cost you more than you care to admit.

A better approach might be to look around to see if maybe someone else has attacked the same problem. The manufacturer of your equipment might have some useful software or even more useful ideas about "another 2 megs" or "distributed processing" (another computer). Hopefully the time will come when machine accountability is considered as important a part of an operating system as a good hex dump. You might also take advantage of the various user groups. It is difficult to evaluate software from glossy brochures and slick sales pitches.

How do you know when you do find a piece of software that may do the job? Particularly when you do not know what that job is?

#### EVALUATING A COMPUTER ACCOUNTABILITY SYSTEM.

The criteria for evaluating a computer auditing tool may be divided into several categories.

#### **Flexibility**

While flexibility is a virtue in almost any situation. it is more necessary in the audit and control area than in many other data processing activities. This is due firstly to the changing computer hardware and software environment and secondly to the need of an auditing tool to respond to specific questions that can not always be anticipated. This differs from the usual accounting software that. once installed. requires only minor alteration from time to time.

It is easy to look at a sample of reports and say. "Boy. could we use that kind of data!!", and forget to question if there is any more where that came from. Both the Data Processing and Accounting people will have various "suggestions" to improve the reports. and the system that can not easily respond to these "suggestions" will soon be relegated to a dusty backup tape of once bright ideas.

#### Completeness

In the area of cost allocation. it is easy to focus on the machine oriented costs and dismiss the so-called "minor" support costs. While it is true that the CPU/CONNECT time values give a good rule of thumb as to who is doing what. there are far more costs associated with a computer center than the computer itself.

Who is responsible for terminals. remote printers. tapes. manuals. courses. deliveries. programming. consulting and support? While sometimes some of these items must be included in "overhead". more often they can be allocated to specific users (if the system permits allocation of these costs). Many service bureaus have found that thousands of dollars have "slipped through the cracks" before they tightened up their charging system.

Another area of completeness relates to the so-called "special" types of services that each different company provides. Do you offer plotting or data conversion or other off-line

facilities? Does it make sense to charge for some services on a per unit basis? Will the resource allocation system you are evaluating handle these types of accounting now and in the future?

#### **Accuracy**

Accuracy refers to more than just not making errors. It refers to the level of detail possible in both charging and reporting. An example might be 'Terminal Connect Charges'. You start out by saying "We will charge \$10.00 per hour.", and then quickly realize that users with high speed equipment should be charged more than low speed equipment. Then someone asks about dedicated ports and someone else about the cost of using the package switching networks. Pretty soon the simple \$10.00 per hour has mushroomed into a very complex algorithm.

While it may not be absolutely necessary to be quite so finicky about accuracy, the people who are being charged will be and accountants well know that the usefulness of any accounting relates directly to its accuracy. Even if you do not anticipate currently the need for great detail. it is definitely a plus in a computer auditing system.

#### Acceptability

No one likes getting bills. We all like it a lot less when we don't understand why we are being charged so much. Another thing that we don't like is surprises. If we were charged \$3000 last month. how come we are being charged \$7000 this month? Computer people have a long legacy of providing endusers with the right answers in the wrong format. This is often because the end-user thought that the wrong format was the right format. until he actually had to read the report. The success of any computer accountability system is dependent upon the acceptance of the accountable user.

This is often not an easy problem to solve. Some users may want to see all the bits and bytes while others just want to see summaries. The system manager may need data in one format, while the head accountant may require the same data in another format. These people all tend to ask the embarassing question. "If that computer is so darn smart why can't it provide information in a form we can understand?" If a computer accounting program is so smart. it should be able to.

#### **Selectivity**

There is a great deal of data available for both the billing and performance evaluation aspects of computer auditing. The usefulness of the auditing system depends upon being able to select the data relating to the specific problem or question and reject the rest.

#### Control

There is not automatic replacement for good management and corporate policy. The most you can expect from a computer auditing tool is a way to evaluate the need for policy changes and to evaluate the success of changes after they have been made. The only exception is where the policy change involves some type of discounting, surcharging or other billing technique to give end-users the choice of using prime or offprime resources. This should certainly be provided by the system.

#### Vendor Support and Response

In areas where the needs are well defined. you can. by carefully choosing the product. be fairly confident that except for bugs and initial training. the product will do the job required. In the fairly new, and usually poorly defined field of computer auditing, after-sales support and response to problems and needs is vital. This goes beyond bugs and training.

It is in the area of strategy that the vendor can be particularly useful. The disadvantage of flexibility is that it is not always obvious how a tool can be used to solve a certain problem. When the software vendor has expertise in the area and is willing to share that expertise in a responsive manner. the tool can always be used most effectively.

#### Specific Features

Salesmen of all products love to extoll the various features of their products. What you. the buyer. must do is translate those features into benefits as they relate to your needs.

One such 'feature' might be the ability to rank the various users of your system by the number of CPU seconds that they have used. This may be interesting. but I am sure that the information could be compiled quickly from existing sources. How about ranking on something more exotic like I/Os or page faults? How about ranking on the ratio of page faults to CPU seconds? The question that you must ask is "How can I use this data to improve efficiency and/or make money?" If this feature looks like it has definite uses fine: if not. do not be misled by clever advertising.

There are three areas that require answers from a computer auditing system. They are WHO. WHAT and WHEN. There are various combinations and permutations of these that give the answer to each specific question.

For billing purposes we need to know WHO used WHAT WHEN.

For performance evaluation the sequence is WHAT was used WHEN by WHO.

By selecting and limiting the WHO. WHAT and WHEN and controlling the format of the answers all of the various 'features' are important. Do not limit your thinking to "Boy. that would be nice to have." Continue with "If I had that and also .. . I could ..."

#### **GETTING EVERYONE INVOLVED!**

Often the resource allocation problem is left to the computer department ("They have the computer and the programmers. you know!"). While of course the computer department must be involved in the whole process and will get stuck with running the system. everyone from the financial people to the accounting department. to the various end-user groups must provide input. They will get stuck with the output.

Computer auditing is one of the applications where the dollar savings should be several times the cost of the system the first year and the savings on headaches and ulcers several times that. Experiences in installing systems in the last year have convinced me that savings can be great and the experience relatively painless (nothing involving computers is completely painless).
Dear RSTS Pro...,

It was aggravating! I saw a TECO truck drive by the other day, but I didn't see any company name. However, the phonebook had one potential and here it is:

Trigon Engineering Corporation

doing maintenance on a Toll both set up. Sorry that the guess was so long in coming, but the last time I entered one of your contests you said, "perhaps the folks at SPU Computer Services, Seattle Pacific University, can get back to work!"\* and when *RSTS Professional* speaks ...

Mark Emerson, Analyst/Programmer SPU Computer Services, Seattle, WA

\*Vol. 2, No. 2, p. 31, col. 3, . ..

*Well Mark, we're pleased to hear from you again and we're also pleased to see that you're still working* [sic] *at SPU. Say "Hi" for us to Mark A. and Tim R. and tell them that, right or wrong, we enjoy the time that the folks at SPU spend with us.* 

*Unfortunately, your TECO answer is not quite the one we're after .* .. *READ ON .* ..

*FOLLOWING A RE CORRECT ANSWERS:* 

*Here, for the record, is a corrected version of*  both TTOPNF.MAC and TTDVR.TEC.

#### TITLE TTOPNF,<CTRL/F OPEN FILES>,07,28-AU6-80,SPD

COPYRIGHT (C) 1980, 1981 BY SOFTWARE TECHNIQUES, INC., LOS ALAMITOS, CA 90720

THIS SOFTWARE IS PROVIDED FREE OF CHARGE TO MEMBERS OF THE NORTH<br>AMERICAN DECUS ORGANIZATION AND MAY BE COPIED ONLY WITH THE<br>INCLUSION OF THE ABOVE COPYRIGHT NOTICE. THIS SOFTWARE, OR ANY<br>OTHER COPIES THEREOF, MAY NOT BE P OF THE SOFTWARE SHALL AT ALL TIMES REMAIN IN SOFTWARE TECHNIQUES.

THIS INFORMATION IN THIS DOCUMENT IS SUBJECT TO CHANGE WITHOUT<br>NOTICE AND SHOULD NOT BE CONSTRUED AS A COMMITMENT BY SOFTWARE **TECHNIQUES** 

THIS SOFTWARE IS UN-RELEASED AND SOFTWARE TECHNIQUES HAS NO COMMITMENT TO SUPPORT IT AT THIS TIME, UNLESS STATED ELSEWHERE IN WRITING.

• SBTTL SET UP WINDOW POINTERS .ENABL

.DSECT .NOCREF

 $\ddot{\phantom{0}}$ 

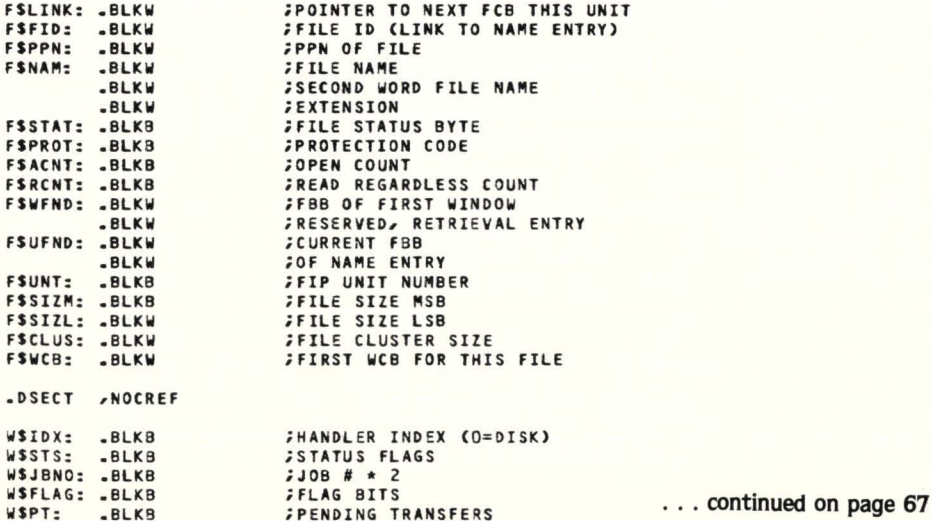

ASTSPAOFESSIONALASTSPAOFESSIONALASTSPAOFESSIONALASTSPAOFESSIONALASTSPAOFESSIONALASTSPAOFESSIONALASTSPAOFESSIONALASTSPAOFESSIONALASTSPAOFESSIONALASTSPAOFESSIONALASTSPAOFESSIONALASTSPAOFESSIONALASTSPAOFESSIONALASTSPAOFESSION

Upon further investigation, I learned that '

the name of the company, and that was all.

*is fast, easy to use and extremely versatile.* 

*See cover and Tom in his large Tee-shirt. finis* 

Dear RSTS Professional:

Dave and Carol, [sic]

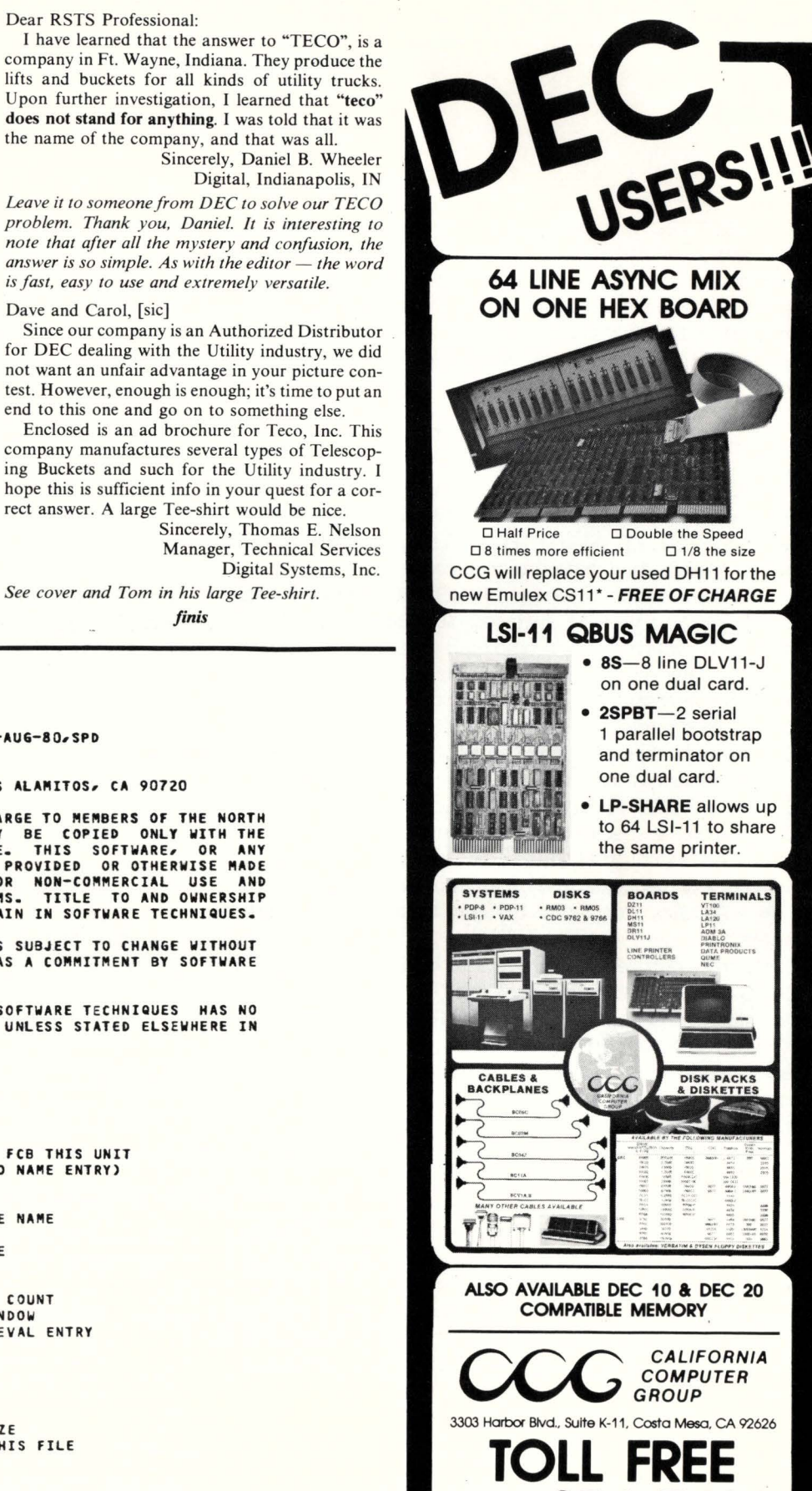

**800-854-7480**  IN CALIF: **(714) 966-1661** 

# **DIRECT.TEC**

By David Spencer

DIRECT.TEC was born when I began investigating the TECO operator "EN". I had never used it before and needed some application to help discover the kinks. What I finally arrived at was a simple directory program. I then put it away and went on to other things. With the arrival of version seven of RSTS. I returned to my little macro and expanded it to make use of the new FIP PPn wildcards.

#### Running DIRECT.TEC

The DIRECT.TEC program makes use ONLY of the "EN" verb. The directories contain less information than a program that utilizes "SYS( )" calls (or TECO :EG support). "EN" returns only file specification and protection code.

The information passed to DIRECT.TEC must be a single file specification without switches. Such specs as "SY:" or "[1 .2). BAK" which are not completed with the asterisks are allowable. however. If no specification is supplied. then a directory of the current account on the system disk is performed.

The macro itself uses numeric registers zero through six. However. it pushes and pops them so that no data stored in those registers is lost. When running DIRECT.TEC while in TECO. it is VERY important to remember that the macro assumes the file spec to be the complete contents of the text buffer. The result is that the directory will be attempted to be taken on your text file if you haven't done an "EC". Also. after DIRECT.TEC has completed. the text buffer will be cleared. Beware!

There are three regular ways to invoke DIRECT.TEC: by CCL outside of TECO. by "El" within TECO. and loading the macro into a register and executing it. The CCL for DIRECT.TEC is " FILES". (This of course can be changed.) If in TECO and you want to do a directory. then clear the text buffer area. insert your file specification. and "El" DIRECT.TEC or load DIRECT.TEC into a register and execute that register name.

#### What you get.

The directory returned looks a lot like the directory returned by PIP or DIRECT.BAS. The difference is. of course. you get only the disk, account. file name and extension. and protection code. Unfortunately "EN" does not return file sizes. dates. or times. There is a nice summary at the bottom. and if there was a PPn wildcard. a grand total of all files and accounts listed.

#### Why bother?

Why even write a directory program in TECO? The reasons are not overwhelming. About the only time I ever wind up using it is to impress someone. or. when the system is slow. avoid having to exit TECO and then re-load everything.

There has been an interesting fact revealed from my exploration of the "EN" verb. I'll call this one "The Case of the Missed Edit". This anomaly was uncovered when I was "mass editing" a series offiles using a macro that had a wildcard "EN" in it. I had opened my file with "EB" and allowed TECO to create a ". BAK" file for me. I would then make the changes (by macro) and get the next file. This would continue until I was out of files to edit.

The problem occurred that I wound up editing EVERY OTHER file. and some files got edited TWICE! The reason was this: "EN" returns the "nth" file number, where "n" is the number of times that "EN" is executed. The trouble was after the first "EN". This causes the next "EN" to get the second file in the directory matching the wildcard. But the first file was edited and the old version renamed to ". BAK". Thus the second file in the directory by that wildcard became the first to match. So therefore. every other file would be missed. and some would be mistakenly edited twice from the end of the directory because their name still matches the wildcard.

The moral of this story is to always output to a different extension when doing wildcard edits. I hope this little headache of mine won't be repeated by those who have read this and not yet explored the mysteries of "EN".

#### Closing Notes

As with all TECO code. DIRECT.TEC is just a base program. I hope that, as Carl Sagan would say, billions and billions of little macros evolve from this humble beginning. Enjoy!

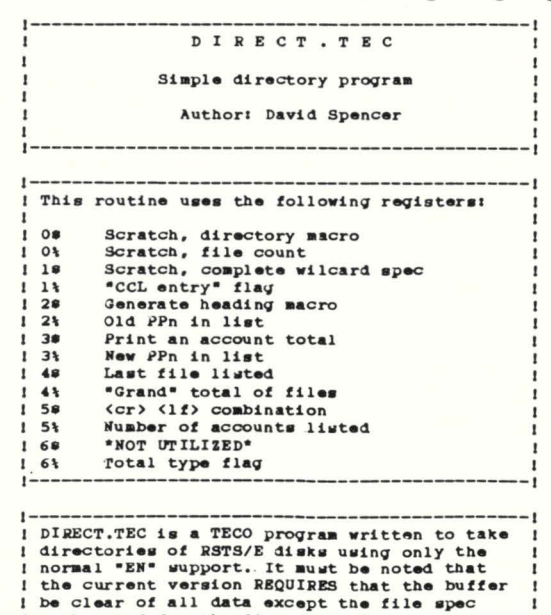

I to be used for the directory. Failure to 1<br>1 clear the buffer before executing DIRECT will 1 certainly result in the loss of some data.

I

# AARDVARK SOFTWARE introduces the complete UCSD PASCAL system available under RSTS/E for the PDP.11 family.

## Not merely a compiler!

This system was designed to facilitate software development and create an ideal Pascal teaching environment. Designed and developed by John Hayward, Ph.D. of Wheaton College, Wheaton, Illinois.

## ADVANTAGES

\*Based on enhanced UCSD PASCAL, utilizing:

- long integers
- strings
- segmented procedures

\*Simplified user interface-automatic linking \*Powerful screen editor

\*Compatible with UCSD microcomputer systems

\*Supports "random access" of files

\*Includes Assembler

# Price: \$995

Write us, or call toll free for information: 1-800-558-1538

AARDVARK SOFTWARE INC. 783 North Water Street Milwaukee, Wisconsin 53202

UCSD PASCAL is a trademark of the Regents of the University of California. PDP-11 and RSTS/E are trademarks of the Digital Equipment Corporation.

#### page 38

#### **June 1981**

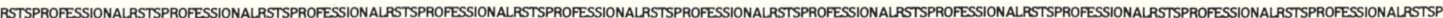

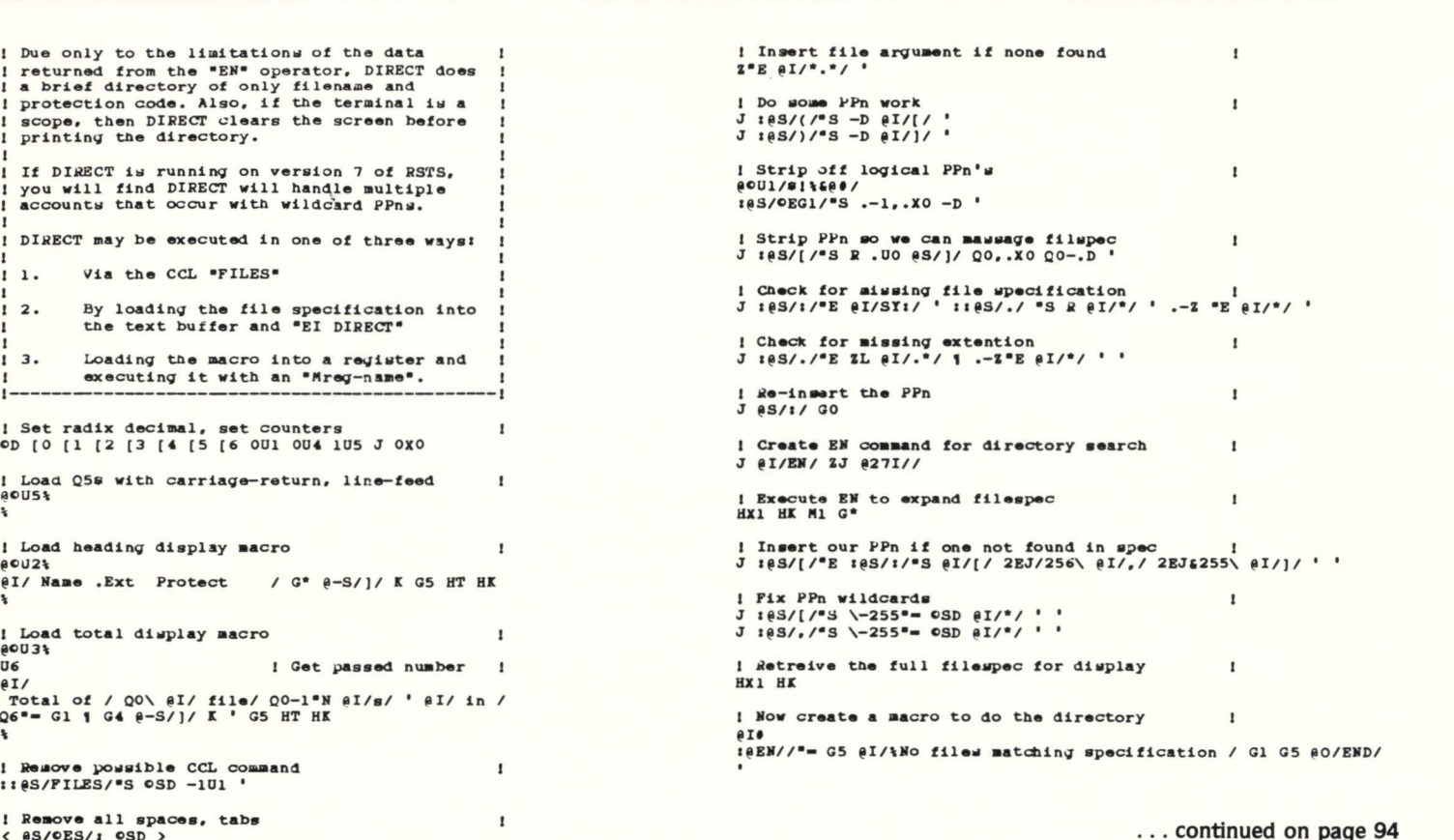

**LEGENEREE** From \$750

## **DATA ENTRY/INQUIRY POWER**

#### **MULTI-USER DATA ENTRY**

- Create, modify or verify data files
- Extensive field editing
- User friendly design
- Extracts ISAM file data

#### **POWERFUL FEATURES**

- Dictionary-driven
- Full logic support
- CRT features supported blink, bold, underline, reverse video & cursor

#### **ON-LINE INQUIRY**

- Inquiry and/or update for ISAM files
- Multiple ISAM files
- User access control
- Browse feature

#### **DEC INTERFACE**

- RSTS/E, RSX11M, RT11
- RMS11K with secondary index support
- Optional support for resident libraries

#### **RESULTS**

- $\bullet$ Increased productivity
- Macro-coded FAST!!!
- Single DEUS program replaces user data entry inquiry programs

#### **STRATEGIC DATA SYSTEMS**

4N310 Knoll Creek Drive St. Charles, IL 60174 (312) 377-3396

# WORD PROCESSING

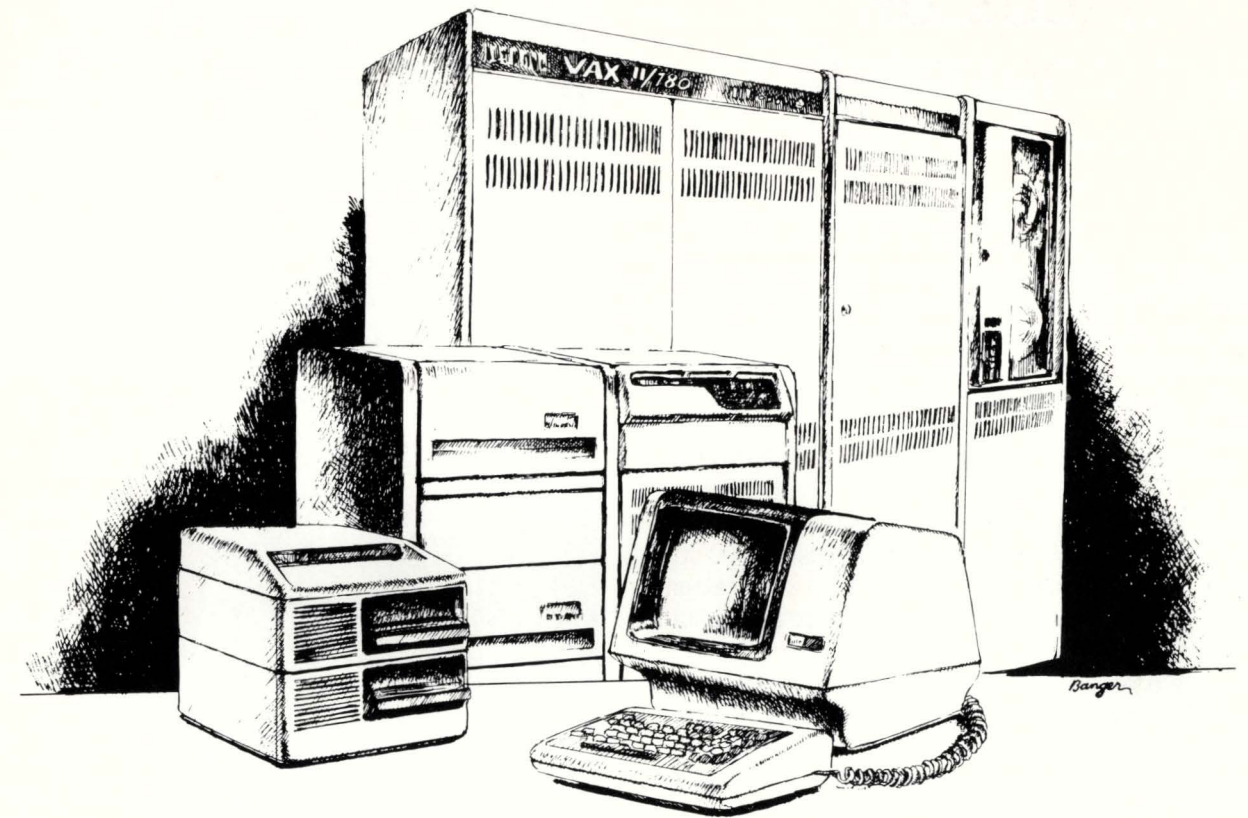

# **PDP-11 AND VAX**

#### **MULTI-USER**

Written entirely in MACR0-11 machine language, you can have up to 90 people using the full power of WS-11 word processing simultaneously without impairing the performance of data processing.

#### **EASY TO USE**

•

Color coded commands are clearly labeled on the keyboard. Menus display all choices on the screen. No technical language or cryptic commands to remember. The screen immediately shows all changes you make to your document. No surprises.

#### **FROM PDT TO VAX**

WS-11 can be used on the full PDP-11 family using its own operating system, RSTS/E, CTS-500, RSX-11M or VAX/VMS. Transition from one system to another can be made without any change to your documents.

#### **POWERFUL FEATURES**

Just a sample: Right margin justification, Centering, Search and replace, Libraries of stored text, Simultaneous editing and printing, Support for a wide range of printers including Xerox, NEC, Qume, Sanders and DEC.

# **\$2000-\$3500**

**WS-11 ITE ITE COMPU-TOME. INC. INC. INC. ITE ITE EXERCISE ONE COMPU-TOME. INC.** 

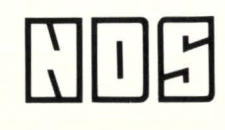

West Covina, CA 91790 (213) 960-2895

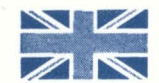

""

*..;* 

# **DECUS UK 1981 CONFERENCE**

By Pauline Noakes. U.K. Correspondent

The DECUS UK Conference is an annual 4-day event held at a different University Campus each Spring. This year it was the turn of Warwick University in the Midlands to provide the venue. and 400-plus delegates poured in from all over Britain, together with the much-sought-after DEC speakers from the Digital development teams in the USA and a number of DEC personnel from the UK Education Services. Sales. Field Service. etc. divisions.

The site itself is a vast complex of lecture theatres. library, laboratories. residences. etc. which normally houses 3000 students. Therefore. accommodations here allowed all the attendees to stay on the site without the inconvenience and tedium of daily bus rides to and from the sessions.

Conference proceedings officially commenced at Monday lunchtime. enabling most of the delegates to travel from home on Monday morning. There were. however. two extra seminars. on real-time systems design and data communications. held on Monday morning for those who wished to spend a little extra time and money at Warwick, and consequently the influx of computer addicts started on Sunday.

After the traditional New Participants session and a DEC " New Products" session. SIG sessions began in earnest with all the roadmaps held on Monday evening.

For the RSTS/E group. the centre of interest was the sessions given by Jim Condict from the RSTS development team in Merrimac. Jim's first session outlined the development of the RSTS Monitor through the various releases and explained the way in which the current version works. He also spent some time in talking about the now famous "small buffer problem". why it exists and what work is being done to try to improve the situation. This session in particular was very well

# **DEC BEST VALUES**

#### **PRE-OWNED DEC EQUIPMENT**

BUYING AND SELLING

SYSTEMS • CPU's • PERIPHERALS • TERMINALS OPTIONS • MEMORY• COMPATIBLES

#### CALL DICK BAKER (305) 561-5207

**dataware Intracoastal Building**<br>Incorporated Fort Lauderdale. Florida 33306 \.. Telephone (305) 561-5207

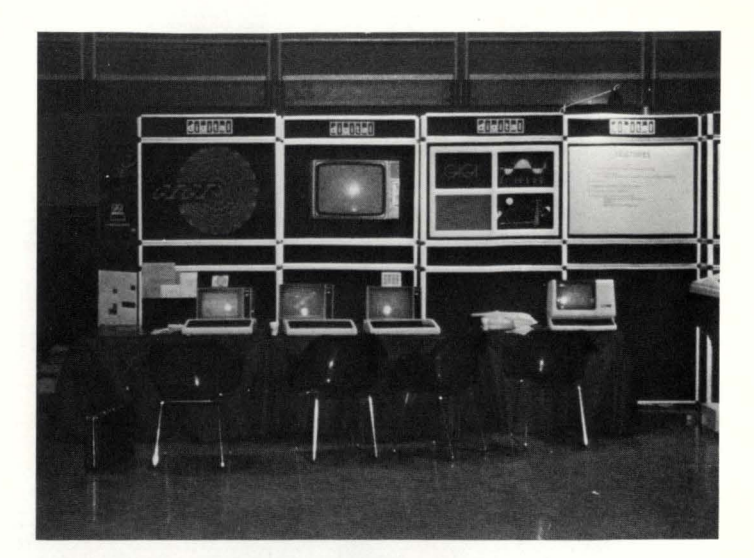

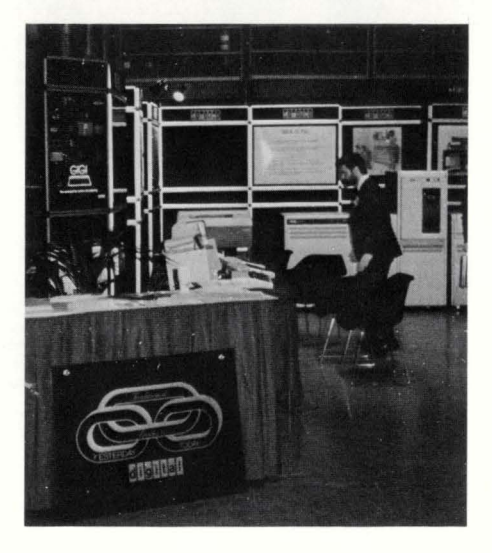

Peter Dick examines GIGI at Warwick

received as it cleared up some of the mysteries of life for the everyday RSTS user and provided food for thought for even the "RSTS hackers" in the audience!

The other two presentations by Jim Condict were (a) Terminal Service Internals and (b) Writing run-time systems and resident libraries for RSTS/E. both of which also attracted large audiences which packed the lecture theatre.

Contributions to the wish-list were discussed in a session which ran for an hour longer than scheduled and produced plenty of ideas for the RSTS developers to ponder over!

The exhibition hall was well attended at all times. with most interest being shown in the colour graphics on GIGI terminals and also in the VAX11 /750 system. A competition was held to win a GIGI, the runner-up prize being the chance to buy a GIGI at half-price!! The accent on graphics was continued with the Conference Tutorial. an excellent presentation entitled "From today photography is dead". an entertaining demonstration of the impact of computing on graphics.

All in all, an excellent 4 days! Thanks to all those involved in organisation. to those who gave their time to prepare and present sessions and. of course. to DEC for all their co-operation in making the event a success.  $\bullet$ 

# **HAD ENOUGH?**

RSTSPROFESSIONALRSTSPROFESSIONALRSTSPROFESSIONALRSTSPROFESSIONALRSTSPROFESSIONALRSTSPROFESSIONALRSTSPROFESSIONALRSTSPROFESSIONALRSTSPROFESSIONALRSTSPROFESSIONALRSTSPROFESSIONALRSTSPROFESSIONALRSTSPROFESSIONALRSTSPROFESSION

### **Outrageous Prices? Impossible Lead Times? Little Or No After Sale Support?**

Compumation, the name that is quickly becoming synonymous with reliability & quality, now offers a complete line of O.E.C. compatible system enhancements.

The newest members of our line are our new Comp-OK & Comp-OF Backplanes, which are 0011- DK and DD11-DF equivalents, and our Comp-CK & Comp-CF which are DD11-CK and DD11-CF equivalents. Our lead time is typically 30-45 days, ARO. SUPPORT? We offer the finest, over the phone or on site.

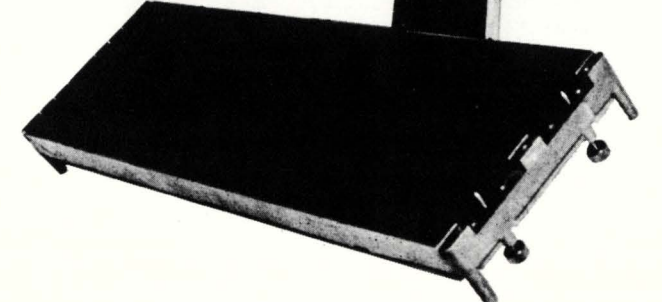

# **comPumAtion**

Call us. When you've had enough.

2326 Walsh Ave. Santa Clara CA 95051 ( 408) 988-8600

D.E.C. is a registered trademark of Digital Equipment Corp.

# **JBSTAT**

By Francois Dubois. The City of Longueuil. Quebec. canada

#### **1. ABSTRACT**

JBSTAT is a program which allows you to display the job status and open channel information for any job on a RSTS/E large file system. It is most useful to the system manager because it permits him to see what is going on with a job at any time. The programmers can use it for debugging purposes.

JBSTAT is written in Basic-Plus-2 and works on RSTS/E V7.0 "large files" system only.

#### **2. OPERATION**

Type in:

RUN {?,?)JBSTAT

or use the following CCL:

CCL J-BSTAT={?,?)JBSTAT.TSK:PRIV 31500 Note: LOGIN can be modified to chain to line 32000.

JBSTAT then asks for the job number {or KB number) followed by one or many options.

#### Examples:

A) J/5-:R4:C4:C12

- J CCL FOR JBSTAT
- / "/" OR " " NEEDED IF OPTIONS SPECIFIED
- 5 INFORMATION ON JOB #5
- DON'T DISPLAY THE STATUS OF JOB 5 "-" CAN APPEAR ANYWHERE AFTER "/" USE TO SEPARATE SWITCHES  $\bullet$
- R4 REFRESH DISPLAY EVERY 4 SECONDS
- C4 DISPLAY INFORMATION FOR CHANNEL #4
- C12 DISPLAY INFORMATION FOR CHANNEL #12
- B) J/12:S

S DISPLAY ONLY THE STATUS FOR JOB #12

Refer to line 100 of the program to see other examples on how to use the switches.

#### **3. MONITOR TABLES**

Some monitor tables are described below to help you understand how JBSTAT gets to the desired information. Please refer to these while reading step #4.

The design of these tables come from the understanding of the SYSTAT program {which is well documented) and the reading of the TTDVR.LST file generated at SYSGEN time. That file contains a complete terminal DOB layout. Also, by studying the " $\uparrow$ R and  $\uparrow$  T handlers" code, one can understand how to get at the data stored in the keyboard's buffer and display it {JBSTAT displays the data in the KB's buffer and the typed ahead data. if any, for keyboards opened in mode 8).

#### **4. HOW JBSTAT WORKS**

After entering the job number (or KB #), JBSTAT first finds out if that job is active on the system. It does that by examining the job table. A 0 {zero) entry in the job table means an inactive job. A non-zero.value is a pointer to the job data block for that job. -1 indicates the end of the job table.

If the job is found active. it will display the status like SYSTAT would do {except for the CPU time).

Then it peeks through the 1/0 block {pointed to be the first word of the JOB) for that job examining which channel is opened. The 1/0 block is 16 words long {one word per channel). Each word is a pointer to either a DOB {Device Data Block) or a WCB {Window Control Block). A zero value indicates that the channel is closed.

The first byte of a DOB or WCB is called the driver index and it's value determines which device is opened on that channel. A value of 0 indicates a disk device. 2 indicates a keyboard, etc... Also, if the driver index is zero, we are looking at a WCB. otherwise it is a DOB. The WCB is connected to the FCB by a pointer, stored in the fifth word of the WCB, which points to the file clustersize stored in the fifteenth word of the FCB {address of FCB + 34 octal).

Once JBSTAT reaches that point it is easy for it to extract from the DOB or the WCB and the FCB all the desired information.

NOTE: JBSTAT can easily be modified to display more information from the DOB, WCB or FCB.

#### **S. DISPLAY**

Refer to line 100 of the program for a complete description of the display. Refer to step #7 for examples.

#### **6. NOTE**

If you find any bugs in this program, please contact me. To receive this program on a 9-track (800 BPI or 1600 BPI) tape send a \$30.00 U.S. Money Order payable to: The City of Longueuil.

> Francois Dubois The City of Longueuil C.P. 5000 Longueuil, Quebec Canada J4K 4Y7 Tel: (514) 670-2220

服务

June 1981 page 43 RSTSPROFESSIONALRSTSPROFESSIONALRSTSPROFESSIONALRSTSPROFESSIONALRSTSPROFESSIONALRSTSPROFESSIONALRSTSPROFESSIONALRSTSPROFESSIONALRSTSPROFESSIONALRSTSPROFESSIONALRSTSPROFESSIONALRSTSPROFESSIONALRSTSPROFESSIONALRSTSPROFESSION

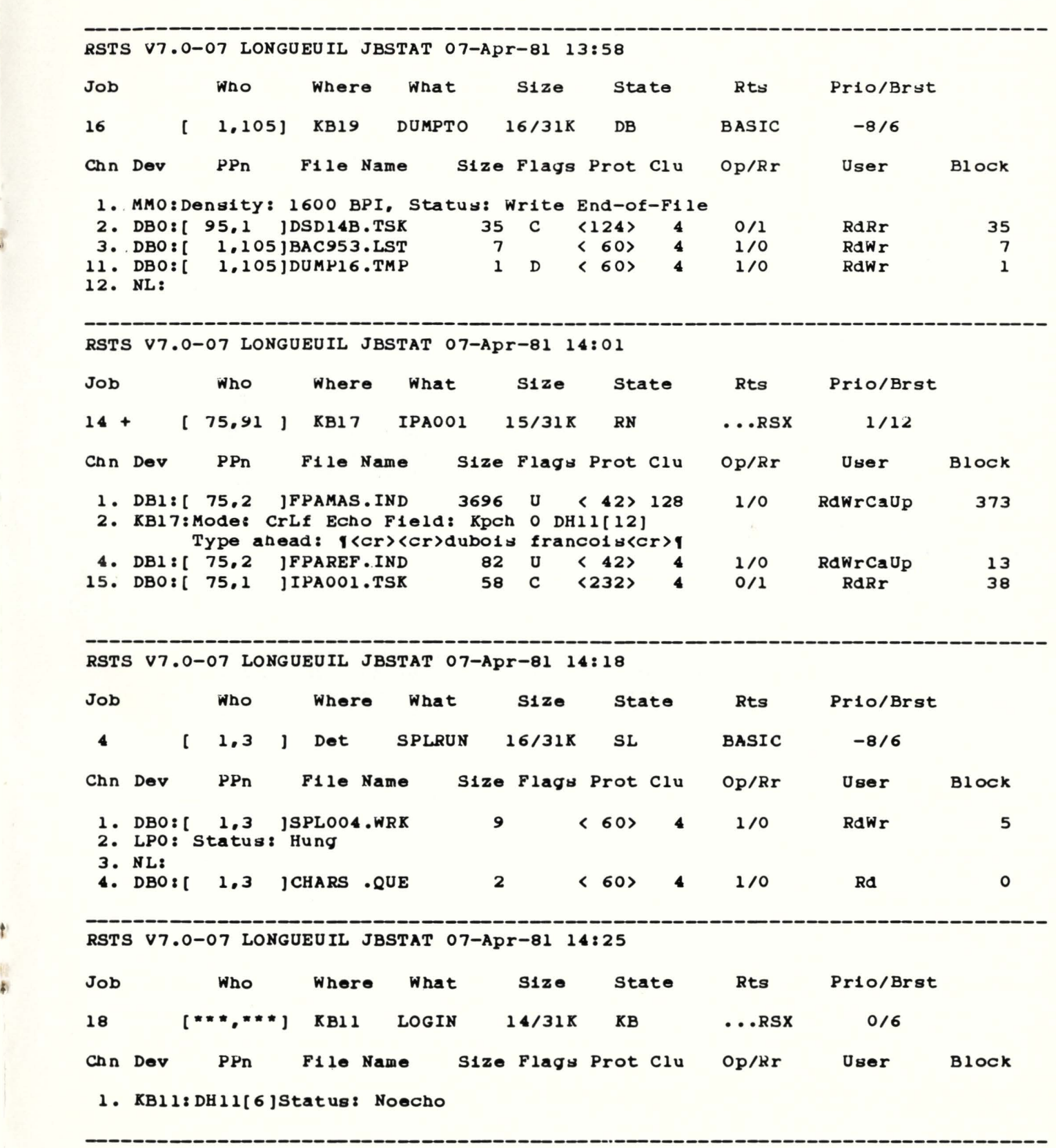

 $\mathbf{I}$ 

1

RSTSPROFESSIONALRSTSPROFESSIONALRSTSPROFESSIONALRSTSPROFESSIONALRSTSPROFESSIONALRSTSPROFESSIONALRSTSPROFESSIONALRSTSPROFESSIONALRSTSPROFESSIONALRSTSPROFESSIONALRSTSPROFESSIONALRSTSPROFESSIONALRSTSPROFESSIONALRSTSPROFESSION

### SOME MONITOR TABLES

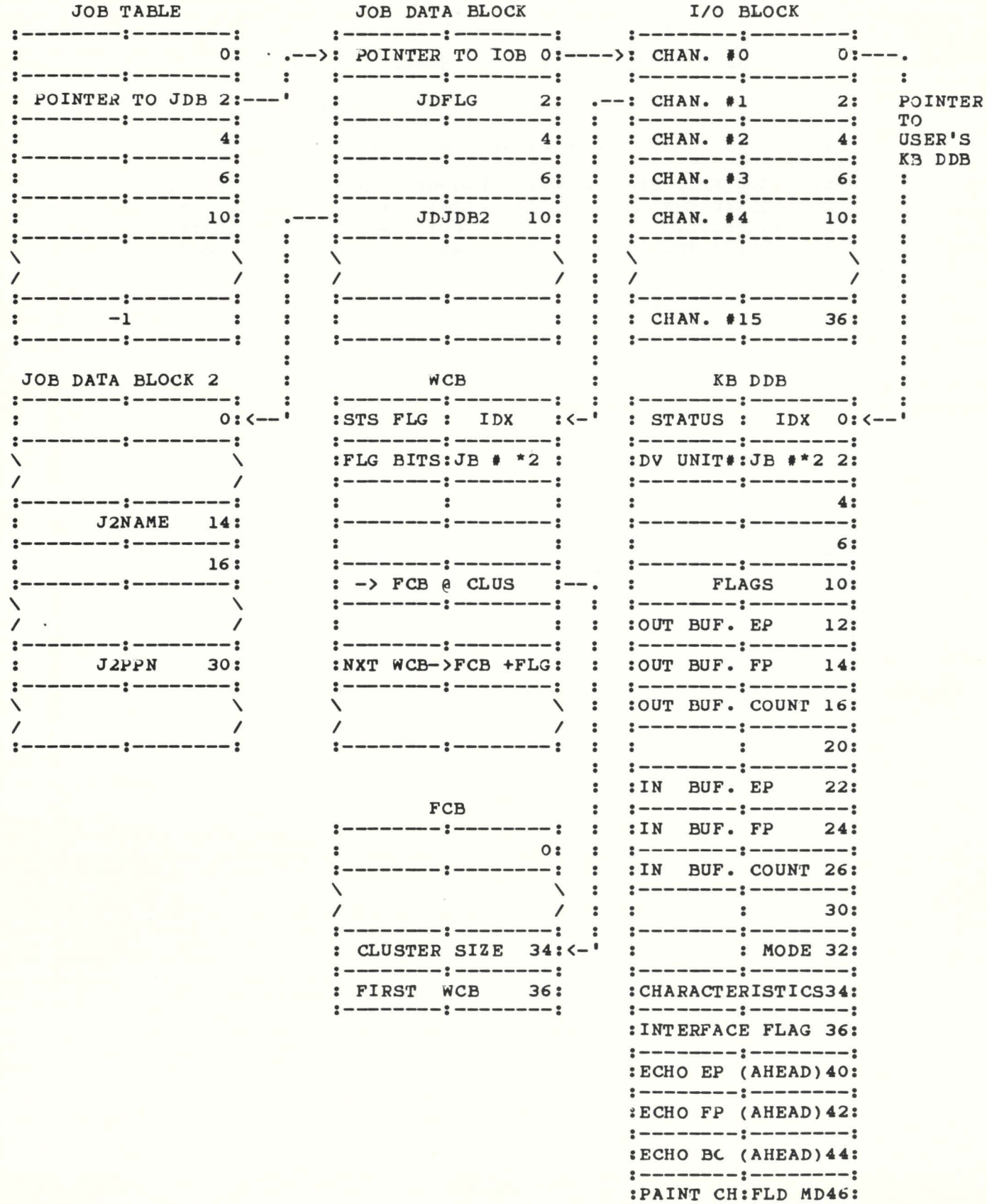

:-----~-:--------:

1

i

# **The Supermarket of Computer Products PRESENTS Disk Sub Systems Ala Carte**

## **DEC, DATA GENERAL and Others For** LSl11~ PDP11~ PDP11/70~ **VAX: UNIBUS: &** MASSBUS~

\* Tradenames of Digital Equipment Corp.

#### Featuring:

- **CONTROL DATA's**  SMD, CMD, MMD, FMD, HAWK, LARK, PRINTERS, TAPE DRIVES & MEMORIES
- **KENNEDY's**  WINCHESTERS & TAPE DRIVES
- **DATA PRODUCT's** PRINTERS
- **CENTURY DATA's** TRIDENTS

#### **Plus a Menu of CONTROLLERS:**

- EMULEX SYSTEM INDUSTRIES
- •WESTERN PERIPHERALS
- DILOG BYTRONIX RIANDA
- MCT DIGIDYNE

# **ONLY GF OFFERS THIS UNIQUE COMBINATION:**

- CUSTOM-TAILORED TO YOUR EXACT **REQUIREMENTS**
- FULL EMULATION
- COST SAVINGS OF 50%
- **FAST DELIVERY**

. Se

- **EXPERT INSTALLATION & SERVICE**
- **OEM DISCOUNTS AVAILABLE**

And these other GF products: Printers & Subsystems; Tape Drives & Subsystems; Computers, Memories and Controllers; CRTs, Terminals & Media; Turnkey Business Systems; Software (Operating & Application)

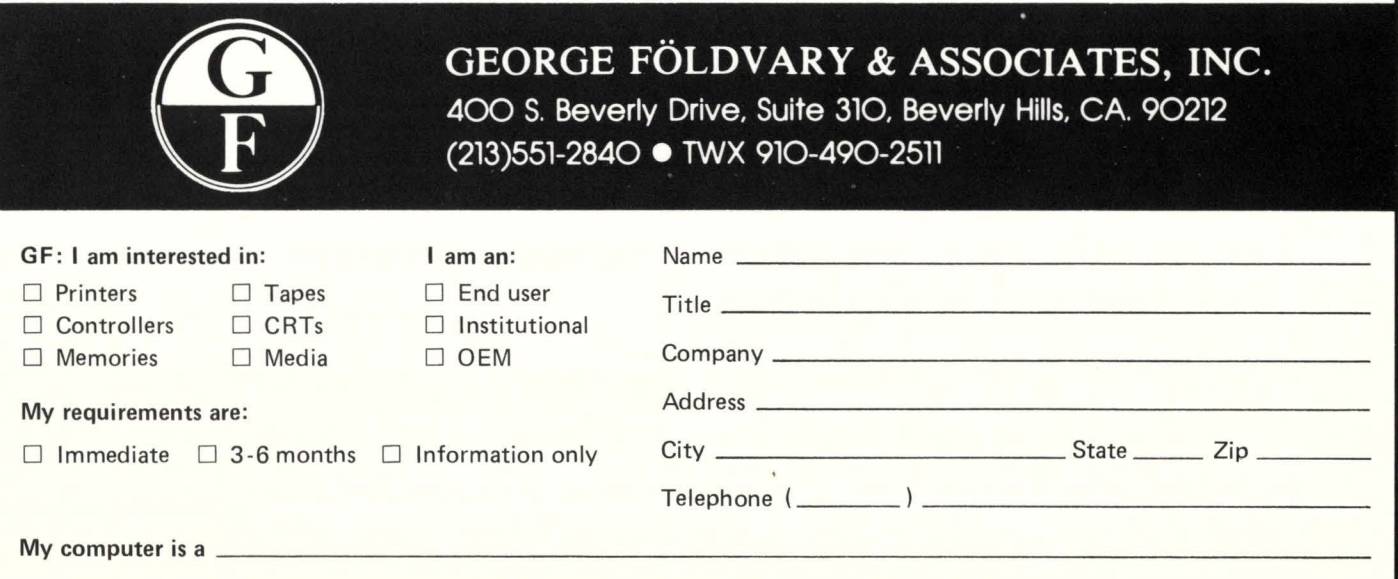

#### FCB FILE CONTROL BLOCK

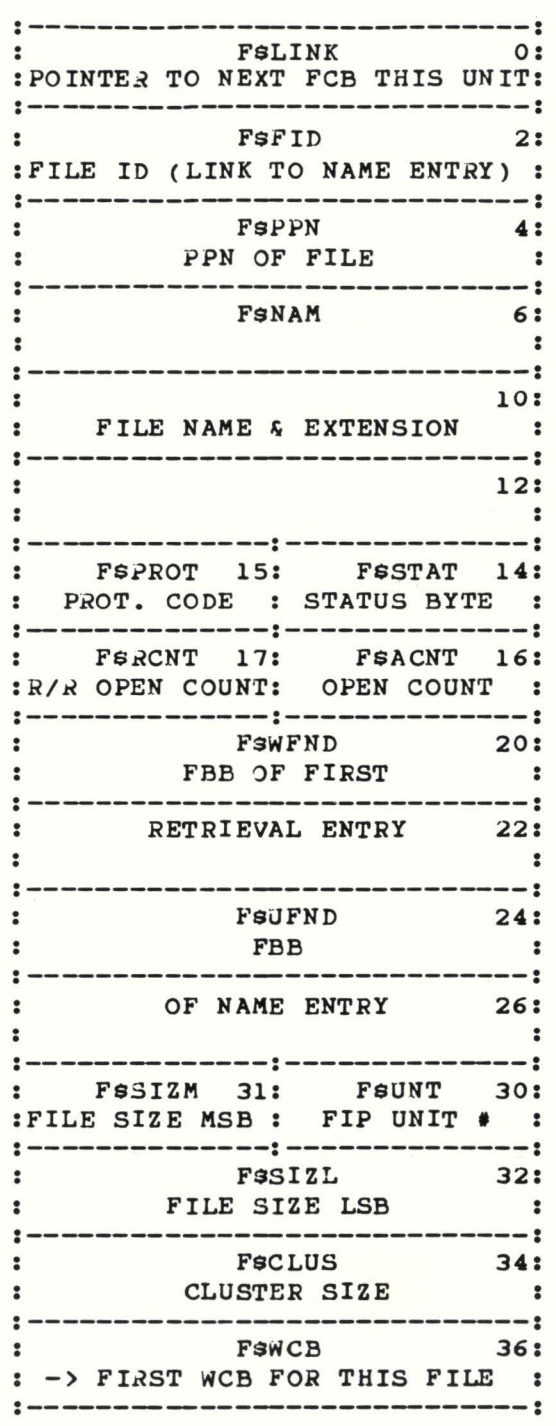

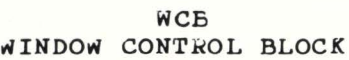

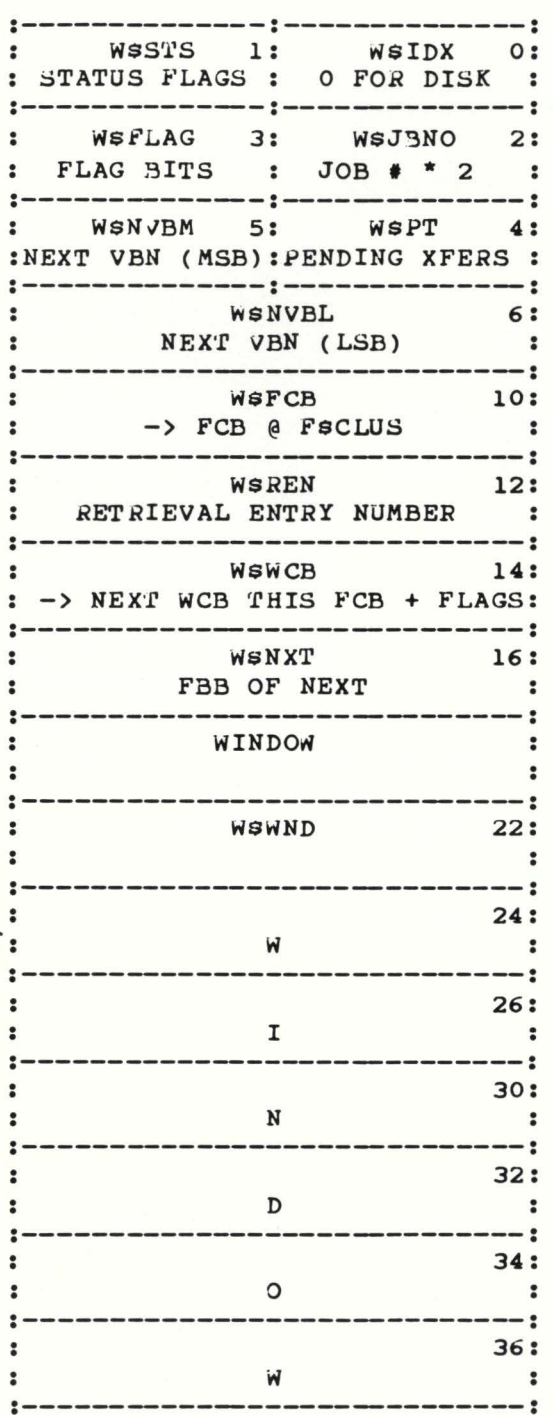

BITS IN FsSTAT OF FCB

7 6 5 4 3 2 1 0 :------:------:------:------:------:------:------:------: : US. DEL: US. UFD: US. NOK: US. NOX: US. UPD: US. WRT: US. PLC: US. OUT: :MARKED:FILE :DO NOT:CONTIG:OPEN :WRITE :FILE :OUT OF: :DELETE: IS UFD: KILL : FILE : UPDATE: GIVEN : PLACED: SAT : :------:------:------:~----:------:------:------:------:

#### BITS IN DDSTS OF WCB

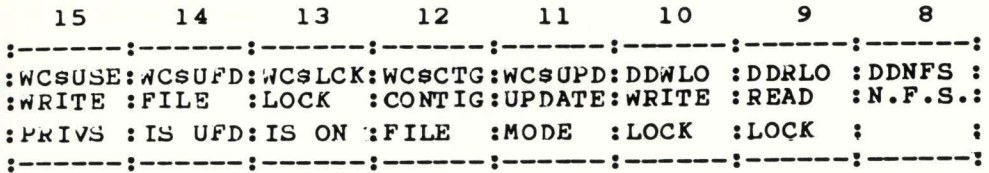

#### BITS IN WSFLAG OF WCB

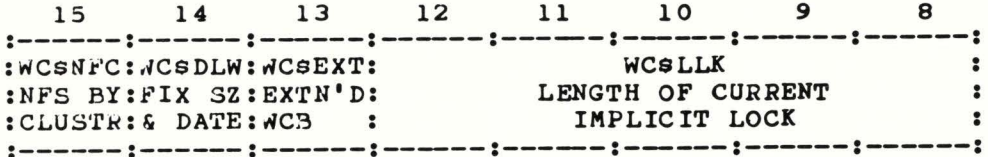

BITS IN WSWCB OF WCB

BITS IN WSWCB OF WCB (CONTINUED)

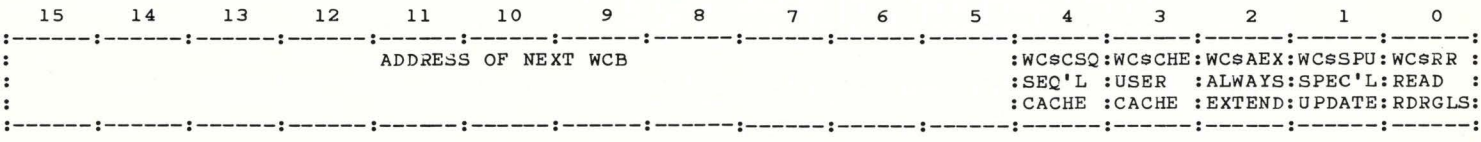

 $PIG-1$ 

#### THE ADDRESSES GIVEN BELOW ARE OCTAL NUMBERS

#### **JOB TABLE**

POINTER TO JOB DATA BLOCK FOR EACH JOB 2 TO END NOTE: A POINTER VALUE OF -1 INDICATES THE END OF JOB TABLE

#### **JOB DATA BLOCK**

POINTER TO I/O BLOCK  $\circ$  $2 (JDFLG)$ **JOB STATUS FLAGS** POINTER TO JOB DATA BLOCK EXTENSION 10 (JDJDB2)

#### I/O BLOCK

POINTER TO USER'S KB DDB 2 TO 36 POINTER TO EITHER A DDB. SCB OR WCB

**JOB DATA BLOCK 2** 

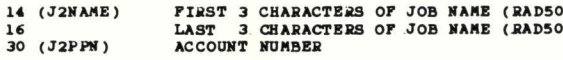

#### WCB

 $\circ$  $\frac{1}{2}$ 

 $10$ <br> $14$ å.

DRIVER INDEX<br>STATUS BITS FOR FILE<br>JOB NUMBER \* 2<br>POINTER TO FILE CLUSTERSIZE STORED IN FOR<br>POINTER TO THE NEXT WCB FOR THIS FILE AND OTHER FLAGS

#### **FCB**

 $0$ <br> $6$ <br> $6$ <br> $10$ 

 $\begin{array}{c} 14 \\ 15 \end{array}$ 

 $16$ <br> $17$ <br> $30$ <br> $31$ 

 $32$ <br> $34$ 

36

POINTER TO THE NEXT FCB FOR THIS UNIT<br>ACCOUNT NUMBER OF FILE NAME (RADSO)<br>FIRST 3 CHARACTERS OF FILE NAME (RADSO)<br>LAST 3 CHARACTERS OF FILE NAME (RADSO) EXTENSION (RAD50) STATUS BYTE<br>PROTECTION CODE NUMBER OF TIMES THIS FILE IS OPEN (NOT REGARDLESS) NUMBER OF TIMES THIS FILE IS OPEN READ REGARDLESS FIP UNIT NUMBER<br>FILE SIZE (MSB) FILE SIZE (LSB)<br>FILE CLUSTERSIZE POINTER TO FIRST WCB FOR THIS FILE

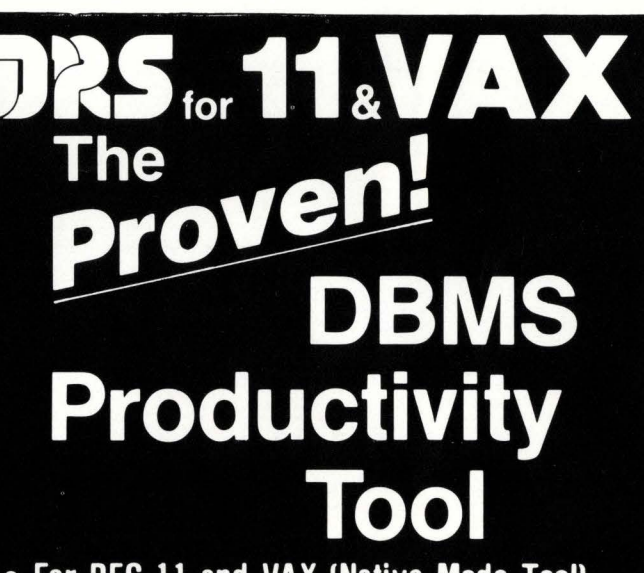

• For DEC 11 and VAX (Native Mode Too!) • In Use For 10 Years...140 Sites Installed. • Technology Leader in Data Base Systems.

## Call For A FREE **BRIEFING MANUAL** (617) 437-7600

AMERICAN USED SOFTWARE COMPANY P.O. Box 68, Kenmore Station, Boston, MA 02215

DRS is a product of Advanced Data Management.

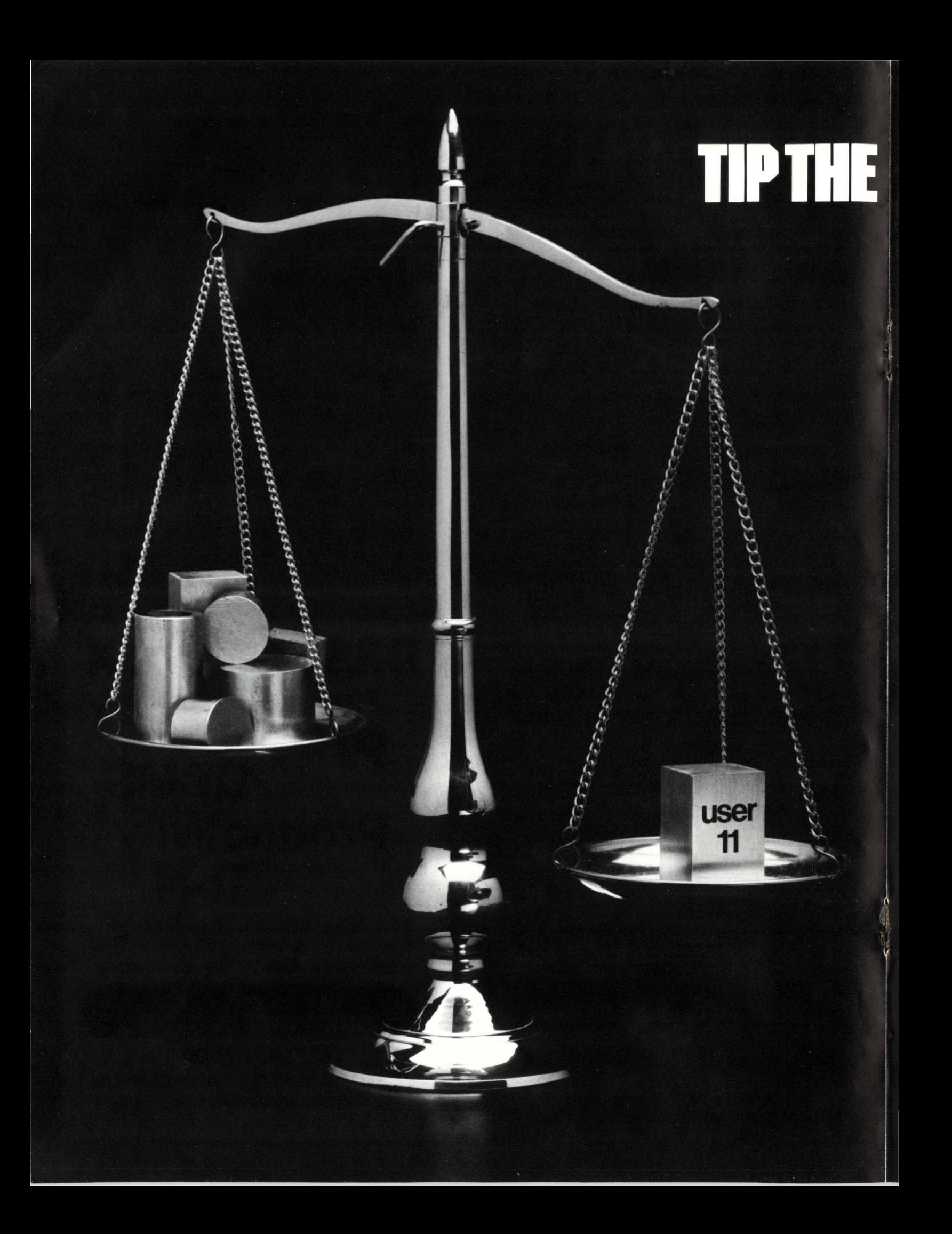

# TONS SPALE IN YOUR  $\vert \hspace{.06cm} \vert$

**USER-11** is a comprehensive applications development facility for the DEC RSTS operating environment. Dozens of integrated programs harness RSTS's power for unparalleled productivity and performance in constructing on-line and batch application systems.

#### PRODUCTIVITY... **A MATTER OF TIME.**

More than a data management system, USER-11 features common-function programs that permit numerous applications to be installed without writing a single line of code. Complete building blocks and interfaces are provided for those remaining applications requiring custom work.

#### PERFORMANCE... **SIMPLY INCREDIBLE.**

**USER-11** combines advanced BASIC and **MACRO** coding techniques with ultra-efficient file accessing mechanisms to optimize application system performance.

#### RELIABILITY... **A PROVEN FACT.**

**USER-11** is currently installed on hundreds of timesharing systems world-wide with a reliability record that users repeatedly praise. All software is exhaustively tested and benchmarked prior to any distribution release.

#### **SECURITY... MORE THAN RSTS.**

**USER-11** incorporates a unique MENU system which flexibly and securely controls all processes. Secondary, encoded security databases are provided for each project. A special Run Time System is invoked to prevent accessing the RSTS ready state, unless the software developer desires this for the user.

#### **STANDARDIZATION... A BYPRODUCT.**

All USER-11 generated packages employ programming and documentation conventions which enhance compatibility, readability, and maintainability.

#### **ADAPTABILITY... NO PROBLEM.**

**USER-11** programs are dictionary and parameter driven throughout. Files can be restructured without program modifications.

#### **DOCUMENTATION... GOOD AND PLENTIFUL.**

**USER-11** features a wealth of easy-to-follow documentation. An extensive on-line "/HELP" facility is at software developer and user fingertips. All documentation is maintained and distributed on your system's compatible media.

#### **TRAINING...ALL KINDS.**

**USER-11 training courses are** held frequently with instructional programs to suit your need—beginner to expert.

#### **FEATURES...ON AND ON.**

**USER-11** includes virtually every facility needed to quickly construct high performance management applications—nothing else is required. If you find this hard to believe or would like more information, contact us; we will furnish you with solid user proof!

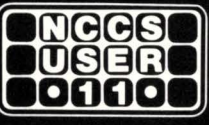

**North County Computer Services, Inc.** 2235 Meyers Ave. Escondido, California 92025 (714) 745-6006, Telex: 182773

DEC and RSTS are registered trademarks of Digital Equipment Corporation.

#### page 50

**June 1981** 

RSTSPROFESSIONALRSTSPROFESSIONALRSTSPROFESSIONALRSTSPROFESSIONALRSTSPROFESSIONALRSTSPROFESSIONALRSTSPROFESSIONALRSTSPROFESSIONALRSTSPROFESSIONALRSTSPROFESSIONALRSTSPROFESSIONALRSTSPROFESSIONALRSTSPROFESSIONALRSTSPROFESSION

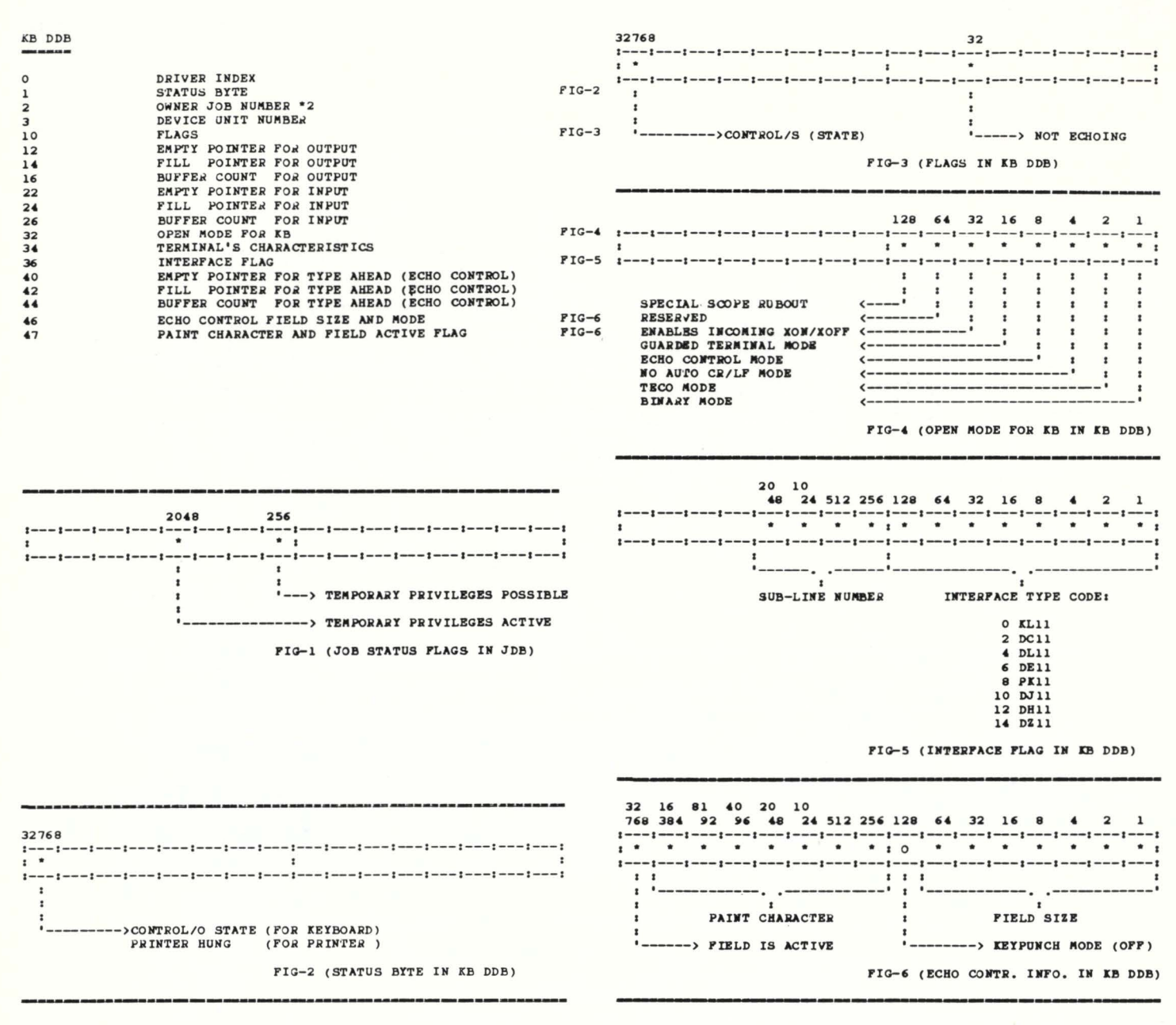

... continued on page 58

(414) 784-8250

### **MENU/AUTHORIZATION PROCESSOR SYSTEM** M APS is a system to generate Application Menus and provide system security by controlling user access • Unlimited number of menu levels • Menu entry points may vary between users • Three levels of user authorization privileges • "Keywords" to jump between menus • Variable arguments passed between menu and program • Menus are all file driven • And more. Written in MACRO for RSTS E, RT11, RSX11M, And VAX

CALL OR WRITE

MCHUGH, FREEMAN AND ASSOCIATES, INC. 1135 LEGION DRIVE . ELM GROVE, WISCONSIN 53122

# The VAX-ScaNa

#### Number<sub>3</sub>

f

(RSTS PROFESSIONAL, Vol. 3, No. 2) June 1981

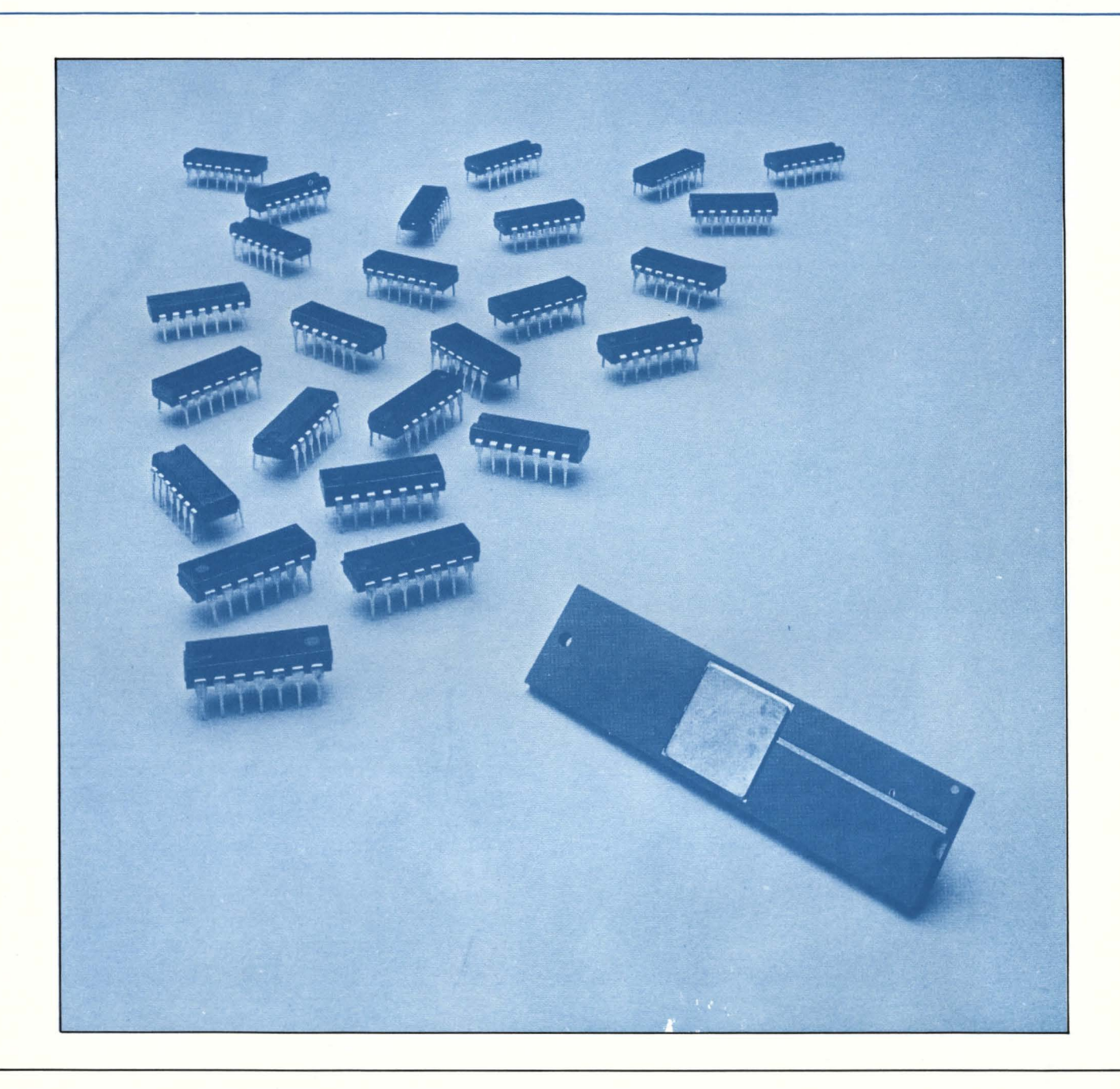

- INSIDE:

□ CONPAX: Conversion of PDP-11 Assembly Code to VAX-11 Native Mode

**VAX News** 

# **CONPAX: Conversion of PDP-11 Assembly Code to VAX-11 Native Mode**

By Stephen F. Heffner. President. PSI (Pennington Systems Inc.)

PSI is a software vendor specializing in software products for the DEC PDP-11 and VAX-11 computers. In late 1980, we found ourselves faced with the task of converting two of our products from the PDP-11 to VAX-11 native mode. The products were VIDI0/11. a CRT-independent video terminal 1/0 subroutine library, and SCRNI0/11 . a subroutine library and screen form editor utility for CRTindependent screen form use and management. The two products together contained about 7,000 lines of Macro-11. which would have to be converted to Macro-32.

We considered the alternatives that presented themselves. We could recode the assembly code by hand: we could rewrite the assembly code sections in a higher language: or we could attempt some kind of automatic conversion. Our conversion schedule made the first two options unattractive. so we looked more closely at the possibility of automating such a conversion.

It was quickly apparent that a fully automatic conversion was not possible: there would be too many cases where human judgment would have to be injected into the process. However. the similarity of both the VAX-11 architecture and its assem bier to the PDP-11 encouraged the development of a conversion tool to automate as much as possible. Our next question was whether it would be possible to design and implement such a tool to be of general use. beyond our immediate need. Our analysis was positive: the result was CONPAX (CONvert Pdp-11 to vAX).

Using a first version of CONPAX. the 7,000 lines of assembly code were converted and debugged in about 10 man-days. This is perhaps not broadly representative. since the conversion was done by two highly experienced systems programmers on code which was cleanly structured and thoroughly documented. However. subsequent experience on unfamiliar and less documented code has underscored the usefulness of the tool for conversion. We have been gratified to find that CONPAX not only performed very well on the specific conversion that prompted its development: it is proving to be highly successful on other conversions. and in fact is in use at several large DEC customer sites.

The reasons for such conversions are several. "Compatibility mode" on the VAX-11 is limited both in its performance (running at about half the speed of "native mode") and in its 64KB address space. In addition. all components of

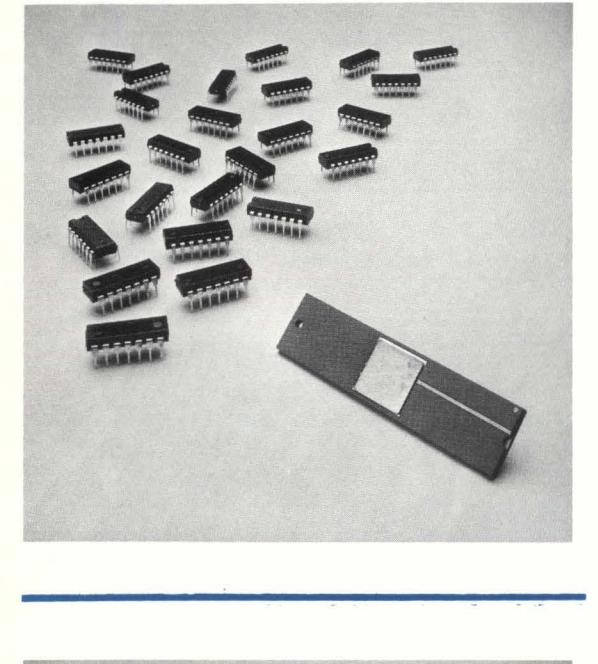

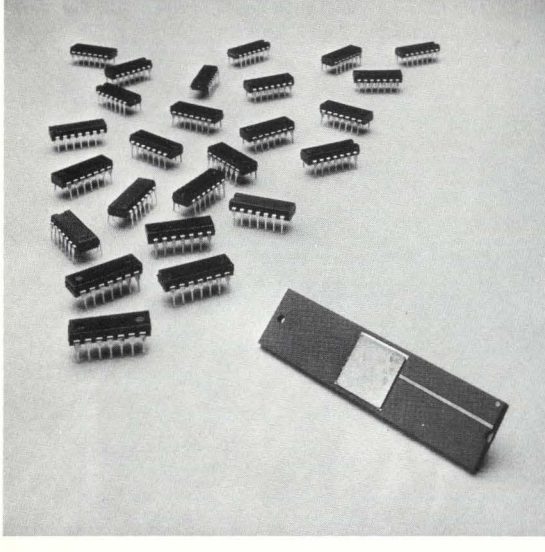

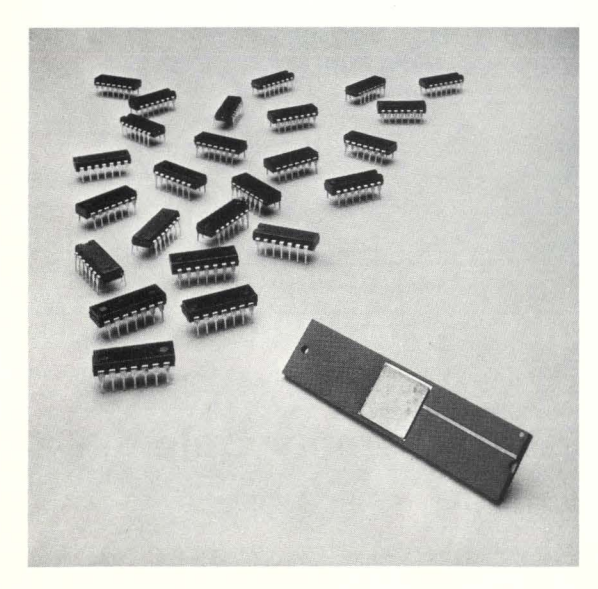

a task must be in compatibility mode. ruling out tne use of the VAX's native mode compilers and run-time services. CONPAX. by making possible a rapid, clean conversion to native mode. opens up the full power of the VAX-11 for existing PDP-11 applications containing assembly code.

RSTSPROFESSIONALRSTSPROFESSIONALRSTSPROFESSIONALRSTSPROFESSIONALRSTSPROFESSIONALRSTSPROFESSIONALRSTSPROFESSIONALRSTSPROFESSIONALRSTSPROFESSIONALRSTSPROFESSIONALRSTSPROFESSIONALRSTSPROFESSIONALRSTSPROFESSIONALRSTSPROFESSION

In the conversion process. CONPAX uses addressing modes and other information from the PDP-11 assembler code to produce the VAX-11 conversion for each line, including multi-line alternatives when appropriate. Simple editing procedures and a post-processor allow the user to select the desired conversion and eliminate unwanted alternatives. During this refinement process. which can be iterative if necessary. VAX-11 assemblies are always possible.

CONPAX automatically handles details such as supplying octal radix indicators. translating ASCII literals to VAX-11 format. and substituting standard VAX-11 register names. The spacing of input lines is preserved or. optionally, aligned to the user's specification.

The CONPAX conversion process is controlled by tables which can be used to "fine tune" the conversion for particular programming environments. For instance. the conversion can be biased toward either 16 or 32 bit arithmetic. Special substitutions for names or argument strings can be accommodated. Substitution for any given symbol can be limited to a particular field of the input line  $-$  label, opcode, operand. or comment. Normally, conversion produces VAX-11 instructions. not macros. However. the control tables can be used to produce special conversions (including multi-line) of PDP-11 opcodes. macros. or operands.

CONPAX is available under permanent license or as a service from PSI. As a service. an initial \$1 ,500 fee includes initial consultation, training, and conversion of 500 lines of source code. Additional conversion costs \$.50 per line. A permanent license costs \$5,000 for one user site (either PDP-11 or VAX-11 version). including installation. initial conversion consultation, and training. Additional sites can be licensed at substantial discounts. Consulting and conversion assistance are also available from PSI on a per diem basis.

Further information can be obtained from PSI (Pennington Systems Inc.). 65 South Main Street. Pennington NJ 08534: phone: (609) 737-2727: cable address: PSIUSA.

#### CONPAX Conversion Example

f

This example of CONPAX conversion consists of a PDP-11 assembler subroutine and the resulting VAX-11 source code. This is immediately followed by notes which apply to specific lines of the source code.

Except as indicated. the conversion of each line from PDP-11 to VAX-11 code was automatic: the first (or only) alternative produced by CONPAX was the final output. No user action was required in these cases. Otherwise:

(C) marks lines where the user chose a secondary alternative. The choice was made by entering a onecharacter code.

(D) marks lines where the choice of a secondary alternative was deferred until after a trial assembly. The choice was then made by entering a one- or two-character code. Note that the conversion tables can be set up to eliminate the need for trail assembly of the converted VAX source: the trade-off is slightly less space-efficient VAX code.

(M) marks lines where manual conversion was necessary.

The CONPAX conversion process is controlled by tables. The particular tables used for the conversion shown here were designed to maintain the existing size (8 or 16 bits) of data in memory. However. data in registers and on the stack are handled as 32-bit quantities. since experience has shown that this is most generally effective. And, of course. addresses change from 16 bits on the PDP-11 to 32 bits on the VAX-11 . whether they are stored in memory, in registers. or on the stack.

The notes given below further reflect the specific conversion tables used. as well as the general action of CON-PAX.

COPYRIGHT 1981 by Pennington Systems Incorporated. Reprinted by permission. PDP-11 and VAX-11 are registered trademarks of Digital Equipment Corporation. ·

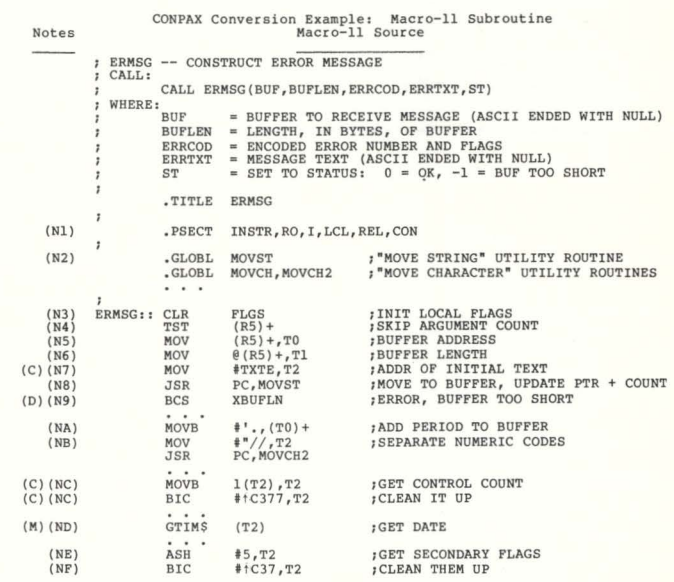

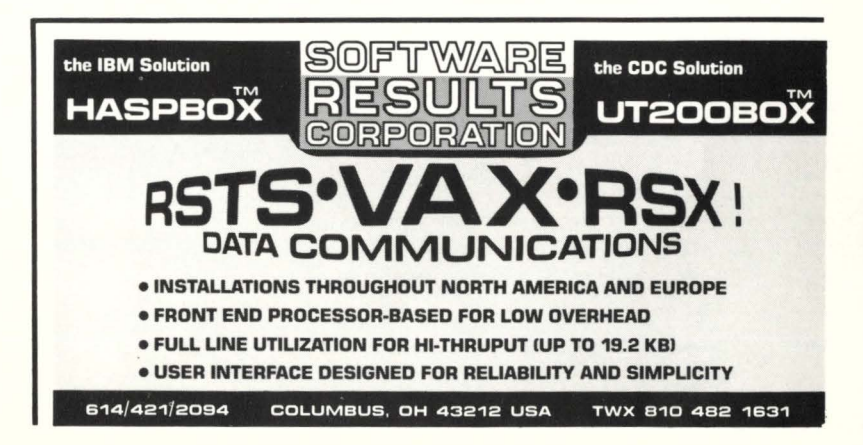

## **RSTS/E ON VAX ROSS/V**  (RSTS/E Operating System Simulator for VAX)

ROSS/V is a software package, written in VAX-11 MACRO, which provides a RSTS/E monitor environment for programs running in PDP-11 compatibility mode on DEC's VAX-11.

#### ROSS/V supports:

- **The BASIC-PLUS interactive environment.**
- Concurrent use of multiple run-time systems.
- **Update mode (multi-user read/write access to** shared files )
- CCL (Concise Command Language) commands.
- An extensive subset of RSTS/E monitor calls.

ROSS/V runs under VMS and interfaces to programs and run-time systems at the RSTS/E monitor call level. ROSS/V makes it possible for DEC PDP-11 RSTS/E users to move many of their applications directly to the VAX with little or no modification and to continue program development on the VAX in the uniquely hospitable RSTS/E environment. Most BASIC-PLUS programs will run under an unmodified BASIC-PLUS run-time system.

RSTS, PDP-11, VAX-11, and DEC are trademarks of Digital Equipment Corporation.

ROSS/V is available from :

(Eastern U.S.) Evans Griffiths & Hart, Inc. 55 Waltham Street Lexington, Massachusetts 02173 (617) 861-0670

(Central U.S.) Interactive Information Systems, Inc. 10 Knollcrest Drive Cincinnati, Ohio 45237 (513) 761-0132

(Western U.S.) Online Data Processing, Inc. N. 637 Hamilton Spokane, Washington 99202 (509) 484-3400

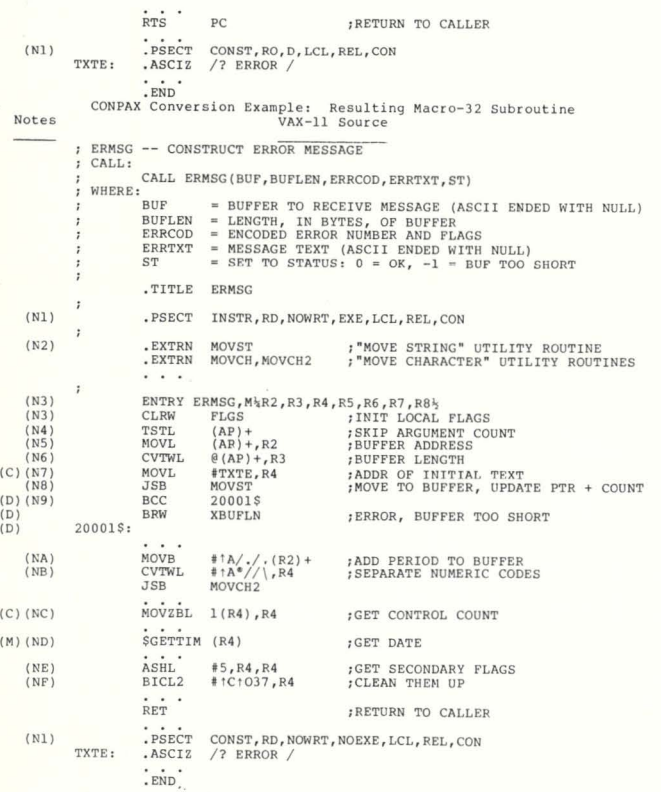

Notes

(N1) Appropriate substitutions were made for the .PSECT arguments which differ<br>from PDP-11 to VAX-11. These arguments are changed only if they are .PSECT op-<br>erands; for instance, if "I" appeared elsewhere, it would not be

new line, that R5 was converted to AP, The alternative with "R5" would have<br>been chosen if the register were not being used as an argument list pointer.<br>The conversion produces long-word instructions as the default for AP-

trol tables.<br>
The life-bit value was extended to 32 bits since this is often useful, and<br>  $(186)$  The 16-bit value was extended to 32 bits since this is often useful, and<br>  $(187)$  The MOV, alternative was chosen since the

from the one on the PDP-11.<br>(NE) CONPAX automatically doubled the destination operand, as required for the<br>VAX "ASHL" instruction.

ves sene instruction.<br>(NF) Since the VAX-11 doesn't allow setting octal as the default radix, CONPAX<br>automatically applies "10" to octal numbers unless they're one digit.

•

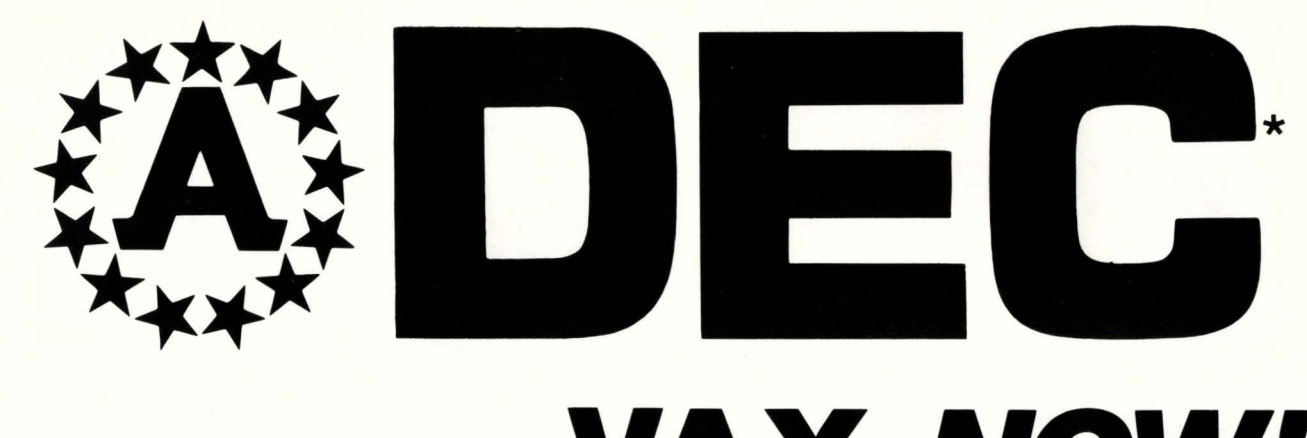

# TRADE UP TO **VAX NOW!**

Many Systems to Choose from . . . both New & Used Choice of PERIPHERALS & SOFTWARE

ALSO: Full Range of DEC 11 Systems

11/23, 11/34, 11/40, 11/44, 11/45, 11/55, 11/60, 11/70

OVER 5000 OTHER ITEMS IN STOCK!

# NEW TERMINALS IN STOCK!

**DEC:** LA34AA, LA34DA, LA36DK, LA120AA, LA120RA, LS120HE (USED), VT100AA, VT132AA

- TELETYPE: 4320AAK, 4320AAB, 4320AAL, 4330-2ACA, 4340BAB
- GE: 2030 Tl: 743 IBM: 3101-12, 3101-22 QUME: SPRINT 5/55

# CALL 617-437-1100

For Our Latest Listing of DEC CPUs & Peripherals.

# AMERICAN USED COMPUTER P.O. Box 68, Kenmore Station, Boston, Massachusetts 02215

Leaders in Used DEC Hardware Since 1968.

Registered Trademark of Digital Equipment Corporation

'

t

# **VAX NEWS**

#### **VAX/VMS INCREMENTAL FILE BACKUP AND RESTORE SOFIWARE**

RAXCO. Inc., West Palm Beach, Florida, announces the immediate availability of RABBIT-5, Incremental File Backup and Restore (IFBR), a new VAX/VMS software utility system that provides incremental backup and restore capability for data files. RABBIT-5 will save only the files selected from disk by writing them to a specified tape. It will then discretely restore specified files on request.

RABBIT-5 IFBR is designed to provide maximum efficiency for both the user and the computer system when saving and restoring data files. Files are saved and restored approaching tape passing speed.

The user may select file-names. extensions and versions to be saved and/or restored. "Wild card" operations are permissible. Creation date and update. with greater-than/lessthan arguments may be used. Last file versions may be selected.

RABBIT-5 operates in a "novice" or "expert" mode. In the novice mode. a prompter requests "fill-in-the-blanks" information to save or retrieve files. In the expert mode, all system commands plus wild carding is permissible. However. the prompter is disenabled for efficiency.

While RABBIT-5 IFBR may be used by anyone, it is particularly useful to system management and operational personnel as it offers full and partial disk backup and restore capability. The system may be operated interactively or may "wake-up" and produce backup files automatically. Long jobs may utilize RABBIT-5 for checkpoint and restart procedures.

Some capabilities of RABBIT-5 include:

- . ability to save/restore files by date.
- ability to save/restore file types with wild card notation.
- ability to save/restore files based on actual length in blocks to reduce data storage.
- ability to exclude/include files when saving or restoring.
- ability to produce a directory of file names.
- · HELP command.

RABBIT-5 is written in FORTRAN-IV and macro assembler. and will operate under VMS version 2 and above. RABBIT-5 may be purchased for \$3750 or rented for \$149/month.

RABBIT-5 is the newest member of the VAX/VMS RAB-BIT Family which includes RABBIT-1 Resource Accounting and Billing: and RABBIT-2 System Performance Analysis.

RAXCO, Inc., also announces the immediate availability of Version 3.0 of RABBIT-1. a Resource Accounting and Billing System for VAX/VMS users.

Major improvements include a new menu selection approach. more efficient processing, plus several new optional features.

The RABBIT-1 menu allows the user to select from more than 10 categories of major transactions to be effected. Transactions include:

- 1. File Creation of Users
- 2. File Management
- 3. Name and Address Modifications
- 4. Report Specifications
- 5. Rates and Discounts
- 6. Disk File Management
- 7. Run Disk Job
- 8. Run Editor
- 9. Run Update
- 10. Run Reports

The RABBIT System may be run interactively, serially, step by step. or batch. Resource summaries, billing recaps, cross footing and balancing are automatic features.

RABBIT-1 options include:

- User Budget System
- . Program Accounting System
- Communications Post Accounting System
- . Project Code Accounting System
- Disk Accounting System
- Tape Storage System
- Report Generator

RABBIT-1 is written in FORTRAN IV and runs in VAX native mode. RABBIT-1 base price is \$2495. Options are available for \$250 each. Rentals are \$99/month and \$12.50/month respectively.

RAXCO develops and markets a full line of DEC software systems and a complete line of DEC VMS and RSTS/E operating systems including system support, data management and financial planning. RABBIT Systems are marketed and supported throughout the U.S.A., Canada, U.K., France and Germany.

RABBIT Systems are available for RSTS/E Version 7 plus users also.

For more information contact: Joseph Musler, RAXCO Inc., 3336 N. Flagler Drive, West Palm Beach. Florida 33407, U.S.A. Telephone: (305) 842-2115.

**EXTEND** 

# LD1: [1,3] AMORT.BAS

By R. Frazer, Applications Analyst for Nationwide Data Dialog, Inc.

 $\frac{1}{10}$ by R. Frazer, Applications Analyst<br>for Nationwide Data Dialog Inc. AMORT.BAS This program generates an anortization schedule with<br>interest and principal components specified for each<br>payment. The final payment will be adjusted to include<br>all of the outstanding principal. The payments are assumed to be monthly; the annual interest rate is divided by 12 and the printed date is incremented by one month per payment. Note that you may specify a different monthly payment<br>than the amount derived by the formular payment,<br>a smaller one results in a "balloon" final payment,<br>since the principal does not approach zero correctly.<br>However, if  $\frac{60}{100}$ ! EVEN NO. OF YEARS  $\overline{1}$ B = 0.B<br>I = A.I/1200.<br>X = 1. + I<br>X =  $(X^NN\frac{3}{2})/(X^NN\frac{3}{2}) = 1.$ 200 ! PERIOD INTEREST RATE I FACTOR FOR FOREULA:  $M = B * I * (1 + I)^{n}U / ((1 + I)^{n}U - 1)$ WHERE: II = HONTHLY PAYHENT<br>B = PRINCIPAL BALANCE TO ANORTIZE<br>I = PERIOD INTEREST RATE<br>N = TERN (NUMBER OF PERIODS)  $\begin{array}{ll} 1\\ \mathbb{Z} & = \mathbb{B} \ast \mathbb{T} \ast \mathbb{X} \\ \backslash \ \mathbb{M} & = \text{PHROUID}, 2 \text{ (z)} \\ \backslash \ \mathbb{M} & = \mathbb{H} \ast \ast \mathbb{Q} \\ \backslash \ \mathbb{PRINT} & \text{160117FLY} & \text{PAYiIEIT} \leq ' \text{;} \\ \backslash \ \mathbb{PRINT} & \text{USING} & \text{1684}, \text{686}, \text{686}, \text{687}, \text{H} \text{;} \\ \backslash \ \mathbb{H} & = \mathbb{W} \times \math$ 300 I HONTHLY PUT I ROUND UP 340  $\mathcal{L}$  $\bar{r}$ N& /12%;' YEARS OF PAYHENTS'<br>PRINT 'TRY AGAIN...'<br>GOTO 100 500 PRINT 'OUTPUT DEVICE ';<br>INPUT LINE O\$  $05 = \text{CUTSS}(05, -13)$ <br>  $06 = 08$ <br>
IF LEN(05) THEN DO = 6%<br>
OPEN OS FOR OUTPUT AS FILE ON<br>
PAGE.CT% = 0% I WE HAVE SOME FOREIGN DEVICE INPUT 'STARTING MM, DD, YY'; MM&, DD&, YY& 1000 THE PLOT STATE THE HIM CONTROL CONTROL (SAMPLES = SPACES (SS)<br>
\ NO DATES = [1113 = 05]<br>
\ NO DATES = [1113 = 05]<br>
\ NO DATES = [100 + 110111 \$ (DDS)<br>
\ P.DS = 1000 + 110111 \$ (DDS)<br>
\ P.DS = 1211<br>
\ P.YS = '121' ! IN CASE OF JUST 1 DIGIT & ! PREPARE FOR RSETS  $\delta$ 1100 COSUB 8000 ! COLUNN HEADINGS PRINT #0%, TAB(57%); 1200  $P.MD = B$ <br> $P.MB = 0$ PRINT #0% USING '#00,000.90', P.NE | INITIAL BALANCE LINE.CT% = LINE.CT% + 1%  $\&$  $\hat{\mathbf{a}}$ 3000 t.

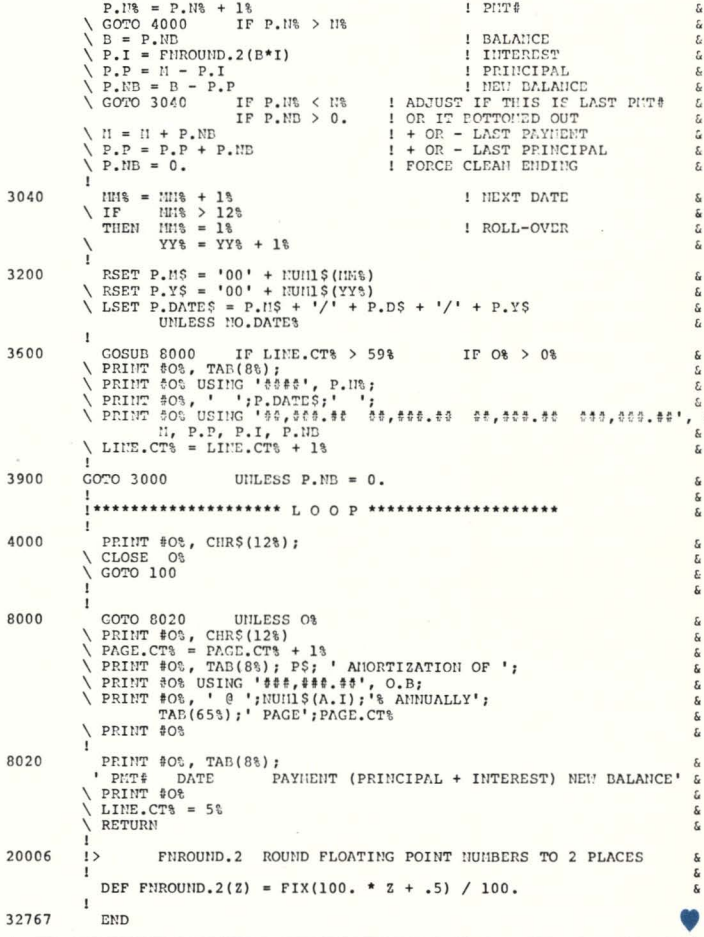

#### **FORTRAN PAYROLL PACKAGE**

SOURCE, COMMAND FILES and DOCUMENTATION for a COMPLETE SYSTEM with FIVE SPECIAL DEDUCTION, CHECK WRITING, and REPORT **GENERATION. \$500** (Sample State Income Tax Module included.) **GOLDEN TRIANGLE COMPUTERS** 

Phone 713/883-4588 Box 1866, Orange, TX 77630

#### page 58

100

 $200$ 

300

GOTO 1000

RSTSPROFESSIONALRSTSPROFESSIONALRSTSPROFESSIONALRSTSPROFESSIONALRSTSPROFESSIONALRSTSPROFESSIONALRSTSPROFESSIONALRSTSPROFESSIONALRSTSPROFESSIONALRSTSPROFESSIONALRSTSPROFESSIONALRSTSPROFESSIONALRSTSPROFESSIONALRSTSPROFESSION

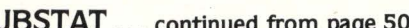

16 **I PROGRAM AUTHOR** DATE is  $\frac{16}{16}$ .<br>!JBSTAT.B2S **FRANCOIS DUBOIS**  $1980 - 12 - 19$ 16 **VERSION 2**  $15$ :<br>!DESCRIPTION:<br>! DISPLAY JOB STATUS AND OPEN CHANNEL INFORMATION i s<br>1 s  $\overline{1}$ **EXAMPLE:** IG<br>
FOR JOB OWNING KB5:<br>
FOR JOB 19 (ONLY OPEN CHAN. INF) IS<br>
FOR JOB 8, DISPLAY EVERY 4 SEC.<br>
INFORMATION ABOUT CHANNELS 4,5 IS<br>
FOR JOB 3, DISPLAY ONLY THE<br>
14  $J/K5$  $J/19-$ <br> $J/8:R4:C4:C5$  $J/31S1R3$ STATUS EVERY 3 SECONDS  $J/LP01=20$ <br> $J/X.L0G=7$ FOR JOB 20 (ON LPO1)<br>FOR JOB 7 (ON FILE X.LOG)  $16$  $16$ SWITCH "1R77" WILL WORK FOR A MAXIMUM OF 60 SECONDS NOTE:  $\mathbf{1}$ DEFINITION OF "PLACS": IS PLACED<br>FILE IS OPEN IN JPDATE MODE 16<br>FILE IS CONTIGUOUS<br>FILE CAN'T BE RENAMED OR DELETEDIE  $\frac{c}{M}$ FILE IS MARKED FOR DELETION<br>FILE IS TENTATIVE  $\frac{D}{T}$  $16$ DEFINITION OF "USER": is 16<br>16 USER HAS READ ACCESS<br>USER HAS WRITE ACCESS<br>OPEN READ REGARDLESS  $ad$ Wr  $15$  $Rr$ OPEN FOR USER DATA CACHING<br>OPEN FOR SEQ. USER DATA CACHING<br>TENTATIVE FILE  $\overline{c}$  $16$ Sq<sub>Tep</sub> 16 **TENTATIVE FILE<br>OPEN FOR UPDATE<br>OPEN IN SPECIAL UPDATE MODE** ïē  $\overline{a}$  $\begin{array}{c} 16 \\ 16 \\ 16 \\ 16 \end{array}$ KEYBOARD INFORMATION: MODE Bnry **BINARY** 16 RESERVED FOR TECO Tecc SUPPRESS AUTOMATIC CR/LF<br>ECHO CONTROL FOR BLOCK MODE<br>GUARDS PROGRAM AGAINST CTRL/C<br>ENABLES INCOMING XON/XOFF PROC.  $cr1.6$ Echo Ctrc  $16$ **XnXf** RESERVED<br>SPECIAL SCOPE RUBOUT  $7777$ <br>SRub  $16$  $\overline{15}$ (ONLY WITH MODE 8)<br>Act FIELD IS ACTIVE<br>Kpch KEYPUNCH MODE<br>NUMBER NUMBER OF BYTES REMAINING TO<br>FILL THE FIELD FIELD  $16$  $\overline{\mathbf{r}}$  $\begin{array}{c} \mathtt{D211[LL]} \\ \mathtt{DH11[LL]} \end{array}$ LINE NUMBER FOR THAT  $\mathbf{L}$ DH11 OR  $15$  $DZ11$  $\overline{15}$  $-16$ **STATUS** XOFF WAS SENT<br>CTRL/O WAS SENT os  $\circ$ NORCHO NOT RCHOING  $\overline{1}$ **BUFFER** 1221 DATA IN BUFFER  $16$ TYPE AHEAD 1221 DATA TYPED AHEAD IN ECHO CONTROLIS PRINTER INFORMATION ïē STATUS HUNG PRINTER NOT READY  $16$  $\frac{16}{6}$ MAGTAPE INFORMATION DENSITY 1600 BPI  $\frac{1}{2}$ 800 BPI (EVEN PARITY)<br>800 BPI (ODD PATITY) **STATUS** CURRENT COMMAND  $16$ **LLIBRARY ROUTINES:**  $15$ ïē IFUNCTIONS: REMOVE STRING X\* FROM STRING W\*<br>TURN B\ INTO A STRING AND LEFT PAD IT FNR#(As, Be)  $\frac{16}{16}$ FNN#(At.Bt) **WITH SPACES**  $i$ FNS#(At,A#)  $T$ .  $R$  $T$ PAD STRING AS WITH SPACES  $\ddot{z}$  $16$ I CHANNELS:  $16$  $\overline{1}$ OUTPUT FILE  $15$ .<br>I MOD IF ICAT IONS :  $15$ I \*BUGS\* is I NOTE: THE INFORMATION IN THIS DOCUMENT IS SUBJECT TO CHANGE<br>WITHOUT NOTICE AND SHOULD NOT BE CONSTRUED AS A COMMITMENT BY THE CITY OF LONGUEUIL.  $16$  $16$  $\frac{16}{16}$ THIS SOFTWARE IS UN-RELEASED AND THE CITY OF LONGUEUIL HAS NO COMMITMENT TO SUPPORT IT. 16 i s IDIM  $\overline{15}$  $DTM$  $M_{1}(301)$ INONITOR TABLES PART I IS  $M2$ <sup>1</sup>(30<sup>1</sup>) ON EAROR GOTO 30000\ **ITRAP ERRORS**  $\frac{16}{6}$  310 **IDATA** 15 **DATA** Rewind then Off-Line ē "Read"  $"Write"$ "Write End-of-File" "Rewind" "Skip Forward" "Backspace"<br>"Set Density/Parity" "Seturn Unit Status"<br>"Return File Characteristics"<br>"Return File Characteristics" 400  $\frac{1}{16}$ **FILE OPENTHOS** 420 GOSUB 10400\ **IDROP TEMP, PRIVILEGES**  $15$ OPEN OUTS FOR OUTPUT AS FILE \$11% GOSUB 10440\ IREGAIN PRIVILEGES 16  $\begin{array}{c}\n 2M^* = -1\\ \n 2M^* = -1\\ \n 3N\n \end{array}$ 1000 NATH PROPAN :<br>
Wa-SYS(CHR@(6})+CHR@(-7}))\<br>
TMD@="BnryTecoCrLfEchoCtrcXnXf????SRub"\ ITRAP CTRL/C 16 READ CHDS(W\) FOR W\=0\ TO 10\\ GOSUB 10020\<br>GOSUB 10300\<br>GOSUB 10300\ **ICHANGE PRIO-BURST IGET MONITOR TABLES<br>IGET DEVICE NAME (DISKS)** is öέ GOSUB 10040 IF SCCL\\<br>GOSUB 10060 UNLESS LEN(CCS@)\ **IGET CORE COMMON<br>ITERMINAL INPUT**  $\frac{16}{16}$ GOSUB 10100\ **IPARSE** i s IF Et THEN PRINT "ILLEGAL COMMAND = " $iCCS@j$  "  $($ \*;W18;\*)\*\ GOTO 32700 1020 C<sub>1</sub>=C<sub>1</sub> OR ((C<sub>1</sub>=0<sub>1</sub>) AND (S.C<sub>1</sub>=0<sub>1</sub>))\<br>
FM=TIME(0)\<br>
REFRESH<sub>1</sub>=-1<sub>1</sub>\ IWALL TIME WHILE REFRESH GOSUB 10600\<br>IF JDB\-1\ ICHECK IF JOB IS ACTIVE<br>IARE WE AT THE END OF ITHE JOB TABLE THEE PRINT "JOB";JOB\:"NOT ACTIVE" IF JOB\\<br>PRINT "KB";NUM1#(KB\);" NOT IN USE" IF S.K\\ GOTO 32700 £ GOSUB 420 UNLESS OPEN:<br>GOSUB 10700 UNLESS SCR\<br>GOSUB 10700 UNLESS SCR\<br>TM1=TIME(0)-TR\<br>SEST=SCCR\\<br>REST=SCCR\\\<br>SIPR=SECR\\\ 1040 420 UNLESS OPEN &\ **JOPEN OUTPUT** ۱Ė **IOPEN OUTPUT**<br> **ISOM DEVNAM TABLE<br>
IOB STATUS<br>
ICHANNELS INFORMATIONS<br>
ITIME SINCE BEGINNING<br>
IREMAIN DIG TIME<br>
ISLEEP ING TIME** ----i s SLP:=REST IF REST(SEC:\<br>SLP:=REST IF REST(SEC:\)<br>REFRESH:=((SEC:\(>O:\) AND (TM1\(6))\<br>SET SWITCH REFRESH **ICORRECT SLEEPING TIME** ı. SLEEP SLP& IF REFRESH&\ is **NEYT\** GOTO 32700 8000 i s **FUNCTIONS** 8020 IREMOVE STRING X# FROM STRING W# AND SET SCL DEF FNR#(W#, X#)\<br>dif FNR#(W#, X#)\<br>3Ct=(Wt<>>>\<br>AHILE Wt\ 、<br>WS=LEFT(MS,W%-1%)+RIGHT(WS,LEN(XS)+W%)\<br>W%=INSTR(1%,WS,XS)\ **NEXT\**  $18V -$ PNDA PNEND 8040  $16$ ITURN SA INTO A STRINGS AND LEFT PAD IT WITH SPACES r. DEF FNN#(SP\,S\)\<br>##-NUM1#((S\ EQV 32767\)+32768.)\<br>FNN#-FNS#(SP\,W#)\ PNEND ć 8060 LEFT PAD A STRING  $16$ i s DEF FNS#(SP\, W#)=SPACE#(SP\-LEN(W#))+W# ï. 8080 16 ICHANGE STRING X8 IN STRING WS FOR STRING YS 16 i s DEP PNCHANGES(WS,XS,YS)\ WHILE WIL -<br> ##=LEFT(W#,W%-1%)+Y#+RIGHT(W#,LEN(X#)+W%)\<br>W%=INSTR(1%,W#,X#)\ ć NEXT\<br>FNCHANGES-WS\  $\frac{6}{5}$ PNEND 10000 IROUTINES (GOSUB) i. 16

June 1981

•

RSTSPROFESSIONALRSTSPROFESSIONALRSTSPROFESSIONALRSTSPROFESSIONALRSTSPROFESSIONALRSTSPROFESSIONALRSTSPROFESSIONALRSTSPROFESSIONALRSTSPROFESSIONALRSTSPROFESSIONALRSTSPROFESSIONALRSTSPROFESSIONALRSTSPROFESSIONALRSTSPROFESSION

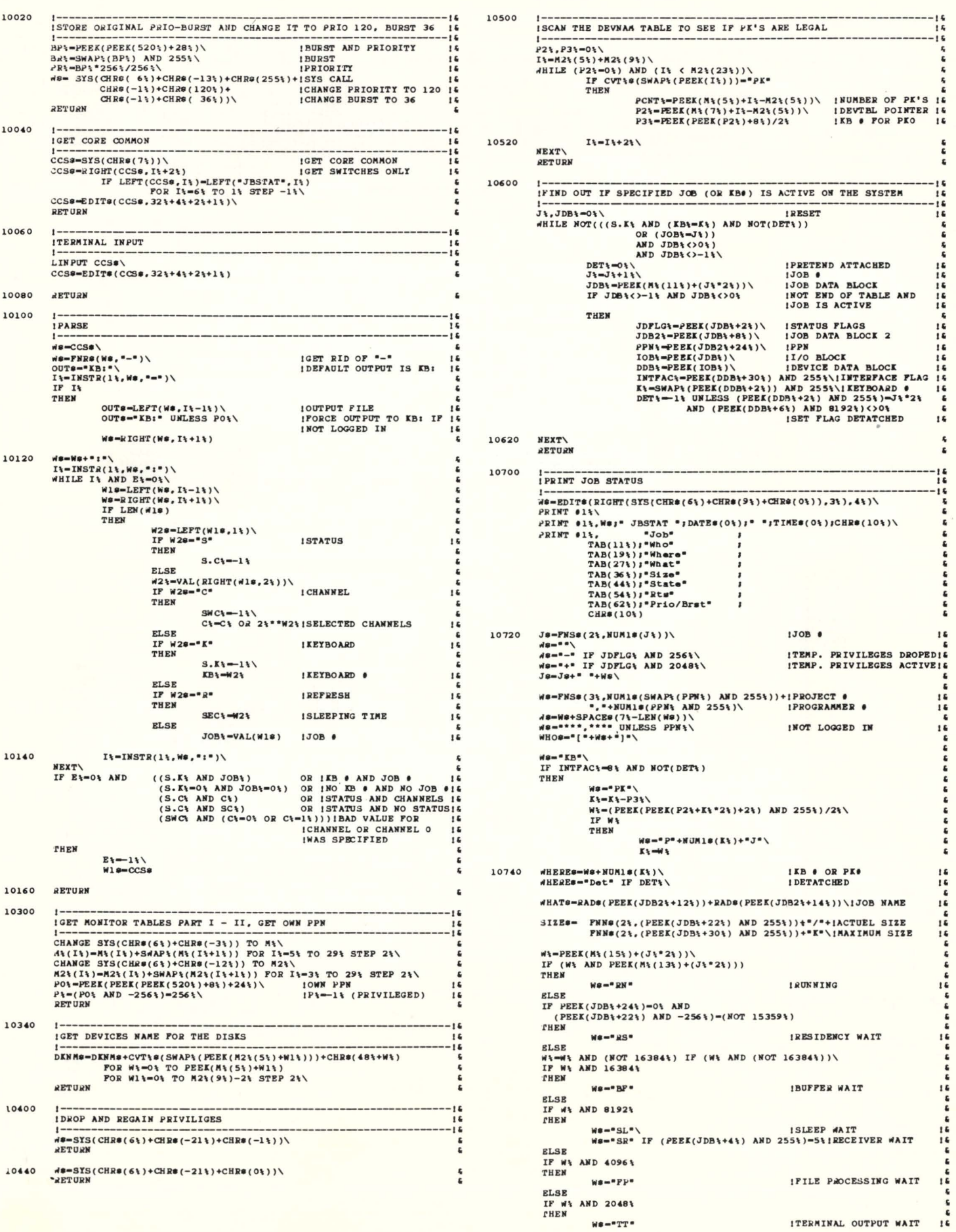

AND  $255\$ )\ IPROGRAMMER NUMBER

**!PLACED FILE<br>!UPDATE MODE<br>!CONTIGUOUS FILE** 

I READ ACCESS !WRITE ACCESS

!LENTE MODE<br>!CONTIGUOUS FILE | 14<br>!CAN'T BE RENAMED OR | 14<br>!DELETED | 14

6<br>4<br>|PROTECTION CODE | 6<br>|PROTECTION CODE | 6<br>|PR(W&) AND 255&)

' ' " " !READ .REGARDLESS U ' !DATA CACHING 1' ISECUENTIAL DATA CACHINGJ'

IRECORD IS LOCKED 14

 $\frac{100}{100}$  (JUNK OUTPUT)

STATUS#="Status:"+W# IF LEN(W#)\<br>PRINT #1%,MODE#;FLD#;INTERFACE#;STATUS#\

" **"** \*\*\*\*\*\*\*\*\*\*\*\*

•

•

**\* \* \* \* \* \* \*** 

 $\frac{163848\sqrt{10}}{11}$  IF IT IS A UFD

I' י שי שי שי<br>שי שי שי שי

' " •

n a  $\frac{g}{a}$ 

......

t t t

 $\cdot$ 

 $\overline{\phantom{a}}$ 

. ' , ., ' . ,

" • ' . , "

RSTSPROFESSIONALRSTSPROFESSIONALRSTSPROFESSIONALRSTSPROFESSIONALRSTSPROFESSIONALRSTSPROFESSIONALRSTSPROFESSIONALRSTSPROFESSIONALRSTSPROFESSIONALRSTSPROFESSIONALRSTSPROFESSIONALRSTSPROFE'SSIONALRSTSPROFE'SSIONALRSTSPROFE'SS

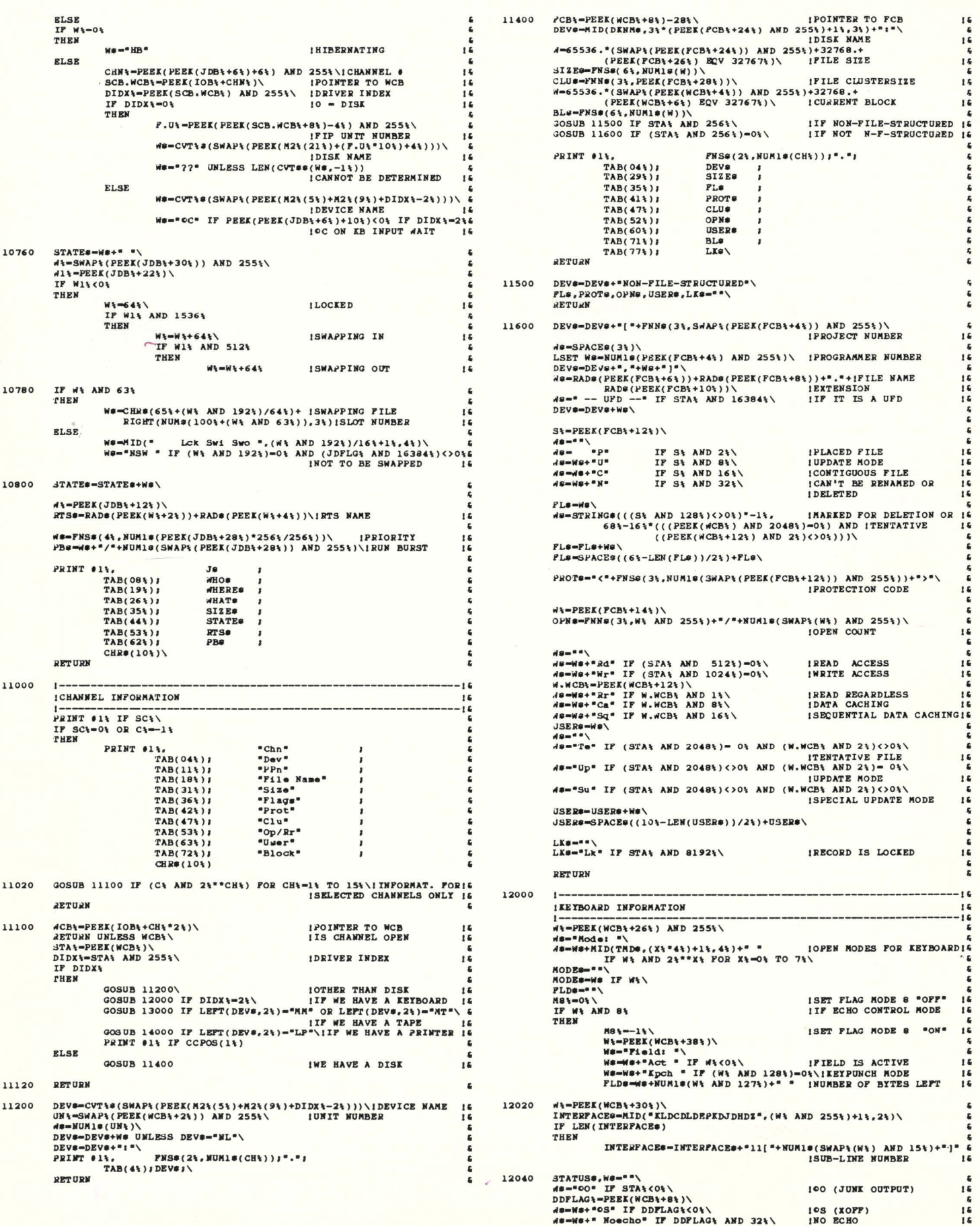

----~--~-~--1• I• ·--------u

**ICURRENT COMMAND** 

JTRAP C?RL/C I' IRBCAIW TE .. P. PRIVILBOBSI• ICTRL/C 1• IC?RL/I U

I' <sup>16</sup> ISET FLAG CCL \*ON\* I'S

::::~~:::~~!Z>' 101"' con COMO• 1: **IPUT CORE COMMON** 

•

1

1•

 $\frac{6}{5}$ 

 $\frac{6}{5}$  $\frac{6}{6}$ 

 $\epsilon$ 

June 1981 page 61

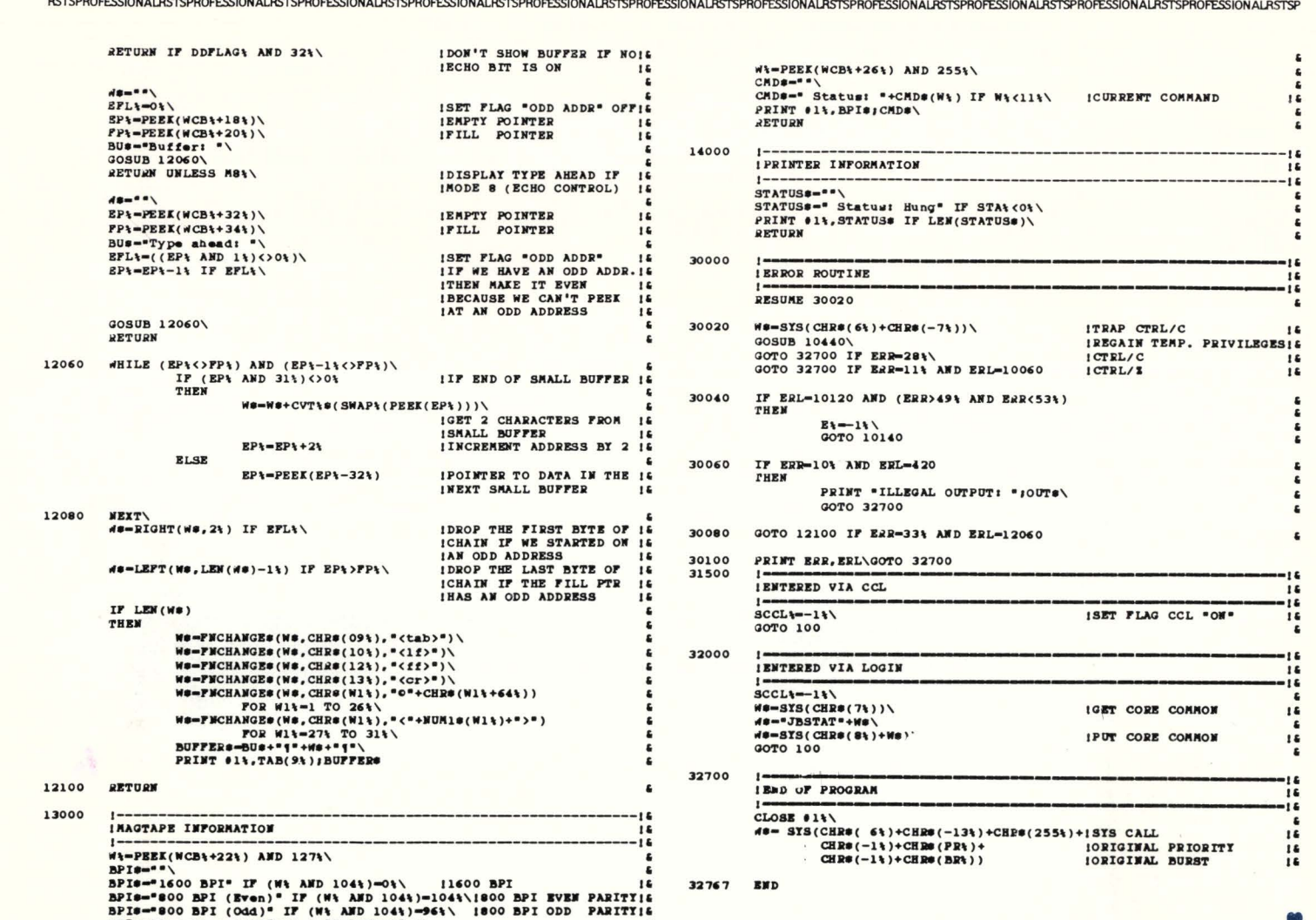

LEW/BPIe !!

# r------------------------------------, ; What Can One Coupon Get For You? ; : A Free Resume Kit... :

### From the Only Employment Service with Twin Inhouse PDP 11/70 RSTS systems. An Invaluable Aid In Your Job Changing Process

The Kit presents in an uncomplicated format what we've learned in over 15 years of employment service to the computer industry. Fill out the coupon and return it to us. We'll send you our free Resume Kit.

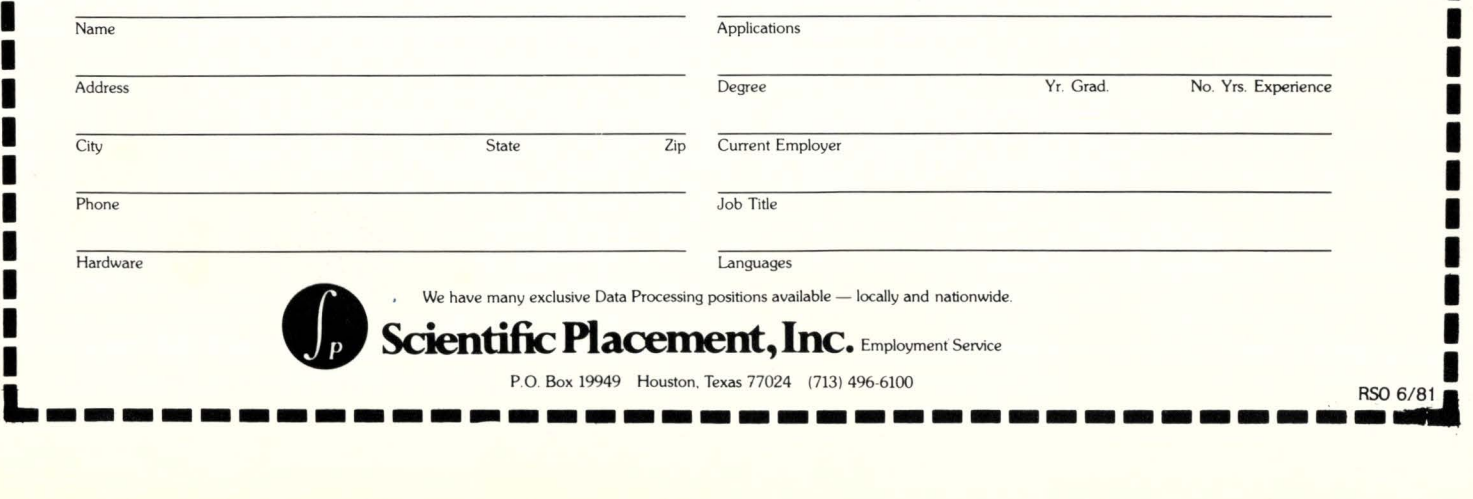

# **RSTS DISK DIRECTORIES, Part S**

By Scott Banks. Systems Design

#### **Introduction**

I have planned this fifth episode. a general overview of FIP's role in maintaining disk directories, not to require the previous articles. We'll deal with conceptual OPENs. CLOSEs. and such, concerning ourselves little with all the blasted details. It would only be fair to admit that I currently have Volume 2. Number 1 of the RSTS Pro in front of me right now. So. if you want 'em. the UFO layouts begin on page 45. Hmmm... the 'marked for deletion' bit...

#### FIP and SATT.SYS

The File Processor. FIP. is a major component of the RSTS monitor. FIP is the code responsible for overall file management. All operations that affect the directory structure occur via FIP. This set of chores is more comprehesive than it appears at first. For instance, the RSTS monitor creates a new job. but it is FIP that (after running LOGIN) actually 'logs' the user into the system. Ditto for error messages (the text is located in [0.1] ERR.SYS) and run-time system changes (true. the linked list is in memory. but remember all those files with .RTS extensions). FIP even worries about magtape and other devices. For the moment. we'll restrict ourselves to those FIP operations that deal with disk directory maintainance and are readily enjoyable by the Basic-Plus programmer. In the interest of clarity, I will ignore the effects of any caching or large-files optimization.

Every RSTS disk must have a file in [0.1] called SATT.SYS, the Storage Allocation Truth Table. Each PDP-11 word has 16 bits. and 256 of these fit into a disk block. Therefore, each block of SATT contains 4096 bit flags. There is one bit flag for each device cluster available to the system. The filesize of SATT depends on the device clustersize and the total number of clusters. SATT can never be greater than 16 blocks (65536 clusters). Remember that we must always be able to describe uniquely any OCN via a 16-bit unsigned integer.

The SATT must be a contiguous file. When a disk is mounted, the location of its SATT is noted. FIP operations that affect the allocation of disk clusters to files reference and update the SATT. Any cluster that is currently not allocated to any file will have its correspondiing bit clear. That bit is set to 1 when the cluster is allocated. and reset to O when it is again free.

#### Your Basic File Search

For one reason or another. FIP may search for a specific

file. There are three essential pieces of information required to do this. Two of these. the disk device (e.g. OBO:) and the account or PPN (e.g. [2.3)) are often allowed their default values. When supplied, they may be specified explicitly or by logical names or special characters (such as \$). In any event. the device and PPN are definitely known with the effect that the search is narrowed down to exactly one UFO. The initial OCN (device cluster number) of this UFO may already be available. The UFO for SY:[1.2] and that of each job currently logged-in (corresponding to its PPN on SY:) appears in a monitor table. For random account selections. the MFO of the appropiate disk must be searched for the UFO entry. Obviously. if this is a fruitless effort. the file does not exist.

The UFO search is a serial scan of the linked list of Name blockettes. If one is stumbled upon that has a match for our desired filename. the search ends successfully. The search terminates in failure when the end of the UFO is reached. If the status byte of a name blockette has either its 'MFD' or 'marked for deletion' bits (6 and 7) set, that entry is ignored.

#### OPENing an Existing File

The Basic-Plus OPEN FOR INPUT statement. for example. attempts to open an existing file. FIP performs a search for the specific file. terminating with an error 5 if the file cannot be located. But even if it is there. the work is only half complete. The status and protection bytes in the Name blockette (word 4) determine whether or not the file may be accessed. The rules for file protection are applied to decide read vs. write access privileges. If no valid access is possible. the file is not opened and an error is returned.

The open file count. the lower byte of word 5 of the NB. will be zero if we are opening this file at a time when no other job already has it open. The upper byte (the read-only regardless open count) is of no significance in this respect. Assuming we are first in line. we have our choice of update mode or normal mode. These two may never be mixed. so we use bit 4 of the status byte to determine (from now until no channel has this file open) whether this is an update mode or a normal mode file. If this is an update OPEN. bit 4 will be set. else it will be cleared. Something must also be done about bit 2. For files opened mode 0 and write-access available. bit 2 will be set to indicate that write access has been given. If write access is not granted (either by restriction or mode request) bit 2 will be cleared.

If the file is already open by one or more jobs. special restrictions apply. If bit 3 of the status is set. this would mandate that the current OPEN itself be seeking update mode. On the other hand. if the bit is clear. this OPEN must not be attempting update mode. For normal mode OPENs. write access will not be granted if bit 2 is already set. If write access is given for this OPEN. then the bit will be set at this time.

For all files that are truely opened (no errors occur). the open file count is incremented. After some internal bookkeeping, the OPEN is logically complete. The job that requested the OPEN is now allowed to continue. All read and write transfers need only refer to the channel number under which the OPEN occured.

In both large and small-files systems, a certain amount of information is kept in memory. Each open channel has a file control block that retains data about the file opened. Large-file systems minimize disk transfers by using the

If a KILL has made it to this point. the file will eventually be deleted from the system. Normally, it will be removed immediately. The file's Name blockette will be unlinked from the remaining NB's in the UFO. The device clusters allocated to the file will be returned to system by clearing one or more bits in the SATT for the proper disk. Then each blockette consumed by this directory entry will be zeroed, thus forming Hole blockettes available for future reuse. But I did say eventually, didn't I? If the file to be killed happens to be currently open. we just can't delete it. This could possibly allow two files to share the same space on disk, in a totally random and changing fashion. It's easy enough to

directories only to locate files. All the status bytes and access counts are kept in memory via window control blocks. Furthermore. directory caching eliminates physical disk reads by keeping current copies of UFO blocks in memory.

#### KILLing a File

The first requirement for removing a file from the system is that it must exist. Assuming the file search has indeed located the doomed denizen of disk, the protection code and status bytes of the file must be checked. KILL demands that the protection code allow write access to the file (from whatever account and privilege status you happen to be under). Additionally, the delete/ rename protection (bit S of the status byte) must not be selected. Even with permanent privilege, you cannot delete a file (such as SATT) when it has delete/ rename protection (look for the P after the filesize).

**PDP-11<sup>®</sup> & VAX<sup>®</sup> users... ComDesign's TC-3 Concentrates Multiple Terminals and Printers on a Single Telephone Line Cost-Effectively for the PDP·ll and VAX.** 

- **CONCENTRATION** Many terminals-one line
- **PROVEN RELIABILITY** TC·3s are in use world-wide
- **STATISTICAL MULTIPLEXING** Efficiencies to 400%
- **BUILT-IN SYSTEM MONITORS** Real-time data and signal displays
- **COST SAVINGS TO 40%** Totally eliminates DZlls and cables
- **ERROR CORRECTION** Data checked with all errors eliminated automatically
- **EXAGST ECHO RESPONSE** -at last!
- **POWERFUL DIAGNOSTIC PANEL** Modern loop-back, unit self-tests, and terminal diagnostics

## Put a TC-3 on Your UNIBUS<sup>®</sup>and **Get a DZll with Stat Muxing too!**

" We are Impressed . . . have already recommended the unit to a number of other RSTS/E users and shall continue to do so .. . " Intercontinental Forwarders, Inc.

For further information and the sales office for your area Call **toll-free(800)&36-6936** or in Calif. (805) 964-9852 SEE us AT COMDEX/SPRING '81 - Booth #1223

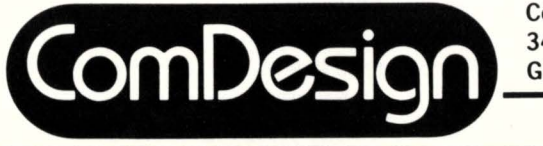

ComDesign, Inc. 340 South Kellogg Avenue Goleta. California 93117

•Registered Trademarks of DEC

check if any channel has this file open. If so. FIP simply marks the file for deletion by setting bit 7 of the status byte. In the section on CLOSE, we'll see how this action affects the file.

For non-executable files. the privilege bit of the protection code may be set to zero all blocks of the data file. This happens during the kill phase. For files of significant size, say 10000 blocks, this can take several minutes. Since FIP is single-threaded. it must complete this operation before going on to another job's request. Such an operation will effectively stop the computer. as few jobs go very long without a FIP request. This is an extreme example. but serves to illustrate the point that FIP optimization is an important part of getting the most out of RSTS. File and directory entry placement. minimizing OPENs and KILLs, FIP buffering, and FIP code residency are investments with a good return.

#### CLOSEing an Open Channel

As expected. CLOSE reverses the OPEN process. Most important is the fact that the open file counter is decremented. RSTS insists that no file or device may be opened on a channel that is already in use. BASIC-PLUS and other high-level environments buffer us from this decree by automatically issuing a CLOSE request before the OPEN is attempted.

If a file is marked for deletion. CLOSE depends on the KILL code to now do away with the file. Of course. if multiple channels have had the file open. this will happen when the access count finally drops to zero. Until such time. the file will not be accessible to OPENs. KILLs, and other directory operations. Aside from its appearance on DIRECTORY *IS*  listings. the file is gone.

Another detail about CLOSE is that it has a counterpart called RESET. RESET is accessible in BASIC-PLUS by means of a CLOSE referencing a negative channel number. The RESET operation bypasses certain device related functions (such as final magtape EOF marks). For disk, this leads us to tentative files. When a file is created tentatively using MODE 32%. it is also marked for deletion. Performing a normal CLOSE on the channel will clear status bit 7, thus allowing the file to become permanent. This new file will supersede an existing file of the same name. working much like OPEN FOR OUTPUT. If you CLOSE using the negative of the channel number. the resulting RESET will kill the tentative file.

#### Creating a New File

The OPEN FOR OUTPUT statement will create a new data file. If a file of the same name already exists, that file will first be deleted. Therefore, as far as directory maintainence is concerned. the first step is to search for the file. If the file is not found. the creation simply continues. If it does exist. progress then becomes dependent upon whether it is allowable to delete the file. In such cases. the KILL routine is called.

FIP locates a hole (unused blockette) by scanning the UFO until it encounters a blockette with zero in word 0 and 1. This is to be the Accounting blockette and is loaded with two dates (today for both). a time (now), an RTS name (whatever run-time system happens to be running the current job). and the file's clustersize (which must remain constant for the life of the file). The filesize is set to 0 for now. The attribute link will be null.

A second hole is singled out for the distinction of becoming the Name blockette. The filename and extension, protection code (default unless specified). status byte, open counts, and the link to the AB (which is now known) are all intialized. The link to the next NB is made null to indicate that this is to be the last file in the UFO. The link to the Retrieval blockette is made null for now. consistent with a filesize of 0.

The new NB must be linked into the list of existing NB's. In order to create this file. the directory has been searched and found not to contain a duplicate, an entire scan of the NB list has been made. The last NB was noted.

and will be the one whose link changes from null to point to the new guy. If we are now creating the first file in a UFO, the Label blockette will effectively play this role. In the event that new-files-first is invoked, the scene is only slightly different. The link from the Label blockette is copied to the new Name blockette and the LB is then set to point to the new NB.

If the creation did not require that a file of some definite size be created. we are done. If so, the procedure is essentially an extend operation. Let's see...

#### Extending a File

The length of a file may be increased by attempting to PUT a record that is beyond its last block. Files are always extended in increments of their own private clustersize. When the file's clustersize exceeds that of the device, two or more adjacent device clusters must be available and properly aligned to form the required extension cluster. The SATT is scanned to locate the correct pattern of O bits, indicating the cluster is available. As most files are created (and therefore extended) by the default clustersize, this really turns into a search for the first 0.

As clusters are allocated to the file, they are noted in the Retrieval blockettes of the directory entry. New RB's are taken from Holes as needed. The two advantages of using large clustersizes are fewer window turns and less directory space. Even for contiguous files, which completely eliminate window turns, choose a sensible clustersize in order keep the directory trim.

A file is extended until its filesize is long enough. If this cannot be done the operation ends in error. Usually the clusters can be allocated and the desired filesize is achieved. This doesn't mean that the last cluster allocated is completely used. For a new. zero length file having a clustersize of 256. PUTting record 6 will cause the filesize to become 6. Although FIP has actually allocated 256 blocks to the file. you cannot GET block 7. If the file is extended further, such partially used clusters are exploited completely before new ones are allocated.

#### Renaming a File

PIP is commonly used to rename files. The name, extension. and protection code. and run-time system are easily changed. If the filename and extension are not changed, there is no great impact upon the remainder of the UFO. Any valid protection code. for example, may be rewritten into the Name blockette without concern. Changing the filename/extension, on the other hand. implies a search of the UFO to ensure that the new filename will still be unique. As far as PIP goes. it will leave the file unchanged if the new name exists.

There is another mode in which rename may operate. in which a renamed file will supersede an existing one of the same name. TECO and other editors use this feature when properly exiting an edit session. Assume you have been editting PROG.BAS and have done so before so that PROG.BAK

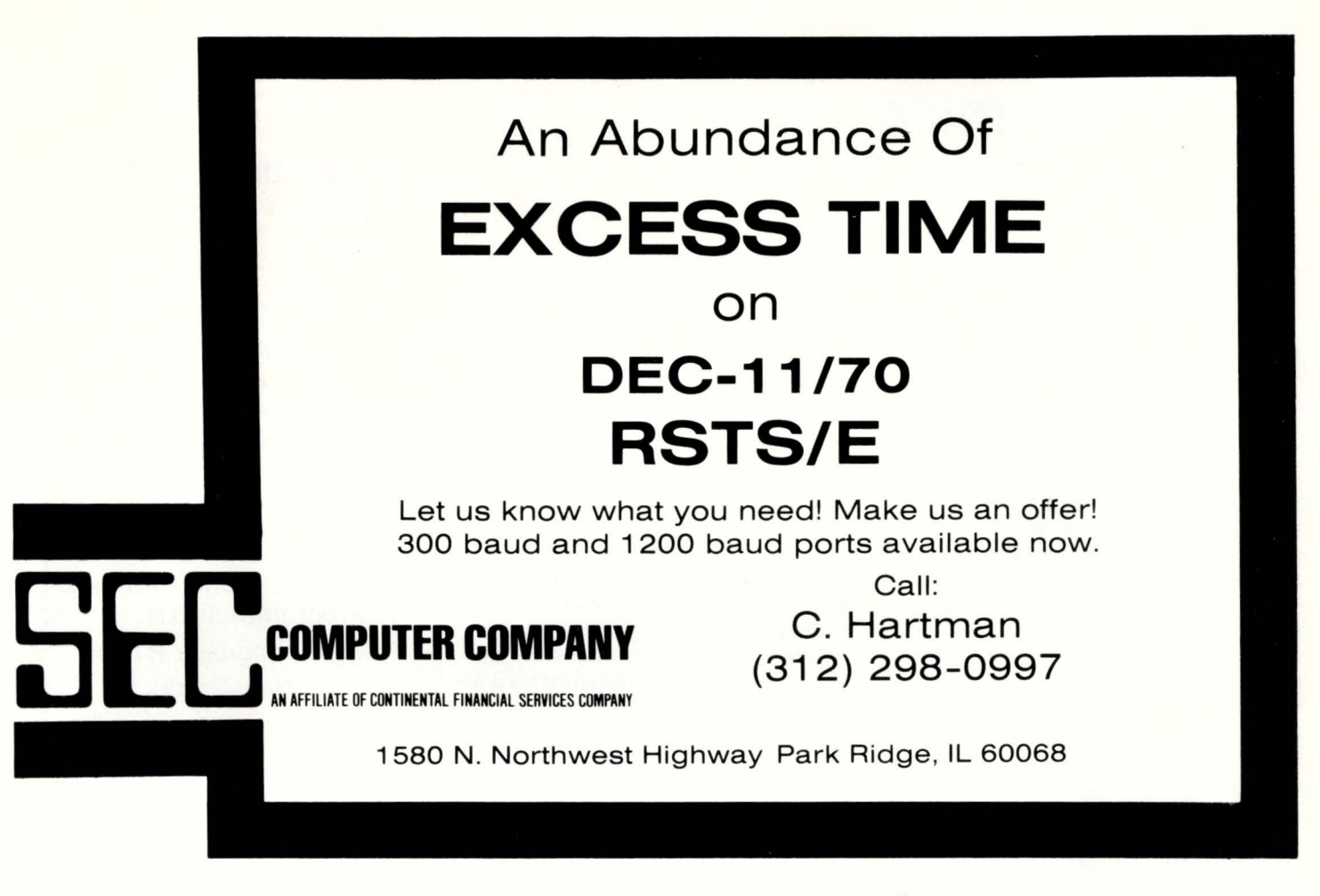

also exists. First. TECO will rename (with supersede} PROG.BAS to PROG.BAK (forcing the old PROG.BAK to be killed). Then the temporary work file TECOnn.TMP will be turned into the new PROG.BAS, again using the rename feature.

#### Wildcard Directory Lookups

FIP has a mechanism which allows system and application programs to lookup directory entries. To view the entries in a given UFO. the device. PPN. and filespec must be specified, typically through SYS() call. The filespec may optionally contain • or ? characters. In addition, the caller must supply an index value greater than or equal to 0. FIP will return information on the first file in the UFO that matches the filespec if an index value of 0 is given. the second match for index  $= 1$ , and so on. The SYS() call is repeatedly issued with ever increasing index values. When an index value greater than the number of matching files is attempted an error is returned, indicating the end of the directory.

The procedure followed is essentially the basic directory search, but allows wildcard matches and demands that a counter equal the index value. PIP issues this FIP call process for all its operations. The technique is inherently inefficient because, as the index value increases, the entire UFO Name blockette list up to that point must be traversed. The DIRECT program opens each UFO as a virtual array (as demonstrated

in earlier articles of this series), but suffers from other highlevel language drawbacks. I know of at least two macro directory listing programs which operate by opening a disk in nonfile-structured mode and use large buffersizes to optimize the whole affair.

Wildcard PPN lookups are accomplished similarly by suppling a device and one or two \*'s in the PPN. Here the index value is again used with repeated SYS() calls to get each desired PPN. PIP combines both the wildcard PPN and filespec techniques to effect global listings and transfers.

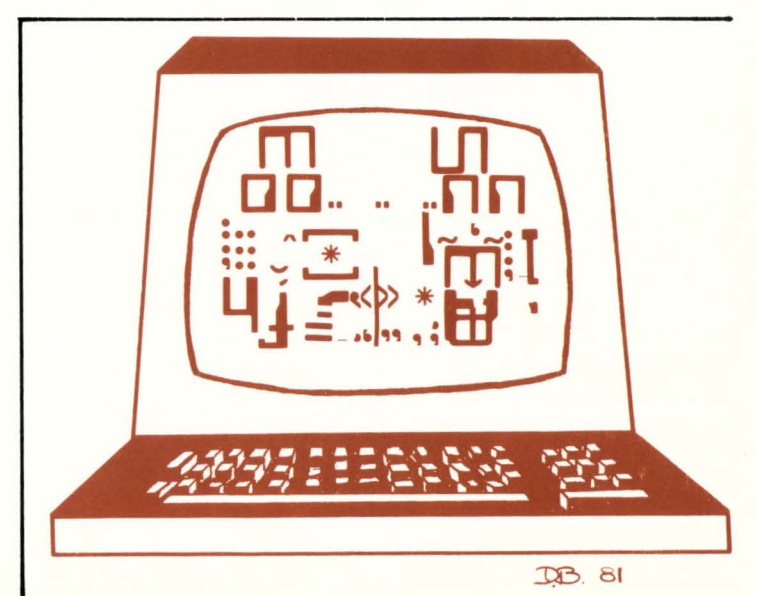

### TECHNICAL NOTES By The RSTS "Pro" Staff

You will recall that in the last article we reviewed methods of doing input and output to simple and more complicated devices attached to the PDP 11 . The data transfers were accomplished simply by loading the appropriate registers with information and then checking other status registers to determine what had happened to that information. The simplest example was a terminal which has a control and status register and a data register. I/O can be accomplished simply by putting data into the register then checking the control status register to make sure that the data has either been read or written.

It is possible to transfer data using interrupt structure available on the PDP 11. Using the control and status register. it is possible to set the interrupt enable bit which then causes a processor interrupt when data is either read or written. This allows the processor to go about other business without having to be constantly looking or polling the terminals to determine if there is input or output to be processed.

The next level of input/output also utilizes the interrupt facility. but in this case. more than one byte or word of data can be transferred at a time without involving the processor. This was the so-called cycle stealing mode. In this mode the processor steals a cycle or cycles from whatever programs happen to be operating and loads into the various registers. information necessary to transfer one or more bytes of data: then returns to the program. When the data has either been successfully transferred or an error condition has arisen. an interrupt occurs from the device. The processor can then either steal more cycles in order to reload the registers to continue the transfer or go off to an error processing routine to process the error condition.

By way of an example, let us examine in more detail how a multiple data transfer might be accomplished from a specific location in memory onto magnetic tape utilizing the TU 10 magnetic tape drive. The PDP 11 Peripherals Handbook describes the operation beginning on page 4-501 with a description of the TM 11 controller and the TU 10 drive. The first register in the TM 11 is the status register. Each of the 16 bits in this register indicate the status of the particular drive in question. These include a bit for illegal command. end of file. cyclical

redundancy check, parity error. bus grant late error. end of tape. record length error. bad tape error. non-existent memory error. select tape, beginning of tape, whether it's a 7 or 9 channel tape, whether the tape is slowing down. whether the tape is writelocked. the current rewind status of the drive. whether the tape unit is ready. In addition to the status register. there is a command register. This 16 bit register is used to set information necessary for the data transfer. It is possible to set the density of the tape. to clear the tape drive. set the parity. select one of 8 units. enable the interrupt. set a particular function: that is. read or write. space forward or space backward. The final bit is a go bit telling the drive controller to begin the operation. A third register in the TM 11 is a byte record counter. This is simply a 16 bit binary counter which is used to count bytes in a read/write operation. This register should initially be set by the program to the twos compliment of the number of bytes to be written on the tape. When this register becomes zero after the last byte of the record has been read or written. a control signal (interrupt) is sent indicating that there are no more data characters to be read or written from the tape. In addition to the number of bytes necessary to be transferred. a fourth register. the current memory address register. contains the memory address at which the transfer operation is to begin. Although this is a 16 bit register. it is possible to address 18 bits of memory. That is because in the command register bits S and 4 contain the two high order bits necessary for addressing the 18 bit address space. There are an additional two registers, a data buffer and read lines register. also in the TM 11 .

RSTSPROFESSIONALRSTSPROFESSIONALRSTSPROFESSIONALRSTSPROFESSIONALRSTSPROFESSIONALRSTSPROFESSIONALRSTSPROFESSIONALRSTSPROFESSIONALRSTSPROFESSIONALRSTSPROFESSIONALRSTSPROFESSIONALRSTSPROFESSIONALRSTSPROFESSIONALRSTSPROFESSION

In general. the following steps would be carried out in order to transfer data from memory to the TU 10 mag tape. First, using the command register. we would select the unit that we are planning to use. Selection is simply made by loading bits 10, 9 and 8 with the drive number we plan to use. After the unit has been selected. the status register is checked to find out the current status of the tape. and back once again to the command register to enable the interrupt. Since we want to write the data on the beginning of the tape. we should at this point rewind it. Using the command register. bits 3. 2 and 1 are function bits. Setting these bits all

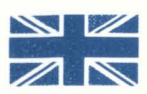

UK DECUS and the PDP-11 Commercial Sig

Announce A RSTS/E Seminar CARL MARBACH

DAVE MALLERY **AL CINI** RSTS Internals Performance **Structure** Anatomy  $BASIC + and BASIC + 2$ 

Programming Techniques Multi Language Portability New Products (Hardware & Software)

## IN **LONDON**

Tuesday, Sept. 22, 1981 From 10 A.M. to 7 P.M.

Details available at the DECUS office: Reading [0734] 583555 ext. 3229 PDP 11 Commercial Sig

#### DEAR RSTS MAN

... continued from page 16

In the last issue Peter Dick, Silver Programs, London, slipped a question into the "Letters to the RSTS Pro" column. RSTS MAN caught it and now answers.

The question . . . How does one reset the statistics without the switch register - i.e., after RDC have nicked it?

The answer . . . The switch register is accessible through console emulator commands. Specifically, R will read the contents of the switch register while nnnnnnW will write ns into the switch register. Resetting statistics requires switches 15 and 0 to be set to 0. Therefore, in console mode OW will write all zeros into the switch register, resetting statistics (and turning them off). 777777W will put all ones into the switch register, starting statistics gathering again.

Send questions to: DEAR RSTS MAN, P.O. Box 361, Fort Washington, PA 19034.

to 1 indicates that the function we wish the tape to execute is the rewind function. Finally, by setting bit 0 in the command register to 1. the tape will begin to rewind. It is not necessary for the CPU to wait while the tape rewinds since when the tape is rewound (we have enabled the interrupt), the TM 11 will interrupt the CPU and the status register will indicate that the tape has been rewound. Now. seeing that the tape is ready by looking in the status register. we would set the density and parity to the desired numbers. load the number of bytes that we wish to transfer into the byte record counter. set the memory address at which we wish this transfer to begin in the memory address register. including the two bits that are contained elsewhere. if necessary, set the function bits to O. 1 and 0 for bits 3, 2 and 1, respectively, indicating a write operation. Then. finally, set the go bit to 1 and the function will begin. Once again the processor goes off to do other functions. When the TM 11 is finished. it will interrupt the processor. If the data we wish to transfer is not in contiguous memory locations. when the current transfer is finished, the TM 11 interrupts the processor which then steals a cycle to load the next memory address into the memory address register, the number of bytes to be transferred into the byte record counter. sets the go bit and then returns from the interrupt. Thus, many data transfers can be made from different memory locations by the TM 11 utilizing only a few cycles of the CPU to effect these transfers.

What happens internally during this transfer of data from memory to the TU 10? Over what paths does the data flow? Over what paths do the control signals flow? How does the interrupt get back to the processor? These paths can vary depending upon the peripheral device and the PDP 11 model in question. Continuing to utilize our TU 10 example. the TU is connected to the unibus of the PDP 11 . Also connected to the unibus are the processor, memory, terminals, disks and many other types of input and output equipment. All data that flows from memory to the TU 10 flows via the unibus. This includes control signals and interrupt signals. Communication between the two devices on the unibus can be controlled by those two devices themselves. When the TM 11 is controlling transfer between the TU 10 and memory, it is in control of the unibus. Since the unibus is used by the processor in many 1/0 devices, a priority structure is used to determine which device can obtain control of the bus at any one time. By now we should know that all devices attached to the unibus have an address. (maybe more than one address), an interrupt vector, as described

#### **ITOPNF.MAC & ITDVR.TEC**

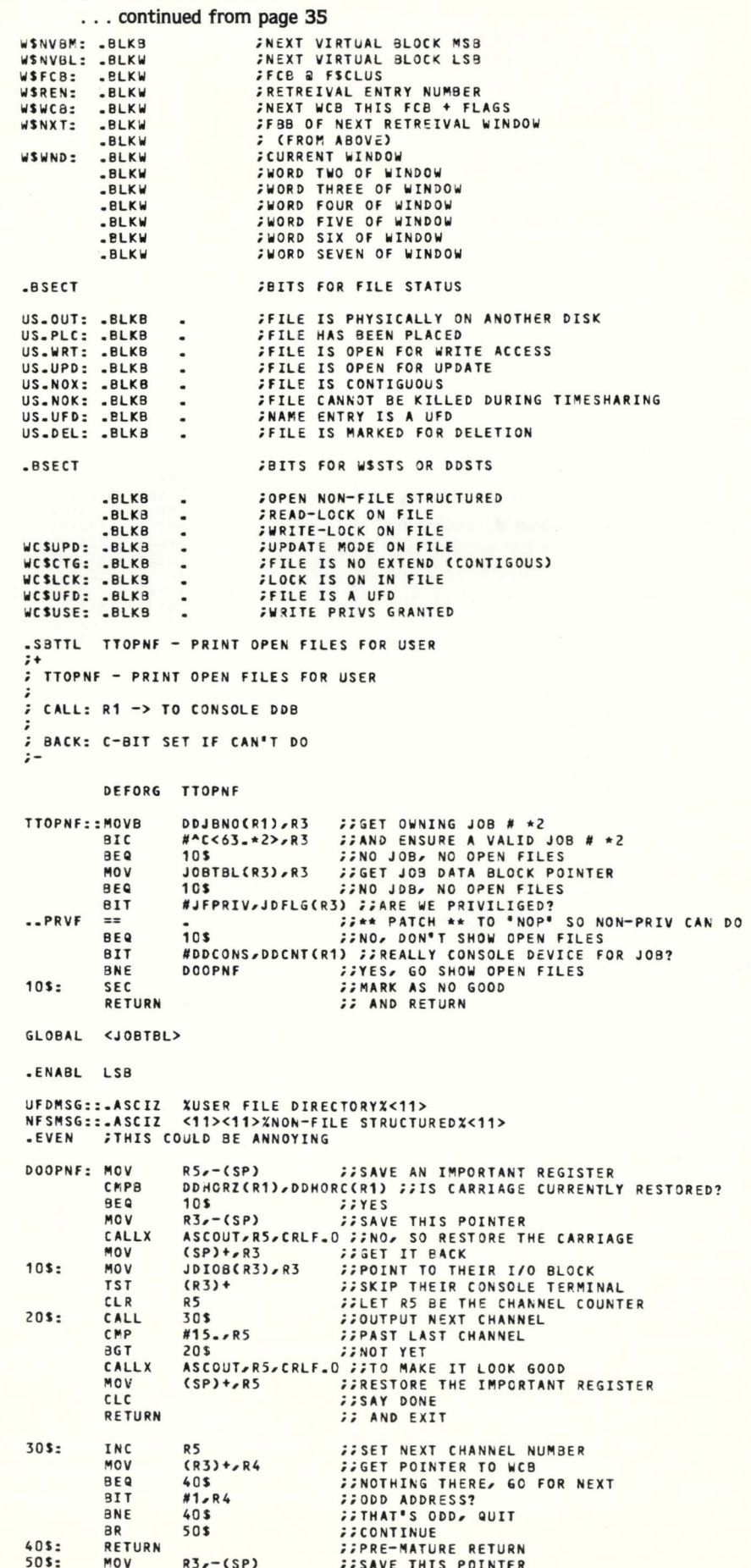

in the first Newsletter article. and a unibus priority which is known as bus request level.

The maximum transfer rate on the unibus using optimum device design would be one 16-bit word every 400 nanoseconds or 2.5 million 16-bit words per second. Although at first glance this seems very rapid, remember that the PDP 11 processors are capable of executing instructions in close to 1 microsecond. Assuming that each instruction that the processor executes has to be gotten from memory. as would be the case in a program. each of these instructions took 1 microsecond to execute. One out of every three words transferred via the unibus would consist of the processor getting its instructions from memory, leaving only 66% of the unibus available for transfer. The word "only" here means approximately 1.6 million words per second are transferrable via the unibus. Of course. the device is never optimum and considering that one RPO4 is capable of transferring close to 400,000 words per second, it is possible to see how the bus could become the limiting factor in data transfers on a heavily I/O bound PDP 11. Referring now to the PDP 11/70 Processor Handbook, figure 1.1 on page 1-2 indicates a slightly different architecture available for this model of the PDP 11. In addition to the regular unibus peripherals. which in this case could include terminals and TU tape drives. there are four high-speed controllers which interface themsejves to the unibus. However. the only signals that pass over the unibus are the control signals and status and interrupt signals as described earlier. The actual transfer of data occurs via special highspeed 1/0 bus to the mass storage peripheral, such as in RP04 or a TU16 tape and via another high-speed bus directly linked to a special memory bus through the cache memory of the PDP 1170. This relieves the unibus of the high-speed data transfers between memory and peripheral devices. In this case at least. data can be transferred simultaneously via the unibus and the highspeed controller bus. sometimes called a mass bus. to the high-speed peripherals.

Since we have reviewed earlier input and output operations via TU 10 and TM 11 controller. it is interesting to compare the similarities and differences between this tape drive and a TJU 16 controller and TU 16 tape which operate utilizing a highspeed controller attached to the separate 1/0 bus and high-speed bus directly to the memory.In the first control and status register. bit 13 is set by a parity error on the control bus although the control bus is not the high-speed bus going to the high-speed device itself. Parity errors occurring on that bus are indicated in another register. The second register is a word count register

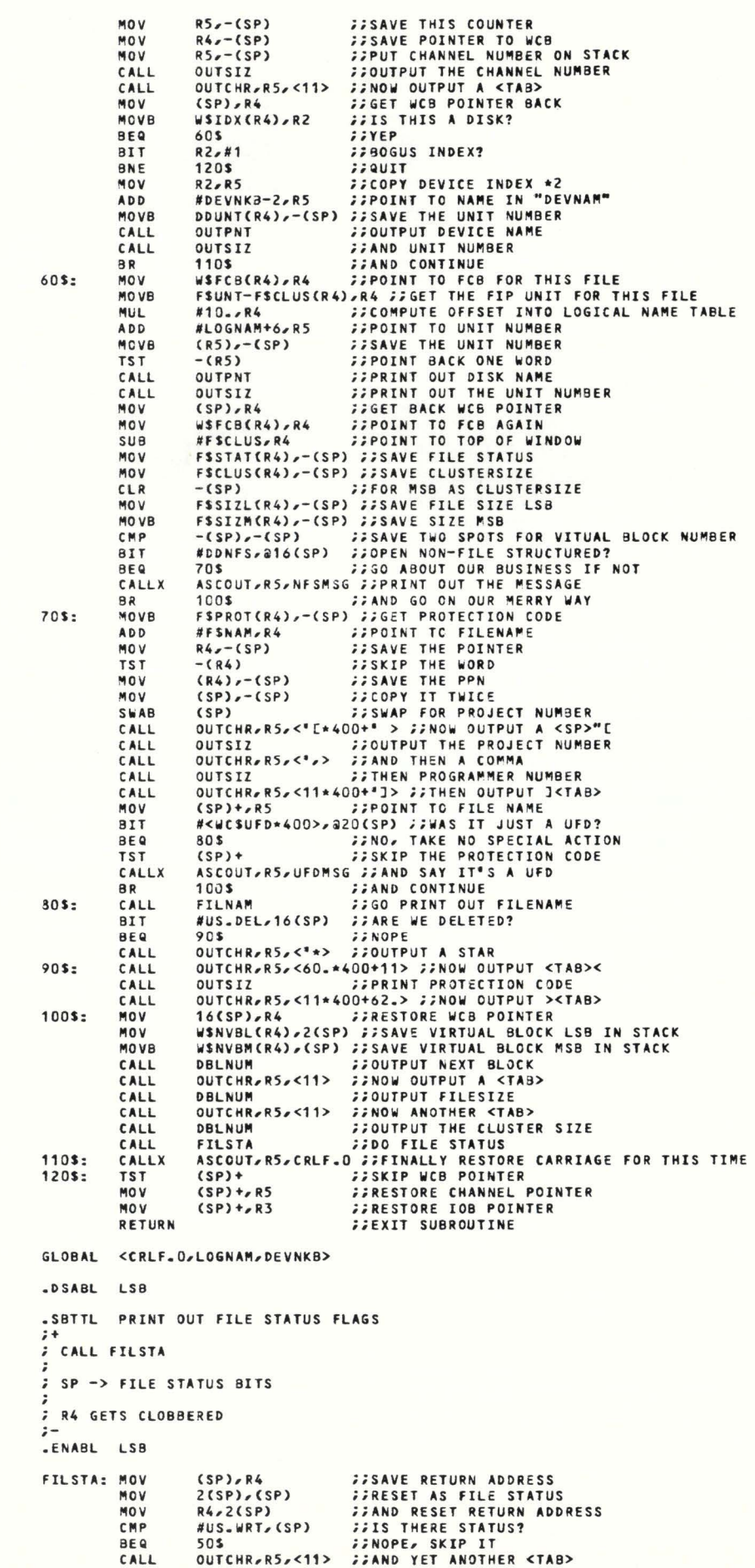

## **DA TA BOSS/2 USERS:**

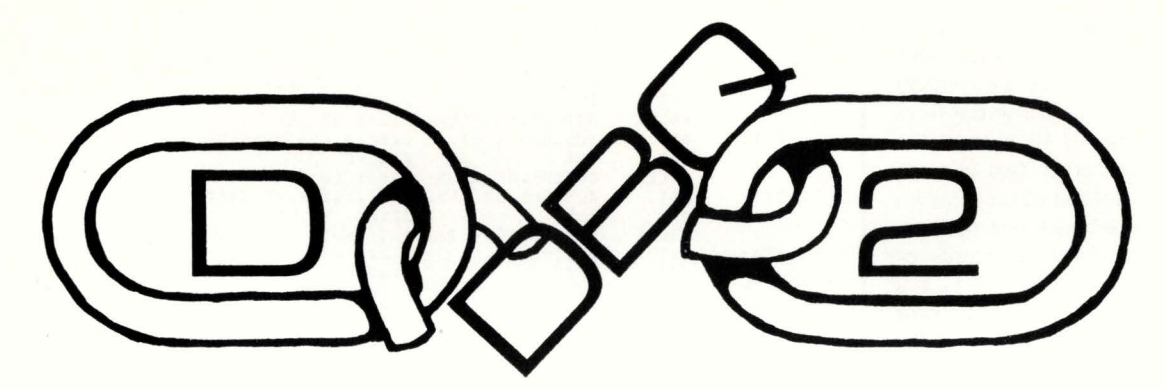

LET DBQ break the CHAINing Habit and release the full power of your DBMS

THE DBQ extensions to DB2 let you

### **ENTER REMOVE REPCHN**

#### records **DIRECTLY** from your Basic Program

and ALSO provide:

Logical record locking Journaling Corruption proof & and, (comma) permitted in key fields

The DBQ module ATV (an NRTRV1 replacement) allows user programs to enter or REMOVE records and change key fields (REPCHN) WITHOUT writing A.S.C.1.1. files and chaining to a 082 utility. The RTV module is compatible with NRTRV1 and olds (Basic +) at just 6K, and expands to only SK with 5 open databases (maximum 9K).

Disk journal and audit trail can be selected for any database. Databases updated with ATV cannot be corrupted under normal system conditions including powerfails.

Sort keys (except ORK) can have & and , (comma) characters

For more information call our computer from a 300 baud (103/113 type coupler) at (305) 634-7402

OR WRITE/CALL

SYSTEMS ASSOCIATES, INC. P.O. Box 450429 Miami, Florida 33145

(305)634-8114

(305)447-2695

which operates exactly like the matching register in the TU 10. Also. the unibus address register. which really is a memory address register. operates in a similar function to the one in the TU 10, even to the degree that the high order two bits are contained in the control and status register; one in order to give 18 bit addressing capability. While spacing forward records or characters was controlled in the TU 10 in a different fashion. the TU 16 has a different frame count register which contains a twos compliment number of records to be spaced over. characters to be written or characters that have been read. There is a second control and status register. This register contains some additional information including bit 8 which is the mass 1/0 bus data bus parity error. This is the error that gets set on a parity error indication on the highspeed bus. The drive status register contains similar information. some additional peripheral information. One of the additional capabilities that the TU 16 has on an optional basis is to write in phase encoded 1600 bits per inch. There is an error register in which each of the 16 bits contains a certain particular error. An attention summary register in the controller enables the programmer to determine immediately which of the 8 drives has interrupted rather than looking at the status of all 8 drives of the sequence. A character check register contains the cyclic redundancy check character that is used on the TU 16. There is the same data buffer register as well as a drive type register which allows the program to find out what type of drive this is. There are also serial number registers containing the serial number of the drive and a tape control register to control the density and format of the data being written. So. although the TU 16 has a few more registers than the TU 10, most of the additional data available is better error checking, increased error diagnostic aids and little. if any of it. has to do with the difference in architecture between the way the data is transferred via a high-speed controller. Thus. the fact that the TU 16 can operate via a mass bus and a high-speed controller is transparent to the programmer who has to program applications for it.

#### $AUTHORS!!!$ SEND YOUR ARTICLES TO THE RSTS PROFESSIONAL ON MAG

TAPE, IN EITHER RNO, PIP OR WORD-11 FORMAT.

Eighty percent of this issue of the RSTS Professional was transmitted via telecommunications from author's mag tapes to phototypesetting equipment and was not retyped.

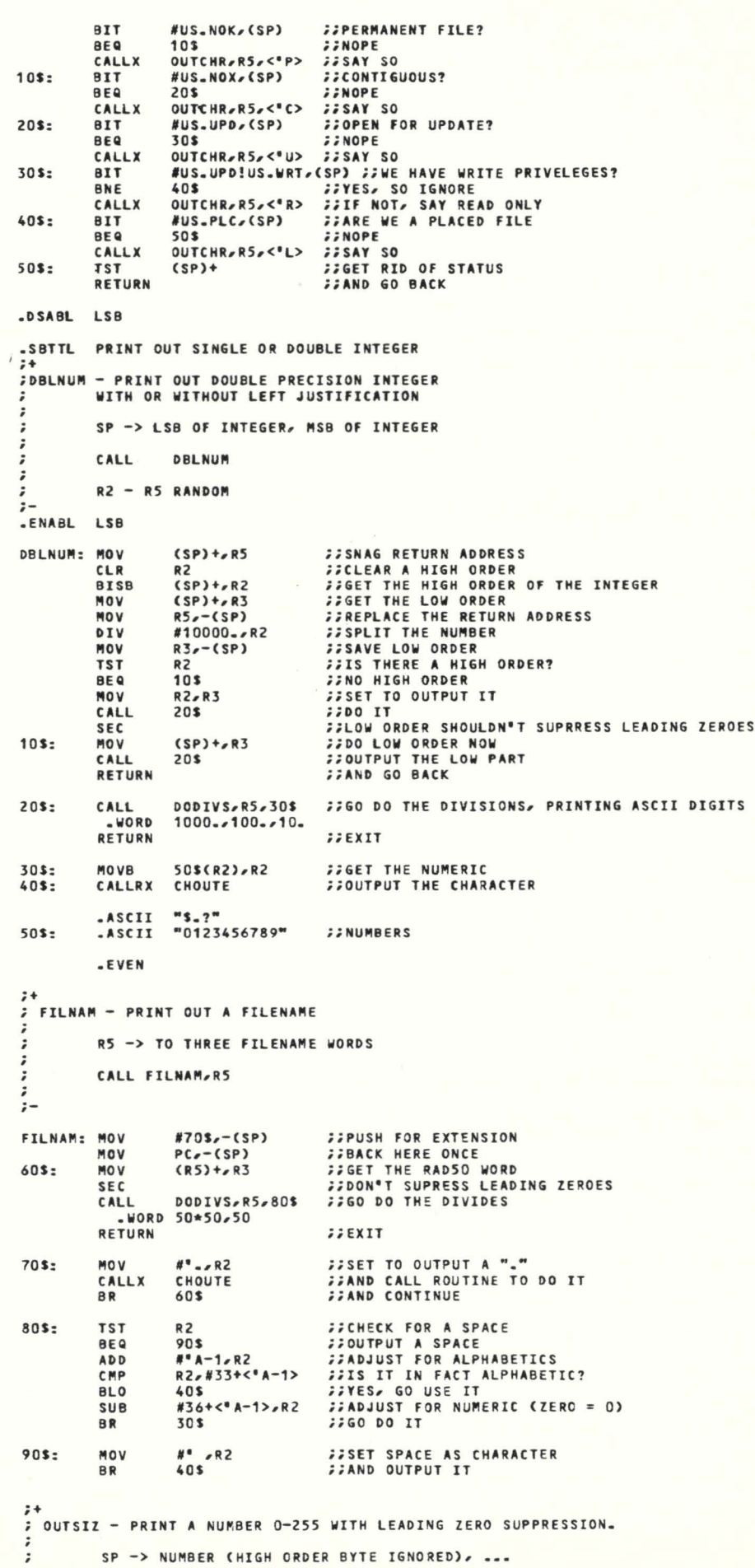
RSTSPROFESSIONALRSTSPROFESSIONALRSTSPROFESSIONALRSTSPROFESSIONALRSTSPROFESSIONALRSTSPROFESSIONALRSTSPROFESSIONALRSTSPROFESSIONALRSTSPROFESSIONALRSTSPROFESSIONALRSTSPROFESSIONALRSTSPROFESSIONALRSTSPROFESSIONALRSTSPROFESSION

# **The RDC Revisited**

By Carl Marbach

Some months ago I wrote an editorial about some bad experiences I had with Digital's Remote Diagnosis Center. For the uninitiated, the DOC (Digital Diagnosis Center) is a facility of DEC that is set up to do Remote Diagnosis on  $11/44$ 's,  $11/70$ 's, and VAX's. They accomplish this feat by dialing up your computer's console from Colorado Springs, Colorado. Once connected they do strange and unintelligible (until now) things to your computer. Rumor has it that they then call your branch field service people and send the engineer with the right parts to fix your problem. Sounds good? Works even better provided you follow some ground rules, and are willing to help out.

I was invited to visit the DOC by Al Toussach, who is in charge of Field Service Marketing in Maynard. Now if you're like me. you didn't know that DEC marketed Field service. Al helps to sell DECsystems by selling Field service. No one ever sold me field service; in fact it is the other way around  $-$  I sell them. You see I like my branch, and the branch I had at another site; they are responsive, helpful, kind, and hard working. I am always proud to point to the 15 years I have worked with DEC computers, and I can say that I have had a perfect record with field service (I do seem gruff at times. and I hate it when my machine is down). If I have had a problem. they tried to solve it. A case in point is the RDC (now DOC) problem I had. We solved it. Me, my branch, and the DOC. I would like to tell you now what I learned so your problem can be solved before it happens.

First. the DOC is not located near SAC. nor is it buried deep inside a mountain. It is just off the interstate on a beautiful site of many, many, many acres that goes right up to the Rocky mountains themselves. It is  $\ddot{\cdot}$ CALL OUTS II  $R2-R4 = RANDOM$  $SP - \rightarrow \dots$ ;- OUTSIZ: CLR **FFCLEAR THE BUCKET** R2 **FILLENT THE BUCKET<br>FF AND GET THE K SIZE<br>FFMOVE THE RETURN ADDRESS DOWN** BISB  $2(SP)$ <sub>r</sub>R<sub>2</sub> l'IOV  $(SP) + (SP)$ FROM "CLR" ABOVE ;cLC 100\$: MOV<br>CALL  $R2, R3$ **ECOPY THE NUMBER** DODIVS, R5, 30\$ **::GO DO THE DIVISIONS, PRINTING ASCII DIGITS** CALL • WORD 100.,10 • 110\$: RETURN ;;EXIT ;+ OUTCHR - PRINT ONE OR TWO CHARACTERS.  $\ddot{\phantom{0}}$ CALL OUTCHR-RS .BYTE BYTE1, BYTE2 CBYTE2 NOT PRINTED IF 0)  $R2-R5 = RANDOM$  $\mathbf{z}$ OUTCHR: MOV R5,(SP) ;;CLOBBER SAVED R5 WITH RETURN ADDRESS -2 ;; THEN UPDATE TO REAL RETURN ADDRESS ADD #2,(SPl ;+ OUTPNT - PRINT ONE OR TWO CHARACTERS (VARIABLE). RS -> 2 BYTES TO PRINT  $\ddot{ }$ CALL OUTPNT  $R2-R4 = RANDOM$ RS -> PREVIOUS + 2 ;- OUTPNT: MOVB (RS)+,R2<br>CALLX CHOUTE ;;GET FIRST CHARACTER ;; AND OUTPUT IT CALLX CHOUTE MOVB (R5)+,R2<br>BIC #^C<177>, ;;GET SECOND CHARACTER CIF ANY) *ii* AND TRil'I THE SIGN BIT #^C<177>, R2 *SSOUTPUT SECOND CHARACTER IF ONE EXISTS* **BNE** RETURN *IIELSE JUST EXIT* .DSABL LSB ;+ : DODIVS - DO A SERIES OF DIVISIONS AND EMIT THE QUOTIENTS. R3 = NUMBER TO DIVIDE  $\ddot{\phantom{0}}$ C=1 IF LEADIN6 ZEROS ARE TO BE PRINTED CALL DODIVS.R5<br>WORD ROUTINE T ROUTINE TO CALL TO EMIT A QUOTIENT .WORD (QUOTIENT IS IN R2, MAY NOT ALTER RO, R1, OR R5)<br>.WORD DIVISOR 1, DIVISOR 2, ...<br>RETURN  $R2-R4 = RANDOM$  $\frac{1}{2}$  NOTE: (DIVISOR N & 200) MUST BE 0 FOR N >= 2 .ENABl LSB DODIVS: MOV  $(R5) + (-S)$ *IISAVE THE OUTPUT ROUTINE ADDRESS* BIC -(SP),(SP) **SIGNIFICANCE YET** ADC<br>CLR CSP) ;;FORCE SIGNIFICANCE IF NEEDED  $10s:$ R2 ;;CLEAR A HIGH ORDER ,, AND DIVIDE DIV  $(R5) + R2$ BNE 20S iiRESULT <> O, SAY SIGNIFICANCE STARTS TST CSP)  $\frac{1}{2}$ RESULT = 0, IS IT SIGNIFICANT? **BEQ**<br>INC 30S *IINOT YET.*  $20s:$ CSP) *IIINDICATE RESULTS ALL NOW SIGNIFICANT* l'IOV  $R3 - (SP)$ *SSAVE REMAINDER* CALL  $a(5P)$ **SSCALL THE OUTPUT ROUTINE** l'IOV  $(SP)+$ , R3 *FIRESTORE REMAINDER* 30S: TSTB (R5) ;;l'IORE? BPL 10S ;;yes, LOOP l'IOV R31R2 CSP)+ **;;NO MORE DIVISIONS, SET FINAL RESULT<br>;;DUMP THE SIGNIFICANCE INDICATOR** TST CALL  $a(sP)$ + *;;***60 OUTPUT FINAL RESULT**<br>;; AND EXIT RETURN RS .DSABL LSB .END a:EB"TTDVR.MAC" "U a^A"XCANºT FIND TTDVR.MAC − ABORTING" 13^T 10^T EX°<br>ET&512 "N 155^T a^A"[?2L" 155^T 72^T 155^T 74^T° a\*A"FOUND TTDVR.MAC - WORKING" 13^T 10^T<br>an"org TTSYST" -1W L aI" TTSYST<sup>\*</sup> -1W L aI<sup>\*</sup><br>ORG TTOPNF ORG TTOPNF :OPEN FILES CODE an"TISCRR::" a-S"TISCTT" -1W L aI"; TISCFF - ^F HANDLER<br>\* -1W

RSTSPROFESSIONALRSTSPROFESSIONALRSTSPROFESSIONALRSTSPROFESSIONALRSTSPROFESSIONALASTSPROFESSIONALRSTSPROFESSIONALRSTSPROFESSIONALRSTSPROFESSIONALRSTSPROFESSIONALRSTSPROFESSIONALRSTSPROFESSIONALRSTSPROFESSIONALRSTSPROFESSION

nice. Why here? Well, telephone charges are minimized because it is very close to the center of the U.S. But they admit that it is easier recruiting people to the quality of life available in the Rocky Mountain foothills. There is also unlimited expansion available on the large site they occupy. The DOC shares the facility with the telephone support group and a disk manufacturing facility. Growth has been so rapid that there are signs of people being moved all over: new desks. new terminals ( some in boxes), new walls. and new people.

~s-TISCTT::• l -1w a<sup>1</sup>"TISCFF::  $-1w$ ;;HANDLE CONTROL/F COPEN FILES)  $a$ s"BNE 40\$"  $a$ s";;" -1W K ai"NOPE, IT IS CONTROL/T OR CONTROL/F<br>" -1w<br>as"40\$:" -1w ai" | CMP | R2,#'F-100 ere as the the server of the control of the control of the control of the control of the control of the control o<br>PEQ to the control of the control of the control of the control of the control of the control of the contro BEQ 60\$ ;;YEP, HANDLE IT<br>"Lai"50\$:" 3Lai" \* L ai\*50\$:\* 3L ai\*<br>60\$: CALL MAPPED,RS,TTOPNF ;;GO TRY FOR OPEN FILES BR sos ;;oo SA"E AS CONTROL/T • -1w as"TTSYST:" 3L -1w ax• TMPORG TTOPNF TTOPNF: SEC : 358Y ILLEGAL UNLESS OVERLAID<br>RETURN : S AND EXIT **EXIT** UNORG • -1w aN•.woRD <sup>1</sup> &-100• OL -1w ax• .WORD 'F-100 ;coNTROL/F COPEN FILES> • -1w aN•.woRD TISCcG• OL -1W at• .WORO TISCFF ;coNTROL/f • -1w ET&512 "N 155^T 72^T 155^T 74^T"<br>a^A"CLOSING FILE OUT •••" 13^T 10^T EC<br>ET&512 "N 155^T 72^T 155^T 74^T"<br>a^A"FINISHED<sub>""</sub> 13^T 10^T EX  $-1$ W an NORD TISCC" OL -1W at NORD TISCEF CONTROLLER<br>  $-1$ <br>
ET&512 "N 155^T 72^T 155^T 74^T"<br>
a^A"EINE OUT ... "13^T 10^T EC<br>
ET&512 "N 155^T 72^T 155^T 74^T"<br>
a^A"EINEBB... "13^T 10^T EX<br>
De one and one half  $\bullet$  Contin

I met Al in Denver and we drove the one and one half hours to 'the springs'. The DDC itself is spectacular, it sits alone on what appears to be miles of land mostly covered by low vegetation. At the end of the land are the foothills of the Rockies and the Rockies themselves with Pikes Peak standing out like a sore thumb that isn't sore: just pretty to look at. I suppose they get used to it, but guys. it sure is nice looking.

Once inside I met Bob Ross, fugitive from Detroit who is PDP-11 family manager (see corporate chart). Bob suggested that before we went into detail about the DOC itself that I might like a tour of the building and the disk manufacturing facility it contains. Warren Shubert was our guide through a plant that manufactures RK07's. pseudomanufactures RM03's and RMOS's (really CDC) and RP06's (memorex). They are also making the disk packs for the RKOT's in a 'clean room'. In another 'clean' room they are making winchester media. this room is 1000 times cleaner than the RK07 room! The RP07 winchester (available for VAX) looks like a state of the art drive, with a monthly service cost less than the RP06 which holds less. The manufacturing system is RSTS of course (we're moving to VAX...) and tracks the process from receiving to final production and testing. Testing is done en masse with many smaller 11's, and hundreds of drives seeking forever (on a clear disk you can seek forever). Warren showed us the new packaging and shipping area that had recently been overhauled. They had done a study and found that this area was the bottleneck in production. A new system of wrapping, stacking, and moving these large packages around was installed and . . . now there is another bottleneck somewhere else. Slick this is, a small person (female even) can move huge amounts of disk packs around in a flash. All this confirms how little I know about manufacturing, and at the same time how similar manufacturing is to a complicated program. Maybe if I figured out where the bottleneck was in my trial balance I could ... well. thanks to Warren and we went back upstairs.

Bob and I sat down and went over some of the goals of the DDC. The main objective of the DDC was to:

- Reach a diagnostic conclusion with a recommen- -dation within 1 hour
- Achieve this in 90% of the cases

• Continue to work the problem after 1 hour upon branch request

After these the DOC also:

- Can perform/help in PM
- Installation check-outs
- Branch Demo's (on request)

According to Bob, they are getting close to achieving the 90% effectiveness that they are shooting for. To you and me this means that they will make the correct recommendation to the branch for repair within 1 hour of your call about 90% of the time. Great.

In addition there is a 'hot call' list. 'Hot calls' are for VIP's, loud yellers. intermittent problems. and continuing problems. You can be put on this list by your branch. who will then agree on a plan of action with the DDC. You should be an integral part of this plan; if they don't ask you, then ask them. Remember, its your machine. Once you are flagged on their data base as a 'hot call', the DOC will continue to follow up on the problem, i.e. if they don't hear from the branch or you for a week they will call to find out what's happening.

Why does the DOC work? Mostly because of the people who actually do the diagnosis (they get help from the computer of course). Jim Porter gave us a demonstration of exactly how the diagnosis is done. The computer is an 11 /70 (they have four of them) running RSTS (we're moving to VAX). Jim sat at a VT100 and paged through their data base showing me various installations including mine. All necessary data is stored including your configuration, telephone number. contact. contact number. and DOC history. The engineer can look at all this to determine how to proceed. After looking up your configuration. Jim asks the computer (DOC) to connect to the remote location: connection and dial-out (Vadic auto-dialers) is automatic. Once connected he can instruct the computer to run through several 'scripts' of diagnostic sessions. There is a general check-out script as well as many specialized ones. Jim and his fellow engineers know these systems inside and out. you are guaranteed to get an expert. Nice is a keyword here, but then when they go to lunch they look out at Pikes Peak and that is bound to help even my disposition.

The calls are initially taken by the phone answering

group. who are trained to route the calls to the proper engineers. and to make you feel good about talking to the DOC.

Located in the middle of this floor is a library of documentation that has a microfiche directory. All (or most) of DEC's documentation is here and available to the people when they need it.

Remote Diagnosis involves several groups within DEC. They include Field Engineering, The DOC. Remote Diagnosis Engineering, Maintainability Engineering. Diagnostic Engineering and Central Engineering. All these groups together make up the RD concept and bring it to fruition. What are they working on?

- Improve call handling
- Make the DDC look like a branch
- DOC movie
- DOC Notebook (hooray)
- Host software
- Diagnostic enhancements
- Review process for repeat problems, etc.
- U.S. Technical library
- System Products telephone support
- Area support
- DOC account Rep program

They are busy trying to improve what is already a good deal.

We ended what had been a most informative day. No longer is the DOC a phenomena in the mountains. they are made up of some real fine people out to do the best job they know how. We can help them do the job by doing a few simple things. and knowing a few things about them and our machines. Next issue I'll discuss how we can help them help us. I also had a chance to visit with the telephone software support people and I'll tell you what I saw there.

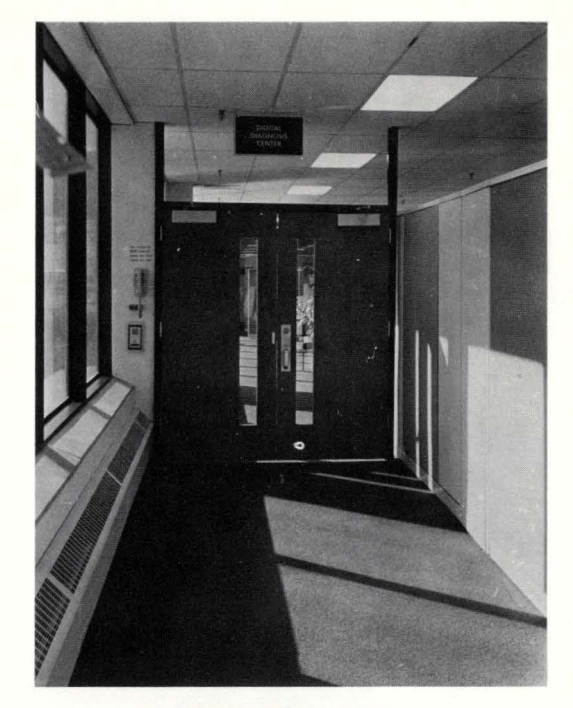

"THROUGH THESE DOORS . . . "

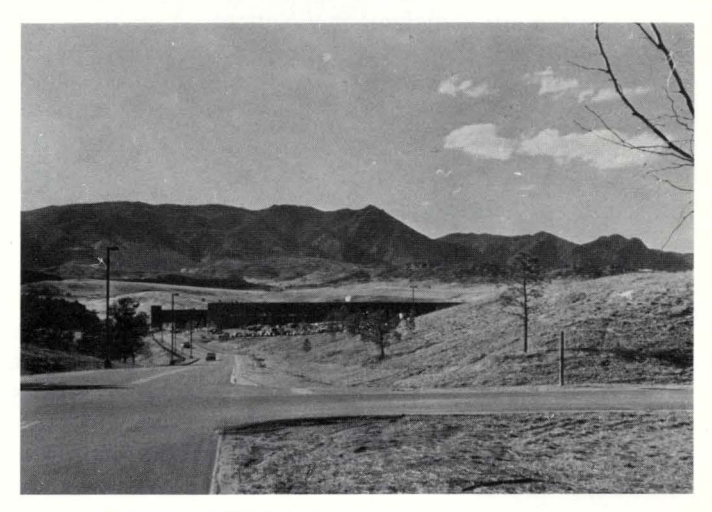

THE DDC WITH THE ROCKIES IN THE BACKGROUND

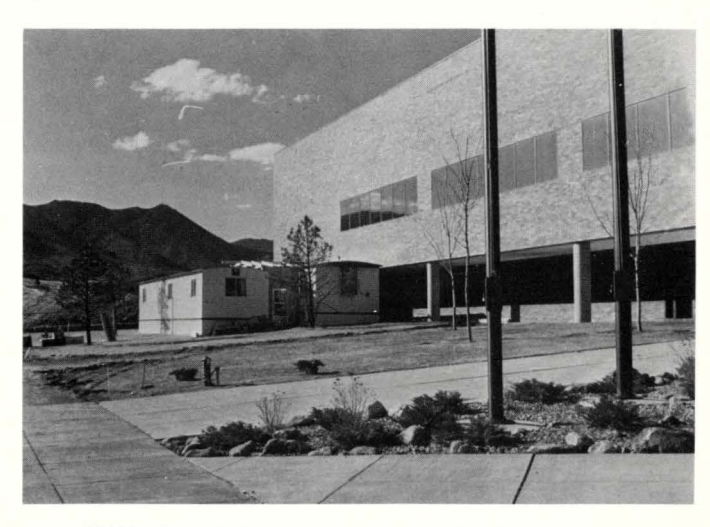

THESE TRAILERS ARE THE TEMPORARY QUARTERS FOR THE RSTS TELEPHONE RESPONSE GROUP

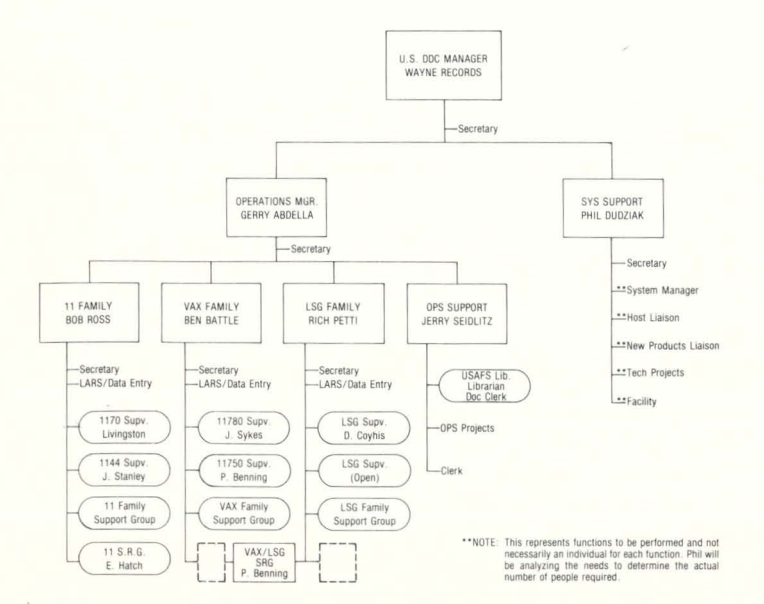

# **CDT.DOC**

#### By Bob "MACRO MAN" Meyer

I'm Back! Sorry for missing last month's RSTS Professional: I would have been here much sooner, but I had to wait for a BP2 Task-build. . . (snicker!)

Anyway... We now present your prevously promised article on:

0 D T !!

"What's he getting us into this time", your're probably asking. Program bugs have been and will been in existance for about as long as programmers. as we all know. And a major aspect of programming is, of course, debugging. However. when you get yourself a bug in assembly language, ya' got yerself a BUGG!

We can all deal with messages like:

·can't find file or account'

or:

·110 channel not open'

and so on: but the real killers are the ones that say: 'Memory Manglement Violation'

or:

'Reserved instruction Trap'

or maybe:

'Odd Address Trap'

Now under normal circumstances, we should never have the honor of seeing one of these beauties on our screen (unless of course we're using BP2 .. . ): but in Macro Land, these can become quite a common occurance, as some of you have already found out.

So long ago and far away, one (or more) of my Great Ancestors (Forefathers?) in Dec Land devised the infamous 'Octal Debugging Tool' (or was it 'Online Debugging Tecnique'...). Well, whatever it's really called, ODT has saved MY life more times than I can count in 16 bits or less. so I feel it may be of great assistance to some of you out there. (Probably only those of you that make mistakes.)

Due to time & space limitations, I'm only going to present some of ODT's basic commands, and a few simple examples. I strongly recommend reading the ODT Reference Manual as a supplement to this article. It comes shipped with the RSTS and RSX-11 manual sets.

Other than taking a 'PM Dump', this is about the only way of debugging pure assembly language programs. ODT can also be helpful if you're calling Macro subroutines from your favorite high-level language, as many run-time/objecttime systems aren't expecting 'Odd address traps' from the code generated by the respective compiler.

Some of the things we can do with ODT are:

Examine/alter the contents of any memory location available to our program.

Examine/alter our own General Registers.

Set 'breakpoints' within the program. (much like the Basic 'Stop' statement)

Single-step through the program.

Remember, ODT's functionality goes a good bit beyond this list, so leaf through the manual when you feel your getting the hang of what we've covered here.

I usually find it easier to explain things with an example, so I'll wait while you key in the small program in Figure  $1$  ...

Good! Your typing's getting a little better.

Here's how to assemble the Demo program:

MAC DEMO.DEMO= DEMO

and to link the task and ODT together:

TKB DEMO/DA.DEMO= DEMO

The '/DA' switch on the task image instructs TKB to link in the Debugging Aid. This is ODT.OBJ, and should exist in LB:SYSLIB.OLB. lf·it dosen't. the task builder will let you know.

Before we go on, you should PIP out the .LST & .MAP files you just created. These will be useful, and may even start to make sense after a while.

You can now

RUN DEMO

and on your screen you should see:

ODT:DEMO

That's ODT letting us know he's linked in (and has control of your task), as well as the name of the task being debugged, and finally, his prompt.

The only other thing you'll need to know is that ODT talks with your terminal in Binary or single character input mode; (also known as 'ODT submode' or 'DDT Submode' to us old DEC-10'ers). This means that he looks at each character as you type it in: the Return key is not needed to send commands to ODT. and in fact has the function of change the contents of memory (only in your own workspace, of course), so be careful not to hit it out of habit.

Also note that ODT, being designed for Macro minded folks like us, displays and accepts ALL numbers in OCTAL. This will take a bit of getting used to, but when dealing with a 16 bit machine, makes good sense. One of those newfangled Octal/Decimal & Hex calculators would be helpful, or TECO has the ability to convert between octal & decimal very nicely.

If you've typed in the Demo program, you can try some of the following commands.

First. let's look around in memory a bit. To examine a single memory location, we use the '/' character as follows: \_ 2000/ 000007

(remember, no return after the slash)

That command shows us the contents of memory location 2000 (octal) relative to the start of our task image. If you typed in the program as printed, you should see a seven, which corresponds to the following line in the source:

ONE:: .WORD 7.

To look at any location in our workspace. type that memory location followed by the slash. If you try to examine something out of the range of your task, the results will look like this:

#### \_150000/ ?

#### **ODT.DOC**

By Bob "MACRO MAN" Meyer

Insert for page 74, RSTS PROFESSIONAL. June 1981.

Dear Readers:

We're pleased to present [HOT OFF THE PRESS], Figure 1.

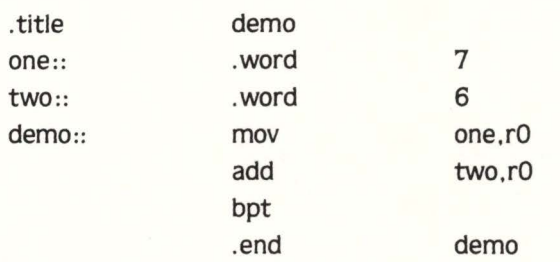

FIGURE 1.

#### **With LSI 11/PDP 11 Software when you plug a DILOG con-**<br>**Compatible Disc/Tape Con-**<br>**Compatible Disc/Tape Con-Compatible Disc/Tape Con-**<br> **Compatible Disc/Tape Con-**<br> **Compatible Disc/Tape Con-**<br> **Compatible Disc/Tape Con-**<br> **Compatible Disc/Tape Con-**<br> **Compatible Disc/Tape Con-**<br> **Compatible Disc/Tape Con-**<br> **Compatible Disc/Ta trollers Offering Single and The Contract of Contract of Contract of Contract of Contract of Contract of Contract Contract of Contract Contract Contract Contract Contract Contract Contract Contract Contract Contract Contr Design and Low Cost... Compatible. Compatible. Compatible. Compatible.**

**Plus Many Other Good Reasons! These high performance**<br>The reasons start with DILOG'S (Distributed Logic data storage interface products also feature • minimum The reasons start with DILOG'S (Distributed Logic data storage interface products also feature • minimum Corp's.) full time engineering and design staff. Not bus/space requirements • up to 60% less power • 10 to outside suppliers. That means when you contact DILOG 50% lower cost • automatic self-test...and numerous<br>for product selection or after sale service, you'll get "first other features for easy system integration. for product selection or after sale service, you'll get "first hand" assistance...along with years of experience manufacturing <sub>µ</sub>P based controllers that interface with your needs. Then ask for detailed data on existing, or<br>future products from DILOG...#1 in single board DEC

The intelligent products you'll discuss all utilize compatible disc/tape controllers.<br>The intelligent products you'll discuss all utilize compatible disc/tape controllers.<br>Distributed Logic Corp., 12800-G Garden Grove Blvd common proprietary architecture and DILOG automated Distributed Logic Corp., 12800-G Garden Grove design techniques—products with exceptional reliability Garden Grove, CA 92643, Phone: (714) 534-8950 design techniques-products with exceptional reliability Garden Grove, CA 92643, Phone: (714) 534-8950 end cost efficiency... mostly available from stock. And TELEX: 681-399 DILOG GGVE and cost efficiency ... mostly available from stock. And

operating system software

bus/space requirements • up to 60% less power • 10 to

Consult the DILOG/disc-tape compatibility table for future products from DILOG ... #1 in single board DEC 11 compatible disc/tape controllers.

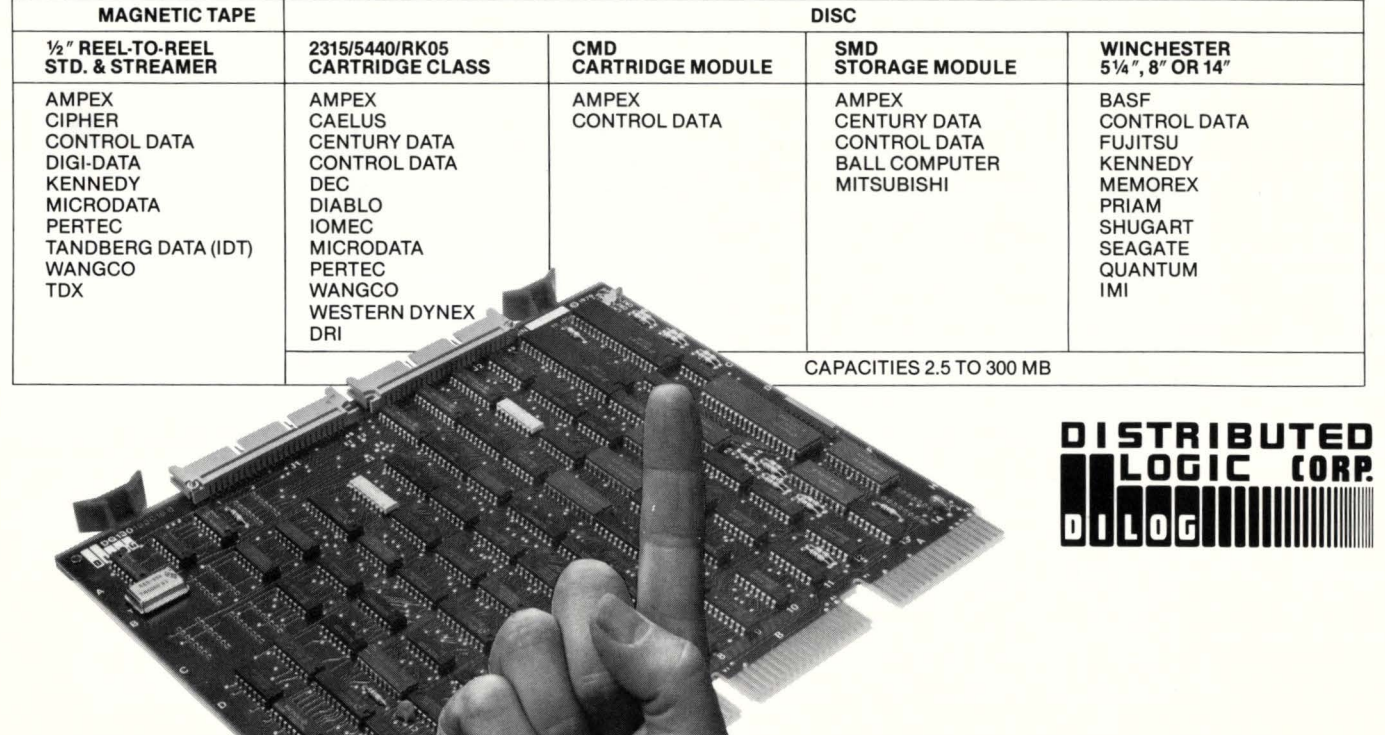

#### **DISC/TAPE DRIVE MANUFACTURER COMPATIBILITY CHART**

**See all the new DILOG products NCC '81 BOOTH 5007 - 5009 CONCOURSE LEVEL • McCORMICK PLACE** 

**THE RSTS/E BENCHMARKS, Part** I

... continued from page 12

you can reproduce on your own system. This will allow you to compare your configuration with those I use. This is one of the important techniques of benchmarking creating 'easily reproducable tests'. One of my favorites is the building of the RSTS/E cusps. a benchmark I've run on a variety of configurations.

Having written several times on performance evaluation and non-hardware methods to improve performance (file characteristics. caching, etc.) I will be taking some of those theories out of the classroom and into the laboratory to show the results of efforts I and others are promoting (such as well-structured disks).

I am also going to try and test as much new hardware as I can get access to  $-$  the 11/44 and 11/24 will be primary targets as will some non-digital hardware such as solid-state swapping disks and replacement terminal multiplexors. I hope the trip down benchmark lane will be enlightening for all of us.

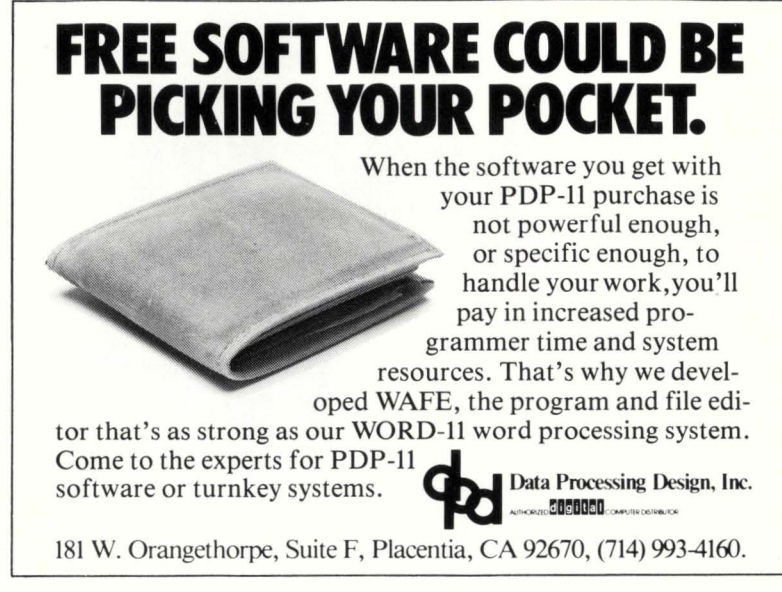

# **CASE -1578 C.M.**

RSTSPROFESSIONALRSTSPROFESSIONALRSTSPROFESSIONALRSTSPROFESSIONALRSTSPROFESSIONALRSTSPROFESSIONALRSTSPROFESSIONALRSTSPROFESSIONALRSTSPROFESSIONALRSTSPROFESSIONALRSTSPROFESSIONALRSTSPROFESSIONALRSTSPROFESSIONALRSTSPROFESSION

By Joel Schwartz. M.D.

One cold February night in 1979 I received a call from a man asking for help. His voice was filled with anxiety. "Doctor. I'm at a WITTS end." "I can't take it anymore." "Tell me about it." I responded in my best psychiatric tone. "First I couldn't get the bird in the cage, then I couldn't get the clam through the door, and now I'm at WITTS END." he replied. There was no question about it, this man needed help. "I'll come right over." I said, slamming down the phone. "Where are you going?" asked my wife. "I have an emergency, something about a bird and a clam. I'll be back within the hour." When I arrived. it was almost too late. The man was pushing up  $\langle CR \rangle$ , down  $\langle CR \rangle$ . North  $\langle CR \rangle$ . South  $\langle CR \rangle$ . East  $\langle CR \rangle$ . West  $\langle CR \rangle$ , in a perseverative fashion. "Can you help him?" begged his wife. "Please save our daddy." Sobbed the children. I told everybody to leave and then I locked the door. This case would take all the skill I possessed.

"How did this begin?" I said, sitting down beside the man. He looked up at me. his glassy eyes showing pain and frustration. "Somewhere nearby is a colossal cave" he muttered softly, "where others have found fortune and treasure in gold, but some who have entered have never been seen again." "Very interesting" I said, nodding my head and stroking my beard. He continued. "You start in a small brick building which is a well house for a large spring. You must try to find your way into an underground cave." "Hmm", I hmmd. "And where is this cave?" His face brightened up and his arms flew wildly into action as he began to push all sorts of keys. "Look" he said, pointing to the screen. Instructions and the beginning of this so called ADVENTURE game appeared before me. "Sit and play." he said emphatically. Not wanting to upset him more. I sat down and began.

YOU ARE IN FRONT OF A BUILDING. AN OLD WELL HOUSE. A STREAM FLOWS NORTH. "Punch in" he said, and I did. INSIDE THERE IS A LAMP. SOME KEYS, A BOTTLE. SOME WATER. AND SOME FOOD. "Take it all." he said. I'll just play along. Take all. ALL HAVE BEEN TAKEN. "Go out." I typed in "Out". "YOU ARE NOW OUTSIDE." "Go downstream." I was becoming annoyed. "Let me do this myself!" I said. Downstream. YOU ARE IN A VALLEY WITH STEEP ROCKS. Up < CR>. YOU ARE AT A STEEL GRATE. IT IS LOCKED. "Hey Doc. I feel much better now." Open grate. THE GRATE IS OPENED. "Doc, you can go now. I'm fine." "Thanks." In. YOU ARE IN A NARROW EASTWEST PASSAGE. "Hey Doc. I'm OK. Look, Doc." WEST <CR>. YOU ARE IN A CAVERN WITH ROCKS, ROCKY WALLS. ON THE FLOOR IS A CAGE. Take cage. TAKEN. "Doc, speak to me. Doc. speak to me." West. East. Up . . .

HELP! The doctor needs help with **DUNGEON** .<br>Please write care of: RSTS Professional. Box 361. Ft. Washington. PA 19034.

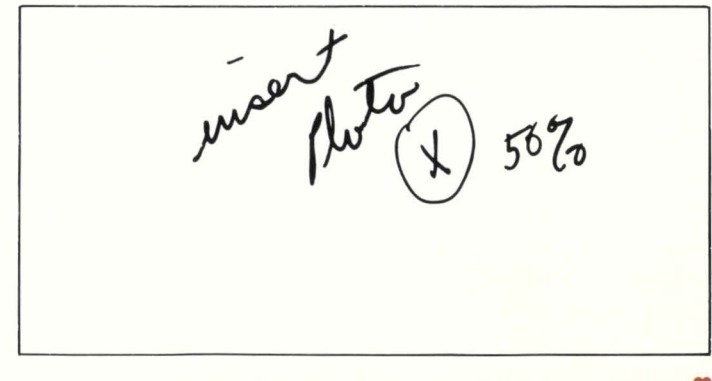

**ODT.DOC .... continued from page 74** 

Let's look at our program in memory. The task builder map tells us that the program occupies memory starting at location 2000. So one way to look at it would be to type:

#### \_ 2000/000007 \_ 2002/000006

and so on. An easier way to look at successive memory locations is to use the Line Feed key. Line Feed means 'close the current location. and open the next sequential location'. So we could also do it this way:

 $\_\$ 2000/000007  $\leq$  LF  $>$  $2002/000006$  < LF > \_ 2004/016700

and continue to the end of the program.

If we want to look at a large chunk of memory. we can use the 'L' command:

2000:2010L

002000 / 000007 000006 016700 177770 066700

Although that's not a REAL large chunk. you get the general idea. (and I don't have to type all those numbers  $in...$ )

We can also use the slash to look at our registers. This is done by typing a '\$' followed by the register we wish to examine (0-7}:

#### \_ \$0/000000

Lord only knows what'll be in them. until you put something there.

Since the BPT (breakpoint) instruction in our program will be intercepted by ODT. we can issue the 'Go' command. and watch our demo fly!

#### $\overline{\phantom{a}}$

#### BE:002014

'BE' means ODT picked up a breakpoint. He prints the location of the breakpoint. and returns control to us. At this point. we can check to see if our addition worked by looking at the contents of register 0:

#### $\_$ \$0/000015

and as we all know. octal 15 is decimal 13. so it seems that the hardware really CAN add.

If you'd like to see that in slow motion. we can singlestep through the program. First let's exit and start over:

#### $\mathsf{x}$

Ready (or  $\leq$  or  $\leq$  or whatever...) RUN DEMO ODT:DEMO

to single-step, simply type the letter 'S' for each instruction you wish to step through. ODT will allow your program to execute one complete instruction, then return control to you: S

#### 88:002010

'8B' is basically the 'eighth' breakpoint, which ODT uses for single step mode. The number printed is the address of the NEXT instruction to be executed.

Now let's ALTER the program a bit with ODT. Exit (X) and re-run the program. This time we'll modify one of the constants, proceed with program execution, and check the results:

# **Don't buy a VAX** ...

# **Call MACRO MAN**

**for superior performance RSTS internals custom Macro programming RSTS or 11/M** 

## **SPECIAL OFFER**

**MACRO SYSTAT-V7.0 super speed, 'no' load, great features send \$40 and installation name** 

**MACRO UTILITY LIBRARY build your own! - call for information** 

#### **Bob 'Macro Man' Meyer 9 Lockwood Avenue Fieldsboro, NJ 08505 609-298-9127**

ODT:DEMO

 $2002/000006$  3  $<$  CR  $>$ 

we got the address of the symbol TWO' from the task builder map (near the bottom, under 'GLOBAL SYMBOLS:') when ODT shows us the value contained there. we can modify it by typing the OCTAL number to put there. followed by CR . Now let's see the results:

> G :the GO command BE:002014 ;the BREAKPOINT instruction  $\_$ \$0/000012

examining register zero reveals octal 12. which is decimal 10.

In a real debugging situation. we may wish to alter instructions as well as data. without re-assembling & task building the program; this can be done as well. Now we'll change the ADD instruction into a subtract we know the start or TRANSFER address of the program from the task builder map. so let's first find the ADD instruction:

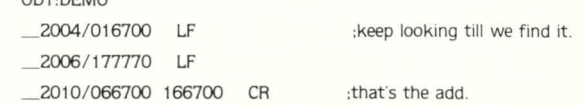

Once the ADD instruction is found. we replace it with a SUB (166700 (I did mention having a Processor Handbook handy, didn't I?)) followed by a return. Now if we Proceed and look at the results. we should see:

 $-$  G BE:002014 \_ \$0/ 000001 . The correct answer. 1.

ODT:DEMO

Last of all. I'll give a simple example of how to set breakpoints in your program. Breakpoints give us the ability to monitor and/or control the execution of the program. by halting the task at a location which we specify. Let's first make a small modification to our demo program remove the BPT instruction. which will cause the program to loop indefinitely. Now rebuild the task as before, and fire it up:

RSTSPROFE'SSIONALRSTSPROFESSIONALRSTSPROFESSIONALRSTSPROFESSIONALRSTSPROFESSIONALRSTSPROFESSIONALRSTSPROFESSIONALRSTSPROFESSIONALRSTSPROFESSIONALRSTSPROFESSIONALRSTSPROFESSIONALRSTSPROFESSIONALRSTSPROFESSIONALRSTSPROFESSIO

RUN DEMO ODT:DEMO

Looking at the task builder map (under 'MEMORY ALLOCATION SYNOPSIS:'), we can find that our program ('DEMO' if you used the '.TITLE' directive in the begining of the source, else '.MAIN.') begins at memory location 2000. Now refering to the Macro listing. a nice place to stop the task would be just before the instruction 'BR START'. This instruction (according to the listing) starts at 14 (octal) from the top of the task. Since  $2000 + 14 = 2014$ , we could set the breakpoint as follows:

\_2014;B

To start the program on it's way, we GO as before:

> \_G OB:002014

'OB' means we've stopped at breakpoint 0, (we have from 0-7 available) and the address of the next instruction to be executed is printed. As before, we can check the results:

\_\$0/000015

Change values (or instructions):

\_2000/000007 2 And PROCEED (always proceed after breakpoints. not GO):

> $P$ \_OB:002014

And remember. the ONLY way out of ODT is X:

> $\overline{\phantom{0}}$ Ready

That sums up what I wanted to cover here. Again, there's a LOT more to ODT than what you've seen here, so if you intend to use it to it's fullest extent, I suggest reading the manual.

> **GOOD LUCK WITH YOUR BUGGS!**

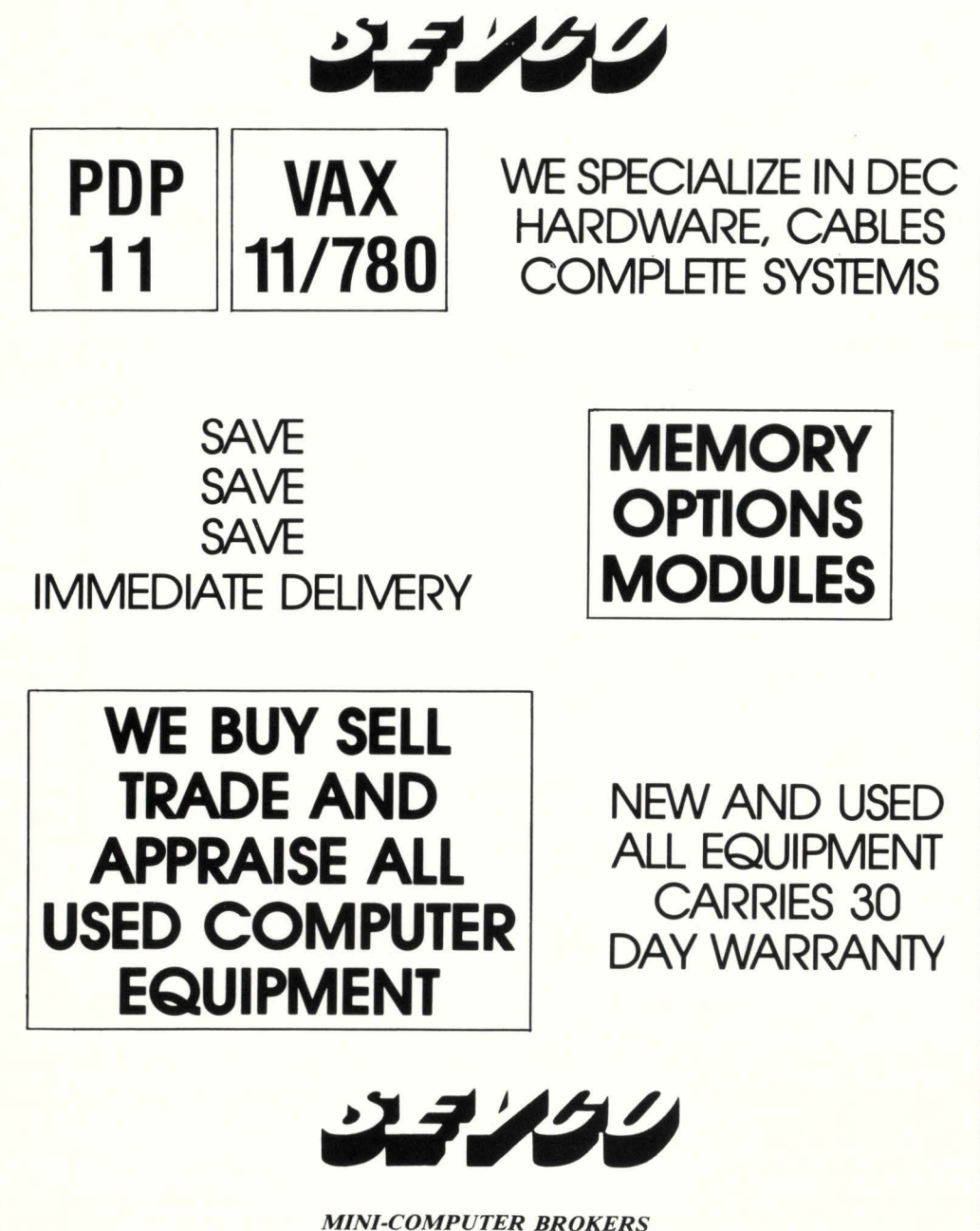

SEVCO, INC. - 200 SW CUTOFF; NORTHBORO, MA 01532 (617) 393-3025 / TWX 7103476527

# PDP II USERS

# **WANT AN ALTERNATIVE?**  YOU CAN HAVE ONE

# with **COMPUTER**<br>**maintenance from M TYMSHARE**

- **Maintenance Provided on PDPll Systems**
- **Mixed Vendor Systems Is Our Specialty**
- **Servicing Most Major U.S. Cities**

**Don't wait until your system is down again. For more information write or call now!** 

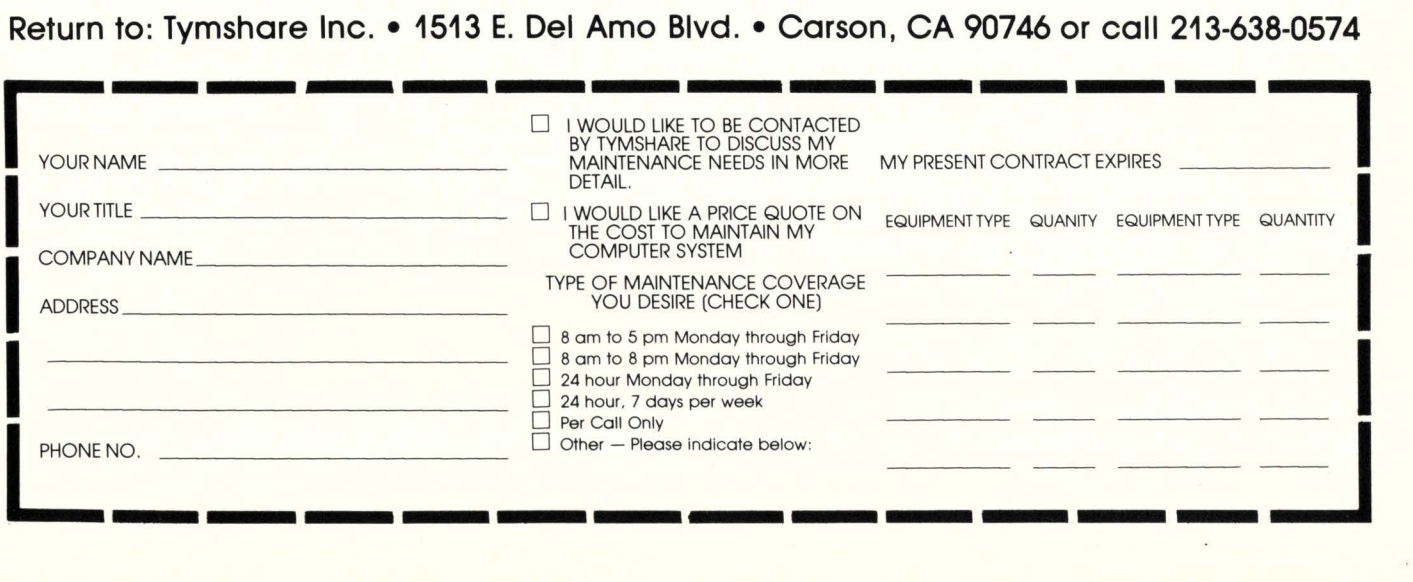

## **ADDRESS FOUR MEGABYTES WITH AN 11 /34**

#### May. 1981

ABLE 34 MAGNUM TM AND 44 MAGNUM TM BRING COM-PATIBLE ALTERNATIVES TO DEC SYSTEMS **MARKETPLACE** 

Irvine. California - ABLE Computer has entered the computer systems market with the introduction of 34 MAG-NUM and 44 MAGNUM. Both are high performance and high reliability alternatives to existing Digital Equipment Corporation computer models while maintaining hardware/ software compatibility. The 34 MAGNUM provides significantly enhanced PDP-11/34 class performance while the 44 MAGNUM performs as an economic alternative to the PDP-11/44. Both ABLE computers evidence design emphasis on system integrity and application with stringent up-time demand.

Standard system configuration for the ABLE alternatives consists of a CPU with floating point and memory management. serial console interface. extended memory addressing to 4M bytes. dual TU58 cartridge tape units

including interface. programmable line time clock. bootstrap loader. SK byte cache memory. microcoded ODT and maintenance console. The 34 MAGNUM comes with 256K bytes of memory. the 44 MAGNUM with 512K bytes as standard. Other ABLE Unibus compatible controllers are optional. Several standard MAGNUM items such as floating point. cache and the integral tape units are extra-cost options on certain DEC equivalents.

The two ABLE MAGNUMS are designed for high commercial reliability and dependability. They fill the quality gap between DEC models and those intended for MIL-SPEC operation. Mean-Time-to-Repair has been reduced to a minimum by features such as easy accessibility. a built-in front panel voltmeter and display of critical signals on the front panel. Other important features include a bus bandwidth greater than the alternatives. inexpensive loading of diagnostics or software updates and selfadaptive remote sensing of the power supply.

The ABLE 34 MAGNUM and 44 MAGNUM are sup-

ported by RSTS/E, RSX-11M and RT11 software operating systems as authorized by DEC. Both systems optimize embedded DEC CPU's in a stylish rack mountable chassis 24.25 inches deep. 17 inches wide and 10.5 inches high. U.S. list prices are \$21.000 for the 34 MAGNUM and \$27,000 for the 44 MAGNUM, according the user lower prices than those of the DEC equivalents. Delivery is less than 60 days ARO. another important advantage for the user.

ABLE is the world's largest independent supplier of enhancement interfaces for the VAX. PDP-11. System 20 and LSl-11 series of computers. The company manufactures an extensive line of communications, memory and general-purpose products of all which are hardware compatible with and software transparent to the host machine. They are supported and serviced worldwide with offices and plants located throughout the United States, as well as in England. Germany and Puerto Rico.

**ENABLE/34 allows expansion of main memory up to four million bytes for existing PDP-11 /34 • RSTS/E systems.** 

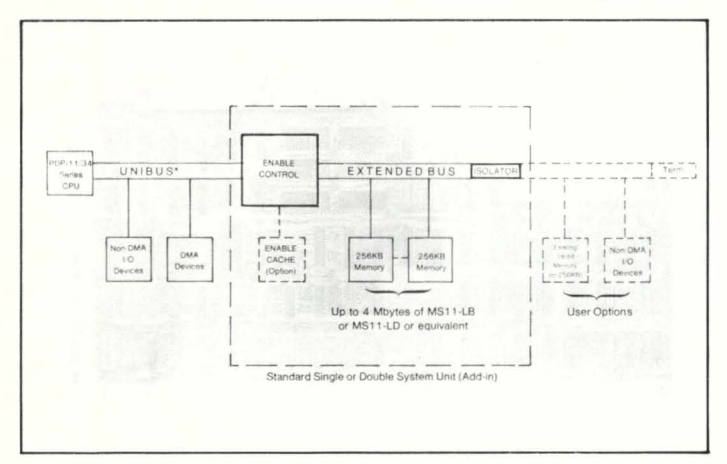

#### **FEATURES**

- ENABLE/34 is a hardware/software solution for extending the address space of an existing PDP-11/34 series machine to 4 megabytes of main memory:
	- + Substantially increases system throughput
	- Allows all currently executing programs to remain memory resident
	- CPU speed becomes the only performance limiter.
- ENABLE/34 is implemented simply by a RSTS/E software enhancement supplied and supported by ABLE:
	- + Installation and removal of software are accomplished by an AUTO-PATCH procedure
	- + System can be tested, maintained, and operated with ENABLE/34 or as a standard PDP-11/34 system.
- ENABLE/34 is a most effective alternative :
	- + If your replacement system will not be delivered when you need it, or
	- + If your budget does not yet support the acquisition of a larger system, or
	- If you simply wish to optimize your existing investment.
- Present memory can be used in concert with the added 22-bit memory or memories.

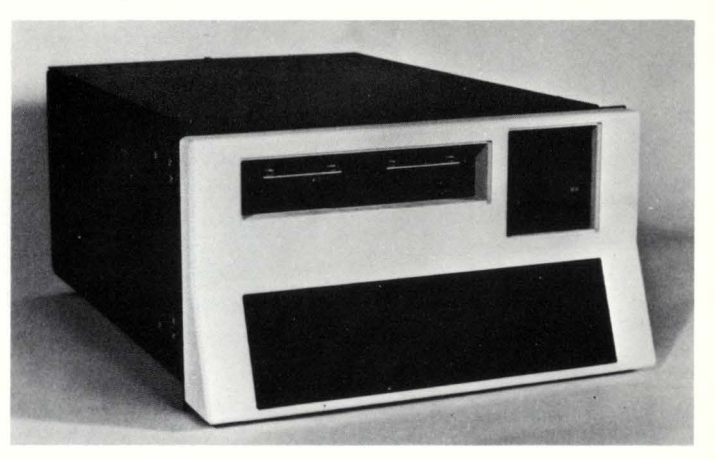

#### **GENERAL DESCRIPTION**

The ENABLE/34 consists of the ENABLE CONTROL, the BUS ISOLATOR, an optional cache memory, and unbundled software.

The ENABLE CONTROL is a single, modified hex-width board that installs in the second slot of any 0011 -CK or 0011-DK system unit. It is connected to the processor simply by standard Unibus cable . All OMA devices are connected to the Unibus in front of ENABLE/34 to allow 1/0 mapping to occur.

The BUS ISOLATOR is a single, modified dual-width board. It is provided to allow the use of up to 256K bytes of installed 18-bit addressable memory.

The ENABLE CACHE is a quad-width board that installs in the first quad SPC slot of a system unit. The CACHE contains SK bytes of high speed memory that can significantly increase the throughput of your system .

Note that the ENABLE/34 is not intended to replace newer or larger machines. It is designed to upgrade existing systems.

**<sup>\*</sup>Trademark of Digital Equipment Corporation** 

ENABLE and ENABLE/34 are trademarks of ABLE Computer.

# **THERE'S A WAY TO SAVE MONEY ON DEC TECHNOLOGY: DON'T CALL DEC.**

DATA SYSTEMS SERVICES 23901 Remme Ridge El Toro, California 92630

714-770-8024

 $\overline{E}$  . F

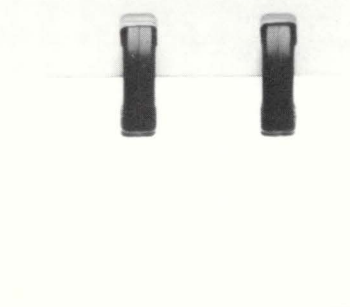

They're the world's leading supplier of general purpose minicomputers. And they make equipment recognized for its high technology.

They also sell it at very high prices.

You can do better.

You can select from a wide range of disk drivessome with more capacity and more efficiency than anything DEC is offering. For instance, our DRMOS 300 MB drive was available a year ahead of DEC. And our DRM07 600 MB drives are being installed now-again, ahead of any DEC announcement. And, you can choose from subsystems that include

tape decks, add-in or add-on memory. multiplexers, disk drive controllers, and more.

All are media compatible. Software transparent. Easy to install. In fact, most of our peripherals come from DEC's own suppliers, but we offer them at a fraction of DEC's prices. For example, their RMOS drive (CDC's 9766) is listed at \$34,000; while an identical drive, our DRM05, is available for \$17,000. That's half DEC's price.

We're Data Systems Services. And we're the people who can do what we believe DEC can't: solve your DEC problems.

# **DSS: Whenever you need DEC, call us.**

RSTSPROFESSIONALRSTSPROFESSIONALRSTSPROFESSIONALRSTSPROFESSIONALRSTSPROFESSIONALRSTSPROFESSIONALRSTSPROFESSIONALRSTSPROFESSIONALRSTSPROFESSIONALRSTSPROFESSIONALRSTSPROFESSIONALRSTSPROFESSIONALRSTSPROFESSIONALRSTSPROFESSION

# **RSTS/E MONITOR INTERNALS Part 2**

By Mike Mayfield, Northwest Digital Software. Box 2-743. Newport. WA 99156

This is the second in a series of four articles describing the internal structures and operation of RSTS/E V7.0. The last article described the job control structures used for each active job. This article will describe the control structures necessary to control the memory used by a job.

My goal in writing these articles is to provide a complete description of the internals of the RSTS monitor in a format that is understandable to someone who is not a systems programmer. By using this information you can better understand what RSTS is attempting to do for you and work with it, instead of against it (alas. the normal case). The result should be an overall improvement in system performance and a more informed user who can intelligently interact with DEC on technical questions.

This may seem like a lofty goal. but judging from the responses I've received from the first article. it can be achieved. However, I need your help. Please let me know what you like and don't like about these articles. Your input will be useful in writing the next articles as well as in some others I have planned for the future.

#### 2.0 MEMORY CONTROL

Memory is used for many different purposes. The monitor and cache buffering use a large chunk. Runtime systems and resident libraries take their toll. And, of course. let's not forget application programs. They are what we bought this machine for in the first place.

With all these demands on memory, RSTS has to make some pretty smart decisions to control this resource efficiently. The primary way it provides this control is through memory control sub-blocks.

#### 2.1 MCB - MEMORY CONTROL SUB-BLOCKS

The available memory on a system is typically broken into many pieces. each being used for a different purpose. Memory control sub-blocks (MCB) are used to keep track of each of these pieces of memory.

An MCB is not a structure by itself. It is a part of other structures that describe functions which use memory, such as the job data block (JOB). The structures which contain memory control sub-blocks are: job data blocks (JOB), runtime system descriptor blocks (RTS). library descriptor blocks (LIB). the RSTS monitor, XBUF, locked out memory and non-existent memory.

The memory control sub-blocks are always in one of three states: (1) linked into a list of current memory users. (2) linked into a list of structures that desire memory, (3) not in memory and not desiring to come into memory.

The memory control sub-block is defined as follows:

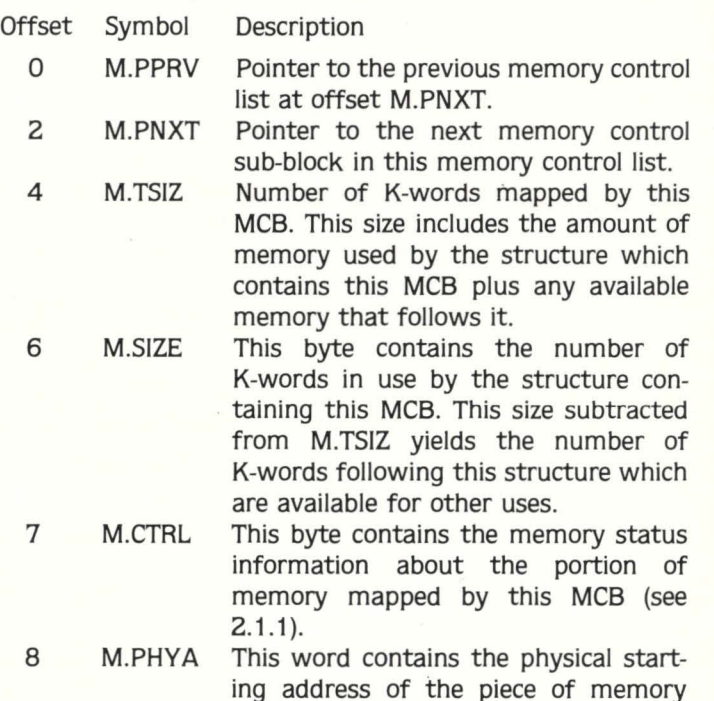

#### 2.1.1 M.CTRL - Memory Status Information

The memory status information bits contained in M.CTRL are defined as follows:

mapped by this MCB divided by 64.

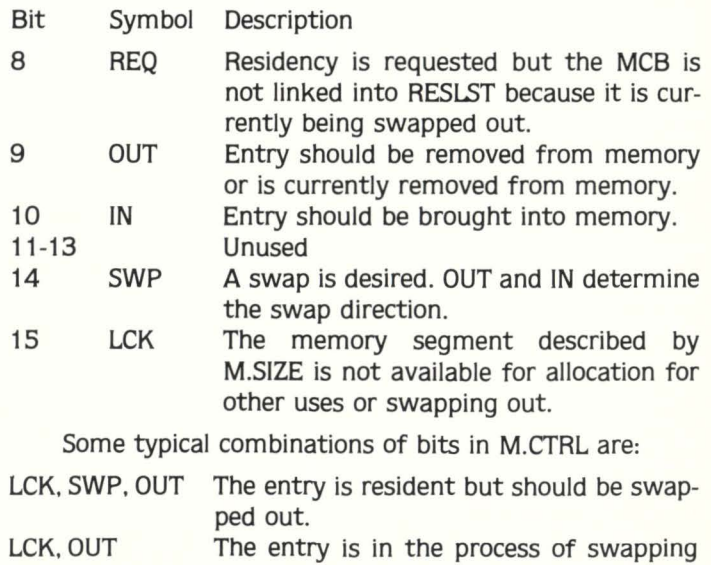

LCK, SWP. IN out. The entry has been allocated memory and should be swapped in now.

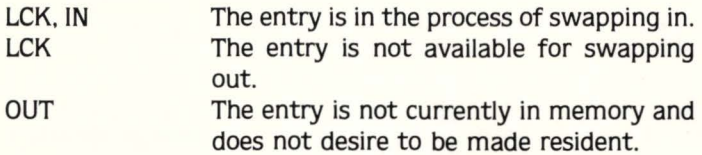

#### 2.2 MEMLST - RESIDENT MEMORY LIST

All of the memory on a system is defined by the resident memory list. MEMLST. As memory is divided among several different usages the memory control sub-blocks for each usage are linked into MEMLST in ascending order. Thus. by following the links between each MCB we have seen all available memory in the order it is allocated.

The memory control list is based at the location MEMLST. This location is the address of the first entry in the memory control list. rather than a pointer to the first entry as in most other linked lists. The first entry describes the memory used by the monitor and any free memory following it.

The memory control list always contains at least three entries. These are the root MCB. the system default runtime system. and the tail MCB. The root is actually the monitor MCB. The tail terminates the list and shows the highest memory location addressable on the system.

#### 2.2.1 Root Memory Control Sub-Block

The first entry in the resident memory list is the root MCB. This entry starts at location MEMLST and describes the memory used by the monitor and any free memory following it.

The format of the root MCB is as follows:

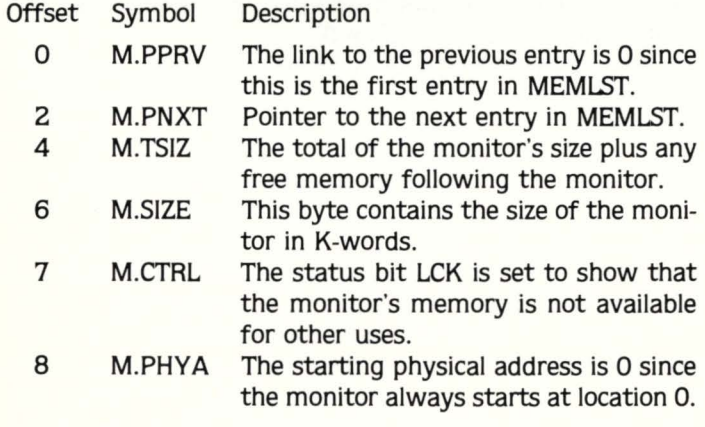

#### 2.2.2 Tail Memory Control Sub-Block

The tail MCB is the last entry in MEMLST. It terminates the list and defines the highest memory address available on the system. The format of the tail MCB is:

Offset Symbol Description

0 M.PPRV The backwards link points to the previous entry in MEMLST at its M.PNXT entry.

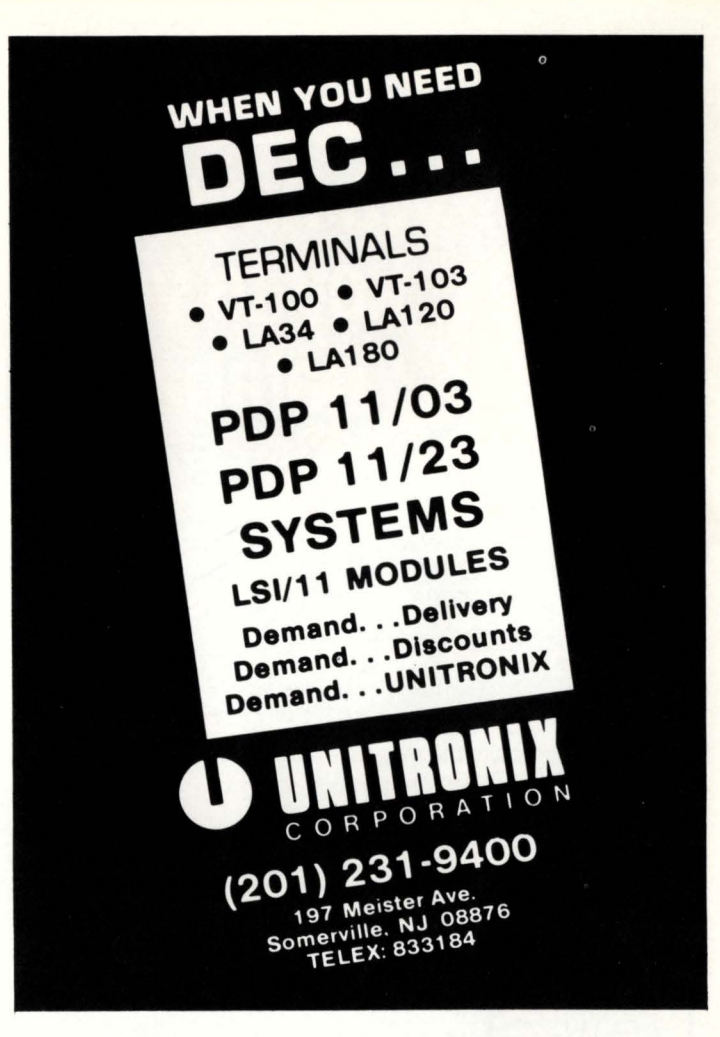

#### Hardware Accessories For DEC Equipment Users

#### C·XX Overtemperature Protection System

Standard DEC PDP 11, VAX, and System 10-20 machines are NOT adequately protected from equipment damage due to high machine room temperatures. This unit provides aural warning signal and total system power shutdown with two customer adjustable temperature limits and approved interface to standard DEC AC power control system.

#### **B-11** CPU Speedup for PDP 11/45 and 70

This timing generator modification allows 11/45 or 11/70 CPU instruction throughput rate to be increased by up to 15%.

Both products are attractively priced, install in a few minutes with no special tools or skills, and are allowed by DEC Field Service in contract systems. Call or write for further information.

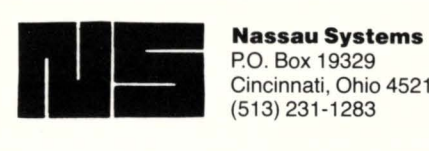

P.O. Box 19329 Cincinnati, Ohio 45219 (513) 231-1283

DEC, VAX, and PDP are trademarks of Digital Equipment Corp.

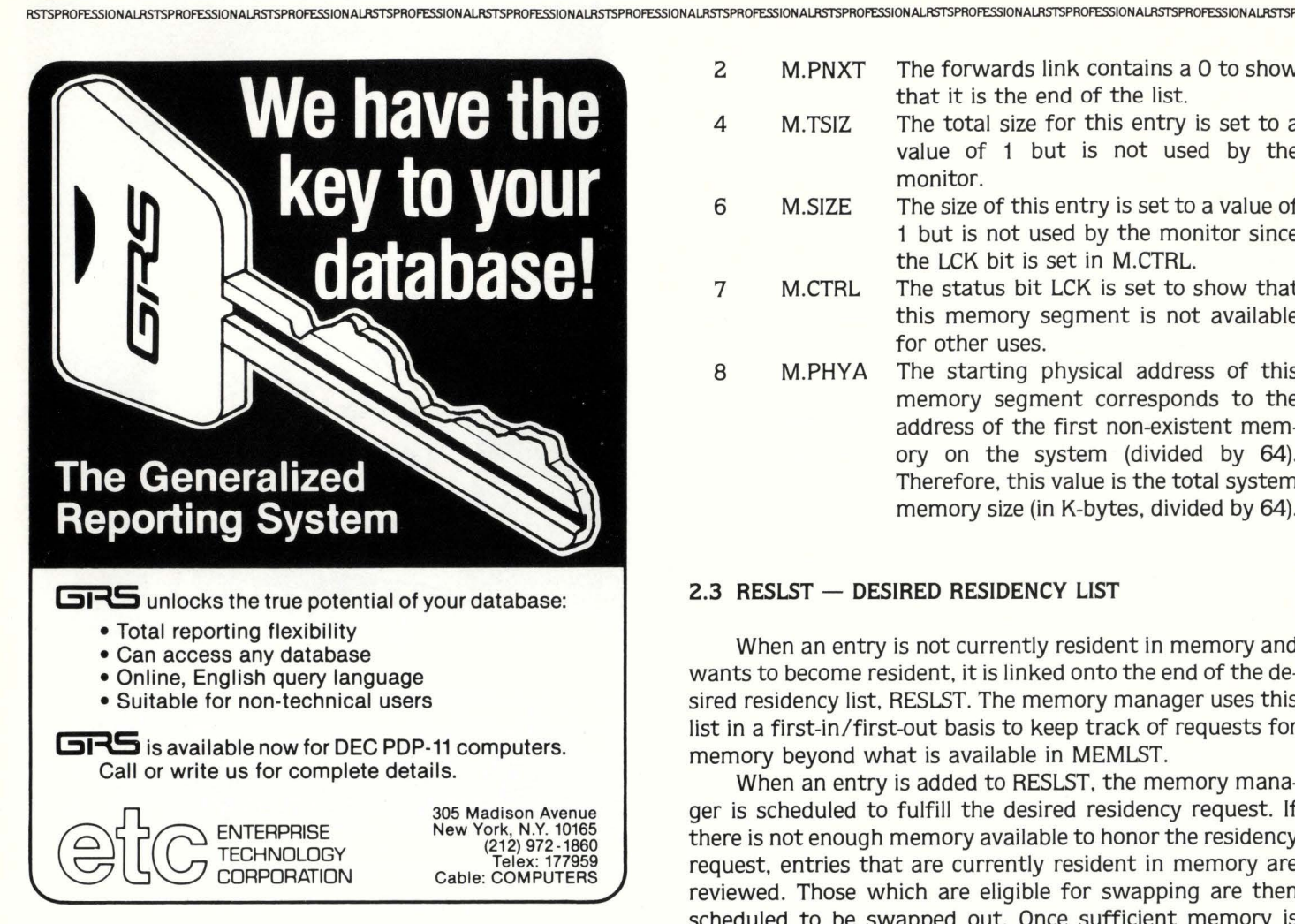

## **REPRINTS REPRINTS REPRINTS REPRINTS REPRINTS!**

All content in this publication is copyrighted.

All reprints must be purchased from M Systems, Inc. No other reprints are authorized.

All reprints shall contain both a cover and a subscription blank.

Price quotation available on request.

- M.PNXT The forwards link contains a 0 to show that it is the end of the list.
- M.TSIZ The total size for this entry is set to a value of 1 but is not used by the monitor.
- M.SIZE The size of this entry is set to a value of 1 but is not used by the monitor since the LCK bit is set in M.CTRL.
- M.CTRL The status bit LCK is set to show that this memory segment is not available for other uses.
- 8 M.PHYA The starting physical address of this memory segment corresponds to the address of the first non-existent memory on the system (divided by 64). Therefore, this value is the total system memory size (in K-bytes, divided by 64).

#### $2.3$  RESLST  $-$  DESIRED RESIDENCY LIST

2

4

6

7

When an entry is not currently resident in memory and wants to become resident, it is linked onto the end of the desired residency list, RESLST. The memory manager uses this list in a first-in/first-out basis to keep track of requests for memory beyond what is available in MEMLST.

When an entry is added to RESLST. the memory manager is scheduled to fulfill the desired residency request. If there is not enough memory available to honor the residency request, entries that are currently resident in memory are reviewed. Those which are eligible for swapping are then scheduled to be swapped out. Once sufficient memory is available, the requestor is made resident and the MCB is removed from RESLST and added to MEMLST.

The first entry in RESLST is pointed to by the location RESLST. If no entries are in the desired residency list the location RESLST will contain a 0.

Memory control sub-blocks in RESLST have the following format:

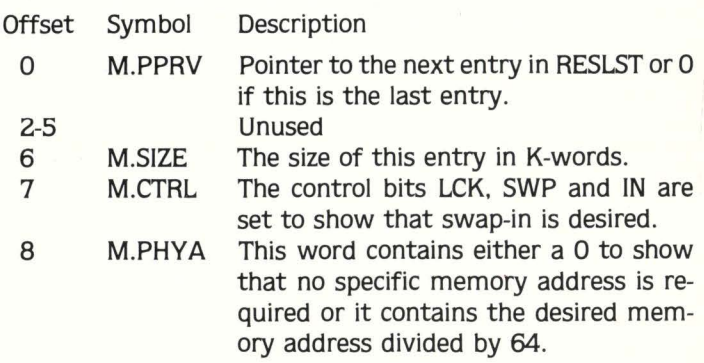

#### 2.4 RTS - RUNTIME SYSTEM DESCRIPTOR BLOCK

Every runtime system that is currently installed in the system has an RTS descriptor block associated with it. This structure contains all the information about the runtime system. including its name. memory control information, disk address and characteristics.

The RTS block has the following format:

RSTSPROFESSIONALRSTSPROFESSIONALRSTSPROFESSIONALRSTSPROFESSIONALRSTSPROFESSIONALRSTSPROFESSIONALRSTSPROFESSIONALRSTSPROFESSIONALRSTSPROFESSIONALRSTSPROFESSIONALRSTSPROFESSIONALRSTSPROFESSIONALRSTSPROFESSIONALRSTSPROFESSION

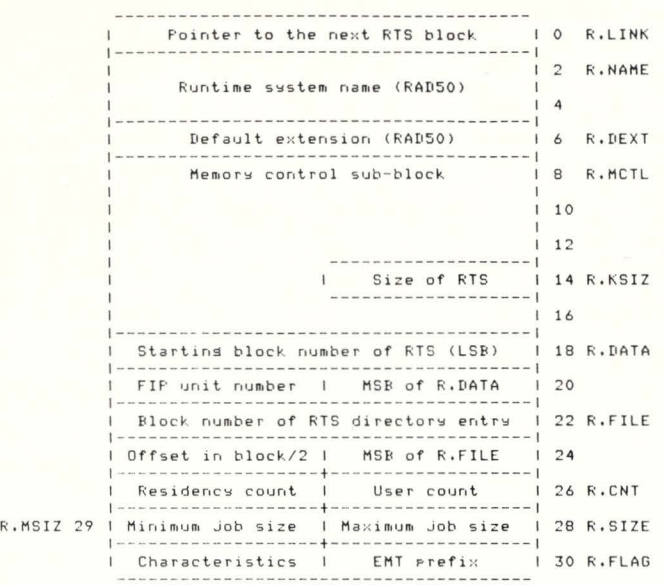

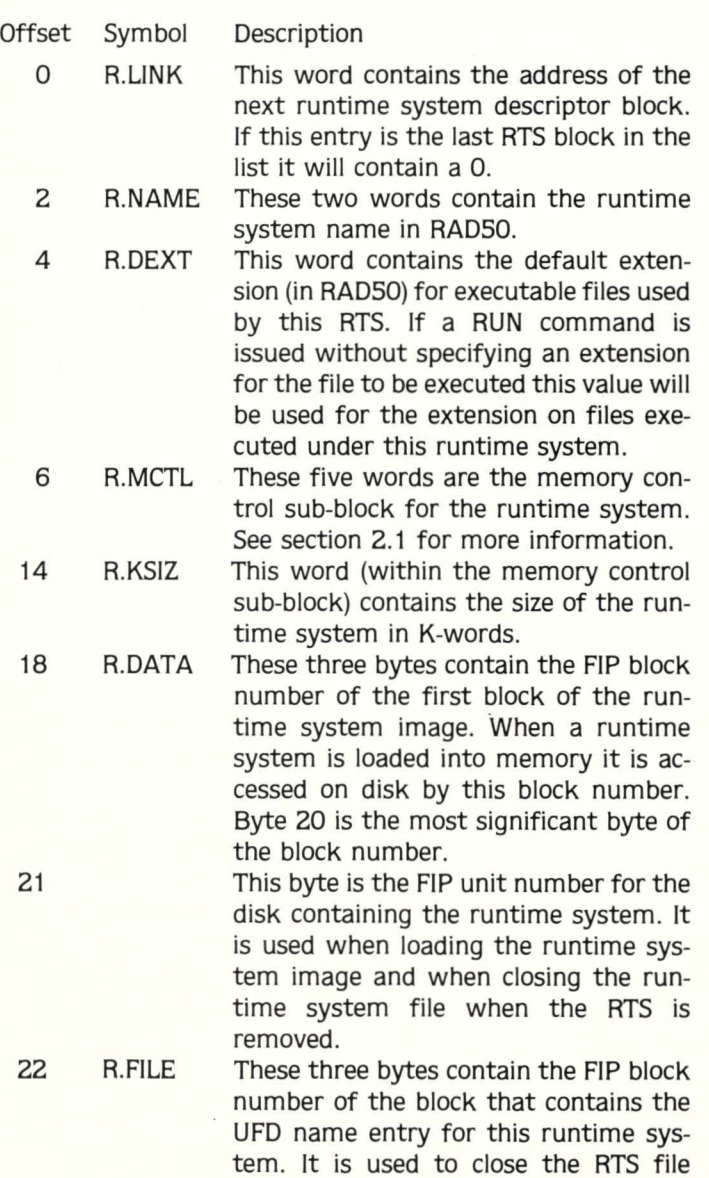

when the RTS is removed.

## When DEC users demand quality software, we listen.

For nine years we've been listening to DEC users's demands-demands for unique systems software with strong technical support. And we've responded with products like:

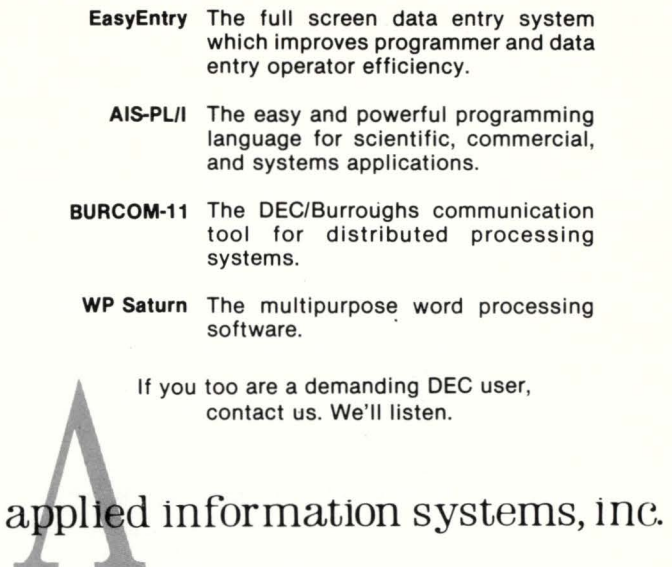

500 Eastowne Dr. • Chapel Hill, NC 27514 • (919) 942-7801

# **TERMINALS FROM TRANSNET**

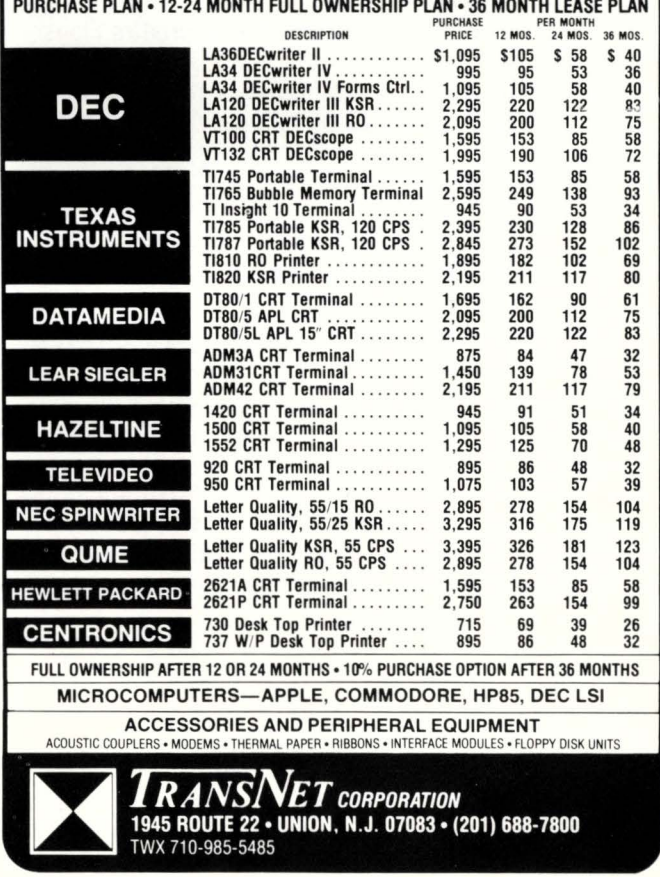

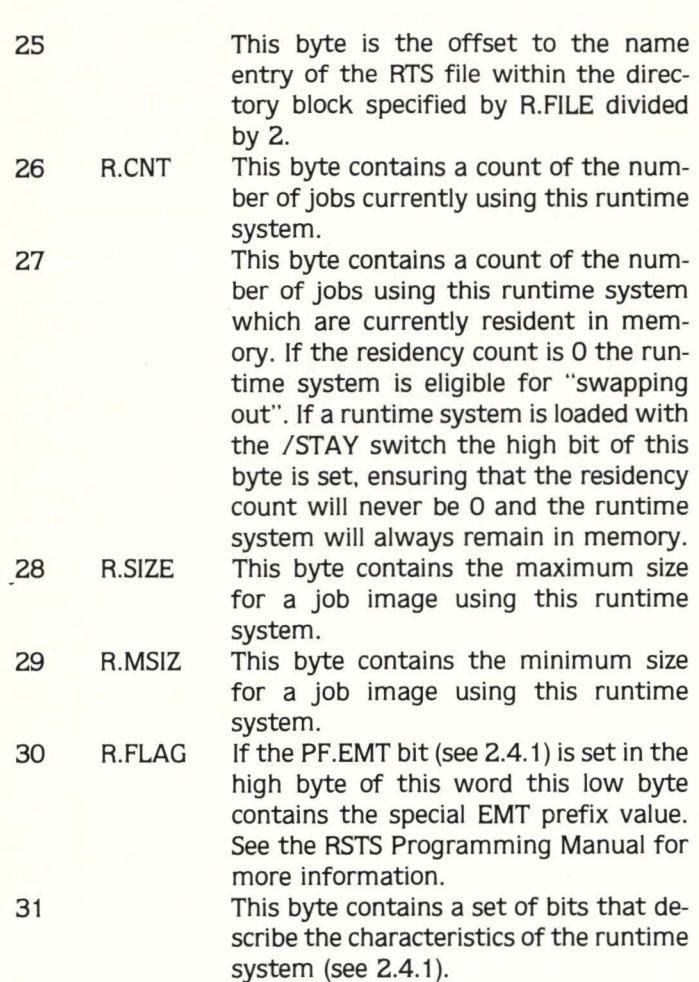

#### 2.4.1 R.FLAG - Runtime System Characteristics Flags

Bit Symbol Description

The runtime system characteristics flags contained in the word A.FLAG are defined as follows:

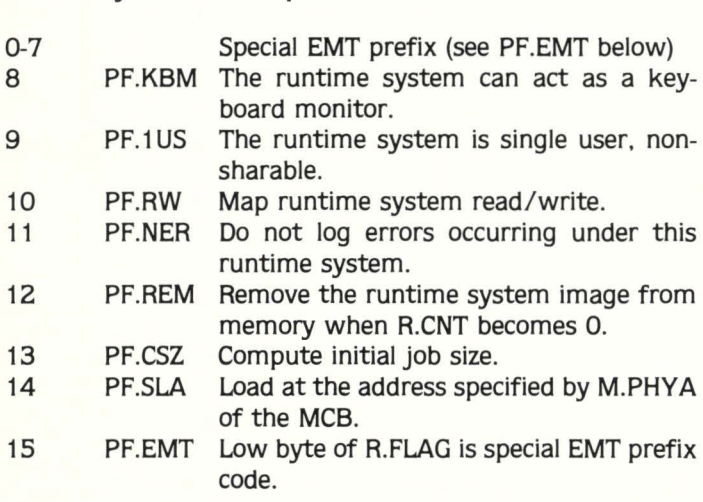

#### 2.4.2 NULRTS - Disappearing RSX RTS

One of the options at sysgen time is to embed support for the RSX emulator into the monitor. When this is done

the RSX runtime system disappears after initiating program execution.

One of the requirements of every job on the system is that it have a runtime system associated with it at all times. RSTS meets this requirement when using the disappearing RSX runtime system through use of the null RTS descriptor block, NULRTS.

The null RTS descriptor block is not linked into RTSLST, the list of RTS blocks. It is only used to give the job descriptor block (JOB) an RTS block to point to.

The format of the null RTS block is the same as a normal RTS block. All the fields contain 0 except the following:

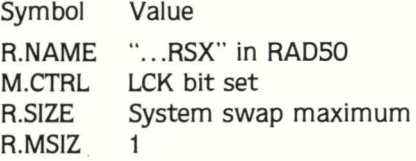

#### 2.4.3 RTSLST - Runtime System List

RSTSPROFESSIONALRSTSPROFESSIONALRSTSPROFESSIONALRSTSPROFESSIONALRSTSPROFESSIONALRSTSPROFESSIONALRSTSPROFESSIONALRSTSPROFESSIONALRSTSPROFESSIONALRSTSPROFESSIONALRSTSPROFESSIONALRSTSPROFESSIONALRSTSPROFESSIONALRSTSPROFESSION

The RTS blocks are linked together in a list pointed to by the location RTSLST. The first entry is always the system default runtime system. It links to the other RTS blocks in the order displayed by SYSTAT.

#### 2.5 LIB - RESIDENT LIBRARY DESCRIPTOR BLOCK

Each resident library installed in the system is described by a resident library descriptor block (LIB). A library descriptor block is very much like an RTS block in that it contains information about the resident library's name. memory control information. disk address and characteristics.

Refer to the description of the .PLAS call in the RSTS System Directives Manual for a complete description of resident library support and the use of memory windows.

The format of a resident library descriptor block is as follows:

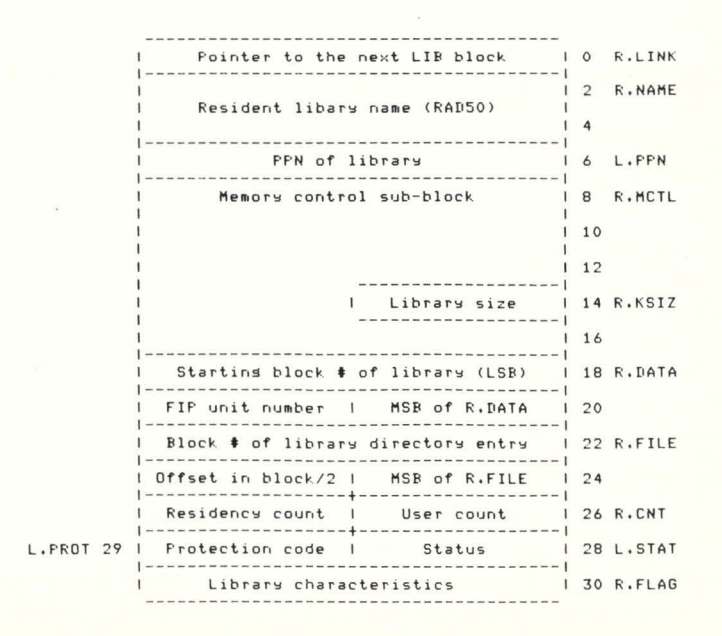

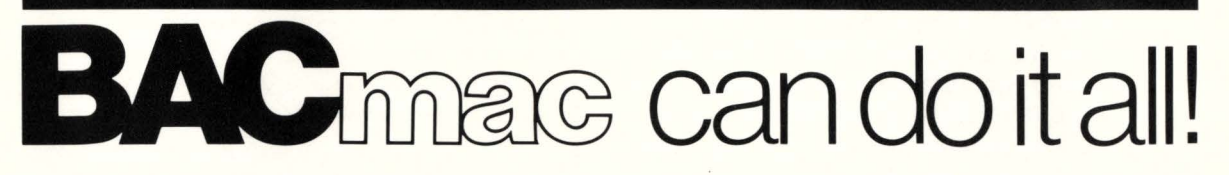

 $BAC$  into RTS  $/BAC$  into MAC  $/BAC$  into BAS BACmac is a unique software tool, running under RSTS/E, which provides the following conversions:

> **Extending to the Industry of the Universe** Translation from Basic-Plus "compiled" back to Basic-Plus source code (only the comments will be missing)

> **Extending to the Indian Plus into Macro source** code, which compiled under RSTS runs faster than Basic-Plus

> **Extending translation from Basic-Plus into Macro source** code which may be compiled under RSTS for execution under  $RT11 - a$  migration facility

> **Extending translation from Basic-Plus into a RUN-TIME-**SYSTEM. Now you can write an RTS in Basic-Plus. The ideal solution to memory thrashing due to " multi-copy" applications programs.

RSTS/E, RT11, Macro-11 and Basic-Plus are trademarks of Digital Equipment Corporation.

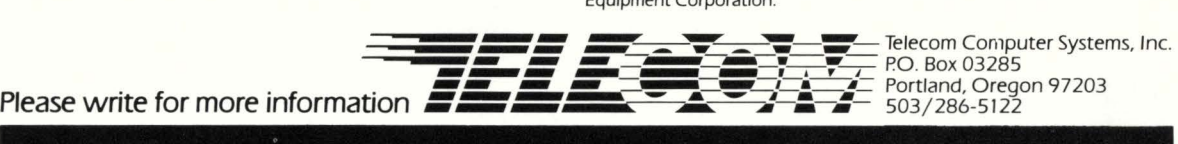

Telecom Computer Systems, Inc.<br>P.O. Box 03285

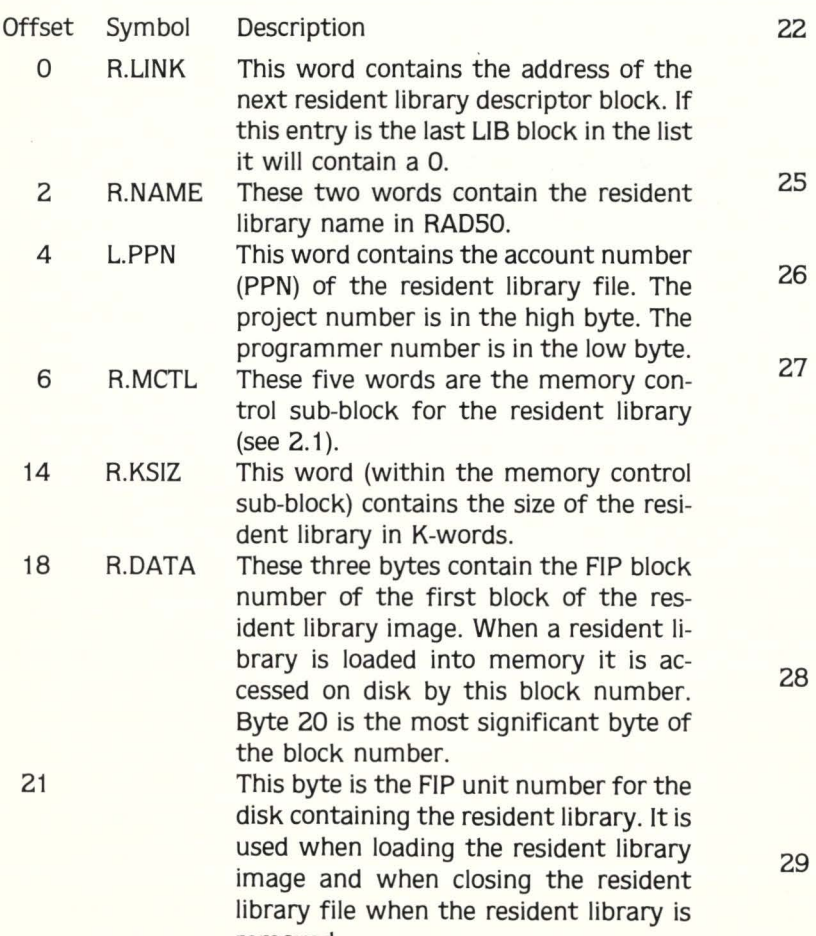

22 R.FILE These three bytes contain the FIP block number of the block that contains the UFD name entry for this resident library. It is used to close the resident liit when it is removed.<br>25 This byte is the offset to the i This byte is the offset to the name entry of the RTS file within the directory block specified by R.FILE divided by 2.<br>P.P.P.P.This byte contains a count of the num-This byte contains a count of the number of jobs currently attached to this provident library.<br>
provident library.<br>
This byte contain This byte contains a count of the number of jobs using this resident library which are currently resident in memory. If the residency count is O the resident library is eligible for "swapping" out". If a resident library is loaded with the /STAY switch, the high bit of this byte is set, ensuring that the residency count will never be 0 and the resident library will always remain in memory. 28 L.STAT This byte is used to differentiate between an RTS block and a LIB block. If bit 7 (symbolically, LS.LIB) is set this is a LIB block, otherwise it is an RTS block. LS.LIB is the only bit currently.

defined for L.STAT.<br>29 L.PROT This byte is the library This byte is the library protection code. The protection code is used to control removed.<br>
The when the resident horary is<br>  $\alpha$  removed.

ident library. It is identical in usage to the file protection codes except that bits 6 and 7 have no meaning. This word contains a set of bits that de-

30 R.FLAG scribe the characteristics of the resident library (see 2.5.1).

#### 2.5.1 R.FLAG - Resident Library Characteristics

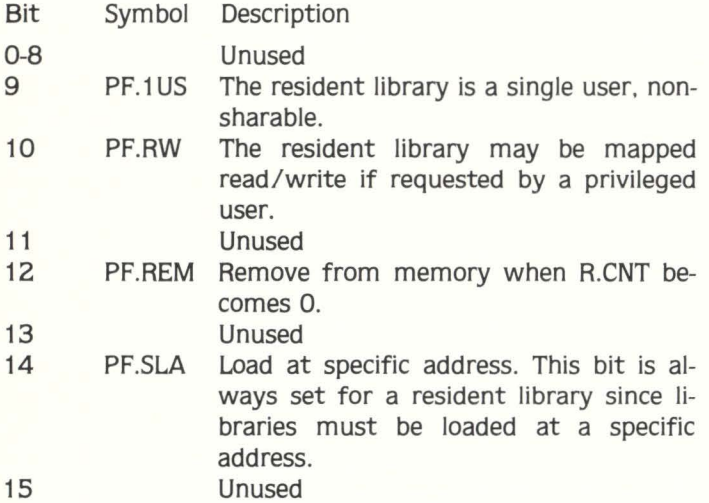

#### 2.6 WDB - WINDOW DESCRIPTOR BLOCK

A job's memory space consists of the user low segment. the runtime system and up to five resident libraries mapped by up to seven windows. If a job is not using any resident libraries the job's memory requirements are totally described by the memory control sub-blocks in its JOB and RTS blocks.

However. when a job attaches to one or more resident libraries an additional control structure is needed to keep track of the extra memory windows. This structure is the window descriptor block (WDB).

The WDB consists of up to three small buffers of information and describes up to seven memory windows and five resident libraries. Up to two windows and five resident libraries can be described with a single small buffer. An additional small buffer is required for each three additional windows.

The format of the first window descriptor block is as follows:

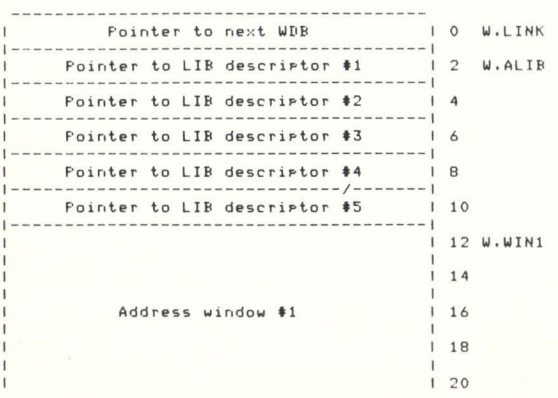

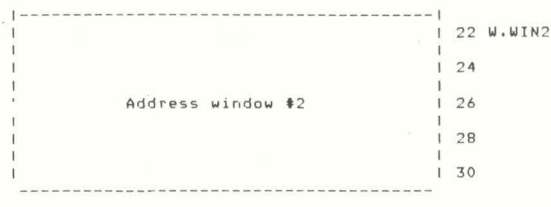

Offset Symbol Description

RSTSPROFESSIONALRSTSPROFESSIONALRSTSPROFESSIONALRSTSPROFESSIONALRSTSPROFESSIONALRSTSPROFESSIONALRSTSPROFESSIONALRSTSPROFESSIONALRSTSPROFESSIONALRSTSPROFESSIONALRSTSPROFESSIONALRSTSPROFESSIONALRSTSPROFESSIONALRSTSPROFESSION

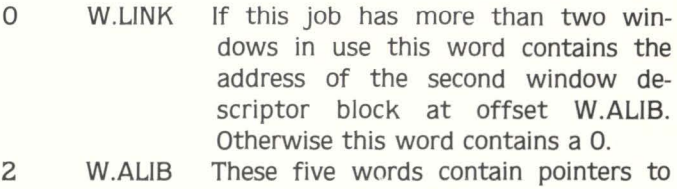

- the library descriptor blocks for up to five libraries. If less than five libraries are in use the unused entries will be 0.
- 12 W.WIN1 These five words are the first address window (see 2.6.1)
- 22 W.WIN2 These five words are the second address window (see 2.6.1)

#### $2.6.1$  W.WIN?  $-$  Address Windows

If a window is not in use its first word will be 0. An address window has the following format:

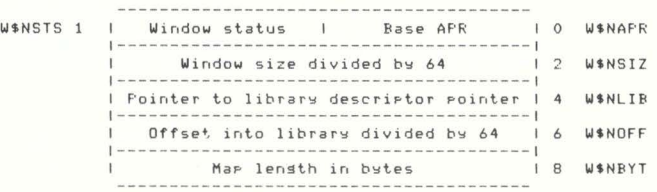

Offset Symbol Description

- 0 W\$NAPR This byte contains the APR number for the base of the window.
- This byte contains a bit pattern de- $\mathbf{1}$ **W**\$NSTS scribing the status of the window  $(see 2.6.1.1).$
- 2 WSNSIZ This word contains the desired window size in bytes divided by 64.
- 4 W\$NLIB This word is the address of the pointer (in W.ALIB) to the library descriptor for the library associated with this window.
- 6 W\$NOFF This word is the map offset into the library divided by 64.
- 8 WSNBYT This word is the map length in bytes.

#### $2.6.1.1$  WSNSTS - Window Status

The current status of each window is described by the bits contained in the byte WSNSTS in each address window. These bits have the following meaning:

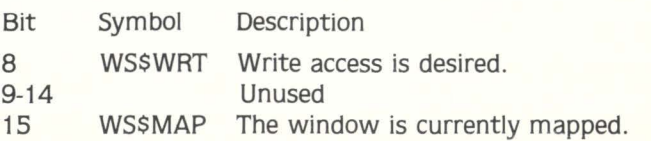

#### 2.6.2 Extended Window Descriptor Blocks

If more than two windows are defined for a job an additional window descriptor block is allocated and linked to be the primary window descriptor block. If more than five windows are defined a third WDB is allocated and linked to from the second one.

The format of the second WDB is as follows:

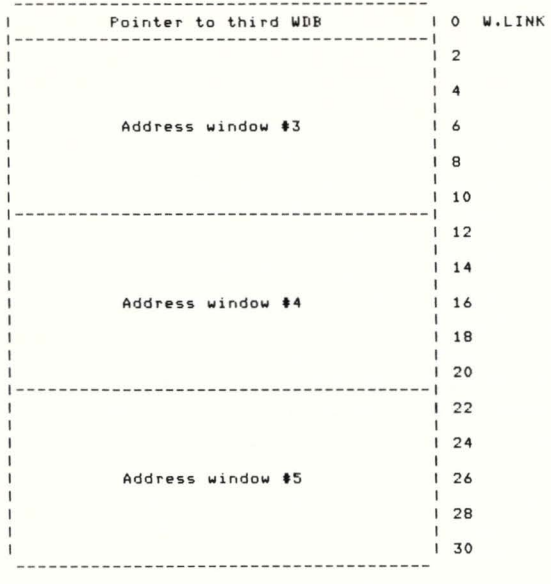

The format of the third WDB is as follows:

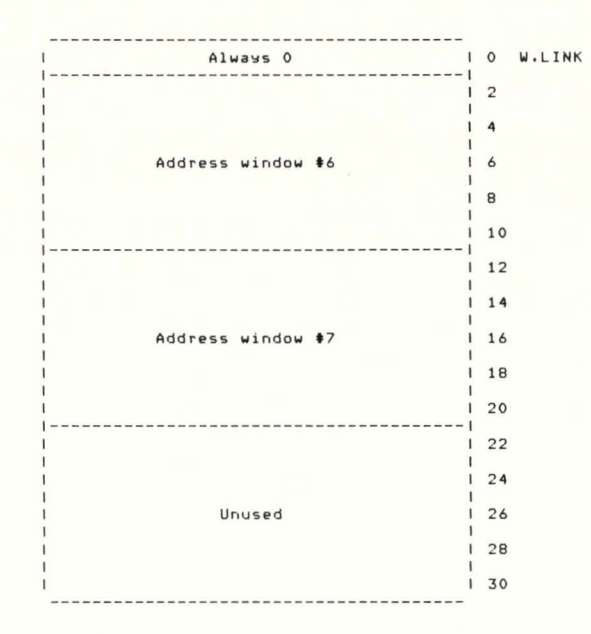

The format of each address window is identical to that of the first WDB. See 2.6. 1 .1 for more information. In the next issue: FILE AND DEVICE CONTROL •

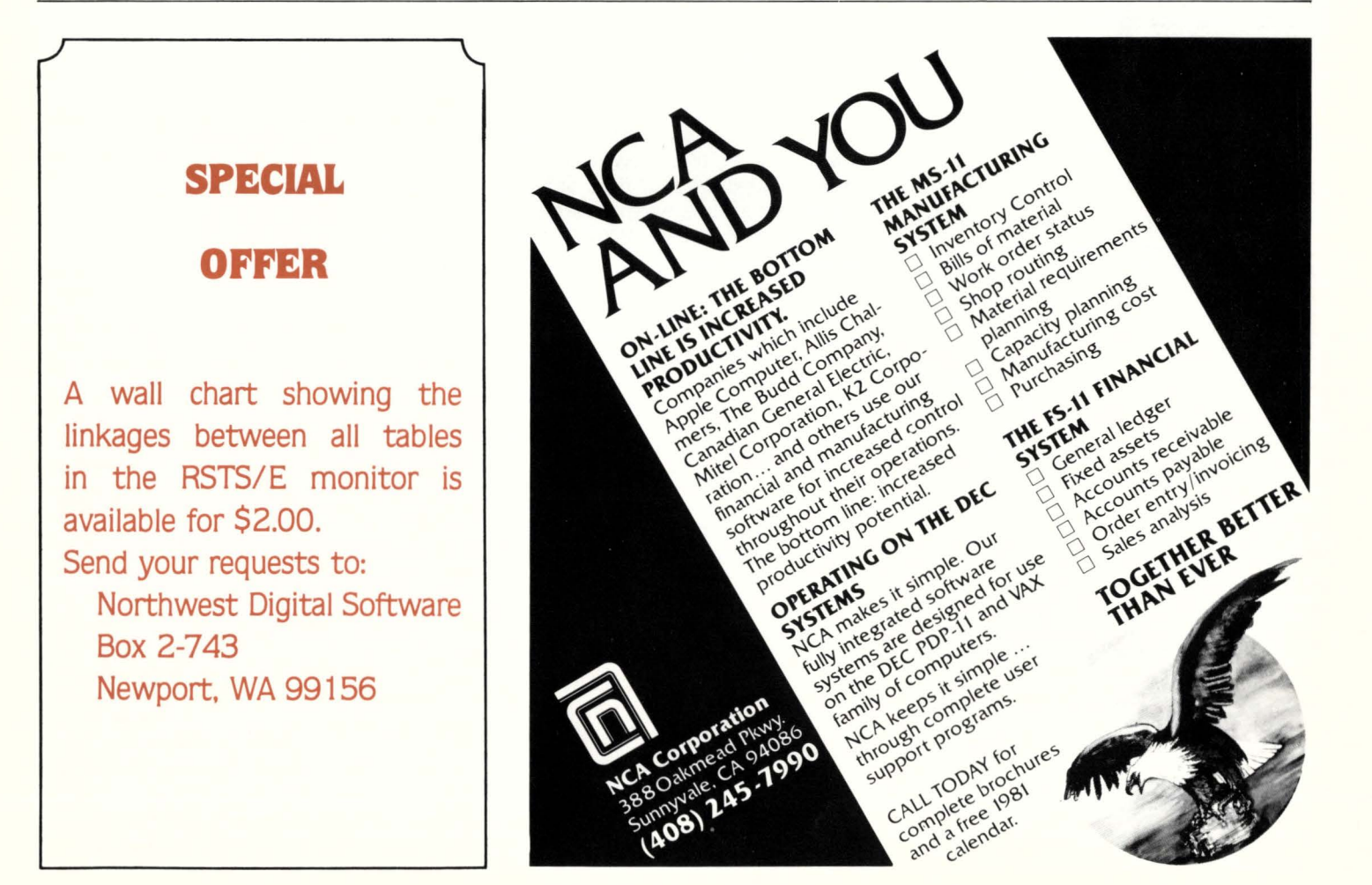

# **Notes from a Ride on the AMTRAIN{ing)**

RSTSPROFESSIONALRSTSPROFESSIONALRSTSPROFESSIONALRSTSPROFESSIONALRSTSPROFESSIONALRSTSPROFESSIONALRSTSPROFESSIONALRSTSPROFESSIONALRSTSPROFESSIONALRSTSPROFESSIONALRSTSPROFESSIONALRSTSPROFESSIONALRSTSPROFESSIONALRSTSPROFESSION

By Peg Leiby and Sue Smith

Ambase is a data base management system offered by AMCOR. Inc. of Louisville. KY. We recently attended the training at AMCOR Headquarters.

One Of the first things that become obvious about AMSCHOOL is that EVERYTHING seems to have a prefix Of "AM". Please bear with the "AMing", since we are now AMBASE graduates.

#### **AMDAY 1:**

The training began early on Monday morning. sometime around 8:00 A.M. We were surprised since other classes we've attended tended to have shorter days. Our instructor. Cliff Jeffries, introduced the three other students in the class. two from LIFEBOAT Associates. located in New York, and one an AMCOR employee trainee. AM-COR insists that the class size be small. In fact. to keep the classes small. they were running a second section of training at the same time with another teacher. We were each given a training manual with a 38 point outline breaking down the week's course into the lectures and labs to be covered. Along with the manual, all handouts for the day were delivered separately in a packet.

We began with an introduction to AM-BASE: an overview of the product, review of the file structures. methods of fielding, sorting. etc. To use AMBASE, application programs must access what is known as the schemata. a file in which all fields. their names. verification checks. aid messages. packing techniques. and sort definitions are stored. This is the "black box" of AMBASE which accesses the key and data files, which together. are known as "data-sets". Each data-set can be formatted up to three different ways. which enables more than one kind Of record Of different sizes in a data file. This saves channels, among other things. Each data-set may have up to 42 different keys. although the fewer the keys. the more efficient the processing.

An overview of the features offered seemed a bit overwhelming at first. What do two BASIC+ programmers know about terms like Screen Generator, Report Generator, Query Language. Code Generation... ah yes, no wonder the days are so long- there's a lot to learn, and we did as the week progressed.

After the overview. we discussed eleven Of the AMBASE utilities: how to define a dataset. display its contents. and modify it with a general file maintenance. etc., all of which are easily mastered.

We had three lab sessions on AMDAY one. two students to a terminal. The labs that day were spent defining datasets. which were provided in the training manual on nice lay-0ut sheets describing the field and sort structures. By the end of the lab sessions. we had used AMBASE utilities to define datasets. and then to add and display records. During dataset definition an ascii definition file is created which when 'tecoed' for desired changes and passed thru the definition utility will re-define the data-set in a matter of minutes. Two utilities we'd like to mention are AMPOR and AMSTAT. AMPOR creates a "portrait" which displays file definitions. ambase control information, sort keys, etc. A super documentation utility-any time a data-set is redefined AM-POR offers immediate updates for documentation. AMSTAT is the statistics utility which returns the number of insertions. deletions and changes that have occured to the key files. shows amount of used and unused space of data, and gives a degradation analysis which is used to determine key optimization. AMSTAT statistics are easily reset when desired.

#### **AMDAY 2:**

We learned how to interface AMBASE with  $BASIC + 2$  code via the AMBASE standard calls which access the schemata. The calls reviewed included AMOPEN-opening the dataset files, AMREAD and AMWRIT-reading and writing to the files. AMPACK and AM-UNPK-getting and replacing fields. and AMASK-the method used for all operator interaction and prompting. The nice thing about using the AMASK call is making use Of the data dictionary (schemata) for valid answers. CVT\$\$ conversion. default values, aid messages. and oh yes. the BACK feature, which sends the program back to the last AMASK! By using these AMCALLS, you accomplish one of the things that AMCOR can boast about its package; data independence, since the code written will then be flexible enough not to change when changes have been made to the file structures. By the

way, AMBASE is now supplied as a MACRObased resident library.

There were three labs again. Because of time restrictions. AMCOR supplies shell programs for the trainees to use and modify. By the end of the lab sessions we had successfully passed through the datasets which were defined the day before. using partial keys in BASIC 2. We unpacked and displayed fields using the AMCALLS. compiled and TKB'd the code and ran the programs. The lab assignment was to give everyone in the dataset an immediate 10% pay raise. We had placed our names in the dataset the previous day. with huge salaries and naturally didn't mind this task. We were both a bit humbled. however. when we noticed what appeared to be a loop-continuous 10% increases. Our attitude became one of-well, so what, you know computers; how could we be upset about increases that kept us so far above the inflation rate. "Wait a minute,-why is my zip code getting larger. and larger. and larger . . . " As it turned out we not only were updating the zip codes by 10% to infinity, we weren't even getting a raise! Cliff didn't seem to be mildly amused, he was down right laughing. He quickly showed us our error. which we did fix and re-run. Quite a long day, this one was; no swimming at the motel pool tonight. but a day well spent.

#### **AMDAY 3:**

Today we spent time discussing key considerations in great depth, basically to determine the pros and cons of having duplicate or blank keys defined for the dataset. More of the AMBASE calls were reviewed as well.

The bulk of AMDAY three was spent on the Screen Generator, a method Of quickly producing file maintenance or inquiry programs by answering a dialogue. The AM-BASE screen generator creates code which is appended and compiled to the supplied utility shells. An ascii definition file is created for easy editing and re-run to make changes at a later time. We both found the utility dialogue somewhat confusing: however after practicing, most of the confusion was overcome. Calculations can be defined to occur upon operator input. and data can be verified against other data-sets in the

schemata. (although not updated. one of the shortcomings of the ambase product as it is today.) The cursor/echo control can be defined for most terminals through their standard definitions. Ambase really

generates a Jot of code! Again. three labs, with lots of practice using the screen generator. We defined and laid out the screen with little problem and then added. deleted and updated fields easily. Lots of strange looking zip codes... Our program used the calculations entered through the dialogue as various fields were updated.

#### AMDAY 4:

A thorough explanation of data-set relationships, called logical views, a way of re-defining your data into specific and limited groups of fields. perhaps from several related files. This is accomplished through a utility known as the subschemata librarian. Much time was spent discussing "parent" to "child" relationships as either one-to-one, or one-to-many types.

Much time was also spent on AMDAY 4 learning to utilize the Report Generator facility. This utility is a powerful programmer tool to quickly create reporting programs. The dialogue is somewhat complex definitely not meant to be run by the everyday user of the system. By answering the utility dialogue. the entire report lay-0ut. headings. details, breaks, paging. totals. etc can all be defined with an opportunity to modify the print-using formats if desired. The query language, which we were to learn on AMDAY 5, can also be interfaced with the report generator. The technical aspects of the programs we reviewed extensively in order to fully understand the typical

modifications users make to the actual code.

RSTSPROFESSIONALRSTSPROFESSIONALRSTSPROFESSIONALRSTSPROFESSIONALRSTSPROFESSIONALRSTSPROFESSIONALRSTSPROFESSIONALRSTSPROFESSIONALRSTSPROFESSIONALRSTSPROFESSIONALRSTSPROFESSIONALRSTSPROFESSIONALRSTSPROFESSIONALRSTSPROFESSION

During the three labs. we produced reports using the pre-defined datasets from prior days, as well as defining a subschemata. which was used in the report.

#### AMDAY 5:

Ouery Language- Among other things. this facility allows for special inquiries by non-technical people. We learned that the query language utility can be used in three different ways: directly. interfaced to any user program or interfaced to the report generator. At run time. many different field parameters can be selected by employing the basic-plus verbs, such as "if", "or", " " + ", "unless", etc. AMBASE is somewhat deficient at this time in that only one dataset can be queried, however this is very high on the Amcor amwish list for product improvement. A somewhat complicated method to get around some of the query language limitations was discussed.

The rest of the lecture was spent on installation. design considerations and various tips.

#### AM HOME:

Overall. we found the training to be conducted in a very professional manner. Not only did we learn the product. but our general knowledge was also enhanced. After all, our experience in  $BASIC + 2$  was somewhat limited, neither of us ever having used the BASIC + 2 calls before.

Much exhausted. but intellectually stimulated, we were both eager to return home to use what we learned. Cliff had stressed in the beginning that the best way to start was to go easy at first. No showing off with a big project. Waiting. however. was a complete conversion of 7 DMS-500 mailing list files to AMBASE. with 4-up labels needed almost immediately. After defining the file and sort structures. AMLOAD. the utility to transfer foreign data to AMBASE was used. Unfortunately, AMLOAD was not reviewed at the class. and the documentation. at least for us. wasn't the easiest to understand. It is basically geared toward magtape transfer. and this was all from disk files. The support from AMCOR was excellent. we couldn't have asked for more. The best time to do the data transfers were during the night. The report generator isn't able to produce something like 4-up labels, therefore a suggestion from AMCOR was to copy over and modify one of the utilities. (The source code is included with the AMBASE package for many of the utilities.) AMDIS. the utility that basically dumps out the records in a nice format was used. It turned into a bit of forced training since much of it didn't apply to the code needed but before long a label program was produced. I found, though, that one of the DMS-500 files had had some inconsistent file lay-0uts with part of the city tagging along the prior address lines. Time to learn more. with the deadline approaching. With a quick AMCHG, a call to update non-key fields. which passed through the entire file (20,000) records, all was in order. verified by using the AMDIS and AMGENT utilities.

Once the 100.000 or so labels were produced and out of the way. screen generators. report generators and query language attempts were made with ease. All in all, a great learning experience and we're sure a valuable product.

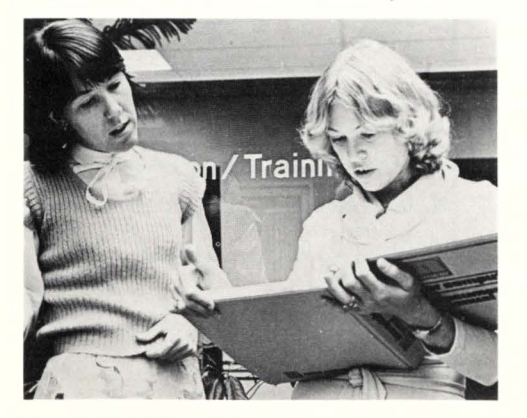

(HOW'S YOUR SPANISH) PEG Y SUE

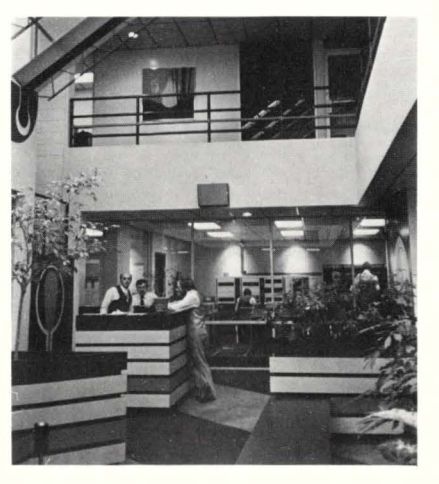

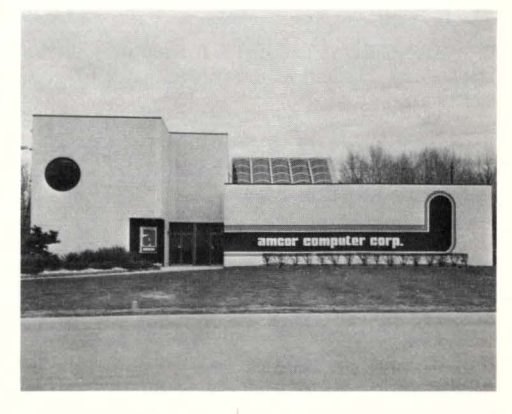

1900 PLANTSIDE DRIVE LOUISVILLE, KY

INSIDE AMCOR

RSTSPROFESSIONALRSTSPROFESSIONALRSTSPROFESSIONALRSTSPROFESSIONALRSTSPROFESSIONALRSTSPROFESSIONALRSTSPROFESSIONALRSTSPROFESSIONALRSTSPROFESSIONALRSTSPROFESSIONALRSTSPROFESSIONALRSTSPROFESSIONALRSTSPROFESSIONALRSTSPROFESSION

# Send Classified Ads to: RSTS Classified, P.O. Box 361, Fort<br>Washington, PA 19034. \$1.00 per word, first 12 words free<br>with one year's subscription. [Be sure to include a phone

HIGH SPEED Data Acquisition under RSTS. R.B. Lake, 2540 Derbyshire, Cleveland, OH 44106. (216) 932-5434.

SECURE YOUR RSTS/E System. Write: Security, 471 Townline Rd., Hauppauge, NY, 11788.

DEC COMPUTERS AND components bought and sold, 617-774-4942.

80MB CDC DISKS 8000 w/CTLR 12000 9T tape 4000 w/CTLR 7500. Jon Wells 714-641-9141.

THIRD PARTY computer maintenance. General Electric Co., (913) 967-6228.

WOULD LIKE to exchange information on law enforcement systems. Livonia Police Dept., 15050 Farmington, Livonia, Michigan 48154.

TIMESHARING IN Claremont and Pomona. PDP11/34 RSTS. Reasonable. Call (714) 626-4611 .

DEC PERIPHERALS WANTED. Douglas Mayers, Box 1067, Gambier, Ohio 43022.

SOFTWARE SUPPORT from Free Lance Logic, Santa Ana, CA (714) 979-7860.

DIGITAL BUSINESS Computers, DEC hardware/software, Kitchener, Ont., Canada. 1- 519-893-4200.

PRO-Where Professionals Meet With Professionals. Pacific Recruiting Organization, Annie Gibbons, (408) 730-5155.

INTERACTIVE COMPUTER Services, RSTS/E Systems and Programming Consultant. Charlotte, NC, 704-523-0753.

WE BUY Used Terminals. Warner Associates, (212) 684-6955. DEC Hazeltine.

LOOKING FOR other 11/44's in the South Texas area and also for other supermarket companies under RSTS. Buz Waitz, Carl's Grocery Co., Inc., 1123-A E. 9th, Mission, Texas 78572. (512) 585-4578.

GREETINGS from First RSTS Product Manager, Tom Barnett. Digital Merrimack, NH 03054.

ANALYSIS and DESIGN, custom business software, facilities management, timesharing services, media conversions. (714) 293-3200.

CLAIMS PROCESSING - the specialists in hospital outpatient systems. Phone (201) 731- 9252.

RSTS/E BASIC+, DIBOL Programmers call or send resume to Scientific Placement, Inc., P.O. Box 19949, Houston, TX 77024; (713) 496-1600.

MR. BOOKER'S Computer Concepts is Addison County Vocational's most unusual course.

DEC SYSTEMS & Components, C.D. Smith & Associates, Inc., 713-451-3112.

7-ELEVEN is Alive & Well in WV. Oh Thank Heaven!

VAX TIME AVAILABLE. Call Ron Moehler, (412) 321-7400, for very competitive rates.

E.D.S. COMMERCIAL Insurance Division announces the Comprehensive Agents Business System, 203-678-1452.

FOR SOFTWARE AND Timesharing call Data Processing Service of Findlay at 419-423-8575.

SHEA & SHEA accountants, incorporated. 80 stonestown, san francisco 94132. 415/661-6860.

DESIRE CONTACT Educational RSTS users: Anderson, Los Alamos Schools. (505) 662- 3596.

COMPUTER TIME. Information Engineering, Box 155, Mt. Clemens, MI 48043. 313-286-8488.

FREE PDP-11 SOFTWARE EXCHANGE. DPI, 3169 Holcomb Bridge Rd., Norcross, GA 30071. 404-447-4736.

RSTS CONSULTING. RODAV Business Systems, 3351 Demott Avenue, Wantagh, New York 11793.

SHA COMPUTERS. Systems for softdrink bottlers. A complete system for all accounting.

MEDIA TRANSFER SERVICES - We can transfer your data between any of the following media: RL01, RL02, RP05, RK05, RK06, RK07, RX01 , and 800/ 1600 BPI 9Track MT. We handle most DIGITAL directory structures on a fast turn around basis and also offer programming services for any special transfer problems you may have. Call (201) 584-4026, Advanced Digital Data, 354 Route 206, Flanders, New Jersey 07836. Advanced Digital Data, Inc., 354 Route 406, Flanders, NJ 07836.. I.D. #3.

RSTS/E SYSTEM Performance Monitoring Software. Bits, Bytes & Pieces. POB 730, Rough & Ready, CA 95975.

DON'T WRITE - GENERATE YOUR RE-PORTS WITH RG2. Peter Dick, 267 Goldhawk Road, London, England.

SOFTWARE TECHNIQUES, INC., is happy to announce two new employees -Jerry Schnaus and Kevin Herbert.

KICK CICS - GO VAX. Brian, Canada.

#### **FOR SALE**

FOR SALE: RX11-BA and six RP02 Disk Packs, 816-834-3311.

SALE PDP 11/40 2 RK05's 160 KB Core Memory. 516-929-8500 - 238.

Washington, PA 19034. \$1.00 per word, first 12 words free with one year's subscription. [Be sure to include a phone number or address in your message.]

> FOR SALE: RPG-II License. Reasonable. Central Oregon Community College (503) 382-6112, ext. 257

FOR SALE - IMSAI 8080 - send for list - SHCI, 42 W. 39th St., NYC 10018.

FOR SALE - CORE MEMORY (DEC 96K words). Call - L.R. Christiansen Co. 309-762-8886.

FOR SALE: IBM 029 Keypunch, \$500.00. Phone (219) 982-2141, ext. 281.

USED RK05 DISK PACKS for sale. Contact: Bill Ferris 203-888-1567.

#### **WANTED**

WANTED - USED DEC Tape Drive. \$7 to \$10,000 range. Call 207-775-5601, ext. 49.

WANTED: RSTS ECAP. MSOE, P.O. Box 644, Milwaukee, WI 53201. Attn: Computer Center.

#### **HELP AVAILABLE**

STATISTICAL CONSULTATION, Dave 412-561-2569, eve., weekends.

EXPERIENCED FREE LANCE Basic Plus, RSTS/E Programmer Analyst, Boston area, call 926-6025.

FREE LANCE PROGRAMMER/ANALYST. Get the manpower to finish that project on time, or design and organize an upcoming one. 6 years RSTS experience. Box 12302, Lexington, Ky. 40582.

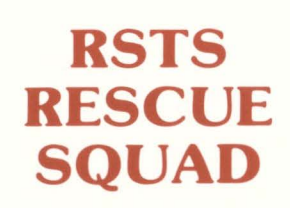

We salvage all kinds of disasters:

- unreadable disks
- ruined UFOs and MFDs repaired
- immediate response
- telephone DIAL-UP
- on-site
- software tools
- custom recovery

#### Brought to you by

**On Track Systems, Inc.**  and a well known (and read) Disk Directory expert. **CALL 24 HOURS 215-542-7008** 

SSS SS SSS EE §SSSSSSSSSSSi ESSS!

### GENERAL ACCOUNTING

MCBA applications A/P, G/L, P/R, A/P, INV including source. s750 each

David Talbot

Interstate Data Systems 214 West Main

Urbana, IL 61801

(217) 337-1144

POSITIONS AVAILABLE

PROGRAMMER/ANALYST Programmer/Analyst with experience in RSTS/E and Basic Plus II needed to assume challenging position developing new retail point of sale systems. Systems developed will be for in-house use, as well as for marketing to other retailers. Equity position in software company available for the right applicant. Excellent salary, bonus program, group insurance, and employee stock ownership plan. Please send resume and salary requirements to:

Mr. Ahmed V. Ismail, President Studio Camera & Electronics 20229 Mack Avenue Grosse Pointe Woods, Michigan 48236

PRE-OWNED DEC EQUIPMENT BUYING AND SELLING SYSTEMS • CPU's • PERIPHERALS • TERMINALS OPTIONS • MEMORY • COMPATIBLES

#### \$200 RSTS/E\* WORD PROCESSOR CB EDIT.BAS

Single Basic-Plus\* program with CRT input. window edit and file save, Add, locate, change, replace, delete. block move & copy, standard paragraph append, etc. VT\* series and Hazeltine terminal drivers. Others easy to add.

Fully formatted output (margins, justify, center, underscore, headers, page numbers, etc.) to terminal, disk or line printer. Bidirectional driver for Diablo. We use it daily for all our secretarial work

#### 9-Track \$200 RK05 \$260 ppd

T. F. Hudgins & Assoc., Inc. P.O. Box 10946 Houston TX77018 **Woods Martin** 

\*TM Digital Equipment Corporation

#### The FAMOUS RSTS PROFESSIONAL TEE·SHIRT is now for sale!

Send size desired and \$6.95 for each shirt to:

RSTS TEE-SHIRT, P.O. Box 361, Ft. Washington, PA 19034 Shirts available in adults sizes only:

Small - Medium - Large - X-Large

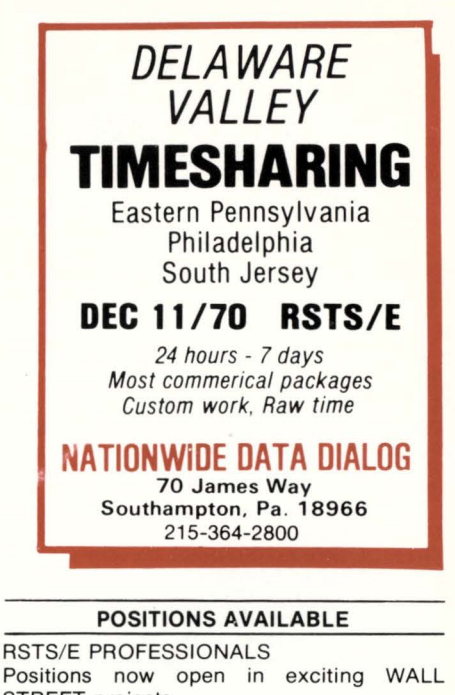

STREET projects. TOP MONEY -SUBCONTRACTORS WELCOMED. Send resume or telephone number to: LINK SOFTWARE INC. P.O. Box 208, Wall Street Station New York, 10268

BASIC+ PROGRAMMERS WANTED Call NCA 408-245-7990, x313.

PROGRAMMING INSTRUCTOR - COBOL, BASIC Plus, Excellent Salary. DIR Data Processing, 212-255-9322.

### **DEC** BEST VALUES  $\left| \right|$  LIST OF ADVERTISERS

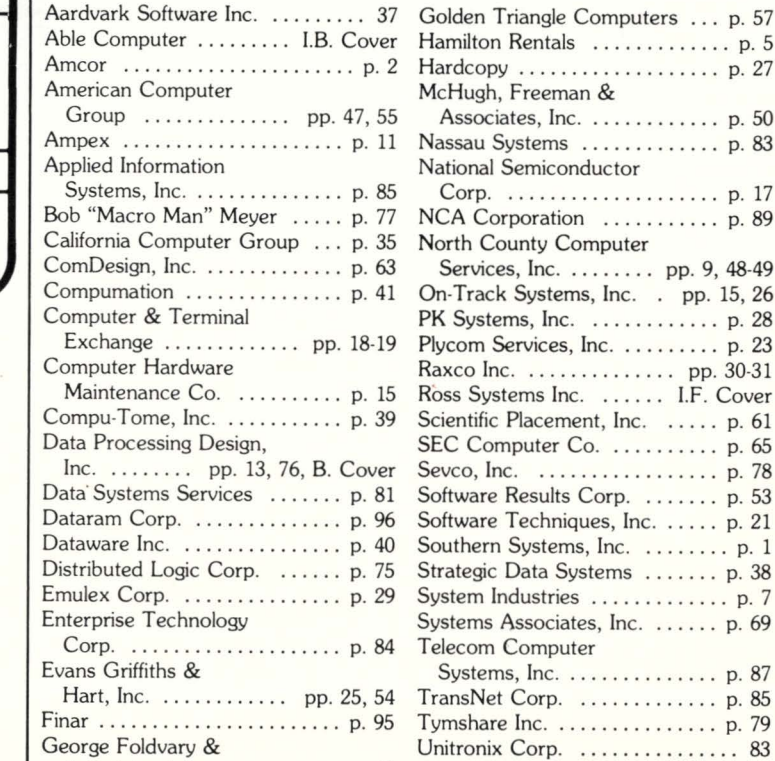

Associates, Inc. . . . . . . . . . . . . p. 45

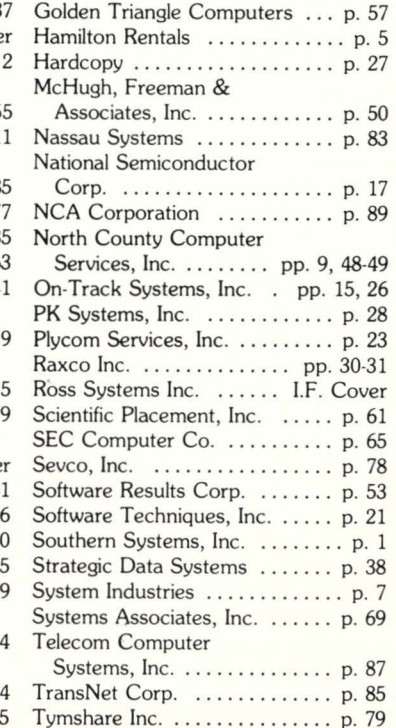

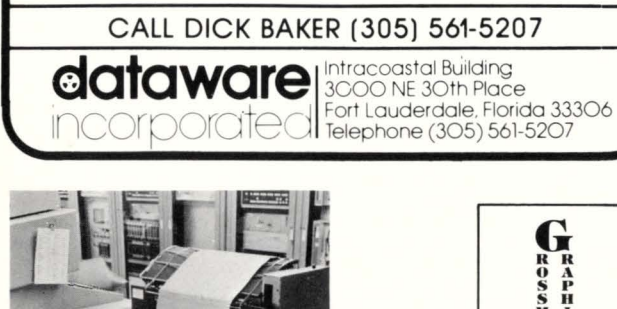

GARBAGE  $OUT -$ **GARBAGE** IN? A prize if you tell us what's really happening and why!

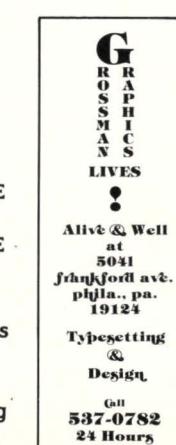

RSTSPROFESSIONALRSTSPROFESSIONALRSTSPROFESSIONALRSTSPROFESSIONALRSTSPAOFESSIONALRSTSPROFESSIONALRSTSPROFESSIONALRSTSPAOFESSIONALRSTSPROFESSIONALRSTSPROFESSIONALRSTSPROFESSIONALRSTSPAOFESSIONALRSTSPAOFESSIONALRSTSPAOFESSION

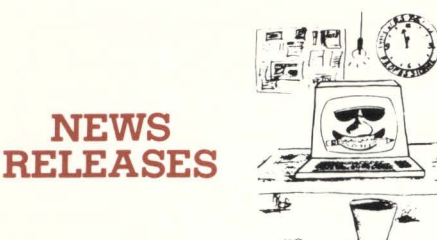

Occasionally we are requested to print news that may be of interest to the RSTS community. We are happy to offer this feature to our readers. We reserve the right to print only as time and space permit. We cannot return photos or manuscripts. Send news releases to: RSTS NEWS RE-LEASE, P.O. Box 361, Fort Washington, PA 19034.

#### March 19, 1981

LOW COST SINGLE QUAD SIZE DISC CON-TROLLER THAT INTERFACES UP TO TWO SHUGART, MEMOREX OR FUJITSU DISC DRIVES TO A DEC LSI-11

Garden Grove, California  $-$  A low cost, single quad size Disc Controller that interfaces DEC LSI-11, 11/2 or 11/23 microcomputers with two each Shugart SA4000, Fujitsu 2301 or 2302, and memorex 101 or 102 along with other hard disc drives having a Shugart SA4000 type interface, is now available from DILOG (Distributed Logic Corp.), Garden Grove, CA.

Designated the Model DQ401, the uP based<br>controller emulates the DEC RKV-11/RK05 disc subsystem and is compatible with DEC RT-11 & RSX-11 software. It occupies one card slot of a DEC or DEC compatible LSI-11 Q-Bus chassis, and interfaces to the drive(s) via a jumper selectable single or dual cable arrangement.

Features include data buffer for the elimination of data late errors on the Q-Bus, automatic

media flaw compensation, data error checking, on-board bootstrap and extended memory addressing to 256K bytes. In addition, there is an automatic self-test with indicator and data protect.

Price: \$1,580. in small quantity. Delivery: Stock to 30 days A .R O.

DIRECT INQUIRIES TO: Mr. Les Alberts, Sales Manager, DILOG (Distributed Logic Corp.) 12800-G Garden Grove Blvd., Garden Grove, CA 92643. Phone: (714) 534-8950. NCC '81, Booths 5007-5009.

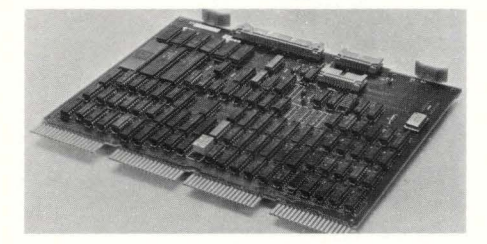

DILOG (Distributed Logic Corp.) introduces an inexpensive disc controller on a single quad size board that interfaces up to two Shugart, Memorex or Fujitsu Disc Drives to a DEC LSI-11.

#### Ap ril 27, 1981

C OMDESIGN EXPANDS MULTIPLEXER UNE Goleta, California - ComDesign, Inc. has released an enhanced version of its TC-3 Terminal Concentrator for PDP-11 and VAX users. The TC-3 Concentrator reduces the cost of adding remote terminals to DEC computers by combining DZll capabilities with statistical multiplexing.

The TC-3 Concentrator system consists of a Local Unit and one or two Remote Units. The

 $\overline{R}$ 

lleady

Local Unit is functionally equivalent to a DEC DZll-A, except that the terminal ports are in the Remote Unit instead of on the computer distribu· tion panel. The Local Unit and the 4 or 8 port Remote Unit(s) are connected via a single communications link. A second Remote Unit can be connected to the Local Unit via a second link.

The TC-3 Concentrator can reduce the communications data rate requirements to *'12* . to - 1/4 the combined data rate of terminals connected to the system. The full-duplex data link can be synchronous or asynchronous, 1200 to 9600 bps. No software changes are required to use the system.

User response to ComDesign's enhanced version of the TC-3 Concentrator has been excellent. A recent user, Intercontinental Forwarders, Inc. of Peabody, Massachusetts writes, "we are impressed . .. have already recommended the unit to a number of other RSTS/E users and shall continue to do so in the future."

Price of the TC-3 Local Unit is \$3,200, the 4-line Remote Unit \$1,950 and the 8-line Remote Unit \$2,650, FOB Goleta (Santa Barbara). Delivery is 30 days ARO.

For more information contact: ComDesign, Inc., 340 South Kellogg Avenue, Goleta, CA 93117, (800) 235-6935 toll-free outside CA; (805) 964-9852 inside CA; TWX - 910-334-1189.

#### March 20, 1981

Louisville, Kentucky - Locally headquartered Amcor Computer Corp. (AMCOR), a leading developer and supplier of computer software, has been acquired by Houston-based Kaneb Services, Inc.

Thomas E. Aubrey, founder, president and chief executive officer of AMCOR, said the

#### DIRECT.TEC ... continued from page 38 | Clear wcreen and diwplay heading<br>ET&512"N 2:W < G5 > J -lW '  $\mathbf{I}$ **HK M2** ! Main diwplay loop  $\mathbf{I}$ l Load previous PPn **(1944)**<br>G\* @-S/[/ \U2 @S/,/ \\*256+Q2U2 HK  $\mathbf{I}$ ouo ! Clear counter<br>! Bump counters  $(1000114)$ *G"* HX4 J @S/)/ *OK*  Show only tile  $\mathbf{I}$  $\mathbf{I}$ @S/./ R 6-.< *@II I* <sup>&</sup>gt; *@SI<!* R 10-.+3< @I/ *<sup>I</sup>*<sup>&</sup>gt; Fill filename  $\mathbf{1}$ Fill protection  $C = (-2 - 1)\left( 0.01 / 1.01 \right)$ I and move out ZL G5 dT HK I More filew? ! Extract new 2Pn  $G^*$   $\theta - S / [ / \sqrt{03} \theta S / / / \sqrt{256 + 0.303} HK$  $1 \text{ Brest}$  if different<br>Q2-Q3°N -1M3 G5 M2 \; 5 OUO Q3U2 '<br>ILoop complete  $\mathbf{r}$ Print totals  $CO-C<sub>4</sub>M<sub>3</sub>$ <sup>I</sup>Check •qrand• total Î  $QO-Q4''N$ *@II*  Grand total of / Q4\ @I/ file/ Q4-l<sup>a</sup>N @I/s/ ' @I/ in /<br>Q5\ @I/ account/ Q5-l<sup>a</sup>N @I/s/ ' @I/ for / Gl G5<br>HT HK End Routine IEllDI  $O1"E G5' HT HK$ I Now run the macro HXO HK MO J Turn *<sup>o</sup> <sup>l</sup> <sup>t</sup>*indirect file ( like CCL entry)  $\mathbf{I}$ l@EI// **Bxit if entered by CCL**<br>Q1"N EX ' ]6 ]5 ]4 ]3 ]2 ]1 ]0 I Examples of DIRECT.TEC output -- all examples use the FILES CCL FI S.TSK Name .Ext Protect  $ST: [1,2]$ <104> SLOTKB. TSK  $(104)$

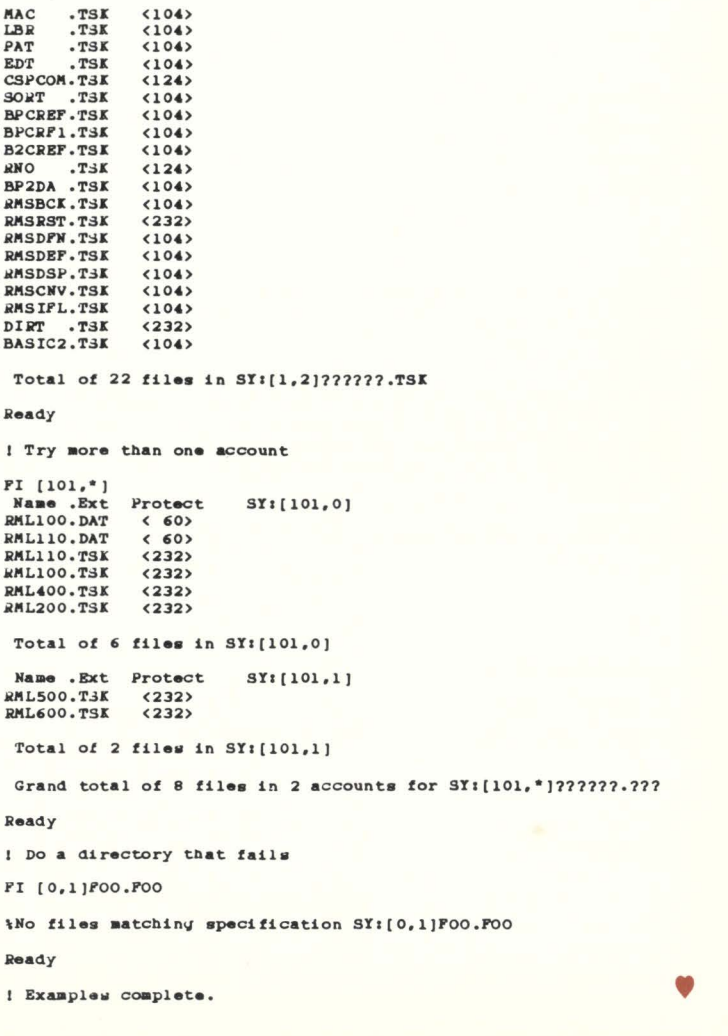

recently completed merger "provides AMCOR with the necessary financial and human resources to take advantage of existing and new **market o pportunities in a much earlier time frame."** 

AMCOR, located at 1900 Plantside Drive, will continue to operate from Louisville. Aubrey will remain president and chief executive officer.

Since 1970, the company has been in the minicomputer business providing application software and a comprehensive data base man-

agement system for Digital Equipment Corporation's PDP-11 series of computers. According to Aubrey, the U.S. Navy uses

the sophisticated system for management control on one of its ships. "A similar program also is being used by

Litemaster Products Ltd., a firm located in Johannesburg, South Africa,'' he added, ''and by<br>Hitachi Metals Ltd. in White Plains, N.Y.''

Other customers, Aubrey said, include Equitable Life Assurance Society of the United States and Cooper Industries in Texas.

AMCOR will become part of Kaneb's ARC Automation Group, Inc., whose member companies provide computer products and services to independent insurance agents, funeral homes and, most recently, have developed and marketed a family of microcomputer terminals for retail, service and commercial operations.

According to Dr. Robert Bower, Jr., president and chief executive officer of ARC Automation Group, "AMCOR gives us the software expertise which, when combined with our hardware and **computer application ex perience, creates new**  market opportunities for the group."

ARC Automation Group is headquartered 90 miles north of Houston in Bryan-College Station, Texas.

Kaneb is a diversified international energy resources and financial services company with primary operations in oil and gas; coal and general contracting; and fina ncial intermediary and specialized computer services

#### March 9, 1981

NEW WORD-11 FILE SECURITY SYSTEM FOR DEC RSTS/E USERS

West Palm Beach, Florida - RAXCO Inc. announces the availability of a new software option designed to specifically protect confidential WORD-11 Files. This new option prevents access to classified or confidential WORD-11 data by unauthorized personnel. Even privileged users may be excluded from data files secured by RABBIT-4 software. Coupled with normal security measures, RABBIT-4 will ensure file integrity while monitoring all file access attempts.

For more information contact: RAXCO, Inc., 3336 N. Flagler Drive, West Palm Beach, FL 33407; Telephone (305) 842-2115.

#### April 23, 1981

SSI'S 'PEACE OF MIND' PRINTER SYSTEM DESIGNED FOR ZERO DOWNTIME Fort Lauderdale, Florida - The "Peace of Mind," a redundant printer system designed for users requiring zero downtime in printer functioning, has been announced by Southern

Systems, Inc., (SSI) computer printer company. Formally called the PS-10, the "Peace of Mind" consists of a primary printer, a lower speed back up printer and a switching **mechanism.** 

The switching mechanism for the "Peace of Mind" can be connected with the computer and the two printers either with parallel or serial (synchronous or asynchronous) interfacing.

Cost of the "Peace of Mind" system is usually less than the cost of a single comparable **printer from a prime computer vendor,**  explained James W. Rule, SS! vice president/marketing.

'The cost-efficiency of the Peace of Mind is even more apparent since the redundancy factor guarantees zero downtime and is obviously totally dependable," said Rule.

Various combinations of speeds in the dual-printer systems are offered by Southern Systems.

"A user who needs a 1,500 lpm printer may want the 900 lpm printer as his back-up for the Peace of Mind system," ex plained Rule. "Other customers may require a 900 lpm band as the primary printer with a 200 lpm dot matrix or a 300 lpm band as the back-up. In each and every combination the cost is below that of a **single printer from a computer vendor," said**  Rule.

Depending on the printer combination within the system, costs will range from about \$ 6,000 to about \$ 55,000.

Southern Systems, Inc. headquarters is located at 2841 Cypress Creek Road, Fort Lauderdale, FL 33309, (305) 979- 1000 or (800) 327-5602, Telex 522135.

#### April 10, 1981

FINAR INTRODUCES ENHANCED SOFTWARE AT ANNUAL USERS' MEETING

Denver, Colorado - Mr. Michael Hulme, Marketing Director at Finar Systems Ltd., announced the availability of FINAR version 5.05, and distributed tapes of the enhanced software to attendees of the Annual Users' Meeting held on April 9 - 10, 1981.

FINAR, the Financial Analysis and Report-

ing language, carries out budgeting, forecasting and modeling on DEC PDP-11 and VAX-11 computers. The new FINAR version 5.05 offers worksheet consolidation  $-$  a faster and more efficient technique to consolidate results, as well as new methods of data input, enhanced calculation features and improvements to the report **generator.** 

New this year to the Users' Meeting was an Advanced Techniques Seminar with several in-depth presentations on the new worksheet consolidation feature, efficient model writing, simulation and "what-if?" analysis, and how to get the most out of FINAR and your computer.

The meeting concluded with discussions on new features to be included in FINAR version 6.0, and the informative user application presentations - this year made by an oil company that uses FINAR to forecast oil and gas prices in a fluctuating economy, a paper/pulp mill making long range profit plans, a CPA firm integrating FINAR with other systems, and a manufacturer of satellite communica tion systems that uses FINAR in a decentralized organization.

For further information call or write: Mic hael Hulme, Finar Systems Ltd., 6000 E. Evans, Suite 2-300, Denver, CO 80222, (303) 758-7561

# **How to count your chickens before they hatch.**

PDP. TT available tor

--

-----<br>-<br>-

Surprises can be expensive. Even good news can cost money if your company is not prepared for it.

With financial modeling you can avoid surprises and plan calmly for whatever the future has in store.

FINAR is the latest financial analysis and reporting system. It will help you plan:

- 
- **Budgets Project evaluation**
- 
- Cash flow Forecasts
- **Capital investment Consolidation**
- All you need is a DEC PDP-11 with RSTS or a VAX-11, and FINAR-the Financial Analysis and Reporting Language. If you'd like to know how to count your

chickens before they hatch, call or write: Finar Systems Limited 6000 E. Evans, Suite 2-300 Denver, CO 80222 • **(303) 758-7561** 

New York • **(212) 222-2784**  Chicago • **(312) 876:1081**  Houston • **(713) 960-0848**  San Francisco • **(415) 956-11 78**  Toronto • **(416) 245-8473** 

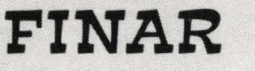

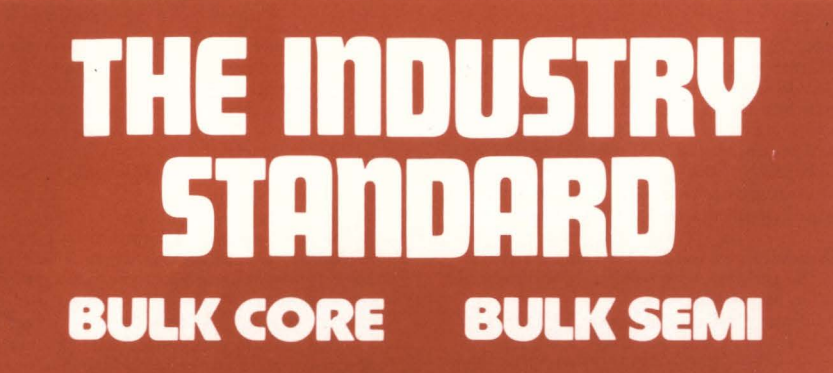

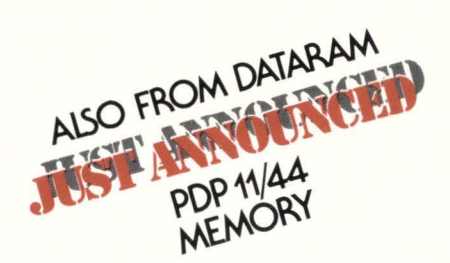

Add a new dimension of speed and reliability to your minicomputer with economical, high-capacity BULK MEMORY from Dataram.

**MARITIME IN THE EXPERIENCE** 

The world leader in minicomputercompatible disk emulation systems. Dataram's wide range of disk  $emulations - twice as many$ minicomputer interfaces as anyone else! - brings the proven performance of BULK MEMORY to your application requirement.

Dataram's BULK CORE and BULK SEMI systems operate at speeds which are orders of magnitude faster than the mechanical disks which they

replace, and do it with the reliability inherent in all-electronic devices. What's more, BULK MEMORY provides up to  $8.0$  MB in a  $15\frac{3}{4}$ " chassis, and offers dual-port capability to enable BULK MEMORY to be shared by two host minicomputers.

If you have a minicomputer and are looking for a way to get more for your storage dollar, Dataram has a BULK CORE or BULK SEMI system ready to work for you. If your minicomputer is not listed below, tell us about it. We'd like to add your name to our growing list of BULK MEMORY users.

#### **mEmORY FROm THE LEADER**

DEC, LSI-11, and PDP are registered trademarks of Digital Equipment Corporation. Eclipse and Nova are registered trademarks of Data General Corporation.

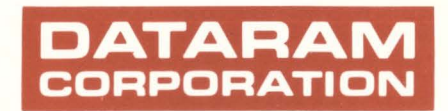

Princeton Road Cranbury, New Jersey 08512 rel: 609-799-0071 TWX: 510-685-2542

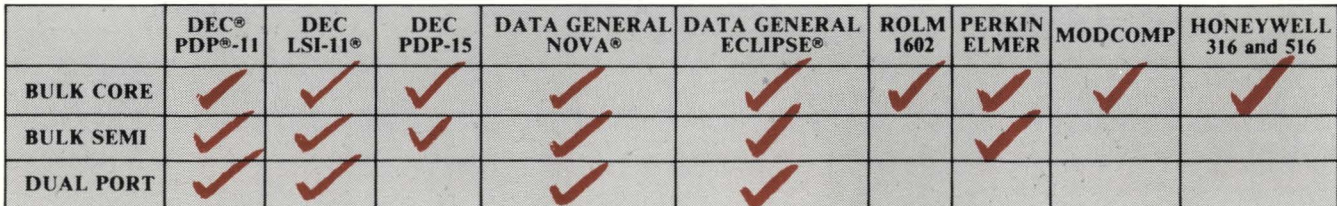

Canada: Ahearn & Soper Ltd., 416-245-4848 ● Finland: Systek OY, (80) 73 72 33 ● **Prance: YREL.** (01) 956 81 42 ●<br>Hungary/Polandia: Unitronex Corporation, WARSAW 39 6218 ● Italy: ESE s.r.I., 02/607 3626 ● Netherlands: Inc

# **Hotwire your UNIBUS**

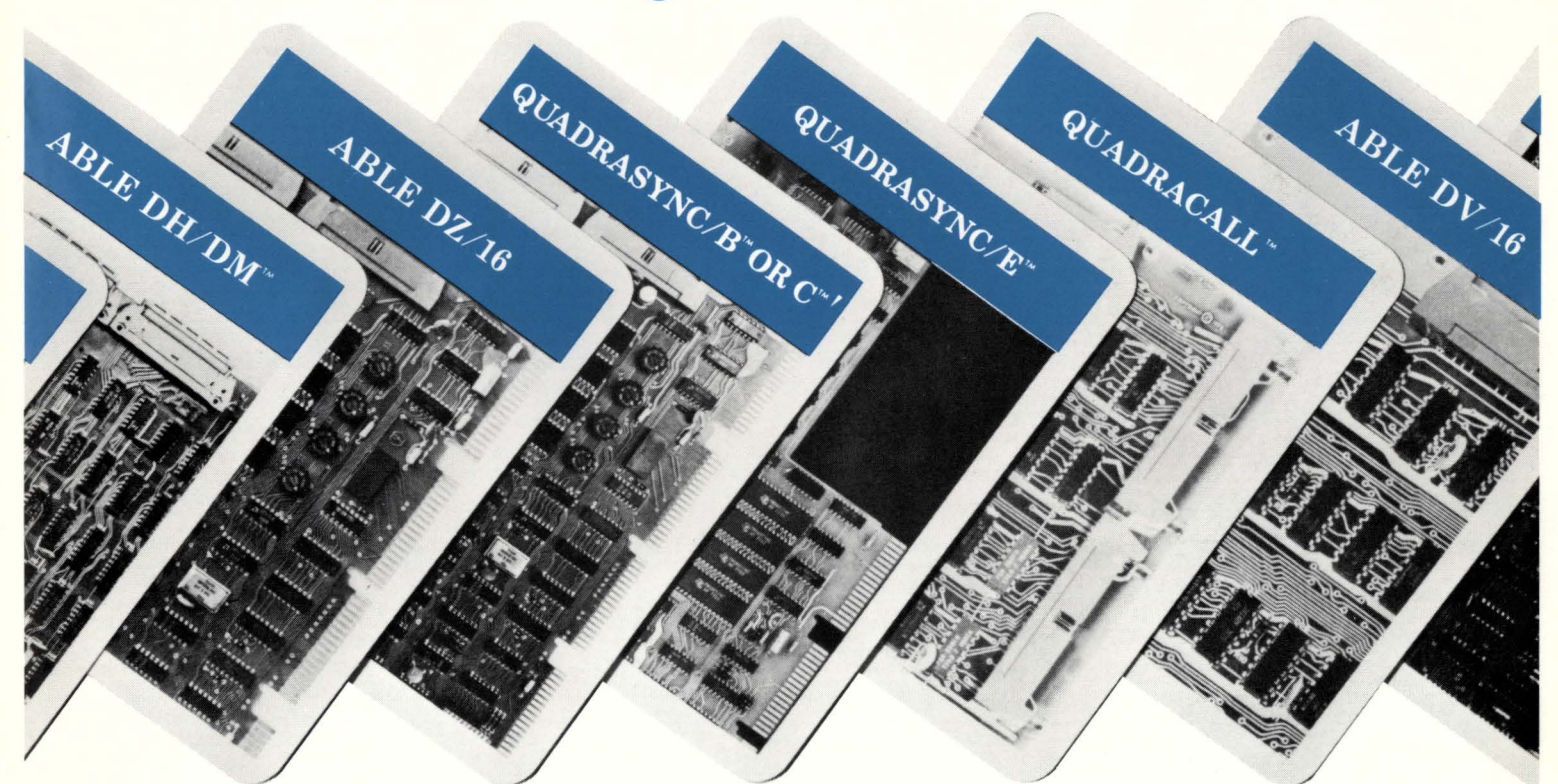

# **ABLE deals a powerful data-communications hand**

We've moved well into data communications and already have a fist full of cards that sell for less than the competition but do a lot more. They all will save you space, power, bus loading and money while giving better performance, reliability, flexibility, and

 $\begin{array}{c} \textbf{ABLE DH/DM}^* \\ \textbf{(16-LINE COMBINATION DH11 & DM11} \\ \textbf{REPLACEMENT)} \end{array}$ 

INSTALLS IN: UNIBUS systems...*1 hex SPC slot.* DATA RATES: 14 standard rates plus 19.2K baud and a user programmable rate, PROCESSING AD-<br>VANTAGES: Word transfer (in lieu of byte DMA)<br>cuts bus time in half. OPERATING MODES: Full<br>duplex with modem control. IMPLEMENTATION<br>ADVANTAGES: On-board self-test/display. One<br>

#### ABLE DZ/16

(16-LINE OZU-E REPLACEMENT) INSTALLS IN: VAX or PDP-11 in half DZ11-E space<br>at 1 bus load. UNIQUE OPERATING ADVAN-<br>TAGES: On-board LED self-test pinpoints malfunc-<br>tion area. Built-in maintenance aid (staggered<br>loop-around) provides only way to effec

## $\label{eq:quasipole} \begin{array}{c} \mathbf{QUADRASYNC}/\mathbf{B}^* \textbf{ OR } \mathbf{C}^* \\ \textbf{(4-LINE DLI REPLACEMENT/EIA OR CL)} \end{array}$

INSTALLS IN: 1 SPC slot, 4 lines at 1 bus load<br>
DATA RATES: 7 selectable rates for any of the 4<br>
lines (150-9600). ELECTRICAL: EIA standard<br>
RS232C or 20 MA current loop (send/receive).<br>
VECTOR/ADDRESS SELECTION: Vector and address values to be set on boundaries of 00, to 40,. 16 continuous word address for Vector or Address.

convenience. Take a look at the facts, then decide for yourself. Along with our powerful comwith Unibus for autodial link-ups up to 4 Bell 801 act.<br>  $232$  receivers for autodial link-ups .<br>
NPUT/OUTPUTE:<br>
EIA RS222 drivers 6-output signals are transmitted by EIA RS<br>
EIA RS222 drivers. VECTOR /ADDRESS SELECTOR<br>
TI

 $\label{eq:QUADRASYNCC} \begin{array}{c} \textrm{QUADRASYNC/E}^* \\ \textrm{^{(4-LINE\;DLL1-E\;REPLACEMENT)}} \end{array}$ INSTALLS **IN**: 1 SPC slot, 4 lines at 1 b.<br>DATA RATES: 7 SPC slot, 4 lines at 1 b. lines (150-9600). ELECTRICAL: E1. at l bus *load.* 232C with model business for any of the 4 SELECTION: 160em control. VECTA standard RS.<br>tor or Address = standard ROOR/ADDRESS  $boundary$ .  $-$  starting values selected on any  $\label{eq:QUADRACALL} \begin{array}{c} \textrm{QUADRACALL} \\ \textrm{4-LINE DNI1 REPLACEMENT)} \end{array}$  $\frac{1}{\text{INSTALLS}}$   $\frac{1}{\text{IN}}$ ;  $\frac{1}{\text{NPC}}$  slot, 4 lines at 1 h

(8, 16, 24 or 32-LINE DV/16<br>
INSTALLS IN: ADLE DV11 REPLACEMENT)<br>
tocol handling for sync/async communique produced by the produced produced and<br>
as DEC DDMCP, IBM BISYNC, etc. OPERATING<br>
and MVANTAGE: User may mix sync a

munication package and world-wide product support we have a complete selection of cache buffer memories, Fastbus memories, DMA interfaces, UNIBUS repeaters and LSI Q-bus adaptors. Write for details. You'll find out why our customers consider us the leader among manufacturers of UNI-BUS enhancements.

### ZU BI **the computer experts**

ABLE COMPUTER, 1751 Langley Avenue, Irvine, California 92714. (714) 979-7030. TWX 910-595-1729 ACT IRIN.

ABLE COMPUTER-EUROPE, 74/76 Northbrook Street, Newbury, Berkshire, England RG13 lAE. (0635) 32125. TELEX 848507 HJULPHG.

# Responsive Word Processing<br>Take Our Word For It.

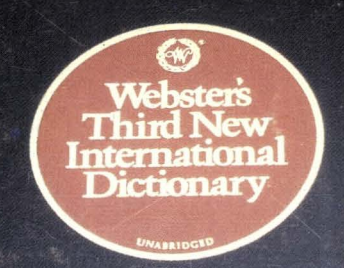

# **DRUD-L** WORD-11 is a complete word

processing system. It's responsive. It's powerful. And it's sharable on up to fifty terminals while running concurrently with data processing.

WORD-11 is talented, too. Designed to work on Digital's family of mini-computers, WORD-11 has all the standard word processing functions. For more sophisticated requirements, WORD-11 provides multiple dictionaries for spelling error detection. Automatic index and table of contents creation. Text search and replace. User defined keys. User-controlled hyphenation. And automatic footnoting.

In addition to standard list processing, WORD-11 offers fast sorting. flexible selection. And extensive math functions.

**Overseas Distributors:** 

*Management* /reformation *Semas PTY. L1D. Jenson, L1D. Melbourne, Australia* 

*Network Computer Services PTY. LTD. Sysrime, LTD. On-line Computing PTY. LTD.* 

And WORD-11 has been proving itself for years. You'll find successful installations in small businesses, Fortune 500 companies, in universities and in bankswherever Digital computers are in place.

Yet despite its sophistication, WORD-11 is easy to learn and easy to use. It's extremely cost effective. And it's available on RSTS/E, RSX-11M and RSX-11M-PLUS.

See how WORD-11 responds for you. Write for our brochure or call us direct. Corporate Office: 181 W. Orangethorpe Ave., Suite F, Placentia, CA 92670, (714) 993-4160. Telex 182-278. New York Office: 420

Lexington, Suite 647, New York, N.Y. 10170, (212) 687-0104.

> Data Processing Design, Inc. **COSOOSOL** COMPUTER DIST "''""'"o ~nmanma "'""'"''""" """'

 $Sy$ dney, Australia **Leeds, England** Subiaco, *W. Australia* 

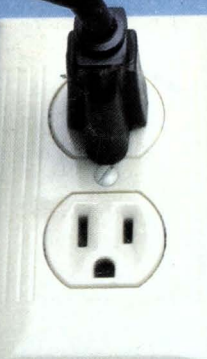